# YAMAHA **CATE**  $\bullet$  $\mathbf{P}$

# PSR+7 PSR-63

**Owner's Manual Bedienungsanleitung** Mode d'emploi **Manual de instrucciones** 

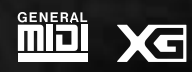

 $S$ *TYLE* 

ESPAÑOL

FRANÇAIS

**ENGLISH** 

**DEUTSCH** 

### **Entsorgung leerer Batterien (nur innerhalb Deutschlands)**

Leisten Sie einen Beitrag zum Umweltschutz. Verbrauchte Batterien oder Akkumulatoren dürfen nicht in den Hausmüll. Sie können bei einer Sammelstelle für Altbatterien bzw. Sondermüll abgegeben werden. Informieren Sie sich bei Ihrer Kommune.

The serial number of this product may be found on the bottom of the unit. You should note this serial number in the space provided below and retain this manual as a permanent record of your purchase to aid identification in the event of theft.

**Model No. PSR-730**

**Serial No.**

The serial number of this product may be found on the bottom of the unit. You should note this serial number in the space provided below and retain this manual as a permanent record of your purchase to aid identification in the event of theft.

**Model No. PSR-630**

**Serial No.**

# **YORSICHTSMASSNAHM**

# **BITTE SORGFÄLTIG DURCHLESEN, EHE SIE WEITERMACHEN**

\* Heben Sie diese Vorsichtsmaßnahmen sorgfältig auf, damit Sie später einmal nachschlagen können.

# **WARNUNG**

**Befolgen Sie unbedingt die nachfolgend beschriebenen grundlegenden Vorsichtsmaßnahmen, um die Gefahr einer schwerwiegenden Verletzung oder sogar tödlicher Unfälle, von elektrischen Schlägen, Kurzschlüssen, Beschädigungen, Feuer oder sonstigen Gefahren zu vermeiden. Zu diesen Vorsichtsmaßnahmen gehören die folgenden Punkte, die jedoch keine abschließende Aufzählung darstellen:**

- Versuchen Sie nicht, das Instrument zu öffnen oder Teile im Innern zu zerlegen oder sie auf irgendeine Weise zu verändern. Das Instrument enthält keine Teile, die vom Benutzer gewartet werden könnten. Wenn das Instrument nicht richtig zu funktionieren scheint, benutzen Sie es auf keinen Fall weiter und lassen Sie es von einem qualifizierten Yamaha-Kundendienstfachmann prüfen.
- Achten Sie darauf, daß das Instrument nicht durch Regen naß wird, verwenden Sie es nicht in der Nähe von Wasser oder unter feuchten oder nassen Umgebungsbedingungen und stellen Sie auch keine Behälter mit Flüssigkeiten darauf, die herausschwappen und in Öffnungen hineinfließen könnte.
- Wenn das Kabel des Adapters ausgefranst oder beschädigt ist, wenn es während der Verwendung des Instruments zu einem plötzlichen Tonausfall kommt, oder wenn es ei-

nen ungewöhnlichen Geruch oder Rauch erzeugen sollte, schalten Sie sofort den Einschalter aus, ziehen Sie den Adapterstecker aus der Netzsteckdose und lassen Sie das Instrument von einem qualifizierten Yamaha-Kundendienstfachmann prüfen.

- Ausschließlich den vorgeschriebenen Adapter (PA-6 oder einen gleichwertigen, von Yamaha empfohlenen) verwenden. Wenn Sie den falschen Adapter einsetzen, kann dies zu Schäden am Instrument oder zu Überhitzung führen.
- Ehe Sie das Instrument reinigen, ziehen Sie stets den Netzstecker aus der Netzsteckdose. Schließen Sie den Netzstecker niemals mit nassen Händen an oder ziehen Sie ihn heraus.
- Prüfen Sie den Netzstecker in regelmäßigen Abständen und entfernen Sie eventuell vorhandenen Staub oder Schmutz, der sich angesammelt haben kann.

# **VORSICHT**

**Befolgen Sie unbedingt die nachfolgend beschriebenen grundlegenden Vorsichtsmaßnahmen, um die Gefahr von Verletzungen bei Ihnen oder Dritten, sowie Beschädigungen des Instruments oder anderer Gegenstände zu vermeiden. Zu diesen Vorsichtsmaßnahmen gehören die folgenden Punkte, die jedoch keine abschließende Aufzählung darstellen:**

- Verlegen Sie das Kabel des Adapters niemals in der Nähe von Wärmequellen, etwa Heizkörpern oder Heizstrahlern, biegen Sie es nicht übermäßig und beschädigen Sie es nicht auf sonstige Weise, stellen Sie keine schweren Gegenstände darauf und verlegen Sie es nicht an einer Stelle, wo jemand darauftreten, darüber stolpern oder etwas darüber rollen könnte.
- Wenn Sie den Netzstecker aus dem Instrument oder der Netzsteckdose abziehen, ziehen Sie stets am Stecker selbst und niemals am Kabel.
- Schließen Sie das Instrument niemals mit einem Mehrfachsteckverbinder an eine Steckdose an. Hierdurch kann sich die Tonqualität verschlechtern oder sich die Netzsteckdose überhitzen.
- Ziehen Sie während eines Gewitters oder wenn Sie das Instrument längere Zeit nicht benutzen den Netzadapter aus der Netzsteckdose.
- Achten Sie derauf, daß Sie alle Batterien so ein legen, daß die Polarität den + und Markierungen am Instrument entsprechen. Bei falscher Polung können sich die Batterien überhitzen, ein Brand entstehen oder Batteriesäure auslaufen.
- Wechseln Sie stets alle Batterien gleichzeitig aus. Verwenden Sie niemals alte und neue Batterien zusammen. Mischen Sie auch verschiedene Batterietypen nicht miteinander, etwa Alkali- mit Mangan-Batterien, sowie Batterien verschiedener Hersteller oder verschiedene Typen desselben Herstellers, da sich die Batterien überhitzen können und ein Brand entstehen oder Batteriesäure auslaufen kann.
- Werfen Sie die Batterien nicht ins Feuer.
- Versuchen Sie niemals Batterien aufzuladen, die nicht zum mehrfachen Gebrauch und Nachladen vorgesehen sind.
- Wenn das Instrument längere Zeit nicht benutzt wird, nehmen Sie die Batterien heraus, damit diese nicht auslaufen und das Instrument beschädigen können.
- Halten Sie Batterien stets aus der Reichweite von Kindern.
- Ehe Sie das Instrument an andere elektronische Komponenten anschließen, schalten Sie die Stromversorgung aller Geräte aus. Ehe Sie die Stromversorgung für alle Komponenten an- oder ausschalten, stellen Sie bitte alle Lautstärkepegel auf die kleinste Lautstärke ein.
- Setzen Sie das Instrument niemals übermäßigem Staub, Vibrationen oder extremer Kälte oder Hitze aus (etwa durch direkte Sonneneinstrahlung, die Nähe einer Heizung oder Lagerung tagsüber in einem geschlossenen Fahrzeug), um die Möglichkeit auszuschalten, daß sich das Bedienfeld verzieht oder Bauteile im Innern beschädigt werden.
- Verwenden Sie das Instrument nicht in der Nähe anderer elektrischer Produkte, etwa von Fernsehgeräten, Radios oder Lautsprechern, da es hierdurch zu Störeinstrahlungen kommen kann, die die einwandfreie Funktion der anderen Geräte beeinträchtigen können.
- Stellen Sie das Instrument nicht an einer instabilen Position ab, wo es versehentlich umstürzen könnte.
- Ehe Sie das Instrument bewegen, trennen Sie alle angeschlossenen Adapter oder sonstigen Kabelverbindungen ab.
- Verwenden Sie zur Reinigung des Instruments ein weiches, trockenes Tuch. Verwenden Sie keinesfalls Farbverdünner, Lösungsmittel, Reinigungsflüssigkeiten oder chemisch inprägnierte Wischtücher. Legen Sie ferner keine Vinyl- oder Kunststoffgegenstände auf das Instrument, da sich hierdurch das Bedienfeld oder die Tastatur verfärben könnten.
- Lehnen oder setzen Sie sich nicht auf das Instrument, legen Sie keine schweren Gegenstände darauf und üben Sie nicht mehr Kraft auf Tasten, Schalter oder Steckerverbinder aus als unbedingt erforderlich.
- Verwenden Sie nur den für dieses Instrument vorgeschriebenen Ständer. Zum Montieren des Ständers ausschließlich die mitgelieferten Schrauben verwenden. Bei Nichtbeachtung besteht die Gefahr, daß das Instrument beschädigt wird oder umkippt.
- Spielen Sie das Instrument nicht länge Zeit mit hoher oder unangenehmer Lautstärke, da es hierdurch zu permanentem Gehörverlust kommen kann. Falls Sie Gehörverlust bemerken oder ein Klingeln im Ohr feststellen, lassen Sie sich von Ihrem Arzt beraten.

### ■**SPEICHERN VON USER-DATEN**

• Speichern Sie häufig Ihre Daten auf Diskette, um zu verhindern, daß Sie aufgrund eines Defekts oder eines Bedienungsfehlers wichtige Daten verlieren.

Yamaha ist nicht für solche Schäden verantwortlich, die durch falsche Verwendung des Instruments oder durch Veränderungen am Instrument hervorgerufen wurden, oder wenn Daten verlorengehen oder zerstört werden.

Stellen Sie stets die Stromversorgung aus, wenn das Instrument nicht verwendet wird. Achten sie unbedingt darauf, daß Sie bei der Entsorgung der Batterien die örtlichen Vorschriften beachten.

**1**

# Herzlichen Glückwunsch!

Sie sind nun stolze/r Besitzer/in eines Yamaha PSR-730/630. Bei Ihrem PortaTone PSR-730/630 handelt es sich um ein State-of-the-Art Keyboard, zu gut deutsch: modernste Tonerzeugungstechnik und ein sehr hoher Qualitätsstandard liegen diesem Instrument zugrunde, damit Sie, verehrte Kundin und verehrter Kunde, größtmöglichen und langanhaltenden Spaß an und mit Ihrem Instrument haben können! Ein neues, groß ausgeführtes grafisches Display und ein benutzerfreundliches Interface machen die Bedienung darüber hinaus zu einem Kinderspiel.

Damit Sie das immense Potential des PortaTone voll ausschöpfen können, lesen Sie bitte die Anleitung sorgfältig durch — am besten während Sie die beschrieben Funktionen dazu am Gerät ausprobieren, so daß die Theorie gleich durch ein bißchen Praxis "versüßt" wird. Danach sollten Sie alle Unterlagen an einem sicheren Ort aufbewahren, damit sie auch später bei eventuellen Unklarheiten stets griffbereit sind.

●Die in dieser Bedienungsanleitung abgedruckten Display-Darstellungen dienen lediglich zur Veranschaulichung und können von den tatsächlichen Anzeigen auf dem Display Ihres Instruments abweichen. Die Abbildungen und Beschreibungen dieser Anleitung basieren auf dem Display des PSR-730.

# Wichtige Merkmale

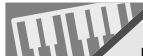

Die anschlagdynamische Tastatur mit 61 Tasten erlaubt flexible Nuancierung im musikalischen Ausdruck (Seite 115).

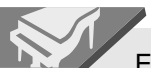

Eine große Stimmenvielfalt. 215 Bedienfeld-Stimmen (200 Bedienfeld-Stimmen beim PSR-630), 12 Drum Kits und 480 XG-Stimmen (Polyphonie-Kapazität: 64 Stimmen beim PSR-730, 32 Stimmen beim PSR-630).

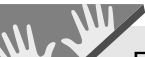

Eine Stimmen-Voreinstellfunktion gibt für Bedienfeld-Stimmen automatisch passende Parameter vor (Seite 116).

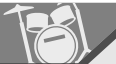

Die fortschrittliche Begleitautomatik sorgt mit 100 "Styles" (Begleitarrangements) für voll orchestrierte Untermalung Ihres Tastaturspiels (Seite 22).

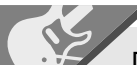

Die Virtual Arranger-Funktion ermöglicht Hinzufügen von Akkordfortschreitungen zu beliebigen der Begleitautomatik-Styles für noch musikalischere, raffiniertere Begleitungen (Seite 29).

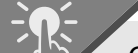

One Touch Setting wählt automatisch zum gewählten Begleitarrangement passende Einstellungen für Stimmen, Effekte und andere Parameter aus — Sie wählen einfach einen Style und können sofort spielen (Seite 40).

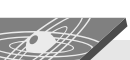

### **PSR-730**

Mit der Groove&Dynamics-Funktion können Sie individualistische Arrangements in beliebigen Musikrichtungen erstellen (Seite 35).

Das große Mehrfunktionsdisplay erleichtert die Auswahl und Einstellung von Parametern. 001 Pian<sup>o</sup>

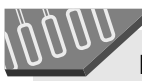

Das funktionelle Layout der Spurtasten unter dem Display trägt wesentlich zur Bedienungserleichterung bei.

**STRATION 3 MEMORY 4FREEZE** 

Mit der Registration Memory-Funktion lassen sich bevorzugte Bedienfeld-Einstellungen für späteren Abruf auf Tastendruck speichern (Seite 57).

Die Partausblendungs- und die Wiederholfunktion bieten sich ideal zum Einüben neuer Songs und Aufpolieren der Fingerfertigkeit an (Seite 79).

Digitaleffekte (REVERB, CHORUS, DSP und HARMONY) verleihen dem Klang mehr Tiefe und Räumlichkeit (Seite 42).

### **PSR-730**

Mit der Multi-Effekt-Funktion können zwei Digitaleffekte kombiniert werden (Seite 48).

### **PSR-730**  $\mathbb{E}[\mathbb{I}]/\mathbb{E}$

 $\mathbb T$ Mit dem Digital-Equalizer können Sie den Klang Ihrer Darbietungen auf fünf Bändern feinabstimmen (Seite 51).

Die Anwender-Song-Aufnahmefunktion ermöglicht Aufnehmen eigener Songs auf vier Melodiespuren und einer Begleitungsspur (Seite 83).

**15 <sup>16</sup>**

Mit der Multi-Aufnahmefunktion können insgesamt 16 Spuren bespielt werden, einschließlich Tastatur-, Harmonie- und Begleitungsspuren (Seite 88).

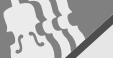

### Per Anwender-Style-Funktion lassen sich

auf einfache Weise eigene Styles programmieren (Sie können dabei auch eigene Regeln für tonhöhenspezifische Akkordwechsel vorgeben — Seite 98).

# MULTI PAD

Mit den Multi Pads können Sie kurze rhythmische und melodische Sequenzen aufnehmen und abspielen lassen, um Ihre Darbietungen interessanter und vielseitiger zu gestalten (Seite 106).

Das Diskettenlaufwerk kann XG-Disketten lesen und ermöglicht eine umfangreiche Archivierung von Anwender-Songs, Anwender-Styles, Anwender-Pad-Belegungen und Registration-Daten (Seite 64). **DISK**

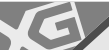

Vielseitige MIDI-Funktionen für mehr Spaß mit Musik (kompatibel mit dem XG-Format) und eine TO HOST-Buchse für den problemlosen Anschluß an einen Personal-Computer (Seite 121).

MIDI-Vorlagen für einfache MIDI-Einstellung (Seite 129).

### midi **GM System Level 1**

"GM System Level 1" ist eine Hinzufügung zum MIDI-Standard, die sicherstellt, daß beliebige GM-kompatible Musikdaten originalgetreu auf GM-Tongeneratoren verschiedener Hersteller abgespielt werden können. Alle Software- und Hardware-Produkte, die "GM System Level 1" unterstützen, tragen das GM-Zeichen.

Das PSR-730/630 unterstützt "GM System Level 1".

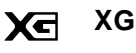

XG ist ein neues, von Yamaha entwickeltes MIDI-Format, das den Umfang und die Funktionen des Standards "GM System Level 1" durch eine größere Vielfalt an qualitativ hochwertigen Stimmen und bessere Effektmöglichkeiten wesentlich erweitert und dabei voll mit GM kompatibel ist.

Das PSR-730/630 unterstützt das XG-Format.

# ◆ **Lieferumfang**

Überprüfen Sie bitte, ob die folgenden Teile im Lieferumfang enthalten sind.

• PSR-730/630 • Notenständer (Seite 7) • Muster-Diskette • Bedienungsanleitung

# Inhalt

 $\overline{\phantom{a}}$ 

 $\overline{\phantom{a}}$ 

. . . . .

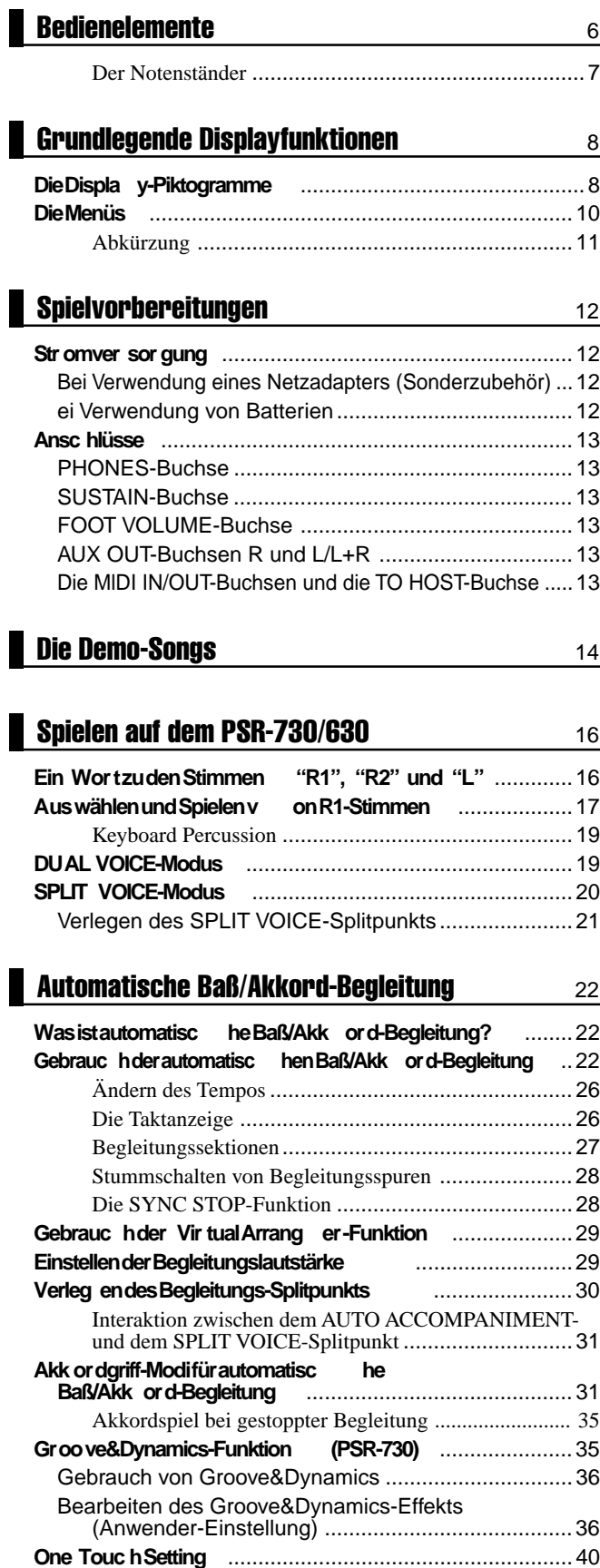

. . . .

 $\blacksquare$ 

 $\blacksquare$ 

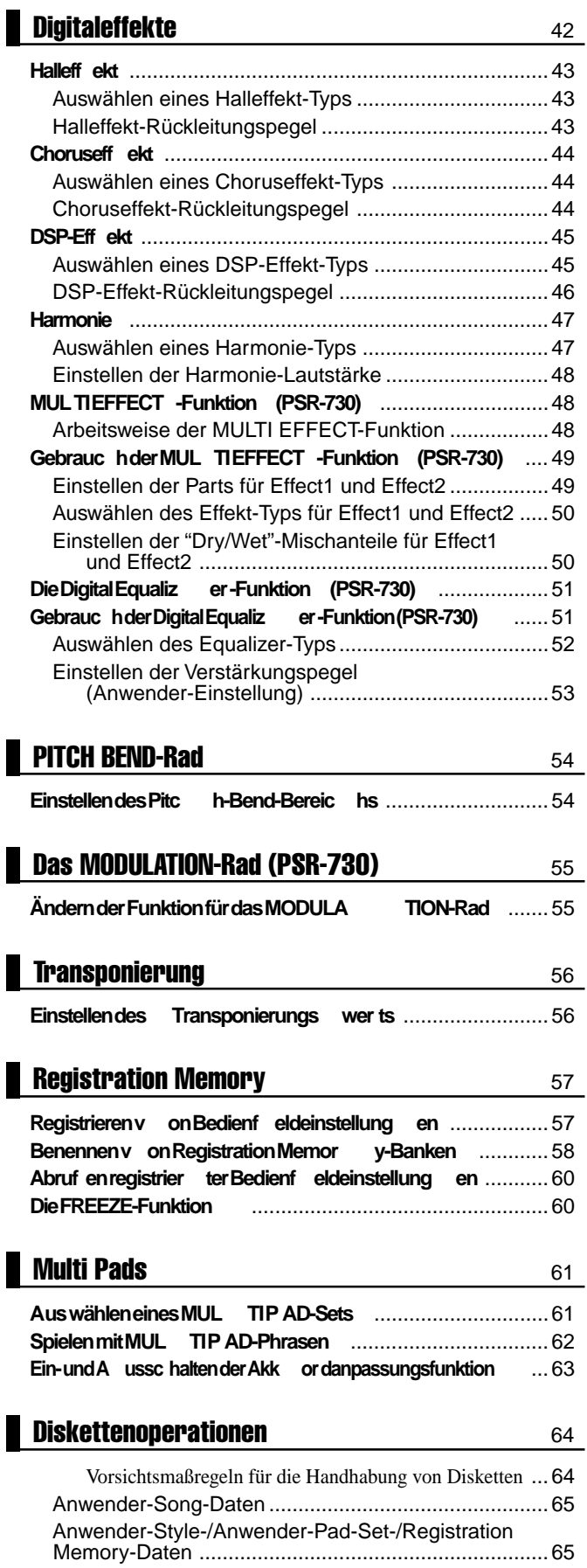

 $\blacksquare$ 

Daten, die auf Diskette gespeichert und wieder in das PSR-730/630 zurückgeladen werden können .............65

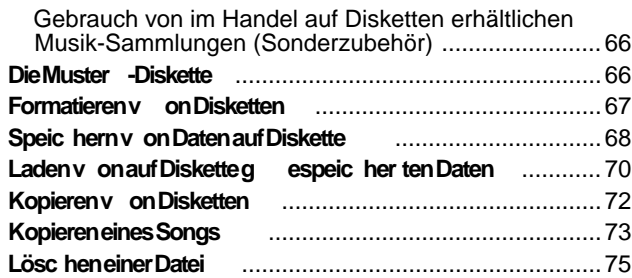

# Song-Wiedergabe 76

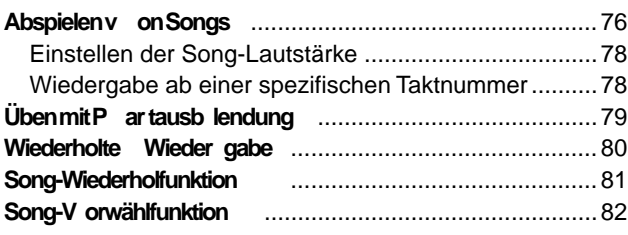

# Song-Aufnahme 83

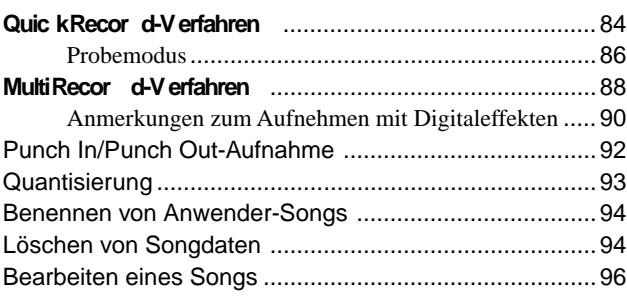

# Style-Aufnahme 98

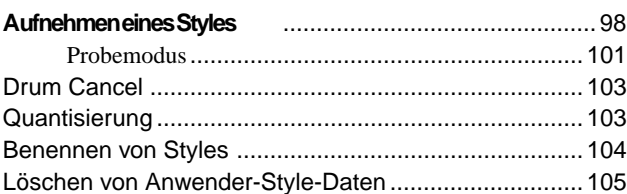

# **MULTI PAD-Aufnahme** 106 **MULTI P AD-A ufnahme vorgang** ...................................106 Benennen von Anwender-Pad-Sets ..........................109 Löschen von Anwender-Pad-Daten...........................109

# Revoice-Funktion **110 Revoice-Bearbeitung der R1-, R2- und L-Stimme** .... 110

**Revoice-Bearbeitung eines Styles** .............................112

# **OVERALL-Funktionen** 114

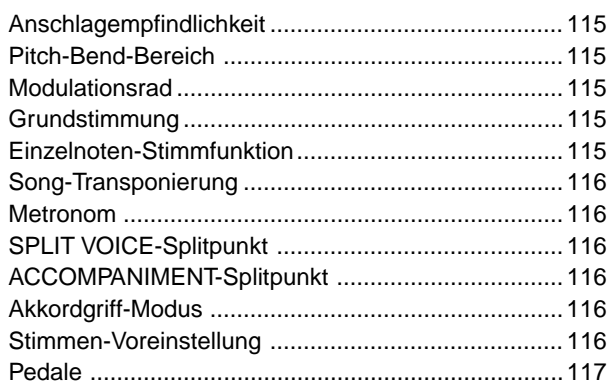

# **MIDI-Funktionen** 119

П

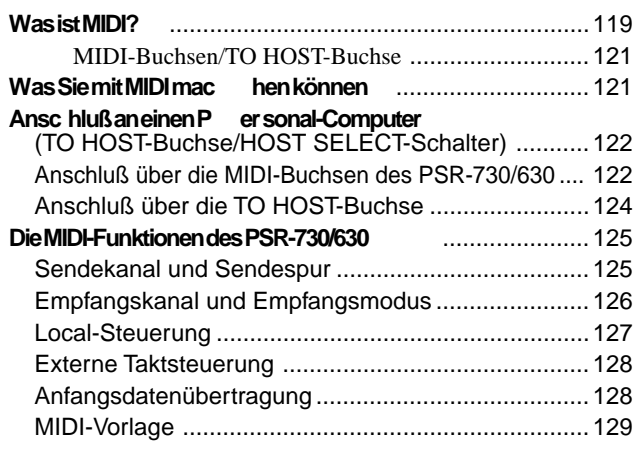

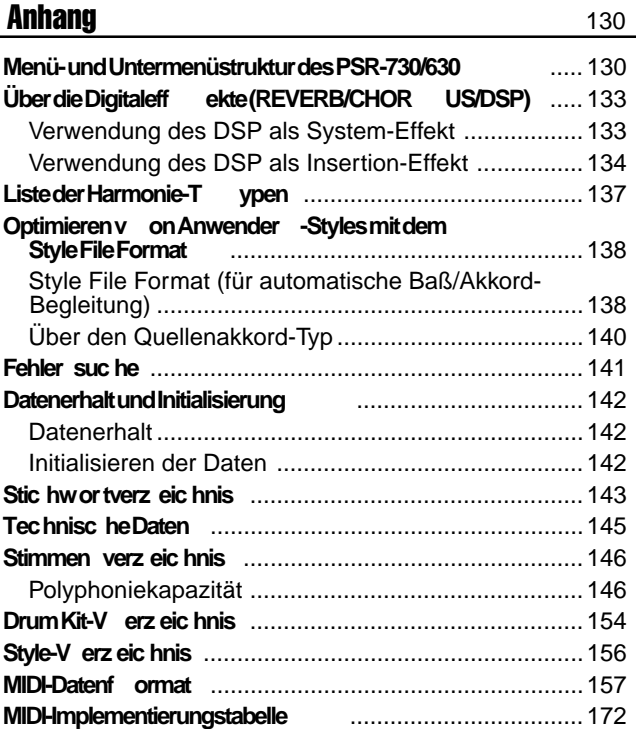

# **Bedienelemente**

### **PSR-730**

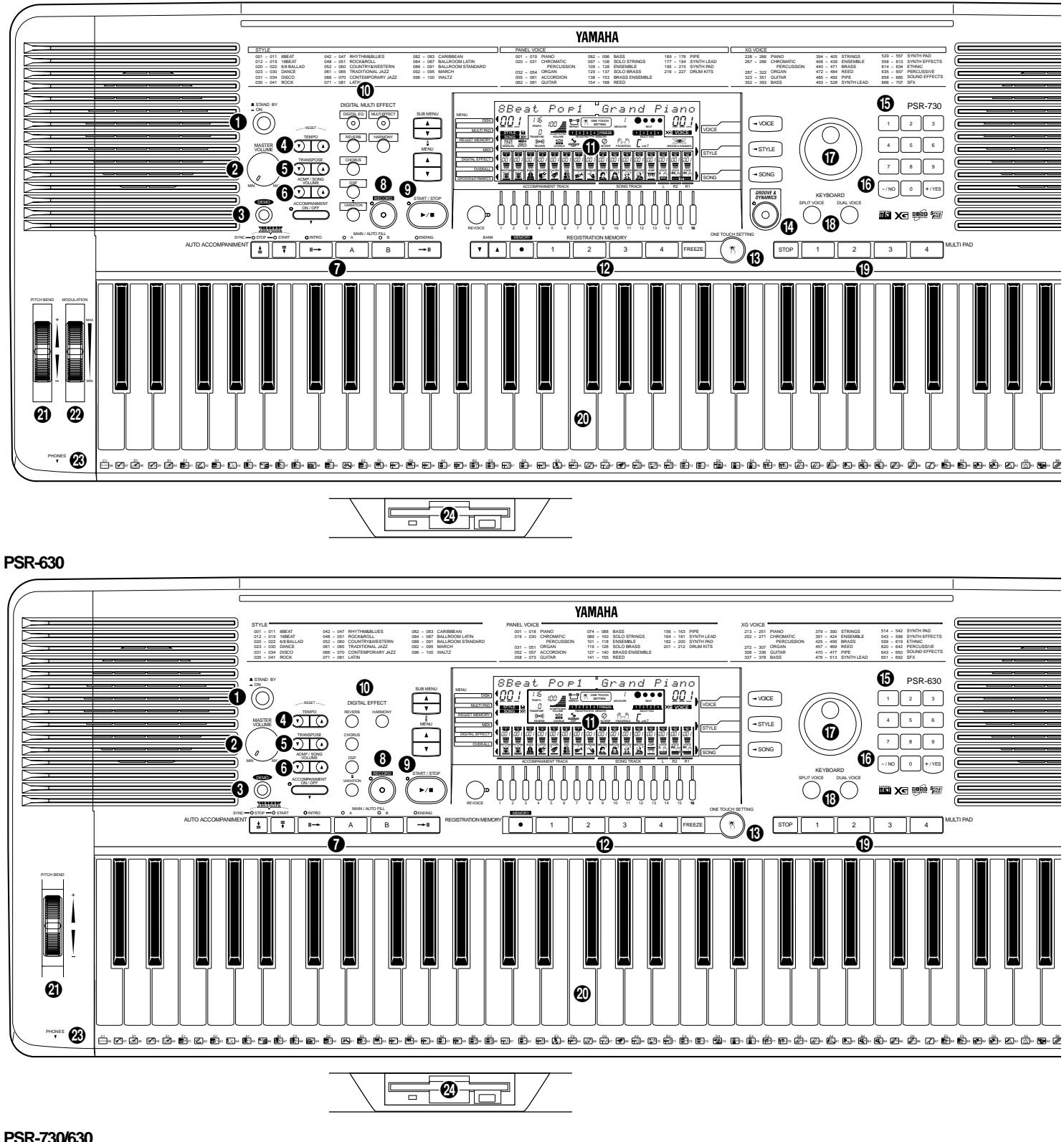

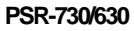

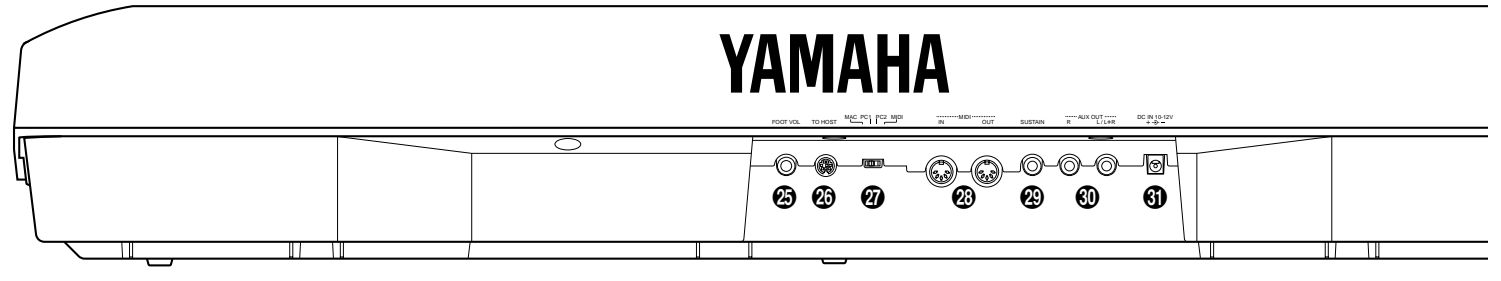

**6**

# QQQQQQQQQQQQQQQQ¢¢¢¢¢¢¢¢¢¢¢¢¢¢¢¢Bedienelemente

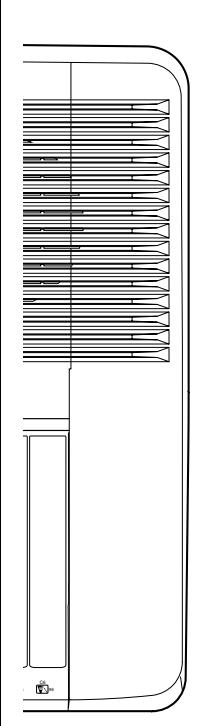

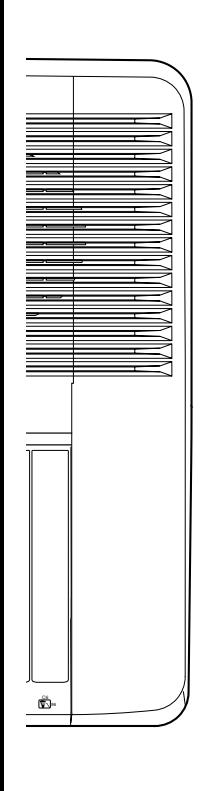

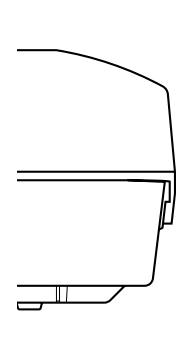

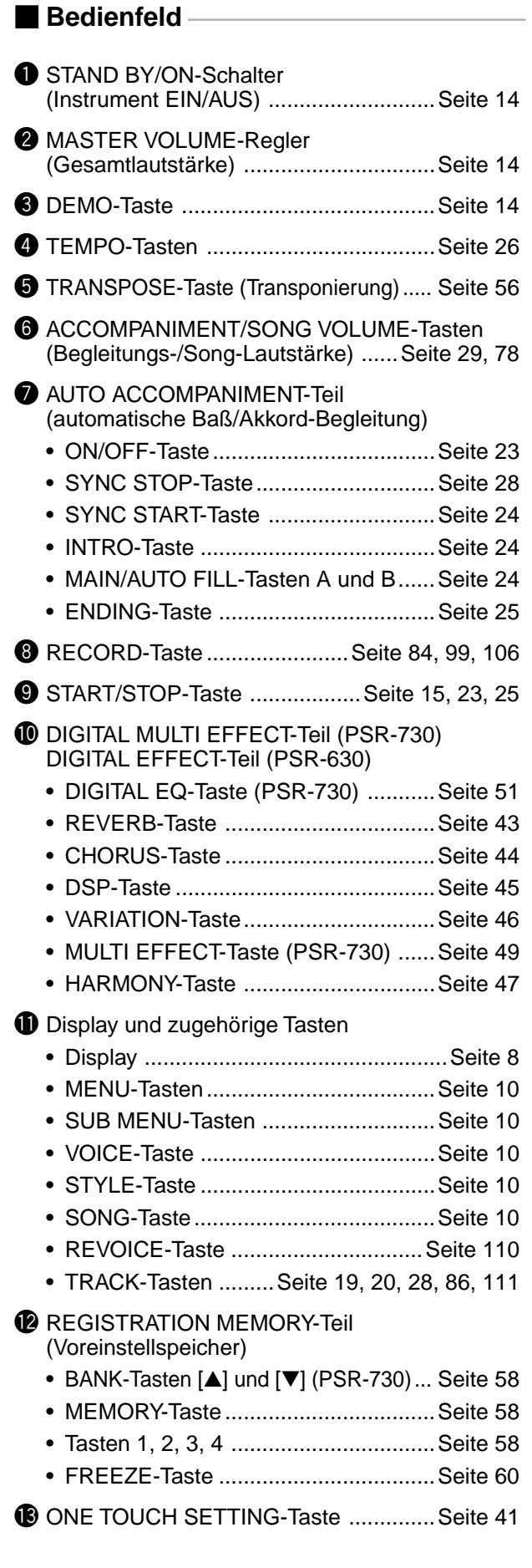

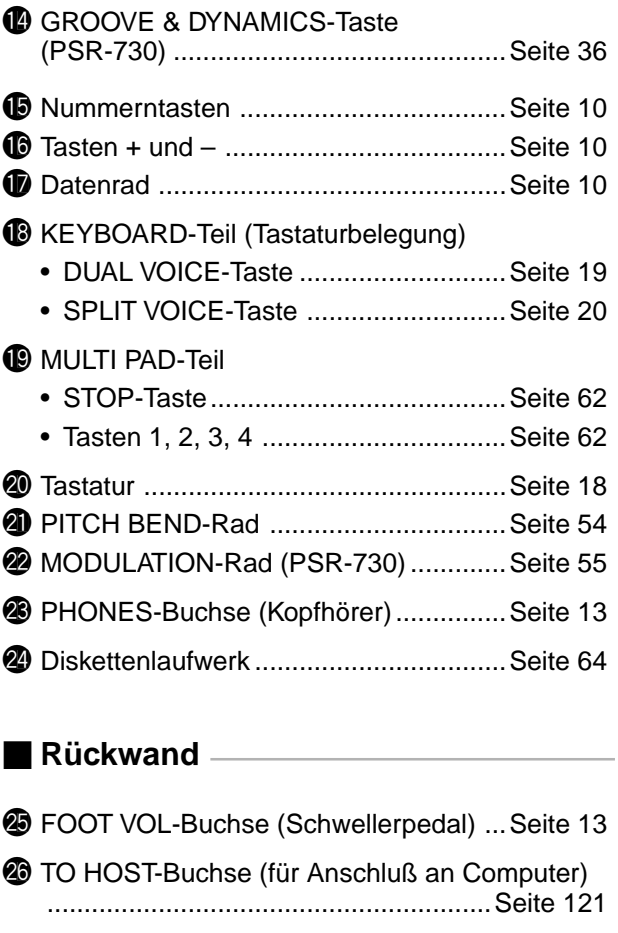

- **@** HOST SELECT-Schalter (Computer-Typ) ............................................................Seite 122 @8MIDI-Buchsen IN (Eingang) und OUT (Ausgang) ...................................Seite 121 @9SUSTAIN-Buchse ..................................Seite 13 **@** AUX OUT-Buchsen R, L/L+R (Hochpegelausgang) .............Seite 13
- **1D** DC IN 10-12V-Buchse (Netzadapter) .... Seite 12

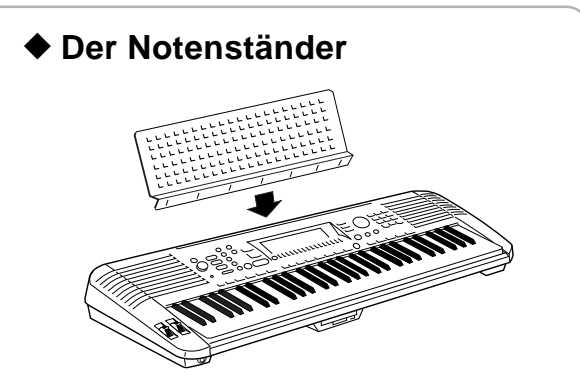

Das PSR-730/630 wird mit einem Notenständer geliefert, der bei Bedarf einfach in den Schlitz hinter dem Bedienfeld gesteckt werden kann.

# QQQQQQQQQQQQQQQQ¢¢¢¢¢¢¢¢¢¢¢¢¢¢¢¢Grundlegende Displayfunktionen

Bei dem Display des PSR-730/630 handelt es sich um eine Mehrfunktions-Flüssigkristallanzeige, die als Informations- und Zugriffsfenster für eine Reihe wichtiger Parameter dient. Im folgenden erfahren Sie in Grundzügen, welche Aufgaben das Display hat, wie Sie mit seinen Tasten über Menüs und Untermenüs auf Parameter zugreifen, und welche Bedeutungen die auf dem Display dargestellten Piktogramme haben.

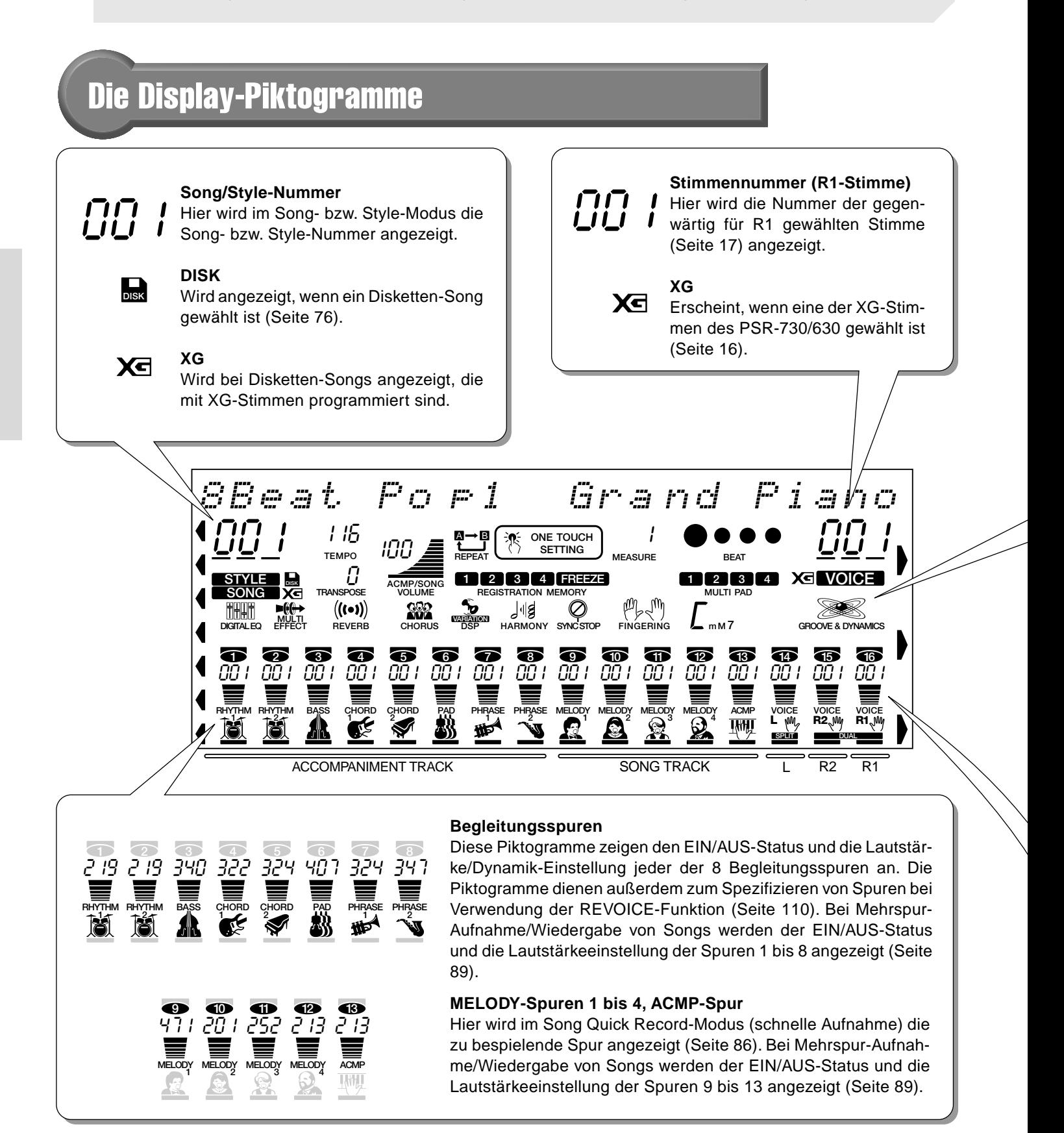

# Grundlegende Displayfunktionen

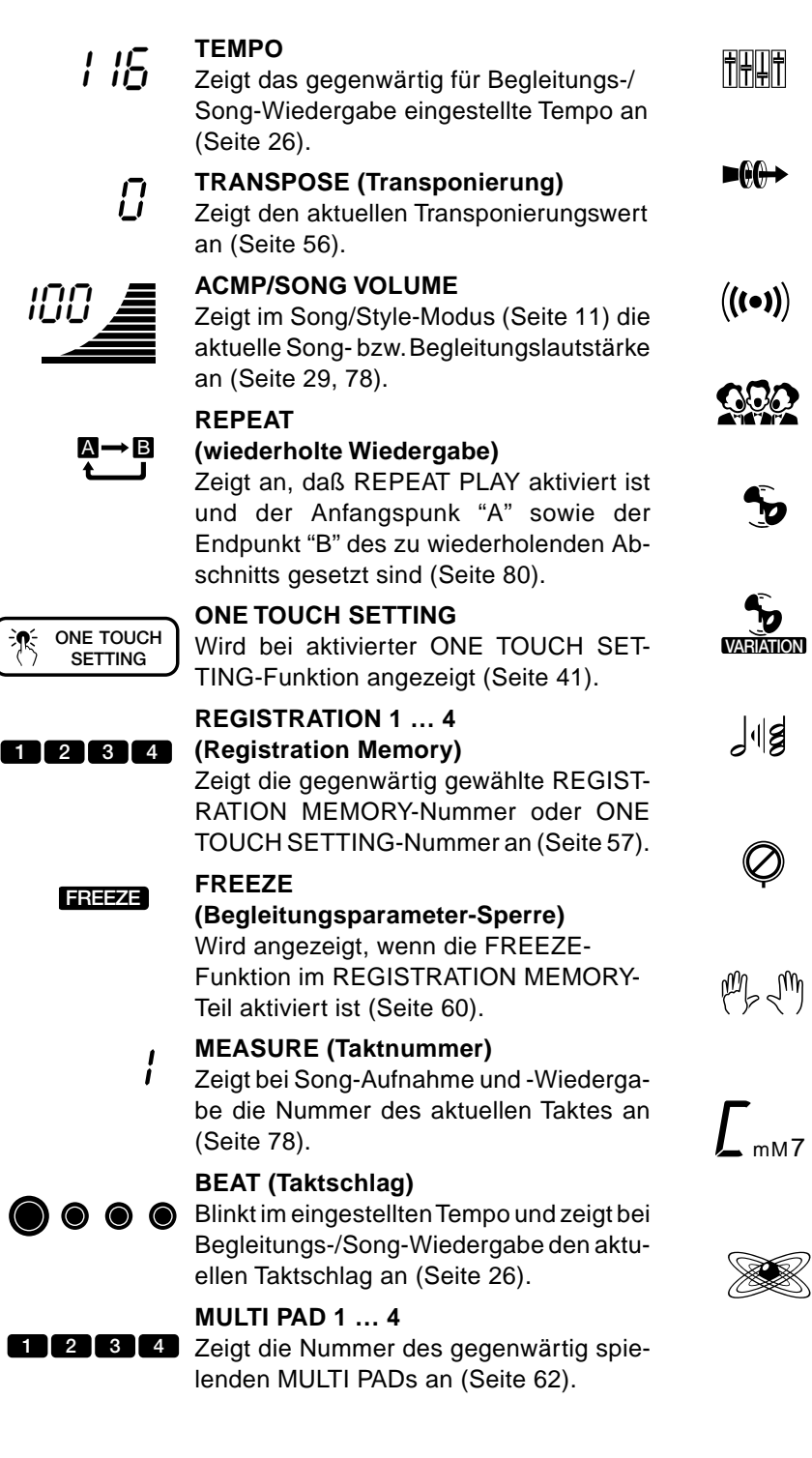

# **DIGITAL EQ (PSR-730)**

Wird bei eingeschaltetem DIGITAL EQUALIZER angezeigt (Seite 51).

### **MULTI EFFECT (PSR-730)**

Wird bei eingeschalteter MULTI EFFECT-Funktion angezeigt (Seite 49).

### **REVERB (Halleffekt)**

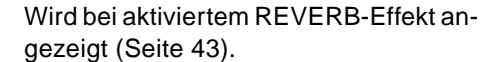

# **CHORUS**

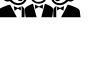

Wird bei aktiviertem CHORUS-Effekt angezeigt (Seite 44).

### **DSP** Wird bei aktiviertem DSP-Effekt ange-

# **DSP VARIATION**

zeigt (Seite 45).

Wird bei eingeschaltetem DSP VARIATI-ON-Effekt angezeigt (Seite 46).

### **HARMONY (Harmonie)**

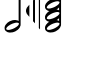

Wird bei eingeschalteter HARMONY-Funktion angezeigt (Seite 47).

### **SYNC STOP**

Wird angezeigt, wenn die SYNC STOP-Funktion im AUTO ACCOMPANIMENT-Teil aktiviert ist (Seite 28).

### **FINGERING**

Zeigt den gegenwärtig gewählten Akkordgriff-Modus an (Seite 32).

### **CHORD**

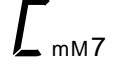

Zeigt bei AUTO ACCOMPANIMENT-Wiedergabe oder SONG-Aufnahme/Wiedergabe den Namen des aktuellen Akkords an (Seite 25).

### **GROOVE & DYNAMICS (PSR-730)**

Wird bei eingeschalteter GROOVE & DYNAMICS-Funktion angezeigt (Seite 36).

### **VOICE VOICE VOICE L R2 R1 14 15 16 SPLIT DUAL** 064 048 001

## **Tastatur-Einstellungen (VOICE R1/VOICE R2/VOICE L)**

Diese Piktogramme zeigen bei Verwendung der DUAL VOICE- bzw. SPLIT VOICE-Funktion (Seite 19, 20) den EIN/AUS-Status und die Lautstärkeinstellung der L-, R2- und R1-Stimme an. Die Piktogramme dienen bei Gebrauch der REVOICE-Funktion (Seite 110) auch zum Spezifizieren der Spuren.

Bei Mehrspur-Aufnahme/Wiedergabe von Songs werden der EIN/AUS-Status und die Lautstärkeeinstellung der Spuren 14 bis 16 angezeigt (Seite 86).

# Die Menüs

# **MENÜAUSWAHL**

### **Hauptmenüs (Tasten VOICE, STYLE und SONG)**

Die drei Hauptmenüs (VOICE, STYLE und SONG) werden durch einen Druck auf die entsprechende Taste rechts neben dem Display aufgerufen. Der Zeiger am Displayrand weist auf das jeweils gewählte Menü.

### **Andere Menüs (MENU-Tasten[**▲**] und [**▼**])**

Über die MENU-Tasten [▲] und [▼] links neben dem Display können Sie die folgenden sieben Menüs aufrufen: DISK, MULTI PAD, REGIST MEMORY, MIDI, DIGITAL EFFECT, OVERALL und GROOVE & DYNAMICS. Der Zeiger am Displayrand weist auf das jeweils gewählte Menü.

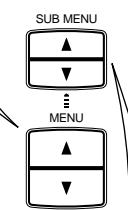

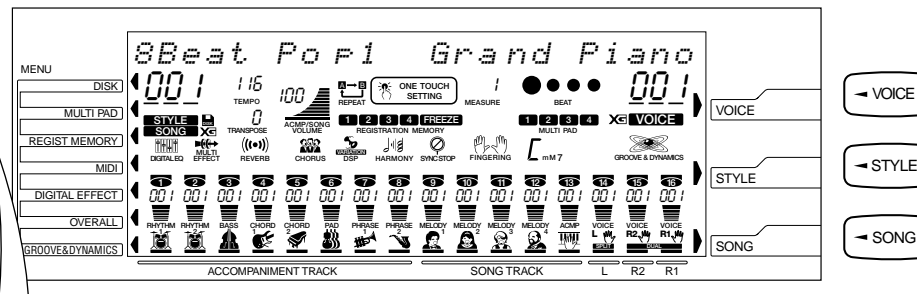

### **Untermenüs (SUB MENU-Tasten [**▲**] und [**▼**])**

Über die SUB MENU-Tasten [▲] und [▼] werden die Untermenüs des aufgerufenen Menüs ausgewählt. Das jeweils gewählte Menü/Untermenü wird oben links auf dem Display angezeigt, der zugehörige Einstellwert rechts davon.

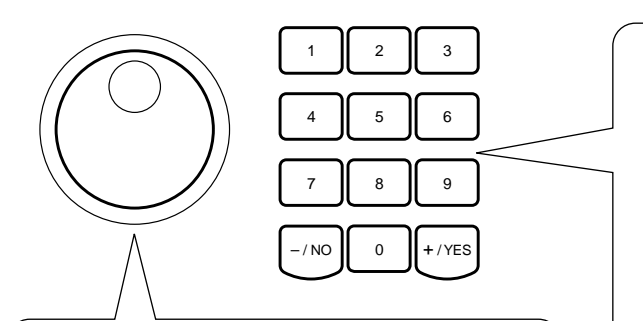

### **Datenrad**

Das Datenrad kann wie die Nummerntasten [1] bis [0] oder die Tasten [+] und [–] zum Ändern von Einstellungen und Werten verwendet werden. Beim Drehen nach rechts nimmt der Einstellwert zu, beim Drehen nach links ab. Das Datenrad kann auch zum Umschalten zwischen den Einstellungen "EIN" und "AUS" verwendet werden.

**Nummerntasten [1] bis [0] und Tasten [+] (YES) und [–] (NO)** Die Nummerntasten [1] bis [0] und die Tasten [+] (YES) und [–] (NO) dienen zum Ändern von Einstellungen (Werten).

VOICE

SONG

Beim Drücken der [+]-Taste nimmt der Einstellwert um 1 zu, beim Drücken der [-]-Taste um 1 ab. Beide Tasten können für übergangslose Weiterschaltung auch gedrückt gehalten werden. Die Tasten [+] (YES) und [–] (NO) können auch zum Umschalten zwischen den Einstellungen "EIN" und "AUS" verwendet werden. Parameter, für die es eine werkseitige Vorgabeeinstellung gibt, können durch gleichzeitiges Drücken der Tasten [+] und [–] auf diese Vorgabeeinstellung rückgesetzt werden.

## NOTIZ

• Wenn es sich beim angezeigten "Wert" um eine Nummer handelt (z. B. eine Style-Nummer), wird bei gedrückt gehaltener [+]- oder [–]-Taste nach Erreichen der höchsten/niedrigsten Nummer zur niedrigsten/höchsten weitergeschaltet (...  $99 \rightarrow 100 \rightarrow 1 \rightarrow 2$  ...;  $2 \rightarrow 1 \rightarrow 100 \rightarrow 99$  ...). Bei echten Einstellwerten (z. B. Transponierungswert) stoppt die Weiterschaltung am oberen bzw. unteren Ende des Einstellbereichs.

Das PSR-730/630 hat zwei grundlegende Modi: den Style-Modus und den Song-Modus. Im Normalfall ist stets einer dieser beiden Hauptmodi gewählt. Wenn Sie die STYLE-Taste drücken, schaltet das Instrument auf Style-Modus, wobei zur Bestätigung das STYLE-Piktogramm auf dem Display angezeigt wird. Beim Drücken der SONG-Taste schaltet das Instrument auf Song-Modus, und das SONG-Piktogramm wird angezeigt.

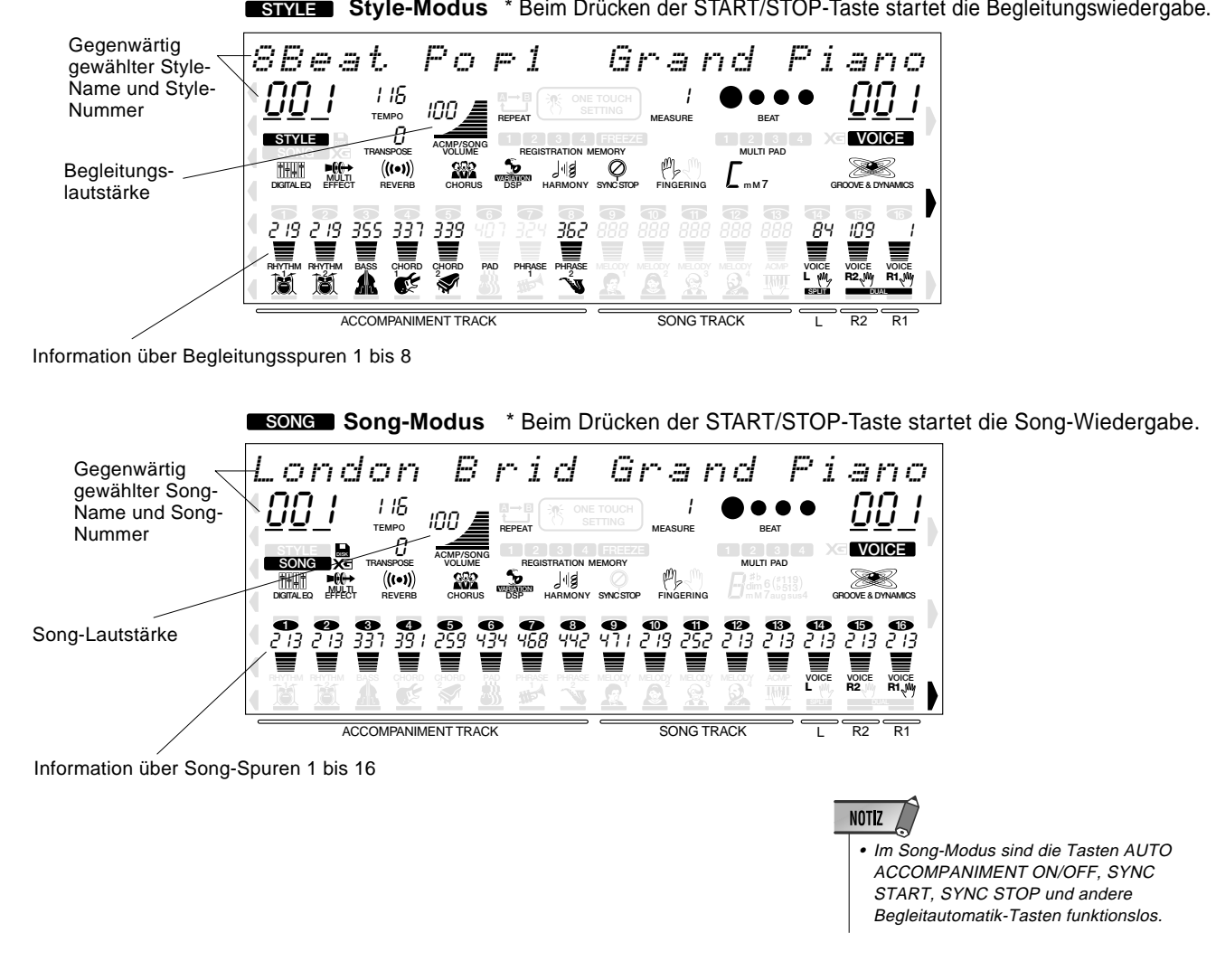

### **STYLE Style-Modus** \* Beim Drücken der START/STOP-Taste startet die Begleitungswiedergabe.

### Abkürzung  **Abkürzung**

Um die Bedienung so einfach und unproblematisch wie möglich zu machen, gibt es beim PSR-730/630 eine Reihe von "Abkürzungen", über die Sie ohne Umweg über Menü- bzw. Untermenüauswahl direkt zu bestimmten Funktionen gelangen können. Alle diese Abkürzungen arbeiten auf dieselbe Weise: Sie halten eine Bedienfeld-Taste einige Sekunden lang gedrückt, um die zugeordnete Funktion aufzurufen. Wenn Sie beispielsweise die [REVERB]- Taste mehrere Sekunden lang gedrückt halten, gelangen Sie direkt zur Reverb-Auswahlfunktion.

In diesem Abschnitt erfahren Sie, wie Sie Ihr PSR-730/630 spielbereit machen. Lesen Sie die einzelnen Punkte bitte aufmerksam durch, bevor Sie Ihr PSR-730/630 verwenden.

# **Stromversorgung**

Das PSR-730/630 kann über einen Netzadapter oder von Batterien mit Strom versorgt werden. Yamaha empfiehlt den umweltschonenderen Netzbetrieb mit einem Netzadapter. Befolgen Sie bitte die nachfolgenden Anweisungen für die jeweils verwendete Stromquelle.

# ■ **Bei Verwendung eines Netzadapters (Sonderzubehör)**

- z Schließen Sie den Netzadapter PA-6 von Yamaha (Sonderzubehör) an eine Wandsteckdose an.
- 2 Schließen Sie den Stecker des vom Netzadapter kommenden Gleichspannungskabels an die **DC IN 10-12V**-Buchse an der Rückwand des PSR-730/630 an. Beim Anschließen des Netzadapters werden die eingelegten Batterien automatisch aus dem Stromversorgungsweg geschaltet.

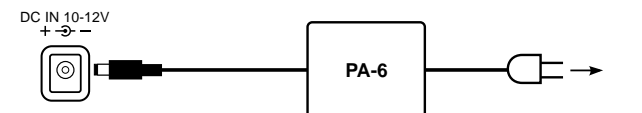

Gehen Sie beim Ausstecken des Netzadapters in umgekehrter Reihenfolge vor.

# ■ **Bei Verwendung von Batterien**

Für Batteriebetrieb benötigt Ihr PSR-730/630 sechs 1,5-V-Monozellen (R-20, SUM-l bzw. Größe "D") oder entsprechende Batterien.

Wenn die Batterien für Normalbetrieb zu schwach werden, erscheint unter Umständen "Lo Battery!!" auf dem Display, wobei als erstes Anzeichen auch die Lautstärke abnimmt oder Klangverzerrungen und andere Probleme auftreten können. In diesem Fall schalten Sie das Instrument aus und ersetzen die Batterien durch frische.

Setzen Sie die Batterien wie folgt ein:

1 Den Batteriefachdeckel an der Unterseite des Instruments öffnen.

x Die sechs neuen Batterien entsprechend den Polmarkierungen im Batteriefach einlegen.

**B** Den Batteriefachdeckel wieder anbringen und darauf achten, daß er fest einrastet.

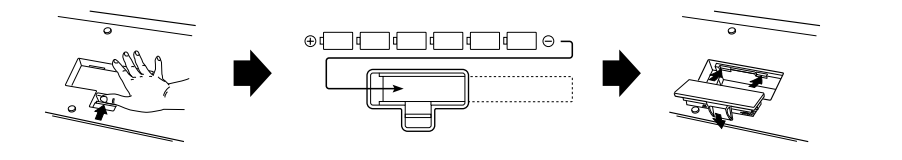

# ◆ **Wichtige Hinweise zum Gebrauch von Batterien**

- Da das PSR-730 bzw. PSR-630 eine relativ hohe Stromaufnahme hat, empfiehlt Yamaha den Betrieb mit Netzstrom über einen Netzadapter. Die Batterien sind als zusätzliche Stromquelle für den Erhalt gespeicherter Daten gedacht.
- Insbesondere das Diskettenlaufwerk verbraucht viel Strom, weshalb das Instrument bei Betriebsvorgängen mit intensiver Laufwerknutzung (z. B. Aufnahme/Wiedergabe oder Speichern/Laden von Daten) stets über einen Netzadapter gespeist werden sollte. Wenn Sie bei solche Betriebsvorgänge mit Batteriestromversorgung durchführen und die Batterien dabei leer werden, verlieren Sie nicht nur die Daten, die Sie gerade aufnehmen bzw. abspeichern, sondern

auch alle Daten im internen Speicher (einschließlich Anwender-Styles, Anwender-Pad-Setups, Registration-Setups usw.).

- Bei Darbietungen und beim Erstellen wichtiger Daten sollten Sie das PSR-730/630 daher unbedingt über einen Netzadapter mit Strom versorgen.
- Wenn bei Batteriebetrieb die Warnmeldung "Lo Battery!!" kurz auf dem Display erscheint, können Sie noch eine Weile weiterarbeiten, jedoch mit geringfügig verminderter Lautstärke. Wenn "Lo Battery" in Intervallen von wenigen Sekunden wiederholt angezeigt wird, müssen die Batterien so schnell wie möglich durch neue ersetzt werden.

# **VORSICHT**

**• Keinesfalls während eines Aufnahmevorgangs mit dem PSR-730/630 die Stromversorgung unterbrechen (z.B. Batterien herausnehmen oder den Netzadapter abtrennen)! Dies kann Datenverlust zur Folge haben.**

# *NARNIING*

- **• NUR einen Yamaha Netzadapter PA-6 (oder einen anderen von Yamaha ausdrücklich empfohlenen Netzadapter) für den Netzbetrieb verwenden. Bei Gebrauch eines anderen Netzadapters kann der Adapter selbst sowie auch das PSR-730/630 irreparabel beschädigt werden.**
- **• Ziehen Sie den Netzstecker, wenn das PSR-730/630 nicht gebraucht wird oder ein Gewitter aufzieht.**

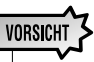

- **• Wenn die Batterien schwach werden, stets alle Batterien zugleich als Satz austauschen. NIEMALS alte und neue Batterien zusammen verwenden.**
- **• Keinesfalls Batterien unterschiedlichen Typs (z.B. Alkali- und Manganbatterien) zusammen verwenden.**
- **• Wenn das Instrument voraussichtlich längere Zeit nicht gebraucht wird, entnehmen Sie die Batterien, um ein Auslaufen zu verhüten.**
- **• Anschließen und Abtrennen des Netzadapters bei eingelegten Batterien hat eine Rücksetzung des PSR-730/ 630 auf die Vorgabeeinstellungen zur Folge.**

# Anschlüsse

## ■ **PHONES-Buchse**

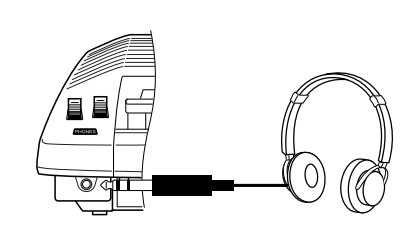

Hier können Sie zum ungestörten Üben oder für mitternächtliche Etüden normale Stereokopfhörer anschließen. Beim Anschließen von Kopfhörern an die **PHONES**-Buchse werden die eingebauten Lautsprecher automatisch stummgeschaltet.

Vermeiden Sie eine zu hohe Kopfhörerlautstärke über einen längeren Zeitraum. Hohe Lautstärkepegel können Hörschäden verursachen.

## ■ **SUSTAIN-Buchse**

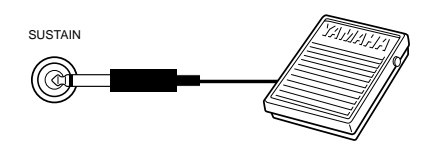

Mit der Sustain-Funktion kann der Ton einer gespielten Note bis nach dem Freigeben der angeschlagenen Taste ausgehalten werden. Hierzu schließen Sie einen Yamaha Fußschalter FC4 oder FC5 (Sonderzubehör) an die **SUSTAIN**-Buchse an, um diesen dann zum Ein- und Ausschalten der Sustain-Funktion zu verwenden. Dem an dieser Buchse angeschlossenen Fußschalter kann alternativ auch die Funktion von bestimmten Bedienfeld-Tasten zugeordnet werden, beispielsweise "Starten und Stoppen der Begleitung" (Seite 117).

## ■ **FOOT VOLUME-Buchse**

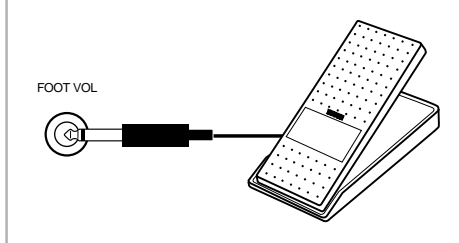

Hier können Sie ein Yamaha Schwellerpedal FC7 (Sonderzubehör) zur expressiven Lautstärke-Steuerung während des Spielens anschließen (Expression-Funktion). Dem angeschlossenen Fußschweller kann alternativ auch eine andere Regelfunktion zugeordnet werden, z. B. "Begleitungslautstärke" oder "Song-Lautstärke" (Seite 117).

# **NOTIZ**

- Vermeiden Sie beim Einschalten des Instruments ein Betätigen des Fußschalters, da in diesem Fall seine EIN/AUS-Funktionszuordnung umgekehrt wird.
- Bei Gebrauch der Sustain- bzw. Sostenuto-Pedalfunktionen (Seite 117) klingen gewisse Stimmen unter Umständen kontinuierlich oder haben eine lange Ausklingzeit, wenn Tasten bei betätigtem Pedal freigegeben werden.

## ■ **AUX OUT-Buchsen R und L/L+R**

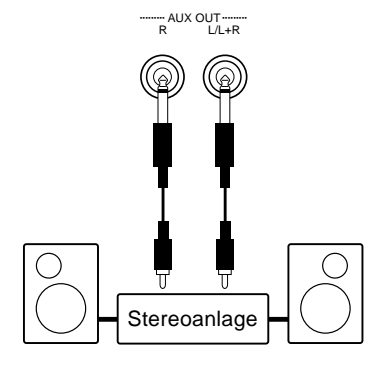

Über die rückseitigen **AUX OUT**-Buchsen **R** und **L/L+R** kann das vom PSR-730/630 erzeugte Tonsignal an einen Keyboard-Verstärker, eine Stereoanlage, ein Mischpult oder ein Bandgerät ausgegeben werden. Monogeräte werden an die **L/ L+R**-Buchse angeschlossen. Wenn lediglich die **L/ L+R**-Buchse beschaltet ist, werden die Signale des linken und rechten Kanals zusammengelegt und als Monosignal ausgegeben, so daß der Ton des PSR-730/630 voll erhalten bleibt. (Verwenden Sie Klinkenstecker.)

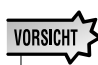

**• Schalten Sie bitte unbedingt alle Geräte aus, bevor Sie das PSR-730/ 630 an ein anderes Gerät anschließen. Um eine Beschädigung der Lautsprecher zu vermeiden, sollten Sie zusätzlich auch alle Lautstärkeregler an externen Geräten auf Minimum stellen. Nichtbeachtung dieser Vorsichtsmaßregel kann elektrische Schläge und Geräteschäden zur Folge haben.**

# ■ **Die MlDI IN/OUT-Buchsen und die TO HOST-Buchse**

Siehe Seite 121.

# Die Demo-Songs

Nachdem Sie Ihr PSR-730/630 aufgestellt haben, sollten Sie sich zuerst einmal die vorprogrammierten Demo-Songs anhören. Insgesamt 15 Demos stehen zur Wahl.

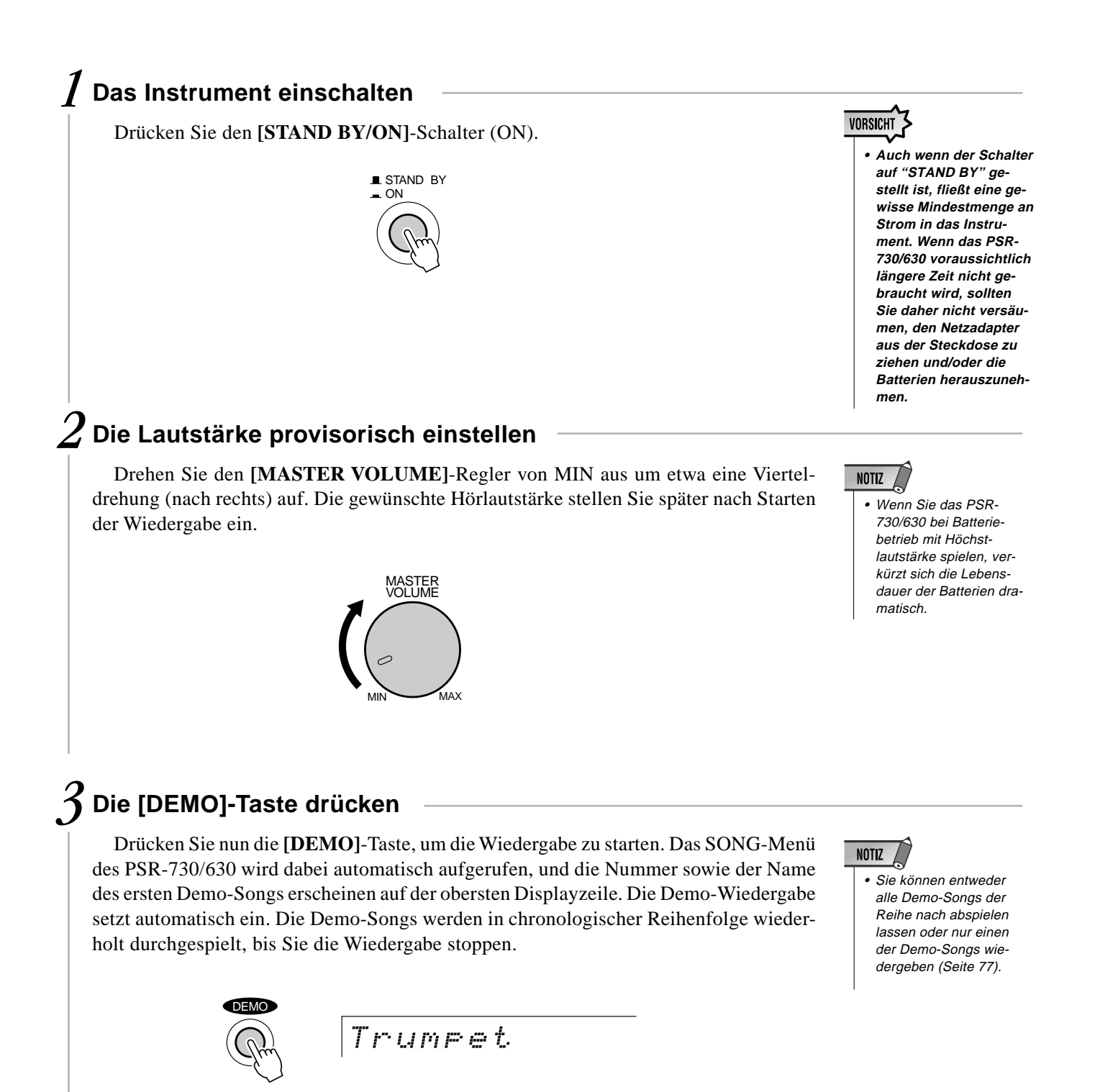

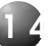

# *4* **Zu einem anderen Demo-Song wechseln**

Während der Demo-Wiedergabe können Sie mit den Tasten **[–]** und **[+]** zu einem beliebigen anderen Demo-Song wechseln. Die Wiedergabe wird dann am Anfang des gewählten Demos fortgesetzt.

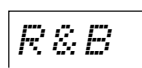

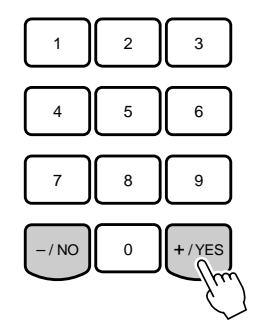

# *5* **Die Demo-Wiedergabe stoppen**

Zum Stoppen der Demo-Wiedergabe drücken Sie die **[DEMO]**-Taste oder die **EXAMPLE 1989** Last Construction of the CONCO of the CONCO PLANCE CONTROLLARY CONTROLLARY CONTROLLARY CONTROLLARY CONTROLLARY CONTROLLARY CONTROLLARY CONTROLLARY CONTROLLARY CONTROLLARY CONTROLLARY CONTROLLARY CONTROLLARY

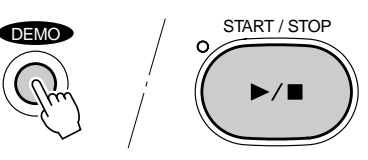

- Wenn die Demo-Wiedergabe mit der [START/STOP]- Taste gestoppt und wieder gestartet wird, stoppt die Wiedergabe automatisch am Ende des aktuellen Songs.
- Wenn Sie die [DEMO]-Taste im Style-Modus (Seite 11) drücken, schaltet das Instrument automatisch auf Song-Modus um (Seite 11).

# Spielen auf dem PSR-730/630

Das PSR-730/630 enthält tatsächlich zwei Stimmensets: die "Bedienfeld"-Stimmen mit den Drum Kits und die XG-Stimmen. Die Bedienfeld-Stimmen umfassen 215 "tonhöhenskalierte" Instrumentstimmen (200 "tonhöhenskalierte" Instrumentstimmen beim PSR-630) und 12 Drum Kits, während das XG-Stimmenset aus 480 Stimmen besteht.

Wenn eine XG-Stimme gewählt ist, wird das  $X\equiv P$ iktogramm unter der Stimmennummer oben auf dem Display angezeigt.

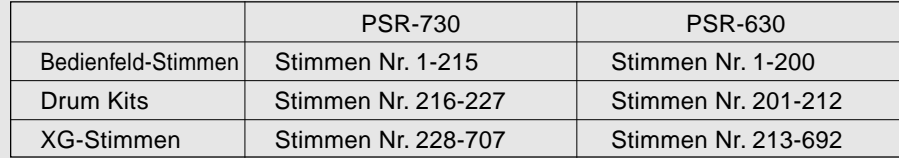

Wählen Sie einfach eine Stimme, und probieren Sie sie aus.

```
NOTIZ
```
• Richten Sie sich beim Auswählen der Stimme nach dem auf dem Bedienfeld aufgedruckten Stimmen-

- verzeichnis oder dem XG-Stimmenverzeichnis (Seite 146).
- Mehr über XG erfahren Sie auf Seite 3.

# Ein Wort zu den Stimmen "R1", "R2" und

Beim PSR-730/630 können bis zu drei Stimmen gleichzeitig selektiert sein: "R1" (erste Stimme für rechte Hand), "R2" (zweite Stimme für rechte Hand) und "L" (Stimme für linke Hand). "R1" ist die grundlegende Stimme des PSR-730/630, und diese Stimme wird vorgegeben, wenn Sie mit einer einzelnen Stimme (z. B. Klavier) über den gesamten Umfang der Tastatur spielen. Sie können jedoch wahlweise auch mit zwei Stimmen gleichzeitig spielen (R1-Stimme und R2-Stimme), oder zwei verschiedene Stimmen mit der rechten und der linken Hand (R1-Stimme und L-Stimme) (Seite 19, 20). Die Nummern der gegenwärtig für "R1", "R2" und "L" gewählten Stimmen werden oben rechts auf dem Display angezeigt.

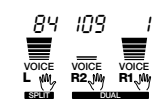

Die Nummern von "R1" (erste Stimme für rechte Hand), "R2" (zweite Stimme für rechte Hand) und "L" (Stimme für linke Hand) werden angezeigt.

### ● **Spielen mit einer einzelnen Stimme**

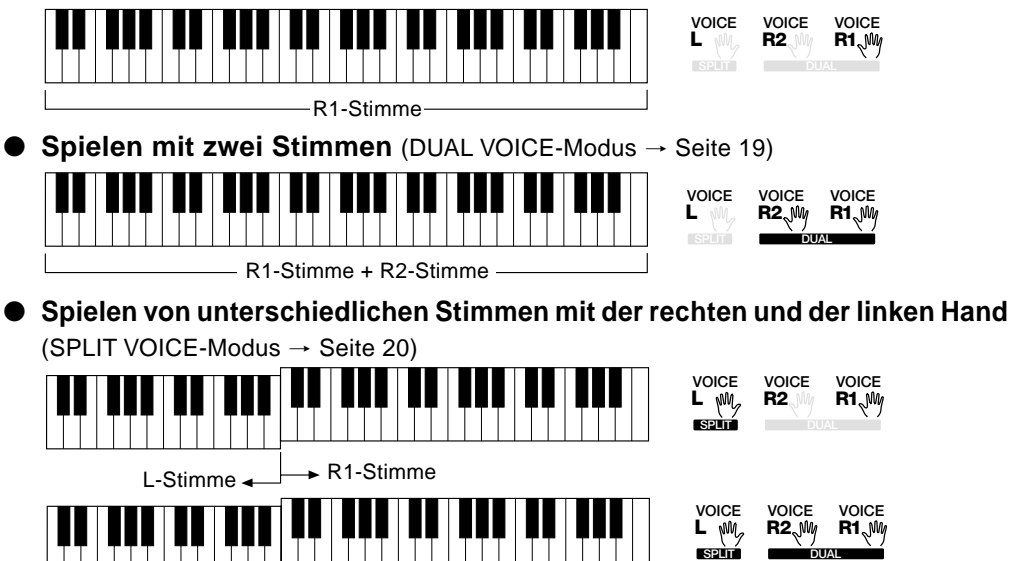

L-Stimme  $\leftarrow \rightarrow R1$ -Stimme + R2-Stimme (SPLIT VOICE + DUAL VOICE)

# Auswählen und Spielen von R1-Stimmen

# *1* **Das VOICE-Menü aufrufen**

Drücken Sie die **[VOICE]**-Taste, so daß der Zeiger auf dem Display links neben "VOICE" angezeigt wird. Die Nummer und der Name der gegenwärtig gewählten R1- Stimme werden bei aufgerufenem VOICE-Menü oben rechts auf dem Display angezeigt.

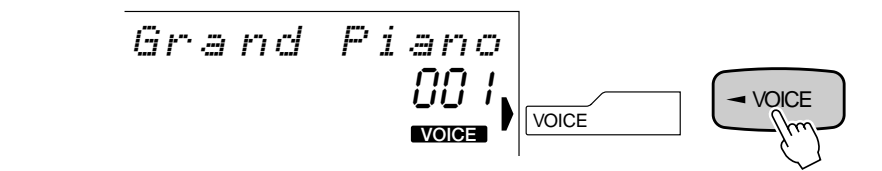

# *2* **Eine Bedienfeld-Stimme auswählen**

Die Stimmen des PSR-730/630 können mit den Tasten **[–]** und **[+]**, den Nummerntasten, dem Datenrad oder der **[VOICE]**-Taste ausgewählt werden.

### ● **Die Tasten [–] und [+]**

Wenn das VOICE-Menü selektiert ist, können Sie mit diesen beiden Tasten in der entsprechenden Richtung durch die Stimmen des PSR-730/630 schalten. Zum schrittweisen Vor- oder Zurückgehen tippen Sie die betreffende Taste kurz an, zum schnellen und übergangslosen Weiterschalten halten Sie sie gedrückt.

$$
\boxed{Br \text{ i } \exists h \text{ t. } F \text{ i } \exists r \text{ o} \qquad \boxed{\frac{7 \text{ s}}{2 \text{ m} \cdot \text{ s}}}
$$

### ● **Die Nummerntasten**

Über die Nummerntasten können Sie die Nummer der gewünschten Stimme direkt eingeben und so ein umständliches und zeitraubendes Durchgehen des gesamten Stimmenangebots vermeiden. Beispiel: Zum Auswählen von Stimme Nr. 109 drücken Sie die Tasten **[1]**, **[0]** und **[9]**.

$$
\frac{5 \text{tr}\, \text{ins}}{403}
$$

\* Die obige Abbildung zeigt das Display des  $\vert$ <sup>-/ NC</sup> PSR-730.

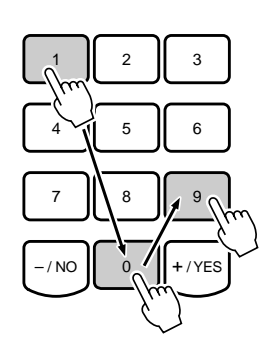

**1 7**

Ein- oder zweistellige Nummern können ohne ergänzende Null(en) eingegeben werden. Um beispielsweise Stimme Nr. 23 zu wählen, drücken Sie einfach die Tasten **[2]** und **[3]**. Die Striche unter den Stimmennummer-Eingabestellen auf dem Display blinken danach einige Sekunden lang, bis das PSR-730/630 die Stimmennummer erkennt.

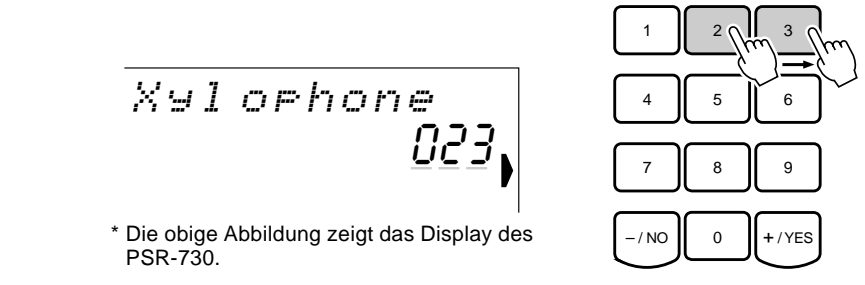

Sie können ein- oder zweistellige Nummern auch mit vorgestellten Nullen eingeben, wenn Sie dies vorziehen. Beispiel: "23" kann auch durch Drücken der Tasten **[0]**, **[2]** und **[3]** eingegeben werden. In diesem Fall ist die Eingabe eindeutig, so daß das PSR-730/630 die Stimmennummer ohne Verzögerung erkennt.

## ● **Das Datenrad**

Zum Anwählen einer Stimme mit einer höheren Nummer drehen Sie das Rad nach rechts und für eine niedrigere Nummer nach links.

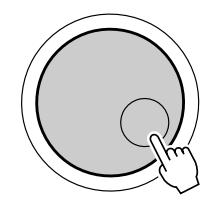

## ● **Die [VOICE]-Taste**

Mit der **[VOICE]**-Taste können Sie zur jeweils nächsthöheren Stimmennummer weiterschalten. Zum schrittweisen Vorrücken tippen Sie die Taste kurz an, zum schnellen und übergangslosen Weiterschalten halten Sie sie gedrückt.

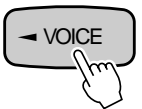

# *3* **Auf der Tastatur spielen und die Lautstärke einstellen**

Sie können die gewählte Stimme nun auf der Tastatur des PSR-730/630 spielen. Mit dem **[MASTER VOLUME]**-Regler können Sie die Gesamtlautstärke passend einstellen. Sollte die Voice Set-Funktion (Seite 116) aktiviert sein, werden beim Auswählen einer Bedienfeld-Stimme automatisch passende Stimmen für "R2" und "L" (d.h. DUAL VOICE- und SPLIT VOICE-Modus) sowie Digitaleffekte u. dgl. vorgegeben.

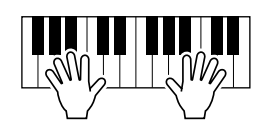

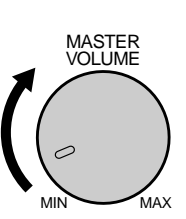

# **NOTIZ**

- Wenn eine XG-Stimme gewählt ist, wird unter der Stimmennummer das XG-Piktogramm angezeigt.
- Ein komplettes Verzeichnis mit Bedienfeldund XG-Stimmen finden Sie auf Seite 146.

# ◆ **Keyboard Percussion**

Wenn Sie eine der 12 DRUM KIT-Stimmen wählen, können Sie verschiedene Schlagzeug- und Percussion-Klänge auf der Tastatur spielen. Die spielbaren Schlaginstrumente werden durch entsprechende Piktogramme unterhalb der Tasten identifiziert.

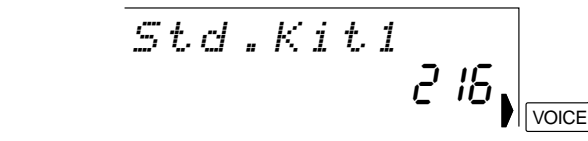

\* Die obige Abbildung zeigt das Display des PSR-730.

### ● **Die Drum Kits**

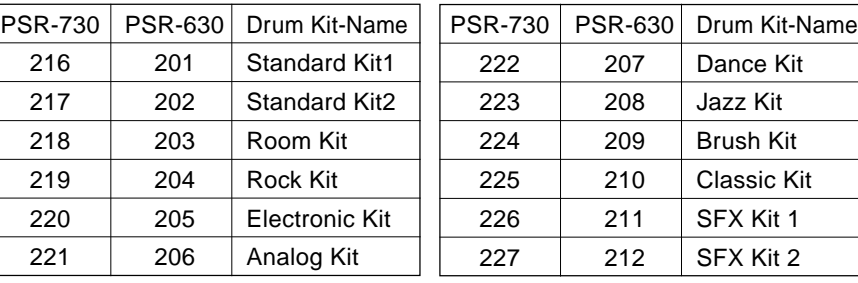

### **NOTIZ**

- Wenn als "R1"-Stimme ein Drum Kit gewählt ist, kann der HARMONY-Effekt (Seite 47) kann nicht eingeschaltet werden. Sollte HARMONY beim Auswählen eines Drum Kits aktiviert sein, wird der Effekt automatisch ausgeschaltet.
- Die TRANSPOSE-Einstellung (Seite 56) hat keinen Einfluß auf den Klang von Drum Kit-Stimmen.
- Ein komplettes Verzeichnis der Keyboard Percussion-Zuordnung finden Sie auf Seite 154.

# DUAL VOICE-Modus

Im DUAL VOICE-Modus können Sie mit zwei Stimmen (R1 und R2) gleichzeitig auf der gesamten Tastatur spielen.

Der DUAL VOICE-Modus wird mit der **[DUAL VOICE]**-Taste ein- und ausgeschaltet. Bei aktiviertem DUAL VOICE-Modus werden die Piktogramme "R1" und "R2" gemeinsam auf dem Display angezeigt. Zum Abschalten des DUAL VOICE-Modus drücken Sie die **[DUAL VOICE]**-Taste ein weiteres Mal: Das R2-Piktogramm erlischt dabei, wonach nur noch das R1-Piktogramm zu sehen ist.

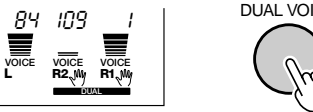

DUAL VOICE

Im Style-Modus kann mit der R2-Spurtaste unter dem Display (zweite Taste von rechts) die R2-Stimme je nach Bedarf ein- und ausgeschaltet werden.

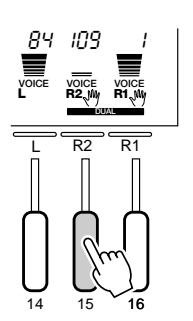

# **NOTIZ**

- Die R1/R2-Stimmeneinstellungen (Stimmenparameter) können mit Hilfe der auf Seite 110 beschriebenen REVOICE-Funktion je nach Bedarf geändert werden.
- Die R1-Stimme kann nicht ausgeschaltet werden.
- Der DUAL VOICE-Modus kann auch zusammen mit dem im folgenden beschriebenen SPLIT VOICE-Modus eingesetzt werden. In diesem Fall wird die L-Stimme auf dem linken Tastaturabschnitt gespielt, während die Stimmen R1 und R2 beide dem rechten Abschnitt zugeordnet sind. Mehr erfahren Sie im nachfolgenden Abschnitt, "SPLIT VOICE-Modus".

# SPLIT VOICE-Modus

Bei aktiviertem SPLIT VOICE-Modus können Sie mit der linken und der rechten Hand zwei verschiedene Stimmen spielen. Ein "Splitpunkt" trennt die Tastatur in einen rechten und einen linken Abschnitt. Im rechten Abschnitt spielen Sie die R-Stimme und im linken die L-Stimme.

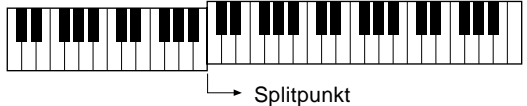

• Die L-Stimmeneinstellungen (Stimmenparameter) können mit Hilfe der auf Seite 110 beschriebenen REVOICE-Funktion je nach Bedarf geän-

dert werden.

**NOTIZ** 

• Der Tastatur-Splitpunkt kann verlegt werden, wie im folgenden beschrieben.

Der SPLIT VOICE-Modus wird mit der **[SPLIT VOICE]**-Taste ein- und ausgeschaltet. Bei aktiviertem SPLIT VOICE-Modus wird neben dem Piktogramm "R1" bzw. den Piktogrammen "R1" und "R2" das Piktogramm "L" auf dem Display angezeigt. Zum Abschalten des SPLIT VOICE-Modus drücken Sie die **[SPLIT VOICE]**-Taste ein weiteres Mal: Das L-Piktogramm erlischt dabei, wonach nur noch das R1-Piktogramm (oder R1+R2) zu sehen ist.

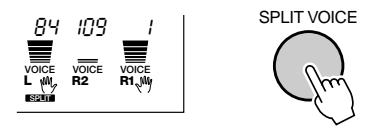

Im Style-Modus kann mit der L-Spurtaste unter dem Display (dritte Taste von rechts) die L-Stimme je nach Bedarf ein- und ausgeschaltet werden.

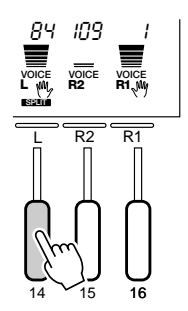

# Verlegen des SPLIT VOICE-Splitpunkts

Der Tastatur-Splitpunkt für den SPLIT VOICE-Modus kann je nach Bedarf auf eine beliebige Taste des PSR-730/630 gelegt werden.

# *1* **Die Einstellfunktion für den SPLIT VOICE-Splitpunkt aufrufen**

Setzen Sie den Zeiger am linken Rand des Displays mit den MENU-Tasten **[**▲**]** und **[**▼**]** auf "OVERALL".

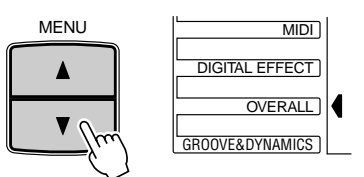

Wählen Sie nun mit den SUB MENU-Tasten **[**▲**]** und **[**▼**]** die Funktion "SplitPoint" aus dem OVERALL-Menü aus. Die MIDI-Notennummer (siehe unten an der Tastatur), die dem aktuellen Splitpunkt entspricht, wird rechts neben "SplitPoint" auf der obersten Displayzeile angezeigt.

$$
|S \cap litPoint \mid \quad 59L \quad B2 \quad J
$$

# *2* **Den Splitpunkt wunschgemäß verlegen**

Schlagen Sie nun einfach die Taste an, auf die Sie den Splitpunkt legen möchten. Die Notennummer der betreffenden Taste erscheint dabei rechts neben "Split Point" oben auf dem Display. Sie können die Notennummer des Splitpunkts auch mit den Tasten **[–]** und **[+]**, den Nummerntasten oder dem Datenrad einstellen. Die tiefste Taste (C1) entspricht der Notennummer "36", das eingestrichene C (C3) ist "60", und die höchste Taste (C5) ist "96". Der Splitpunkt kann auf eine beliebige Nummer von 0 bis 127 gesetzt werden, läßt sich also für MIDI-Anwendungen auch auf eine Note außerhalb der Tastatur des PSR-730/ 630 legen.

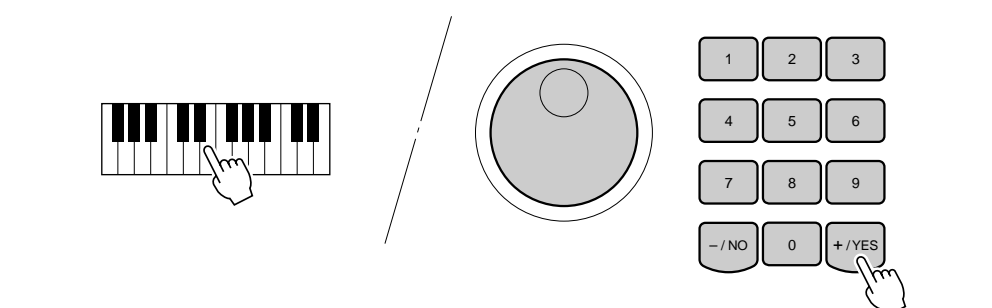

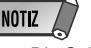

- Die Splitpunkt-Taste selbst gehört zum linken Tastaturabschnitt.
- Der Vorgabe-Splitpunkt (54 beim PSR-730 und 59 beim PSR-630) kann durch gleichzeitiges Drücken der Tasten [–] und [+] direkt wieder aufgerufen werden.
- Wie der SPLIT VOICE-Splitpunkt und der AUTO ACCOMPANI-MENT-Splitpunkt miteinander in Zusammenhang stehen, können Sie auf Seite 31 nachlesen.
- Bei der Einstellung des Splitpunkts, d. h. wenn das Untermenü "SplitPoint" auf dem Display angezeigt wird, werden beim Anschlagen von Tasten auf der Tastatur weder Noten erzeugt noch Akkorde erkannt und umgesetzt. Es kann in diesem Fall lediglich der Splitpunkt auf der Tastatur vorgegeben werden.

# Automatische Baß/Akkord-Begleitung

Im PSR-730/630 sind 100 "Styles" für die unterschiedlichsten Musikrichtungen vorprogrammiert, die für voll orchestrierte Begleitung oder einfache Rhythmusbegleitung eingesetzt werden können. Wählen Sie einfach einen dieser Styles aus, und spielen Sie dann dazu.

# Was ist automatische Baß/Akkord-Begleitung?

Bei aktivierter AUTO ACCOMPANIMENT-Funktion spielen Sie einfach die Akkorde des Songs — die Automatik erzeugt dabei eine passende Begleitung, die auf der jeweiligen Akkordfortschreitung basiert. Mit der automatischen Baß/Akkord-Begleitung kann man also "solo" mit einer kompletten Band- oder Orchesterbegleitung spielen.

### ● **Bei eingeschalteter automatischer Baß/Akkord-Begleitung...**

Der spezifizierte linke Abschnitt der Tastatur dient in diesem Fall als "Begleitungsabschnitt", wobei die in diesem Abschnitt gespielten Akkorde automatisch erkannt werden und als Grundlage für gemäß dem gewählten Style automatisch erzeugte Begleitung dienen.

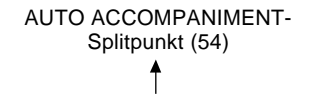

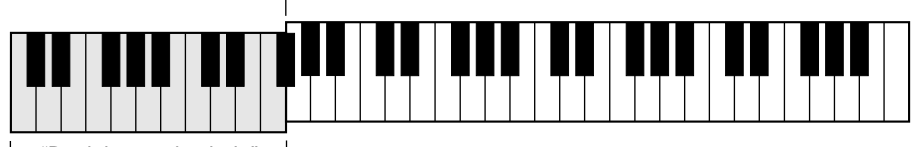

"Begleitungsabschnitt"

# Gebrauch der automatischen Baß/Akkord-Begleitung

# *1* **Einen Style auswählen**

Drücken Sie die **[STYLE]**-Taste, um das STYLE-Menü aufzurufen (der Zeiger am rechten Displayrand weist nun auf "STYLE"). Die Nummer und der Name des gegenwärtig gewählten Styles werden oben rechts auf dem Display angezeigt, und das **STYLE** - Piktogramm auf dem Display zeigt an, daß das PSR-730/630 auf Style-Modus geschaltet ist.

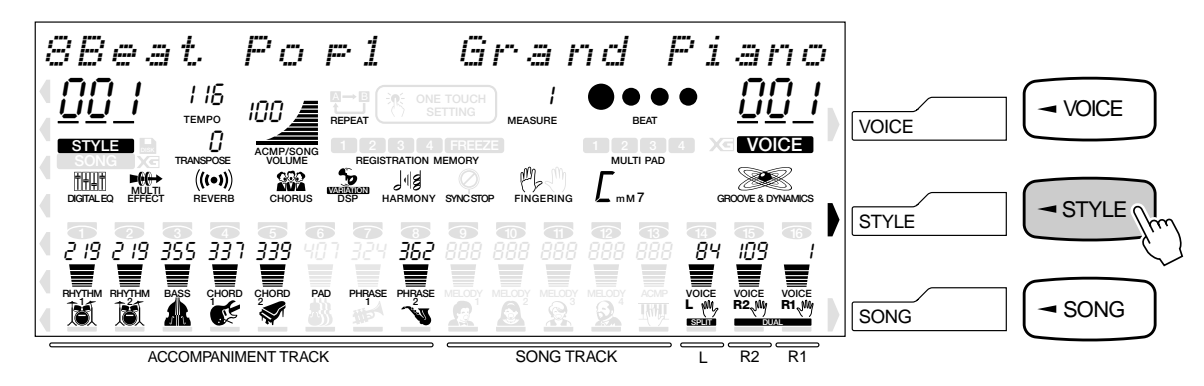

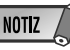

• Die Vorgabeeinstellung für den AUTO ACCOMPANIMENT-Splitpunkt ist [54] (der "Begleitungsabschnitt" ist der Tastaturabschnitt links von Taste Nr. [54]). Wie Sie den AUTO ACCOMPANI-MENT-Splitpunkt verlegen können, erfahren Sie auf Seite 30.

Suchen Sie den gewünschten Style aus dem Style-Verzeichnis (Seite 156) heraus, und geben Sie die Style-Nummer dann über die Nummerntasten **[1]** bis **[0]** ein.

**Beispiel:** Auswählen von Style Nr. "24" (Dance Pop2) Drücken Sie die Tasten [2] und [4].

$$
\begin{array}{cc}\nDance & Po & F2 \\
\hline\n024 & & & \n\end{array}
$$

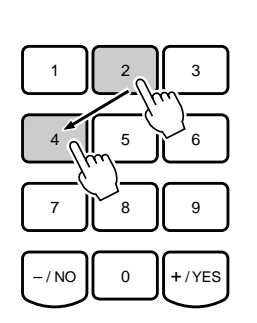

Sie können Style-Nummern auch mit den Tasten **[+]** und **[–]** oder per Datenrad anwählen. Mit der **[STYLE]**-Taste können Sie aufwärts weiterschalten. Zum schrittweisen Weiterschalten wird die Taste kurz angetippt, zum übergangslosen Weiterschalten gedrückt gehalten.

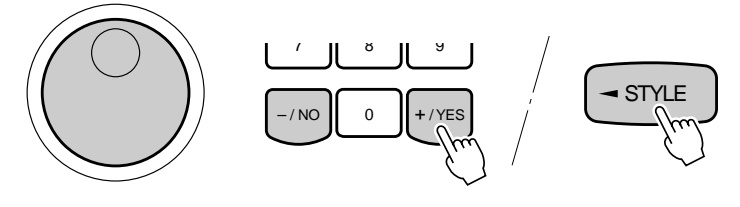

# *2* **Die AUTO ACCOMPANIMENT-Funktion einschalten**

Drücken Sie die AUTO ACCOMPANIMENT **[ON/OFF]**-Taste, so daß deren Anzeigelampe leuchtet.

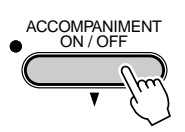

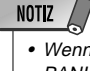

 Wenn AUTO ACCOM-PANIMENT ausgeschaltet ist (Anzeigelampe leuchtet nicht), wird lediglich Rhythmusbegleitung (Schlagzeug und Percussion) erzeugt.

• Wenn Sie dies vorziehen, können Sie, wie beim Auswählen einer Stimmennummer, einoder zweistellige Style-Nummern auch mit vorgestellten Nullen (Taste [0]) dreistellig eingeben. Dreistellig eingegebene Nummern werden sofort erkannt und aufgerufen. Beispiel: Zum Aufrufen von Style Nr. "95" (Polka) drükken Sie die Tasten [0],

**NOTIZ** 

[9] und [5].

• Mehr über die Begleitungsspuren erfahren Sie auf Seite 28.

# *3* **Die Begleitung starten**

Die Begleitung kann auf verschiedene Weisen gestartet werden:

## ● **Direktstart:**

Drücken Sie die **[START/STOP]**-Taste. Der Rhythmus läuft dabei ohne Baß- und Akkordbegleitung sofort an, wobei die gegenwärtig gewählte MAIN-Sektion (**[A]** oder **[B]**) spielt.

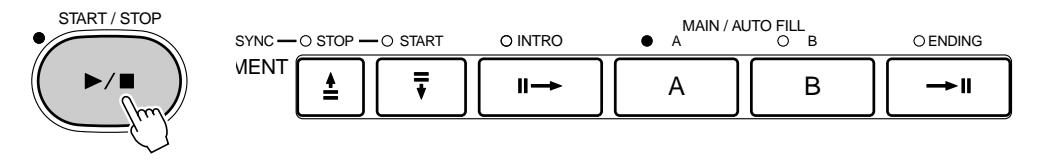

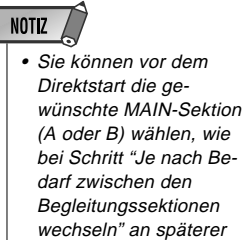

Stelle beschrieben.

MAIN/AUTO FILL-Taste **[A]** (nicht erforderlich, wenn deren Anzeige bereits blinkt) und abschließend die **[START/STOP]**-Taste. START / STOP SYNC STOP START INTRO MAIN / AUTO FILL ENDING A B **MENT**  $\bar{t}$ ≜  $\mathbf{u}$ A II B ٠I ● **Starten mit einer Einleitung gefolgt von der MAIN B-Sektion:** Drücken Sie die **[INTRO]**-Taste, so daß deren Anzeige leuchtet, danach die MAIN/AUTO FILL-Taste **[B]** (nicht erforderlich, wenn deren Anzeige bereits blinkt) und abschließend die **[START/STOP]**-Taste.

● **Starten mit einer Einleitung gefolgt von der MAIN A-Sektion:**

Drücken Sie die **[INTRO]**-Taste, so daß deren Anzeige leuchtet, danach die

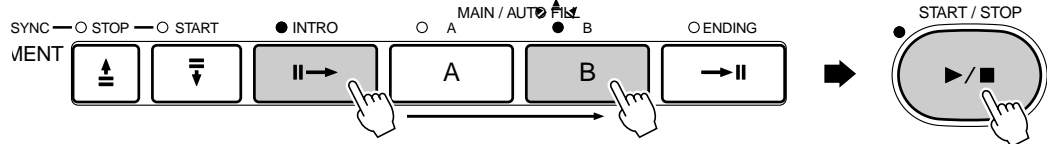

## ● **Synchronstart:**

**MENT** 

Jede der zuvor beschriebenen Startmöglichkeiten kann mit dem ersten Tastenanschlag im linken Tastaturabschnitt (d.h. alle Tasten links von und einschließlich der Splitpunkt-Taste — normalerweise Nr. 54) synchronisiert werden, indem Sie als erstes die **[SYNC START]**-Taste drücken.

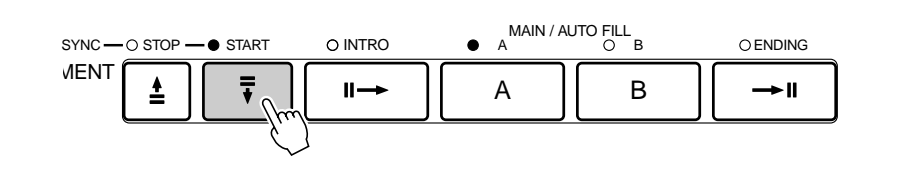

Wenn Sie lediglich die **[SYNC START]**-Taste drücken, läuft der Rhythmus beim ersten Tastenanschlag direkt an. Wenn Sie nach der **[SYNC START]**-Taste die **[INTRO]**- und eine der **[MAIN/AUTO FILL]**-Tasten drücken, wird beim Synchronstart zunächst eine Einleitung gespielt. Bei aktivierter Synchronstart-Funktion blinkt die BEAT-Anzeige im aktuellen Tempo. Sie können die Synchronstart-Funktion bei Bedarf vor dem Starten der Begleitung auch wieder ausschal-

ten, indem Sie die **[SYNC START]**-Taste einfach noch einmal drücken.

 $\mathbf{u}$ 

SYNC STOP START INTRO MAIN / AUTO FILL ENDING A B

A B

 $\rightarrow$ II

# **NOTIZ**

- Wenn Sie die [SYNC START]-Taste bei spielender Begleitung drücken, wird diese gestoppt, und das Instrument schaltet auf Synchronstart-Bereitschaft.
- Mit der [INTRO]-Taste können Sie auch bei spielender Begleitung zur INTRO-Sektion wechseln.
- Der Begleitungs-Splitpunkt kann mit der Funktion "AccSpPnt" im OVERALL-Menü verlegt werden — siehe Seite 30.

# **NOTIZ**

- Wenn der AUTO ACCOMPA-NIMENT-Splitpunkt und der SPLIT VOICE-Splitpunkt auf verschiedene Tasten gelegt wurden, kann die L-Stimme bei aktivierter AUTO ACCOM-PANIMENT-Funktion und (noch) gestoppter Begleitung in dem Abschnitt zwischen diesen beiden Splitpunkt-Tasten gespielt werden.
- • Wenn der AUTO ACCOMPA-NIMENT-Splitpunkt und der SPLIT VOICE-Splitpunkt auf dieselbe Taste gelegt wurden, kann die L-Stimme im gesamten Abschnitt links von der Splitpunkt-Taste gespielt werden, solange AUTO ACCOM-PANIMENT nicht spielt.

# *4* **Die Melodie mit der Begleitung spielen**

Sobald Sie nun im linken Tastaturabschnitt eine Tastenkombination anschlagen, die das PSR-730/630 als Akkord "erkennt", wird dieser automatisch zusammen mit dem gewählten Rhythmus und einer passenden Baßlinie wiedergegeben. Der Name des jeweiligen Akkords wird auf dem Display angezeigt.

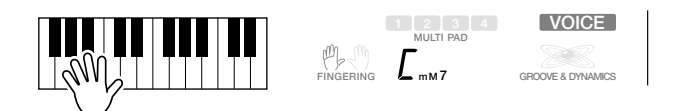

Akkorde werden gemäß dem gewählten Akkordgriff-Modus erkannt und umgesetzt.

• Mehr über die verschieden Möglichkeiten zum Spielen von Akkorden finden Sie auf Seite 32 im Abschnitt "Akkordgriff-Modi für automatische Baß/Akkord-Begleitung".

Die automatische Begleitung spielt auch dann weiter, wenn Sie die Tasten im linken Tastaturabschnitt freigeben. Während Sie die einzelnen Akkorde des Songs anschlagen, können Sie die Melodie mit der rechten Hand dazuspielen.

# *5* **Je nach Bedarf zwischen den Begleitungssektionen wechseln**

Mit den Tasten **[INTRO]**, MAIN/AUTO FILL **[A]/[B]** und **[ENDING]** können Sie zwischen den einzelnen Begleitungssektionen (Seite 27) umschalten und den Verlauf des Songs variieren. Probieren Sie die Tasten einfach einmal der Reihe nach aus.

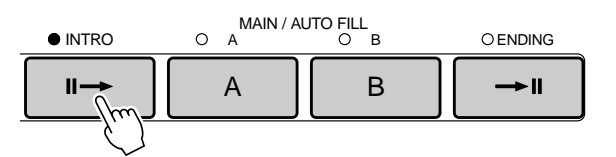

# *6* **Die Begleitung stoppen**

Zum Stoppen der Begleitung drücken Sie die **[START/STOP]**-Taste.

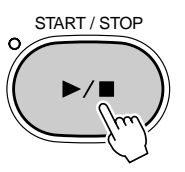

Wenn die Begleitung mit einem passenden Abschluß ausklingen soll, drücken Sie stattdessen die **[ENDING]**-Taste.

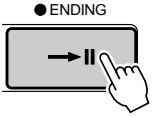

# **NOTIZ**

• Wenn als Akkordgriff-Modus "Single Finger", "Fingered 1", "Fingered 2" oder "Multi-Finger" gewählt ist, wird, während der Rhythmus gestoppt ist, beim Spielen eines Akkords im Begleitungsabschnitt ein "Baß+Akkord"-Klang erzeugt (bei allen Styles). Sollten der AUTO ACCOMPANIMENT-Splitpunkt und der SPLIT VOICE-Splitpunkt jedoch auf dieselbe Taste gelegt sein, erzeugt ein bei gestopptem Rhythmus im Begleitungsabschnitt gespielter Akkord einen "Baß+L-Stimme"-Klang.

# **NOTIZ**

• Wenn die [ENDING]-Taste gedrückt wird, während die Begleitung den ersten Schlag des Taktes spielt, setzt der Abschluß sofort ein.

Wenn die [ENDING]-Taste an oder nach dem zweiten Schlag des Taktes gedrückt wird, setzt der Abschluß mit dem nächsten Takt ein.

- Wenn Sie die [INTRO]-Taste bei spielendem Abschluß betätigen, spielt die Ending-Sektion zunächst bis zu Ende, wonach dann die Intro-Sektion einsetzt.
- Wenn Sie die MAIN/AUTO FILL-Taste [A] oder [B] drücken, während die ENDING-Sektion spielt, setzt direkt ein passendes Fill-in ein, das dann zur betreffenden MAIN-Sektion überleitet.
- Wenn Sie SYNC START bei spielender Begleitung drükken, stoppt diese, wobei das PSR-730/630 auf Synchronstartbereitschaft schaltet.

# ◆ **Ändern des Tempos**

Sie können das Tempo für Begleitungs- bzw. Song-Wiedergabe beliebig ändern.

Wenn beim Auswählen eines Styles die Begleitung nicht spielt, wird das "Vorgabe-" bzw. Standardtempo dieses Styles mit aufgerufen und in Viertel/Minute auf dem Display über "TEMPO" angezeigt. Wenn Sie einen neuen Style wählen, während die Begleitung spielt, wird das eingestellte Tempo beibehalten.

Sie können mit den TEMPO-Tasten **[**▼**]** und **[**▲**]** einen beliebigen Wert zwischen 32 und 280 Viertel pro Minute einstellen. Zum schrittweisen Verändern des Tempo-Werts tippen Sie die jeweilige Taste kurz an, zum übergangslosen Weiterschalten halten Sie die Taste gedrückt.

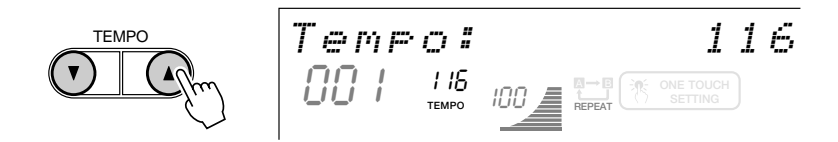

Nach Betätigen einer der TEMPO-Tasten wird der aktuelle Tempo-Wert einige Sekunden lang auf der obersten Zeile des Displays angezeigt — während dieser Zeit können Sie das Tempo auch mit den Tasten **[–]** und **[+]**, den Nummerntaten oder dem Datenrad einstellen. Das Vorgabetempo des aktuellen Styles kann durch gleichzeitiges Drücken der TEMPO-Tasten **[**▼**]** und **[**▲**]** (oder der Tasten **[–]** und **[+]**, während der Tempo-Wert auf der obersten Zeile des Displays angezeigt wird) jederzeit direkt wieder abgerufen werden.

# ◆ **Die Taktanzeige**

Wenn die Wiedergabe der automatischen Baß/Akkord-Begleitung oder eines Songs gestartet wird, geben die vier Punkte der BEAT-Anzeige das Tempo und den jeweiligen Taktschlag wie folgt vor:

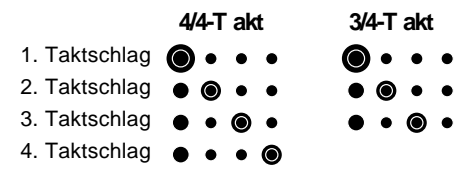

# ◆ **Begleitungssektionen**

Für die automatische Baß/Akkord-Begleitung gibt es 8 Arten von Sektionen, mit denen Sie das Arrangement der Begleitung passend zum Song variieren können. Folgende Sektionen sind wählbar: INTRO (Einleitung) , MAIN (Hauptsektion) A und B, FILL (Fill-in AA, AB, BA, BB) und ENDING (Abschluß). Durch entsprechendes Abwechseln zwischen diesen Sektionen können Sie auf einfache Weise einen Song zusammenstellen.

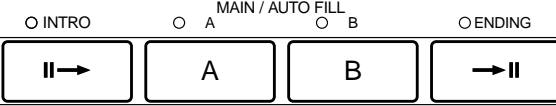

### ● **INTRO-Sektion**

Dies ist die Einleitung des Songs. Nach der INTRO-Sektion leitet die Begleitung automatisch zur MAIN-Sektion über.

### ● **MAIN-Sektion**

Für die MAIN-Sektion (Hauptteil) des Songs gibt es zwei Variationen: A und B. Während die MAIN-Sektion spielt, folgt die automatische Baß/Akkord-Begleitung den von Ihnen gespielten Akkorden.

## ● **FILL-Sektion**

Mit Fill-ins können Sie den Song durch kurze "Schlagzeug-Einwürfe" auflokkern. Wenn Sie bei spielender Begleitung die MAIN/AUTO FILL-Taste [A] oder [B] drücken, erzeugt das PSR-730/630 ein passendes Fill-in (eines von vier Typen: AA, AB, BA oder BB) und leitet dann zur MAIN-Sektion über — ggf. auch zu derselben Variation, wenn die entsprechende Taste gedrückt wurde.

## ● **ENDING-Sektion**

Dies ist der "Abschluß" des Songs. Die automatische Baß/Akkord-Begleitung stoppt nach der ENDING-Sektion automatisch.

### **NOTIZ**

- Beim Einschalten des PSR-730/630 wird automatisch die Sektion MAIN A vorgewählt.
- Bei spielendem Fill-in blinkt die Anzeigelampe der Ziel-Sektion (MAIN A oder B), zu der danach übergeleitet wird. Während diese Anzeigelampe blinkt, können Sie durch einen Druck auf die MAIN/AUTO FILL-Taste [A] oder [B] die andere Variation als Ziel-Sektion wählen.
- Sie können die INTRO-Sektion auch in der Mitte eines Songs spielen lassen, indem Sie einfach auf die INTRO-Taste drücken.
- Wenn die MAIN/AUTO FILL-Taste [A] oder [B] nach dem letzten Achtel eines Taktes gedrückt wird, setzt das Fill-in mit dem nächsten Takt ein.
- Sie können die Begleitung alternativ zur INTRO-Sektion auch mit der ENDING-Sektion starten.

**2 7**

# ◆ **Stummschalten von Begleitungsspuren**

Das PSR-730/630 verfügt über acht Begleitungsspuren, RHYTHM 1, RHYTHM 2, BASS, CHORD 1, CHORD 2, PAD, PHRASE 1 und PHRASE 2, die Sie individuell steuern können, um die "Orchestrierung" und damit den Klang der Begleitung insgesamt wunschgemäß zu ändern. Beim Auswählen eines Styles erscheinen auf dem Display die Piktogramme der Begleitungsspuren, die für mindestens eine der Sektionen Daten enthalten.

Sie können Begleitungsspuren über die entsprechenden **TRACK**-Tasten individuell aus- bzw. stummschalten und wieder einschalten. Beim Stummschalten einer Spur verschwindet deren Piktogramm vom Display. Durch Ein- und Ausschalten von Spuren in unterschiedlichen Kombinationen können Sie aus einem einzelnen Begleitungs-Style verschiedene Arrangements zusammenstellen.

# **NOTIZ**

• Stimmen, Lautstärke und andere Parameter können mit Hilfe der REVOICE-Funktion spurspezifisch geändert werden — siehe Seite 112.

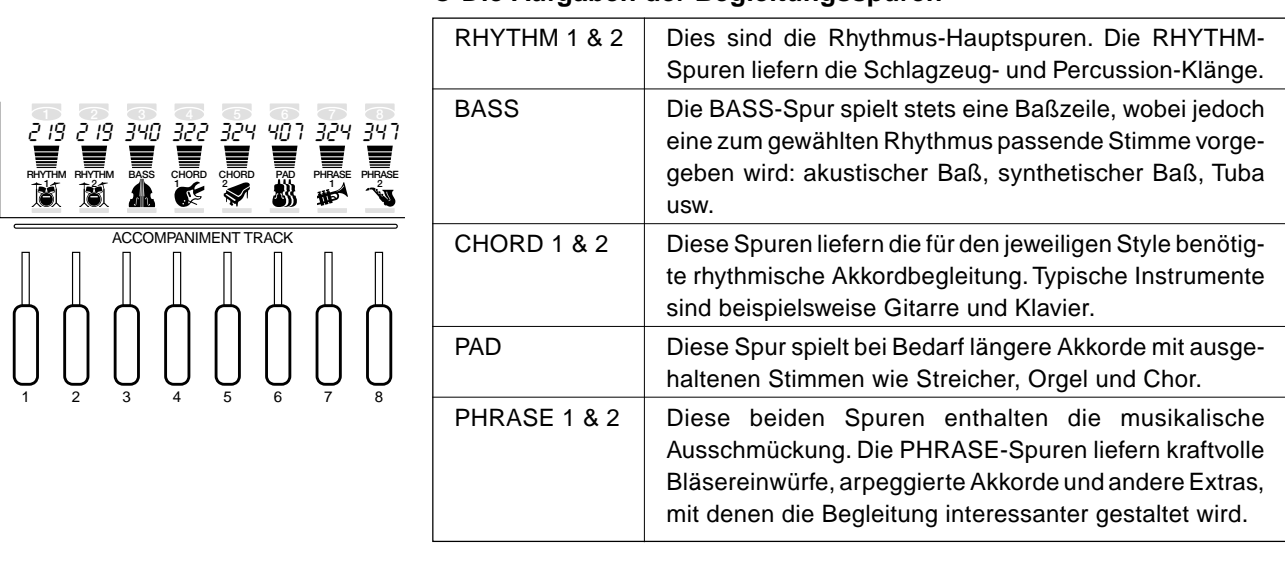

### ● **Die Aufgaben der Begleitungsspuren**

# ◆ **Die SYNC STOP-Funktion**

Bei aktivierter SYNC STOP-Funktion wird die Begleitungswiedergabe gestoppt (ausgeblendet), wenn Sie alle Tasten im Begleitungsabschnitt der Tastatur freigeben. Die Begleitung setzt danach wieder ein, sobald Sie einen neuen Akkord spielen. Bei gestoppter Begleitung blinkt die BEAT-Anzeige auf dem Display.

Zum Einschalten der SYNC STOP-Funktion drücken Sie die **[SYNC STOP]**- Taste, so daß das SYNC STOP-Piktogramm auf dem Display angezeigt wird. Zum Abschalten der Funktion drücken Sie die **[SYNC STOP]**-Taste ein weiteres Mal das Piktogramm verschwindet dabei zur Bestätigung vom Display.

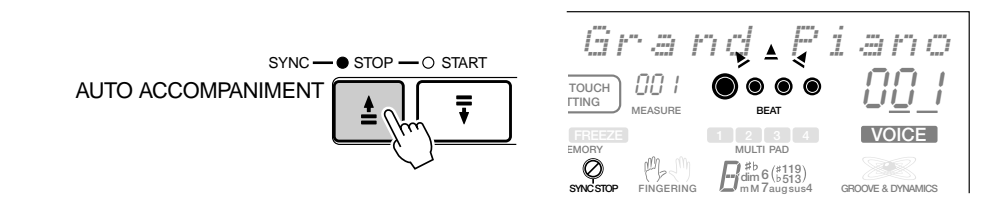

## **NOTIZ**

• Die SYNC STOP-Funktion kann nicht aktiviert werden, wenn der Akkordgriff-Modus "Full Key" (Full Keyboard) gewählt ist. Sollte die Funktion beim Wählen des Full Keyboard-Modus eingeschaltet sein, wird sie automatisch deaktiviert.

# Gebrauch der Virtual Arranger-Funktion

Wenn Sie die Virtual Arranger-Funktion bei aktivierter AUTO ACCOMPANIMENT-Funktion einschalten, erzeugt die automatische Baß/Akkord-Begleitung beim Spielen von Akkorden im Begleitungsabschnitt der Tastatur geringfügig andersartige Akkordvariationen, wodurch die Begleitung insgesamt lebendiger und melodischer wirkt. Wenn Sie die Virtual Arranger-Funktion ausschalten, spielt wieder die normale automatische Baß/Akkord-Begleitung.

Drücken Sie die **[STYLE]**-Taste, um das STYLE-Menü aufzurufen. Der Zeiger am rechten Displayrand weist nun auf "STYLE", und das PSR-730/630 befindet sich im Style-Modus (das **STYLE** -Piktogramm wird angezeigt).

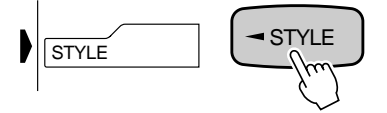

Nachdem Sie den Style-Modus über das STYLE-Menü aufgerufen haben (das **STYLE** -Piktogramm wird angezeigt), können Sie die Virtual Arranger-Funktion über das Untermenü ein- bzw. ausschalten. Wählen Sie hierzu mit den SUB MENU-Tasten **[**▲**]** und **[**▼**]** das Untermenü "V.Arranger". Die aktuelle Einstellung wird nun oben auf dem Display angezeigt (Off = AUS, On = EIN).

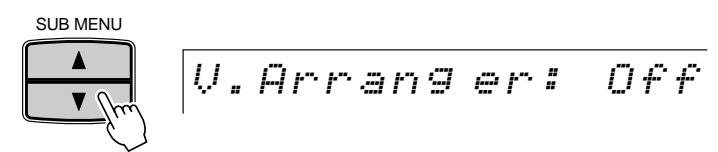

Schalten Sie die Funktion je nach Bedarf mit den Tasten **[+]** und **[–]** oder per Datenrad ein oder aus.

# Einstellen der Begleitungslautstärke

Mit den ACMP/SONG VOLUME-Tasten **[**▼**]** und **[**▲**]** können Sie die Lautstärke der Begleitung relativ zur Tastatur-Lautstärke verändern. Beim Betätigen einer der beiden Tasten wird die aktuelle Begleitungslautstärke-Einstellung einige Sekunden lang links neben "AccVol" auf der obersten Zeile des Displays angezeigt. Der Einstellbereich geht von "0" (kein Ton) bis "127" (Höchstlautstärke). Die Vorgabeeinstellung ist "100". Zum Vermindern der Lautstärke drücken Sie ACMP/SONG VOLUME-Taste **[**▼**]**, zum Erhöhen die Taste **[**▲**]**. Zum schrittweisen Verändern des Einstellwerts tippen Sie die jeweilige Taste kurz an, zum übergangslosen Weiterschalten halten Sie sie gedrückt.

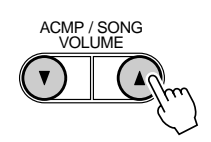

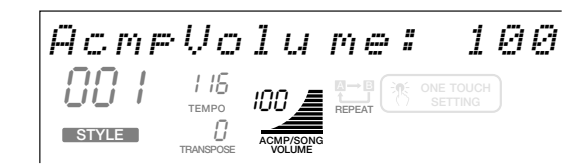

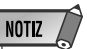

• Sie können die Virtual Arranger-Funktion auch durch gleichzeitiges Drücken der Tasten [SYNC STOP] und [SYNC START] einoder ausschalten. Der jeweilige EIN/AUS-Status der Funktion wird dabei oben auf dem Display angezeigt. (Die "On/Off"-Statusanzeige verschwindet nach einigen Sekunden wieder.)

# **NOTIZ**

• Solange der Begleitungslautstärke-Wert auf der obersten Zeile des Displays angezeigt wird, können Sie zum Einstellen auch die Tasten [–] und [+], die Nummerntasten oder das Datenrad verwenden.

# Verlegen des Begleitungs-Splitpunkts

Der AUTO ACCOMPANIMENT-Splitpunkt (d. h. die Grenze zwischen Melodie- und Begleitungsabschnitt der Tastatur) kann je nach Bedarf auf eine beliebige Taste des PSR-730/630 gelegt werden.

# *1* **Die Einstellfunktion für den Begleitungs-Splitpunkt aufrufen**

Setzen Sie den Zeiger am linken Rand des Displays mit den MENU-Tasten **[**▲**]** und **[**▼**]** auf "OVERALL".

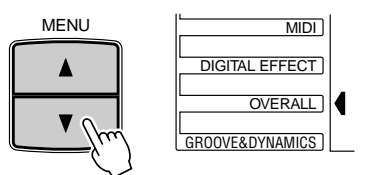

Wählen Sie nun mit den SUB MENU-Tasten **[**▲**]** und **[**▼**]** die Funktion "AcmpSplit" aus dem OVERALL-Menü aus. Die MIDI-Notennummer des aktuellen Splitpunkts wird links neben "AcmpSplit" auf der obersten Displayzeile angezeigt.

$$
|A \cap B| \leq |B| \leq |B| \leq |B| \leq |B| \leq |B| \leq |B| \leq |B| \leq |B| \leq |B| \leq |B| \leq |B| \leq |B| \leq |B| \leq |B| \leq |B| \leq |B| \leq |B| \leq |B| \leq |B| \leq |B| \leq |B| \leq |B| \leq |B| \leq |B| \leq |B| \leq |B| \leq |B| \leq |B| \leq |B| \leq |B| \leq |B| \leq |B| \leq |B| \leq |B| \leq |B| \leq |B| \leq |B| \leq |B| \leq |B| \leq |B| \leq |B| \leq |B| \leq |B| \leq |B| \leq |B| \leq |B| \leq |B| \leq |B| \leq |B| \leq |B| \leq |B| \leq |B| \leq |B| \leq |B| \leq |B| \leq |B| \leq |B| \leq |B| \leq |B| \leq |B| \leq |B| \leq |B| \leq |B| \leq |B| \leq |B| \leq |B| \leq |B| \leq |B| \leq |B| \leq |B| \leq |B| \leq |B| \leq |B| \leq |B| \leq |B| \leq |B| \leq |B| \leq |B| \leq |B| \leq |B| \leq |B| \leq |B| \leq |B| \leq |B| \leq |B| \leq |B| \leq |B| \leq |B| \leq |B| \leq |B| \leq |B| \leq |B| \leq |B| \leq |B| \leq |B| \leq |B| \leq |B| \leq |B| \leq |B| \leq |B| \leq |B| \leq |B| \leq |B| \leq |B| \leq |B| \leq |B| \leq |B| \leq |B| \leq |B| \leq |B| \leq |B| \leq |B| \leq |B| \leq |B| \leq |B| \leq |B| \leq |B| \leq |B| \leq |B| \leq |B| \leq |B| \leq |B| \leq |B| \leq |B| \leq |B| \leq
$$

# *2* **Den Splitpunkt wunschgemäß verlegen**

Schlagen Sie nun einfach die Taste an, auf die Sie den Splitpunkt legen möchten. Die Notennummer der betreffenden Taste erscheint dabei links neben "AcmpSplit" oben auf dem Display. Sie können die Notennummer des Splitpunkts auch mit den Tasten **[–]** und **[+]**, den Nummerntasten oder dem Datenrad einstellen. Der Splitpunkt kann auf eine beliebige Nummer von 0 bis 127 gesetzt werden.

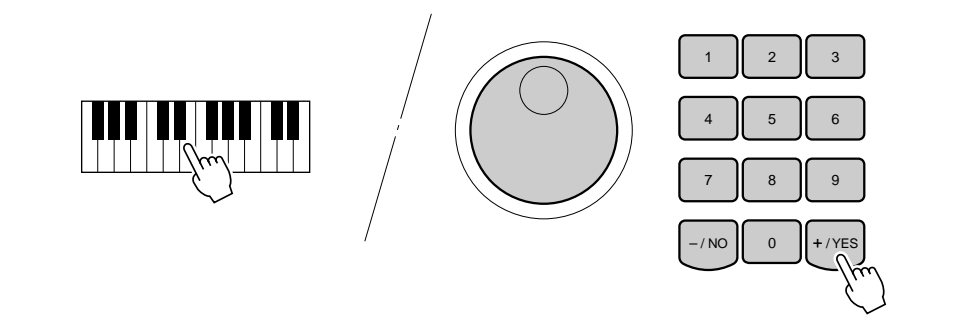

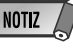

- Die Splitpunkt-Taste selbst gehört zum linken Tastaturabschnitt.
- Bei der Einstellung des Splitpunkts, d. h. wenn das Untermenü "AcmpSplit" auf dem Display angezeigt wird, werden beim Anschlagen von Tasten auf der Tastatur weder Noten erzeugt noch Akkorde erkannt und umgesetzt. Es kann in diesem Fall lediglich der Splitpunkt auf der Tastatur vorgegeben werden.

**3 0**

# ◆ **Interaktion zwischen dem AUTO ACCOMPANIMENT- und dem SPLIT VOICE-Splitpunkt**

Der SPLIT VOICE-Splitpunkt (Seite 21) und der AUTO ACCOMPANIMENT-Splitpunkt können unabhängig voneinander spezifiziert werden, wobei jedoch die folgenden Einschränkungen zu beachten sind: Der SPLIT VOICE-Splitpunkt kann nicht auf eine Taste unter dem AUTO ACCOMPANIMENT-Splitpunkt gelegt werden (wenn Sie dies versuchen, wird der AUTO ACCOMPANIMENT-Splitpunkt auf dieselbe Taste verlegt, die als SPLIT VOICE-Splitpunkt spezifiziert wurde). Dasselbe gilt für den entgegengesetzten Fall: Der AUTO ACCOMPANIMENT-Splitpunkt kann nicht auf eine Taste über dem SPLIT VOICE-Splitpunkt gelegt werden (wenn Sie dies versuchen, wird der SPLIT VOICE-Splitpunkt auf dieselbe Taste verlegt, die als AUTO ACCOMPANIMENT-Splitpunkt spezifiziert wurde).

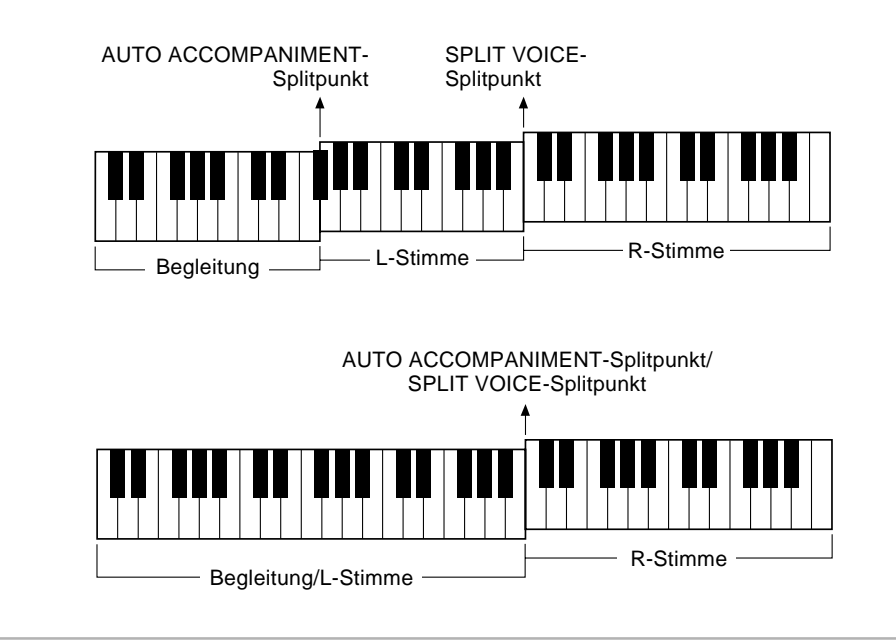

# Akkordgriff-Modi für automatische Baß/Akkord-Begleitung

Die AUTO ACCOMPANIMENT-Funktion des PSR-730/630 bietet fünf verschiedene Möglichkeiten zum Spielen oder Greifen der Akkorde.

# *1* **Die Einstellfunktion für den Akkordgriff-Modus aufrufen**

Setzen Sie den Zeiger am linken Rand des Displays mit den MENU-Tasten **[**▲**]** und **[**▼**]** auf "OVERALL".

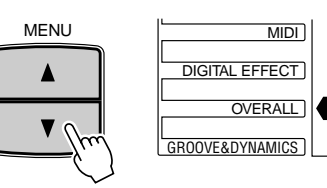

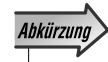

• Sie können die Funktion "FingerMode" auch direkt aufrufen, indem Sie die AUTO ACCOMPANI-MENT-Taste [ON/OFF] einige Sekunden lang gedrückt halten.

Wählen Sie nun mit den SUB MENU-Tasten **[**▲**]** und **[**▼**]** die Funktion "FingerMode" aus dem OVERALL-Menü aus. Der abgekürzte Name des aktuellen Akkordgriff-Modus wird auf der obersten Displayzeile rechts neben "FingerMode" angezeigt.

$$
\fbox{$F$ in} \, {\it Ser} \, {\it Mo} \, {\it des} \, {\it Mull} \, {\it ti}
$$

# *2* **Den gewünschten Akkordgriff-Modus auswählen**

Wählen Sie nun mit den Tasten **[–]** und **[+]** oder dem Datenrad den Akkordgriff-Modus, mit dem Sie spielen möchten.

- ● **Single** (Einfinger)
- ● **Fing ered 1** (gegriffene Akkordbegleitung 1)
- ● **Fing ered 2** (gegriffene Akkordbegleitung 2)
- ● **Full K ey** (Akkordbegleitung auf der ganzen Tastatur)
- ● **Multi** (Einfinger + gegriffene Akkordbegleitung 1)

# ● **Single Finger (Einfinger)**

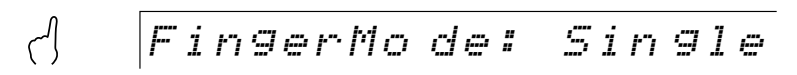

Der Single Finger-Modus macht es Ihnen besonders leicht! Mit einfachen Tastenkombinationen im linken Tastaturabschnitt können Sie aufwendig orchestierte Begleitungen mit Dur-, Sept-, Moll- und Moll-Septakkorden "hervorzaubern". Die folgenden vereinfachten Akkordgriffe werden verwendet:

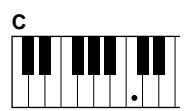

■ Für einen Dur-Akkord schlagen Sie einfach die Grundton-Taste an.

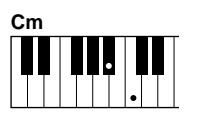

■ Für einen Moll-Akkord schlagen Sie gleichzeitig die Grundton-Taste und eine schwarze Taste links davon an.

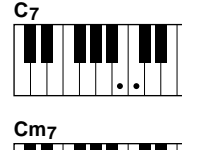

- Für einen Septakkord schlagen Sie gleichzeitig die Grundton-Taste und eine weiße Taste links davon an.
- Für einen Moll-Septakkord schlagen Sie gleichzeitig die Grundtontaste und eine weiße sowie eine schwarze Taste links davon an.

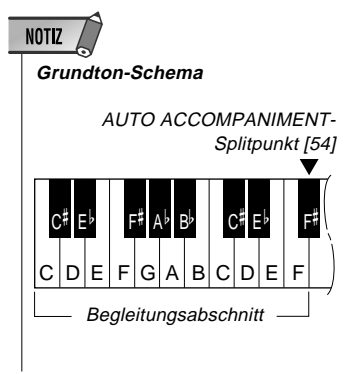

**NOTIZ** • Die Vorgabeeinstellung ist "Multi".

# ● **Fingered 1 (gegriffene Akkordbegleitung 1)**

### $\mathbb{M}_{\geqslant}$ FingerMo de: Fin gered 1

Beim Fingered 1-Modus greifen Sie Ihre eigenen Akkorde im Begleitungsabschnitt der Tastatur (d. h. alle Tasten links von und einschließlich der Splitpunkt-Taste normalerweise Nr. 54), während das PSR-730/630 zum gewählten Style passend orchestrierte Rhythmus-, Baß- und Akkordbegleitung dazuspielt. Im Fingered 1-Modus erkennt das PSR-730/630 folgende Akkordgriffe:

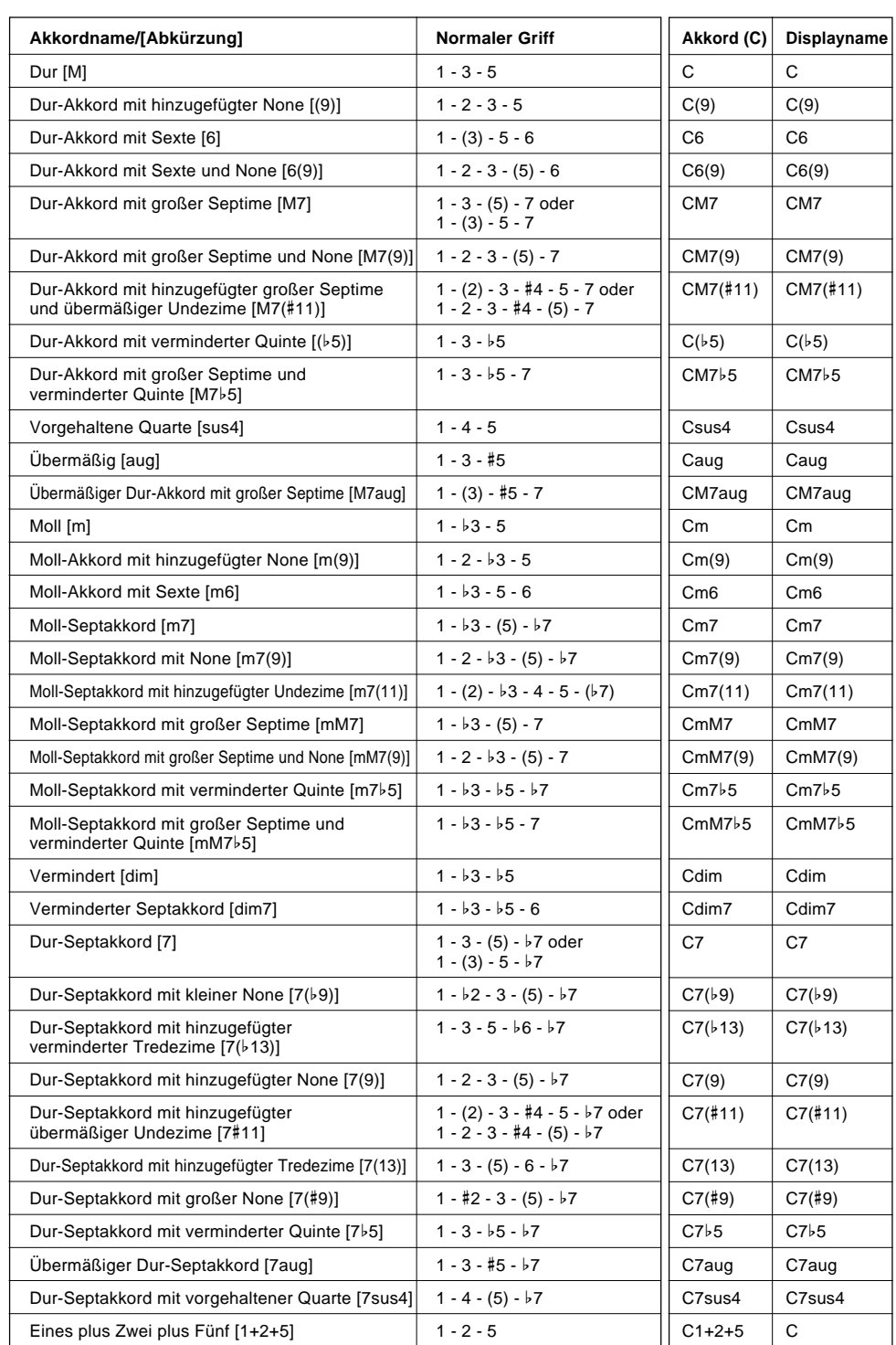

NOTIZ

- Noten in Klammern brauchen nicht gegriffen zu werden.
- Wenn Sie drei nebeneinanderliegende Tasten (einschließlich schwarzer Tasten) anschlagen, wird der Akkordklang unterdrückt, so daß lediglich der Rhythmus weiterspielt (CHORD CANCEL-Funktion).
- Beim Anschlagen einer einzelnen Taste bzw. gleichzeitigen Spielen desselben Grundtons in zwei benachbarten Oktaven wird eine Begleitung erzeugt, die lediglich auf dem Grundton basiert.
- Eine reine Quinte (1+5) erzeugt eine nur auf Grundton und Quinte basierende Begleitung, die sich für viele Durund Mollakkorde eignet.
- Die Akkorde sind alle in "Grundtonposition" aufgelistet, es können mit folgenden Ausnahmen jedoch auch andere Umkehrungen verwendet werden:

m7, m7b5, 6, m6, sus4, aug, dim7, 7b5, 6(9), m7(11), 1+2+5.

- Die Umkehrungen der Akkorde 7sus4 werden nur mit gegriffener Quinte erkannt.
- Die automatische Baß/ Akkord-Begleitung erzeugt unter Umständen keine Variationen, wenn engverwandte Akkorde aufeinanderfolgend gespielt werden (z. B. einige Moll-Akkorde gefolgt von einem Moll-Septakkord).
- Zwei-Noten-Griffe erzeugen einen Akkord, der auf dem zuvor gespielten basiert.

# Automatische Baß/Akkord-Begleitung

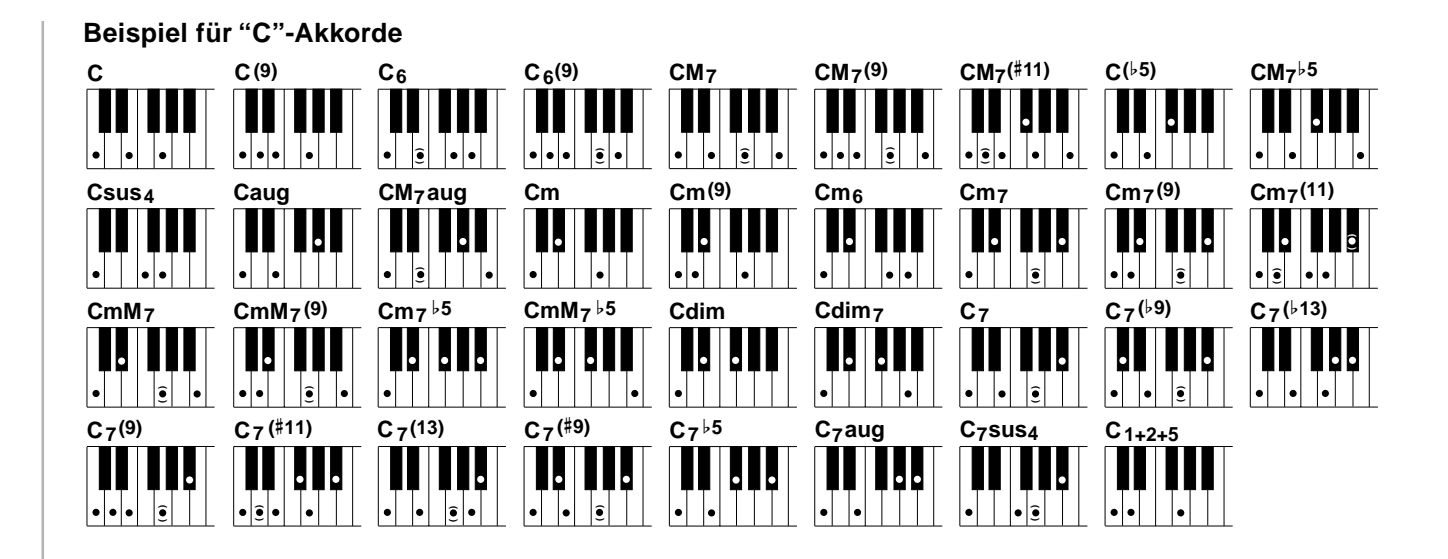

# ● **Fingered 2 (gegriffene Akkordbegleitung 2)**

### $\mathbb{M}_{\geqslant}$ FingerMo de: Fin gered 2

Dieser Modus arbeitet grundlegend wie Fingered 1, wobei Sie jedoch hier zusätzlich die tiefste Noten jedes Akkords vorgeben können — die tiefste im Begleitungsabschnitt der Tastatur gespielte Note wird hierbei einfach als Begleitungs-Baßnote herangezogen. Dies bedeutet, daß Sie in diesem Modus auch "On-Bass"-Akkorde einsetzen können, bei denen die Baßnote des Akkords nicht mit dem Grundton identisch ist. Bei einem C-Moll-Akkord können Sie auf diese Weise beispielweise anstelle von C "E" (Terz) oder "G" (Quinte) als Baßnote vorgeben.

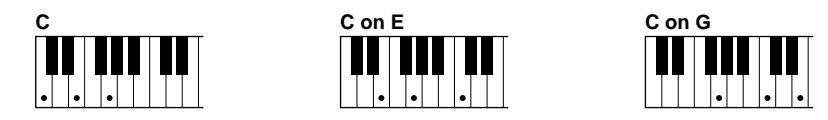

# ● **Full Key (Akkordbegleitung auf der ganzen Tastatur)**

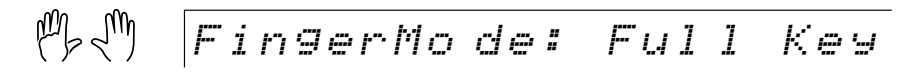

Wenn der Full Keyboard-Modus gewählt ist, erzeugt das PSR-730/630 eine passende Begleitung zu praktisch allem, was Sie auf der gesamten Tastatur mit der linken und der rechten Hand spielen. Sie brauchen sich dabei keine Sorgen hinsichtlich der Spezifizierung von Akkorden zu machen. Der Name des jeweils erkannten Akkords wird auf dem Display angezeigt.

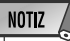

- Bei aktiviertem Full Keyboard-Modus wird die für automatische Baß/Akkord-Begleitung gemachten Splitpunkt-Einstellung (Seite 30) ignoriert.
- Die Akkorderkennung erfolgt in etwa in Achtelnotenintervallen. Extrem schnell gespielte Akkorde, die kürzer sind als eine Achtelnote, werden daher unter Umständen nicht erkannt.
#### ● **Multi (Einfinger + gegriffene Akkordbegleitung 1)**

$$
\begin{matrix} \mathcal{P} \\ \mathcal{P} \end{matrix} \quad \begin{matrix} \text{FingerMo der Muli} \\ \end{matrix}
$$

Dies ist der anfänglich vorgegebene Akkordgriff-Modus. Im Multi-Finger-Modus spricht das Instrument auf sowohl Single Finger- als auch Fingered 1-Akkordgriffe an, so daß Sie mit beiden Konventionen spielen können, ohne zwischen zwei Modi umschalten zu müssen.

### **NOTIZ**

• Wenn der AUTO ACCOMPANIMENT-Splitpunkt und der SPLIT VOICE-Splitpunkt auf dieselbe Taste gelegt wurden, sind die L-Stimme und die automatisch gewählte Baßnote zu hö-

ren.

NOTIZ

• Wenn Sie im Multi-Finger-Modus Moll- Sentoder Moll-Septakkorde mit Single Finger-Tastenkombinationen spielen möchten, müssen Sie die weiße(n)/schwarze(n) Taste(n) direkt neben dem Grundton anschlagen.

#### ◆ **Akkordspiel bei gestoppter Begleitung**

Bei aktiviertem Single Finger-, Fingered 1-, Fingered 2- oder Multi-Finger-Modus werden im Begleitungsabschnitt der Tastatur gespielte Akkorde auch bei gestoppter Begleitung vom AUTO ACCOMPANIMENT-System des PSR-730/630 in Ton umgesetzt (Ausnahme: Full Keyboard-Modus für gegriffene Akkordbegleitung auf der ganzen Tastatur). In diesem Fall werden die Baßnote und die Akkordstimmen automatisch gewählt.

### Groove&Dynamics-Funktion (PSR-730)

Mit der Groove&Dynamics-Funktion des PSR-730 können Sie das Timing, die Dynamik und die Länge von Noten bei der Wiedergabe eines der Preset-Styles (Styles Nr. 1 bis 100) vorübergehend verändern.

- ● **Groove ............** Erlaubt Spielen der Musik mit einem Swing- oder Groove-Feeling durch fein nuancierte Verschiebungen im Noten-Timing der Begleitung.
- ● **Dynamics .......** Verändert den Gesamteindruck der Begleitung durch Variieren der Dynamik von Noten relativ zum Timing.

Die Groove&Dynamics-Funktion setzt sich aus den unten aufgelisteten Parametern zusammen. Wenn Sie einen Begleitungs-Style auswählen, werden die optimalen Parametereinstellungen (Muster und Werte) automatisch vorgegeben.

- Beat Groove-Muster (automatische Auswahl aus 49 Typen)
- Measure Groove-Muster (automatische Auswahl aus 25 Typen)
- Dynamics-Muster (automatische Auswahl aus 17 Typen)
- Dynamics Rate (automatische Einstellung im Bereich 0-100%)
- Expand Rate (automatische Einstellung im Bereich 0-400%)
- Boost Rate (automatische Einstellung im Bereich 0-400%)

#### ■ **Gebrauch von Groove&Dynamics**

Wenn Sie die **[GROOVE & DYNAMICS]**-Taste drücken, erscheint das GROOVE & DYNAMICS-Piktogramm zur Bestätigung, und der Groove&Dynamics-Effekt wird auf die Begleitung gelegt.

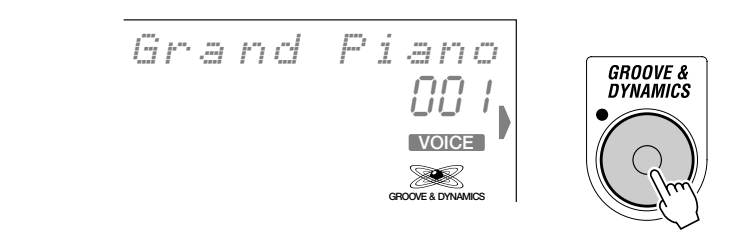

#### **Bearbeiten des Groove&Dynamics-Effekts (Anwender-Einstellung)**

Bei Bedarf können Sie die für den gewählten Style automatisch vorgegebenen Groove&Dynamics-Einstellungen (Beat Groove-Muster, Measure Groove-Muster, Dynamics-Muster, Dynamics Rate, Expand Rate und Boost Rate) ändern, um eine andere Effektwirkung zu erhalten.

Drücken Sie wiederholt auf die MENU-Taste **[**▲**]** oder **[**▼**]** links neben dem Display, bis der Zeiger am Displayrand neben "GROOVE&DYNAMICS" steht.

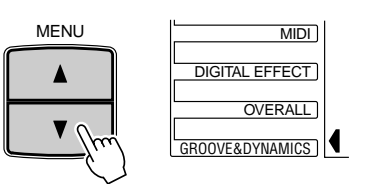

#### ● **Das gewünschte Beat Groove-Muster auswählen**

Wählen Sie mit den SUB MENU-Tasten **[**▲**]** und **[**▼**]** die "BeatGroove"-Funktion innerhalb des GROOVE&DYNAMICS-Menüs an. Der Name des aktuellen BeatGroove-Musters wird rechts auf der obersten Displayzeile angezeigt.

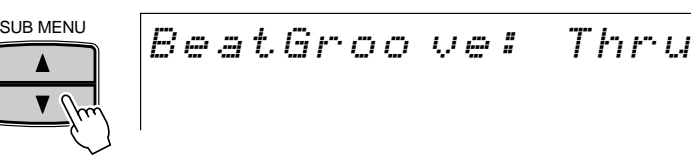

Richten Sie sich nach der unten abgedruckten "Liste der BeatGroove-Muster", und wählen Sie dann mit den Tasten **[+]** und **[–]** oder per Datenrad das gewünschte der 49 Muster auf dem Display aus.

#### **Liste der Beat Groove-Muster**

Die Muster in dieser Liste verschieben das Timing bestimmter Begleitungs-Taktschläge. Diese Mustervariatonen lassen die Begleitung lebendiger wirken, indem sie bestimmte Taktschläge in andere umwandeln und deren Timing leicht verschieben.

**Name:** Name des jeweiligen Musters Nr. 1 "Thru" entspricht "kein Effekt".

**Ziel-T aktsc hla g:** umzuwandelnde Taktschläge

8 = Achtelnote

- 12 = Achteltriole
- 16 = Sechzehntelnote
- 24 = Sechzehnteltriole

#### **Umg ewandelter Taktsc hla g:** Umwandlungsergebnis

Wenn Sie beispielsweise eines der Muster von 12 bis 17 wählen (mit "16" als Ziel-Taktschlag und "8" als umgewandelter Taktschlag), wird jede Sechzehntelnote in eine Achtelnote umgewandelt.

**Swing:** Timing-Verzögerung des umgewandelten Taktschlags. Es gibt sechs Typen: A (Min.), B, C, D, E (Max.) und "off" (kein Swing-Effekt).

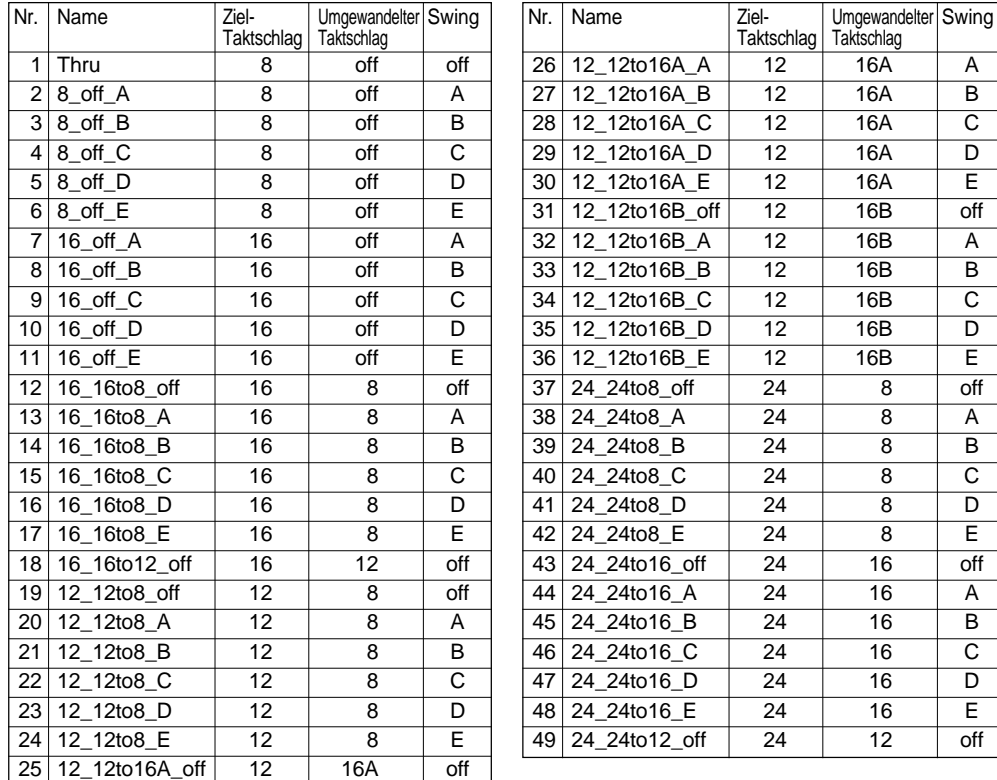

#### ● **Das gewünschte Measure Groove-Muster auswählen**

Wählen Sie mit den SUB MENU-Tasten **[**▲**]** und **[**▼**]** die "MeasGroove"-Funktion innerhalb des GROOVE&DYNAMICS-Menüs an. Der Name des aktuellen MeasureGroove-Musters wird rechts auf der obersten Displayzeile angezeigt.

$$
\fbox{\texttt{Message}
$$

Richten Sie sich nach der unten abgedruckten "Liste der MeasureGroove-Muster", und wählen Sie dann mit den Tasten **[+]** und **[–]** oder per Datenrad das gewünschte der 25 Muster auf dem Display aus.

#### **Liste der Measure Groove-Muster**

Die Muster in dieser Liste verschieben das Timing der Begleitungstakte. Diese Muster lassen die Begleitung lebendiger wirken, indem sie das Timing des jeweils ersten Taktschlags vor- oder zurückverlegen.

#### **Name:** Name des Musters

Nr. 1 "Thru" entspricht "kein Effekt".

"Push" im Muster-Namen gibt an, daß das Timing vorverlegt (schneller) wird.

"Heavy" im Muster-Namen gibt an, daß das Timing zurückverlegt (verzögert) wird. Die angehängten Kennbuchstaben "A", "B" und "C" bedeuten "schwach", "mittel" und "stark".

**Taktar t:** Zeigt die Taktart an, für die sich das Muster eignet. Achten Sie darauf, ein für die gewählte Taktart passendes Muster zu wählen.

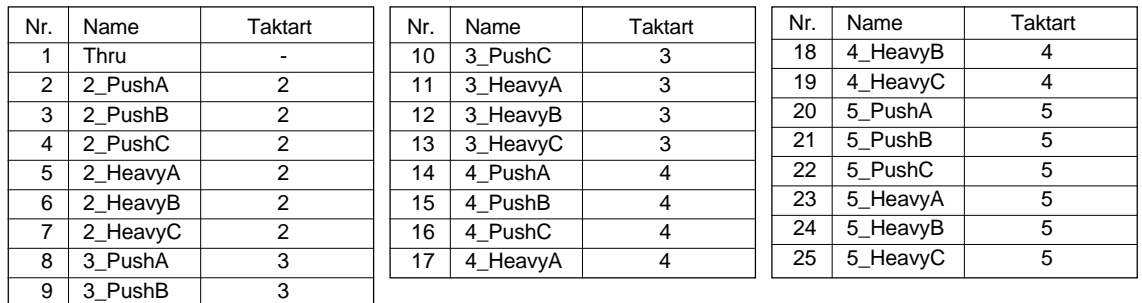

#### ● **Das gewünschte Dynamics-Muster auswählen**

Wählen Sie mit den SUB MENU-Tasten **[**▲**]** und **[**▼**]** die "Dynamics"-Funktion innerhalb des GROOVE&DYNAMICS-Menüs an. Der Name des aktuellen Dynamics-Musters wird rechts auf der obersten Displayzeile angezeigt.

$$
D\sin m i c s
$$
 *Thru*

Richten Sie sich nach der unten abgedruckten "Liste der Dynamics-Muster", und wählen Sie dann mit den Tasten **[+]** und **[–]** oder per Datenrad das gewünschte der 17 Muster auf dem Display aus.

#### **Liste der Dynamics-Muster**

Die Muster in dieser Liste verstärken oder dämpfen die Noten an bestimmten Taktschlägen. Der Betonungsgrad kann am DynamicsRate-Parameter eingestellt werden.

**Name:** Name des jeweiligen Musters

Nr. 1 "Thru" entspricht "kein Effekt".

Die Muster Nr. 7 bis 17 sind so programmiert, daß sie rhythmusspezifische Dynamikvariationen bewirken.

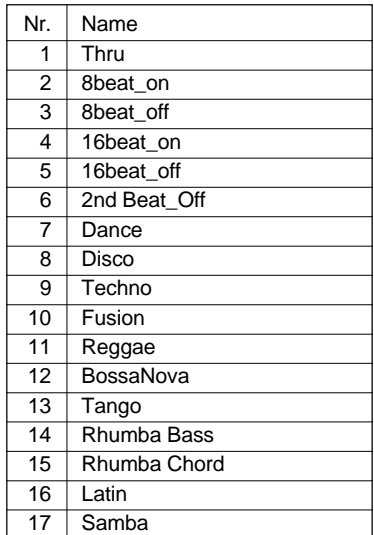

#### ● **Den Dynamics Rate-Wert einstellen**

"DynamicsRate" bestimmt den Betonungsgrad für das am PSR-730/630 gewählte Dynamics-Muster. Der Einstellbereich geht von 0 bis 100%.

Wählen Sie mit den SUB MENU-Tasten **[**▲**]** und **[**▼**]** die "DynamcsRate"-Funktion innerhalb des GROOVE&DYNAMICS-Menüs an. Der aktuelle Dynamics Rate-Wert wird rechts auf der obersten Displayzeile angezeigt.

$$
D\texttt{unamesR} \texttt{a} \texttt{te1100} \texttt{\%}
$$

Stellen Sie nun den Dynamics Rate-Wert mit den Nummerntasten **[1]** bis **[0]**, mit den Tasten **[+]** und **[–]** oder mit dem Datenrad innerhalb des Bereichs von 0 bis 100% wunschgemäß ein.

#### ● **Den Expand Rate-Wert einstellen**

Über "ExpandRate" kann der Dynamikumfang der Begleitung insgesamt verändert werden. Der Einstellbereich geht von 0 über 100 (normal) bis 400%.

Wählen Sie mit den SUB MENU-Tasten **[**▲**]** und **[**▼**]** die "ExpandRate"-Funktion innerhalb des GROOVE&DYNAMICS-Menüs an. Der aktuelle Expand Rate-Wert wird rechts auf der obersten Displayzeile angezeigt.

ExpandRa te: 100%

Stellen Sie nun den Expand Rate-Wert mit den Nummerntasten **[1]** bis **[0]**, mit den Tasten **[+]** und **[–]** oder mit dem Datenrad innerhalb des Bereichs von 0 bis 400% wunschgemäß ein.

### NOTIZ

• Obwohl die ExpandRate-Einstellung in Schritten zu 1% möglich ist, wird der tatsächliche Parameterwert auf die nächste Zehnerstelle abgerundet. So resultieren die Einstellwerte 1 bis 9 in "0" (kein Effekt). 29 ergibt "20" und 53 wird auf "50" abgerundet. Beim Abspeichern mit der Memory Registration-Funktion wird der gerundete Wert gespeichert.

#### ● **Den Boost Rate-Wert einstellen**

"BoostRate" läßt die Begleitung durch Versetzen der Dynamikwerte innerhalb der Style-Daten stärker oder schwächer klingen. Der Einstellbereich geht von 0 über 100 (normal) bis 400%.

Wählen Sie mit den SUB MENU-Tasten **[**▲**]** und **[**▼**]** die "BoostRate"-Funktion innerhalb des GROOVE&DYNAMICS-Menüs an. Der aktuelle Boost Rate-Wert wird rechts auf der obersten Displayzeile angezeigt.

$$
_{\mid \textit{BoostRat} \textit{et} } = 1 \textit{002}
$$

Stellen Sie nun den Boost Rate-Wert mit den Nummerntasten **[1]** bis **[0]**, mit den Tasten **[+]** und **[–]** oder mit dem Datenrad innerhalb des Bereichs von 0 bis 400% wunschgemäß ein.

### One Touch Setting

Für jeden der 100 internen Styles des PSR-730/630 gibt es jeweils vier empfohlene "Bedienfeld-Setups", die über die **[ONE TOUCH SETTING]**-Taste und die REGIST-RATION MEMORY-Tasten **[1]** bis **[4]** abgerufen werden können. Die One Touch Setting-Funktion stellt folgende Parameter automatisch ein:

#### ● One Touch Setting-Parameterliste

- R1-Stimme (Stimmennummer, Lautstärke, Oktavlage, Panorama, Halleffekt-Tiefe, Choruseffekt-Tiefe, DSP-Effekt-Tiefe)
- DUAL VOICE EIN/AUS
- R2-Stimme (Stimmennummer, Lautstärke, Oktavlage, Panorama, Halleffekt-Tiefe, Choruseffekt-Tiefe, DSP-Effekt-Tiefe)
- SPLIT VOICE EIN/AUS
- L-Stimme (Stimmennummer, Lautstärke, Oktavlage, Panorama, Halleffekt-Tiefe, Choruseffekt-Tiefe, DSP-Effekt-Tiefe)
- Splitpunkt : SPLIT VOICE = 54 : AUTO ACCOMPANIMENT=54
- Automatische Baß/Akkord-Begleitung=EIN
- Hauptteil Main A/B
- Begleitungsspur=EIN
- Synchronstart=EIN
- Begleitungslautstärke=100
- Harmonie EIN/AUS, Typ, Lautstärke
- Halleffekt EIN/AUS
- Choruseffekt EIN/AUS
- DSP EIN/AUS, Typ, Variation EIN/AUS
- Nummer des Multi Pad-Sets
- Akkordanpassung Ein/AUS=Vorgabeeinstellung (Multi Pads 1 bis 4)

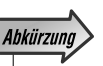

• Sie können direkt zum "BeatGroove"-Untermenü des GROOVE& DYNAMICS-Menüs springen, indem Sie die GROOVE&DYNAMICS-Taste einige Sekunden lang gedrückt halten.

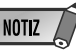

- Gemachte Einstellungen gehen beim Auswählen eines anderen Styles wieder verloren. Wenn Sie vorhaben, später wieder mit denselben Einstellungen zu arbeiten, sollten Sie sie mit der Registration Memory-Funktion abspeichern (Seite 57).
- Obwohl die BoostRate-Einstellung in Schritten zu 1% möglich ist, wird der tatsächliche Parameterwert auf die nächste Zehnerstelle abgerundet. So resultieren die Einstellwerte 1 bis 9 in "0" (kein Effekt). 29 ergibt "20" und 53 wird auf "50" abgerundet. Beim Abspeichern mit der Memory Registration-Funktion wird der gerundete Wert gespeichert.

### *1* **Einen Style auswählen**

Rufen Sie das STYLE-Menü auf, um dann, wie auf Seite 22 beschrieben, einen Begleitungs-Style zu wählen.

### *2* **Die [ONE TOUCH SETTING]-Taste drücken**

Drücken Sie die **[ONE TOUCH SETTING]**-Taste. Das ONE TOUCH SETTING-Piktogramm und das Piktogramm REGISTRATION **[1]** erscheinen dabei auf dem Display, und das ONE TOUCH SETTING-Setup Typ 1 wird abgerufen. Falls die AUTO ACCOMPANIMENT-Funktion ausgeschaltet war, wird sie gleichzeitig aktiviert, und das Instrument schaltet auf Synchronstart-Bereitschaft.

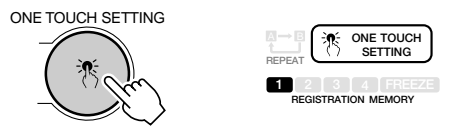

#### *3* **Ggf. einen anderen ONE TOUCH SETTING-Typ auswählen**

Wenn Sie einen anderen ONE TOUCH SETTING-Typ verwenden möchten, wählen Sie ihn mit der entsprechenden REGISTRATION MEMORY-Taste. Die Nummer des gewählten Typs wird nun auf dem Display angezeigt, und die Parametereinstellungen ändern sich entsprechend.

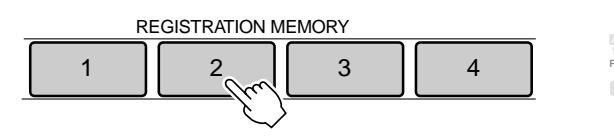

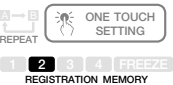

#### *4* **ONE TOUCH SETTING wieder ausschalten, wenn die Funktion nicht mehr gebraucht wird**

Zum Ausschalten der ONE TOUCH SETTING-Funktion drücken Sie erneut auf die **[ONE TOUCH SETTING]**-Taste, so daß das ONE TOUCH SETTING-Piktogramm aus dem Display verschwindet.

• Wenn Sie bei aktivierter ONE TOUCH SETTING-Funktion einen anderen Style wählen, werden für den neuen Style dessen Einstellungen mit derselben ONE TOUCH SETTING-Nummer aufgerufen.

NOTIZ

- Sie können die vorgegebenen ONE TOUCH SETTING-Einstellung auch wunschgemäß verändern. Um später wieder mit diesen eigenen Einstellungen arbeiten zu können, speichern Sie sie mit der Registration Memory-Funktion ab (Seite 57).
- Wenn Sie eine der ONE TOUCH SETTING-Taste [1] bis [4] drücken, während ein Anwender-Style gewählt ist, ändern sich die Stimmndaten nicht, während die Style-Daten zu den Anwender-Style-Einstellungen (- Werten) geändert werden.

Mit den im PSR-730/630 "eingebauten" Digitaleffekten können Sie der Musik auf verschiedene Weise mehr Präsenz und Tiefe verleihen, z. B. durch Hinzufügen eines Halleffekts (Reverb), der die akustischen Eigenschaften eines Konzertsaales simuliert, oder durch Hinzufügen von Harmonienoten, die den Klang voller und satter machen.

Das PSR-730 bietet darüber hinaus noch fortschrittlichere Möglichkeiten dank der MULTI EFFECT-Funktion, mit der Sie mehrere Effekte kombinieren können, und dem Digital-Equalizer, mit dem Sie die Lautstärke auf 5 individuellen Frequenzbändern einstellen können.

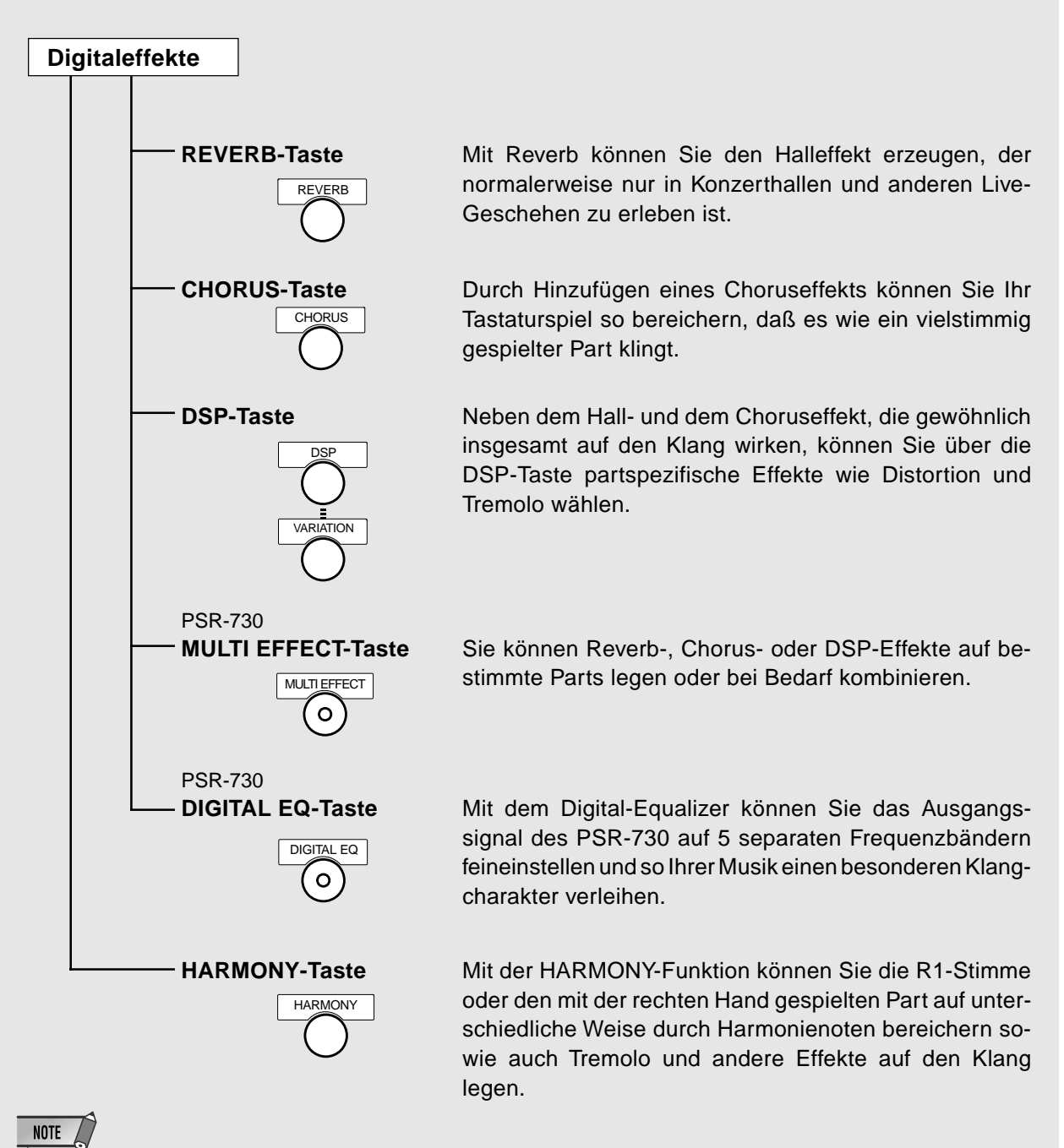

• Einzelheiten zum Gebrauch der Digitaleffekte (REVERB, CHORUS, DSP, MULTI EFFECT und DIGITAL EQ) finden Sie auf Seite 133.

• REVERB wird je nach der für R1 gewählten Bedienfeld-Stimme automatisch ein- oder aus-

# Halleffekt

Wenn Sie die **[REVERB]**-Taste drücken, erscheint das REVERB-Piktogramm auf dem Display, und der Halleffekt ist eingeschaltet. Wenn ein Halleffekt-Typ gewählt ist, wird der Halleffekt auf den Klang der auf der Tastatur gespielten R1- Stimme gelegt.

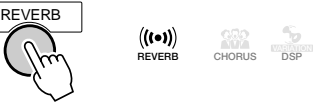

#### ■ **Auswählen eines Halleffekt-Typs**

Setzen Sie den Zeiger am linken Rand des Displays mit den MENU-Tasten **[**▲**]** und **[**▼**]** auf "DIGITAL EFFECT". •

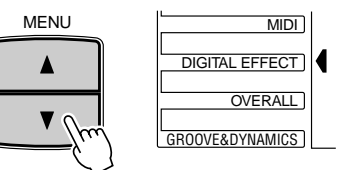

Wählen Sie nun mit den SUB MENU-Tasten **[**▲**]** und **[**▼**]** die Funktion "Reverb". Der Name des gegenwärtig gewählten Halleffekt-Typs wird rechts auf der obersten Displayzeile angezeigt.

Richten Sie sich nach der Liste der Halleffekt-Typen auf Seite 135, und wählen Sie den gewünschten Halleffekt (1 bis 13) mit den Tasten **[–]** und **[+]**, den Nummerntasten **[1]** bis **[0]** oder dem Datenrad aus.

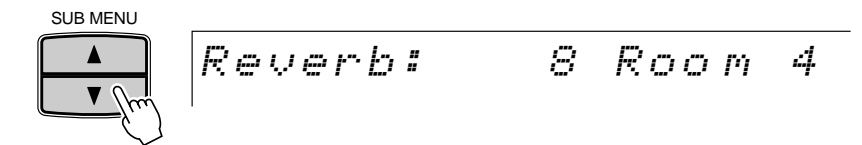

#### ■ **Halleffekt-Rückleitungspegel**

Am Parameter "RevRtnLv" (Reverb Return Level) können Sie einstellen, wie viel des von der Reverb-Stufe erzeugten Halleffekt-Signals wieder in das normale Signal eingemischt wird, so daß Sie die Möglichkeit haben, die Tiefe des Halleffekts als Anteil des Gesamtsignals präzise einzustellen.

Setzen Sie den Zeiger am linken Rand des Displays mit den MENU-Tasten **[**▲**]** und **[**▼**]** auf "DIGITAL EFFECT", und wählen Sie dann mit den SUB MENU-Tasten **[**▲**]** und **[**▼**]** "Rev.Return". Der gegenwärtig eingestellte Rückleitungspegel wird auf der obersten Displayzeile rechts angezeigt.

$$
Rev \cdot Returmi = 64
$$

Stellen Sie den gewünschten Halleffekt-Rückleitungspegel mit den Tasten **[–]** und **[+]**, den Nummerntasten [1] bis [0] oder dem Datenrad ein (der aktuelle Pegelwert wird rechts neben "Rev.Return" auf dem Display angezeigt). Der Einstellbereich geht von "0" bis "127". Je größer der Parameterwert, um so höher ist der Rückleitungspegel.

**Abkürzung** 

geschaltet.

**NOTIZ** 

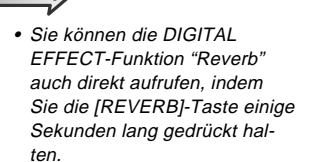

#### **NOTIZ**

- Wenn Sie einen anderen Style auswählen, wird automatisch ein entsprechender Halleffekt-Typ mit aufgerufen. Gewisse Styles sind mit Reverb-Typen programmiert, die am PSR-730/630 selbst nicht wählbar sind. Bei solchen Styles wird "XG Reverb" angezeigt, wenn Sie bei DIGITAL EFFECT das Reverb-Untermenü selektieren.
- Wenn Sie keinen Halleffekt auf Styles oder Songs legen möchten, wählen Sie anstelle eines Halleffekt-Typs die Einstellung "13: OFF" oder stellen den Halleffekt-Rückleitungspegel auf "0". In beiden Fällen wird der REVERB-Effekt für das gesamte System deaktiviert. Mit der REVOICE-Funktion können Sie den Halleffekt-Tiefe für jede Spur des Styles unabhängig einstellen (Seite 110).

### **Choruseffekt**

Zum Einschalten des gewählten Choruseffekts drücken Sie die **[CHORUS]**- Taste, so daß das CHORUS-Piktogramm auf dem Display angezeigt wird. Zum Ausschalten des Effekts drücken Sie die **[CHORUS]**-Taste ein weiteres Mal, wobei das CHORUS-Piktogramm auf dem Display zur Bestätigung verschwindet.

#### **NOTIZ**

• CHORUS wird je nach der für R1 gewählten Bedienfeld-Stimme automatisch ein- oder ausgeschaltet.

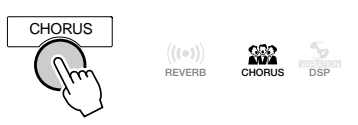

#### ■ **Auswählen eines Choruseffekt-Typs**

Wählen Sie einen der 10 Choruseffekt-Typen.

Setzen Sie den Zeiger am linken Rand des Displays mit den MENU-Tasten **[**▲**]** und **[**▼**]** auf "DIGITAL EFFECT".

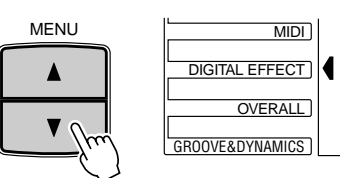

Wählen Sie nun mit den SUB MENU-Tasten **[**▲**]** und **[**▼**]** die Funktion "Chorus". Der Name des gegenwärtig gewählten Choruseffekt-Typs wird rechts auf der obersten Displayzeile angezeigt.

Richten Sie sich nach der Liste der Choruseffekt-Typen auf Seite 135, und wählen Sie den gewünschten Choruseffekt (1 bis 13) mit den Tasten **[–]** und **[+]**, den Nummerntasten **[1]** bis **[0]** oder dem Datenrad aus.

SUB MENU

 $\overline{\mathbf{v}}$ 

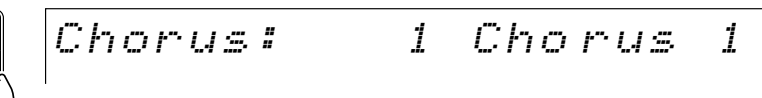

#### ■ **Choruseffekt-Rückleitungspegel**

Am Parameter "Cho.Return" (Chorus Return Level) können Sie einstellen, wie viel des von der Chorus-Stufe erzeugten Choruseffekt-Signals wieder in das normale Signal eingemischt wird, so daß Sie die Möglichkeit haben, die Tiefe des Choruseffekts als Anteil des Gesamtsignals präzise einzustellen.

Setzen Sie den Zeiger am linken Rand des Displays mit den Menütasten **[**▲**]** und **[**▼**]** auf "DIGITAL EFFECT", und wählen Sie dann mit den Untermenü-Tasten **[**▲**]** und **[**▼**]** "Cho.Return".

Cho.
$$
Return = 64
$$

Stellen Sie den gewünschten Choruseffekt-Rückleitungspegel mit den Tasten **[–]** und **[+]**, den Nummerntasten **[1]** bis **[0]** oder dem Datenrad ein (der aktuelle Pegelwert wird rechts neben "Cho.Return" auf dem Display angezeigt). Der Einstellbereich geht von "0" bis "127". Je größer der Parameterwert, um so höher ist der Rückleitungspegel.

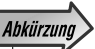

• Sie können die DIGITAL EFFECT-Funktion "Chorus" auch direkt aufrufen, indem Sie die [CHORUS]-Taste einige Sekunden lang gedrückt halten.

#### **NOTIZ**

- Wenn Sie einen anderen Style auswählen, wird automatisch ein entsprechender Choruseffekt-Typ mit aufgerufen. Gewisse Styles sind mit Choruseffekt-Typen programmiert, die am PSR-730/630 selbst nicht wählbar sind. Bei solchen Styles wird "XG Chorus" angezeigt, wenn Sie bei DIGITAL EFFECT das Chorus-Untermenü selektieren.
- Wenn Sie keinen Choruseffekt auf Styles oder Songs legen möchten, wählen Sie anstelle eines Choruseffekt-Typs die Einstellung "10: OFF" oder stellen den Choruseffekt-Rückleitungspegel auf "0". In beiden Fällen wird der CHORUS-Effekt für das gesamte System deaktiviert. Mit der REVOICE-Funktion können Sie den Choruseffekt-Tiefe für jede Spur des Styles unabhängig einstellen (Seite 110).

# DSP-Effekt

Wenn Sie die **[DSP]**-Taste drücken, erscheint das DSP-Piktogramm auf dem Display, und der DSP-Effekt ist eingeschaltet. Wenn ein DSP-Effekt-Typ gewählt ist, wird der DSP-Effekt auf den Klang der auf der Tastatur gespielten R1-, R2- und L-Stimme gelegt.

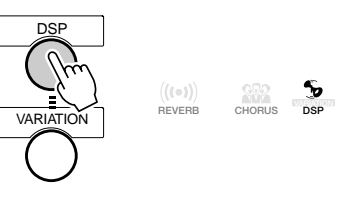

#### ■ **Auswählen eines DSP-Effekt-Typs**

Das PSR-730/630 verfügt über 46 DSP-Effekte (DSP = digitaler Signalprozessor). Es gibt zwei DSP-Effektarten: System-Effekt und Insertion-Effekt. Die Abbildung veranschaulicht die Signalwege dieser beiden Effektarten anhand einer Mischpult-Verschaltung.

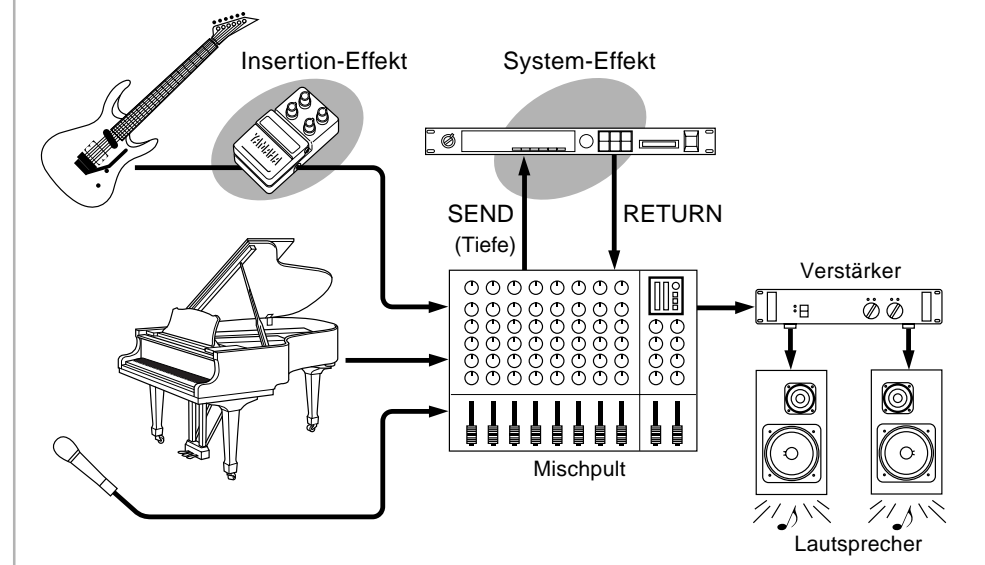

#### **NOTIZ**

• Die Einstellungen für DSP-Effekt und VARIATION können sich abhängig von der für R1 gewählten Bedienfeld-Stimme ändern.

## Abkürzung

• Sie können die DIGITAL EFFECT-Funktion "DSP" auch direkt aufrufen, indem Sie die [DSP]-Taste einige Sekunden lang gedrückt halten.

#### ● **System-Effekt**

Wirkt auf alle in das Mischpult eingegebenen Parts. Sie können bei dieser Effektart die DSP-Effekt-Tiefe und den DSP-Effekt-Rückleitungspegel einstellen. Die System-Effekte schließen Reverb und Chorus mit ein.

#### ● **Insertion-Effekt**

Wird vor der Ausgabe des Signals an ein Mischpult auf einen spezifischen Part gelegt. Insertion-Effekte bieten sich an, wenn lediglich ein Part mit Effekt versehen werden soll. Bei dieser Digitaleffekart können Sie lediglich die DSP-Effekt-Tiefe einstellen. Als Insertion-Effekte wären beispielsweise Distortion und Tremolo zu nennen.

(Siehe Seite 133, "Über die Digitaleffekte", sowie die Liste der Effekt-Typen.)

#### **NOTIZ**

• Die DSP-Effekt-Tiefe kann bei gewissen Insertion-Effekten nicht geändert werden. In solchen Fällen weist "- - -" auf dem Display darauf hin, daß eine Einstellung nicht möglich ist.

Setzen Sie den Zeiger am linken Rand des Displays mit den MENU-Tasten **[**▲**]** und **[**▼**]** auf "DIGITAL EFFECT".

Wählen Sie nun mit den SUB MENU-Tasten **[**▲**]** und **[**▼**]** die Funktion "DSP" aus dem DIGITAL EFFECT-Menü aus. Einige Sekunden später wird der Name des gegenwärtig gewählten DSP-Effekt-Typs rechts auf der obersten Displayzeile angezeigt.

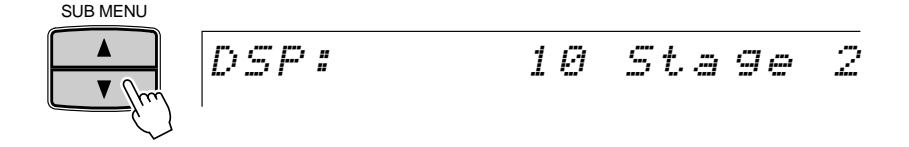

Richten Sie sich nach der Liste der DSP-Effekt-Typen auf Seite 135, und wählen Sie den gewünschten DSP-Effekt (1 bis 46) mit den Tasten **[–]** und **[+]**, den Nummerntasten **[1]** bis **[0]** oder dem Datenrad aus.

Für jeden der DSP-Effekt-Typen gibt es eine Variation. Wenn Sie die DSP VARIATION-Taste drücken, erscheint das VARIATION-Piktogramm auf dem Display, und der Variations-Typ wird auf den Klang gelegt.

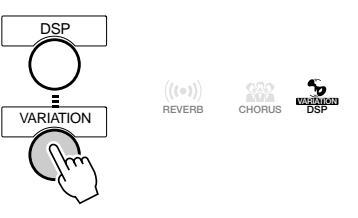

#### ■ **DSP-Effekt-Rückleitungspegel**

Am Parameter "DSP Return" (DSP Return Level) können Sie einstellen, wie viel des von der DSP-Effektstufe erzeugten Signals wieder in das normale Signal eingemischt wird, so daß Sie die Möglichkeit haben, die Tiefe des DSP-Effekts als Anteil des Gesamtsignals präzise einzustellen.

Setzen Sie den Zeiger am linken Rand des Displays mit den MENU-Tasten **[**▲**]** und **[**▼**]** auf "DIGITAL EFFECT", und wählen Sie dann mit den SUB MENU-Tasten **[**▲**]** und **[**▼**]** "DSP Return". Der gegenwärtig eingestellte Rückleitungspegel wird auf der obersten Displayzeile rechts angezeigt.

$$
DSP\ \textit{Return}\ \textit{m1} \quad 64
$$

Stellen Sie den gewünschten DSP-Effekt-Rückleitungspegel mit den Tasten **[–]** und **[+]**, den Nummerntasten **[1]** bis **[0]** oder dem Datenrad ein (der aktuelle Pegelwert wird rechts neben "DSP Return" auf dem Display angezeigt). Der Einstellbereich geht von "0" bis "127". Je größer der Parameterwert, um so höher ist der Rückleitungspegel.

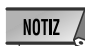

- Wenn ein DSP-Insertion-Effekt gewählt ist (Seite 135), kann der DSP-Effekt-Rückleitungspegel nicht eingestellt werden. In diesem Fall wird "- - -" auf dem Display angezeigt.
- Bei aktivierter VoiceSet-Funktion (Seite 116) wird der DSP-Effekt-Rückleitungspegel auf 64 (Vorgabewert) rückgesetzt, wenn Sie eine neue Bedienfeld-Stimme für R1 auswählen.

### **Harmonie**

Zum Einschalten des gewählten Harmonie-Effekts drücken Sie die **[HARMONY]**- Taste, so daß das HARMONY-Piktogramm auf dem Display angezeigt wird. Die HARMONY-Effekeinstellungen ändern sich unter Umständen abhängig von der für R1 gewählten Bedienfeld-Stimme.

HARMONY

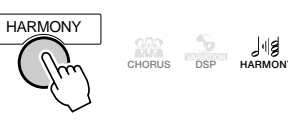

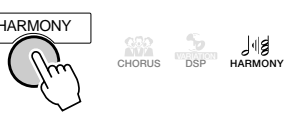

Alle Harmonie-Typen werden, mit Ausnahme von Nr. 6, 7 und 9, gemäß den im Begleitungsabschnitt der Tastatur erkannten Akkorden auf die R1-Stimme gelegt.

#### ■ **Auswählen eines Harmonie-Typs**

Wählen Sie einen der 16 Harmonie-Typen. Es gibt je nach Harmonie-Typ verschiedene Harmonie-Effekte; bei manchen werden höhere Noten zu der auf der Tastatur gespielten hinzugefügt, bei anderen wiederum tiefere Noten.

Setzen Sie den Zeiger am linken Rand des Displays mit den MENU-Tasten **[**▲**]** und **[**▼**]** auf "DIGITAL EFFECT".

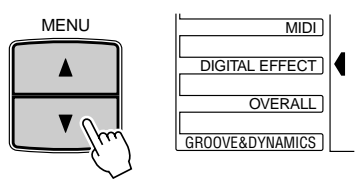

Wählen Sie nun mit den SUB MENU-Tasten **[**▲**]** und **[**▼**]** die Funktion "Harmony". Der Name des gegenwärtig gewählten Harmonie-Typs wird rechts auf der obersten Displayzeile angezeigt.

> SUB MENU Harmony: 1 Duet  $\blacktriangledown$

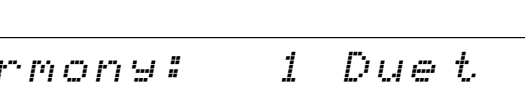

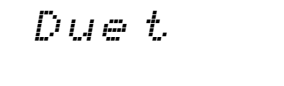

Richten Sie sich nach der Liste der Harmonie-Typen auf Seite 137, und wählen Sie den gewünschten Harmonie-Typ (1 bis 16) mit den Tasten **[–]** und **[+]**, den Nummerntasten **[1]** bis **[0]** oder dem Datenrad aus.

#### **NOTIZ**

- Wenn als R1-Stimme ein Drum Kit gewählt ist, kann HARMONY nicht eingeschaltet werden.
- Wenn der Akkordgriff-Modus "Full Key" (Full Keyboard) gewählt ist, kann HARMONY auch bei aktivierter AUTO ACCOMPANIMENT-Funktion nicht eingeschaltet werden. Sollte HARMONY beim Wählen des Akkordgriff-Modus "Full Key" eingeschaltet sein, wird der Effekt automatisch ausgeschaltet.
- Wenn Sie bei eingeschalteter HARMONY-Funktion eine Drum Kit-Stimme wählen, wird HARMONY automatisch ausgeschaltet.

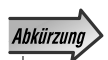

• Sie können die DIGITAL EFFECT-Funktion "Harmony" auch direkt aufrufen, indem Sie die [HARMONY]-Taste einie<br>ge Sekunden lang ge-<br>drückt halten.

#### NOTIZ

• Bei aktivierter VoiceSet-Funktion (Seite 116) wird je nach der für R1 gewählten Bedienfeld-Stimme unter Umständen ein anderer Harmonie-Typ vorgegeben.

#### ■ **Einstellen der Harmonie-Lautstärke**

Für die Harmonie-Typen 1 bis 16 kann die Lautstärke des Harmonieklangs unabhängig von der des Tastatur-Klangs verändert werden:

Setzen Sie den Zeiger am linken Rand des Displays mit den MENU-Tasten **[**▲**]** und **[**▼**]** auf "DIGITAL EFFECT", um dann mit den Untermenü-Tasten **[**▲**]** und **[**▼**]** die Funktion "Harm.Vol" auszuwählen. Die aktuelle Harmonie-Lautstärkeeinstellung wird oben auf dem Display rechts neben "Harm.Vol" angezeigt.

Harm.Vol: 127

Stellen Sie die Harmonie-Lautstärke mit den Tasten **[–]** und **[+]**, den Nummerntasten **[1]** bis **[0]** oder dem Datenrad wunschgemäß ein. Der Einstellbereich geht von "0" bis "127".

### MULTI EFFECT-Funktion (PSR-730)

Mit Hilfe der MULTI EFFECT-Funktion können Sie drei Effektarten (Hall-, Chorus- und DSP-Effekt) noch prägnanter und wirkungsvoller einsetzen.

#### ■ **Arbeitsweise der MULTI EFFECT-Funktion**

Per MULTI EFFECT können Sie 2 Effekte (Effect1 und Effect2) kombinieren und zusammen auf das Tastatur-Ausgangssignal (R1/R2/L-Part) legen.

Die Effekte können auf zwei Weisen verschaltet sein: in Reihe oder parallel.

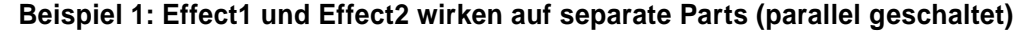

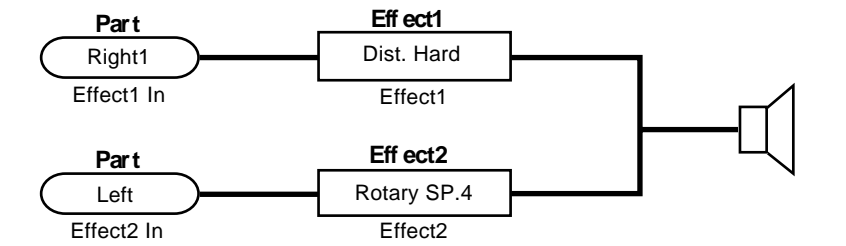

### **NOTIZ**

- Wenn die VoiceSet-Funktion aktiviert ist (Seite 116), kann sich die Harmonie-Lautstärke ändern, wenn für R1 eine andere Bedienfeld-Stimme gewählt wird.
- Ändern des Harmonie-Lautstärkewerts hat bei gewissen R1-Stimmen (z. B. Orgel) keine hörbare Wirkung, wenn einer der Harmonie-Typen von 1 bis 6 gewählt ist.

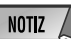

- Bei Hinzufügung der MULTI EFFECT-Funktion zu REVERB, CHORUS und DSP bietet das PSR-730 bis zu 5 System-Effekte.
- Da die MULTI EFFECT-Stufe näher beim Tongenerator in den Signalweg geschaltet ist als REVERB, CHORUS und DSP, kann sie auch als Insertion-Effekt fungieren. Siehe Seite 133, "Über Digital-Effekte".

**Beispiel 2: Effect1 und Effect2 wirken auf denselben Part (in Reihe geschaltet)**

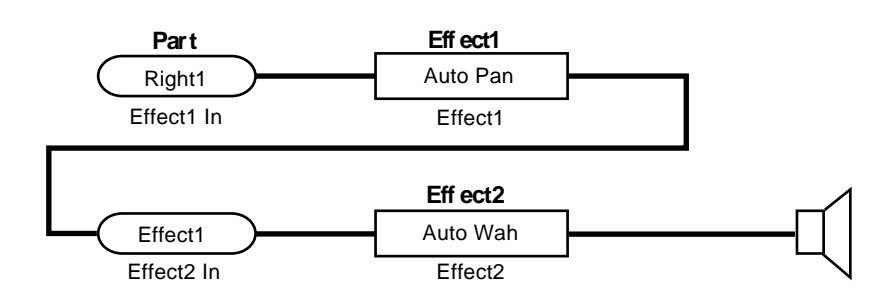

### Gebrauch der MULTI EFFECT-Funktion (PSR-730)

Wenn Sie die **[MULTI EFFECT]**-Taste drücken, erscheint das MULTI EFFECT-Piktogramm auf dem Display. Nachdem Sie die Part-Einstellungen für Effect1 und Effect2 vorgenommen haben, wird MULTI EFFECT auf den Klang gelegt.

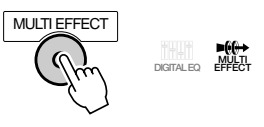

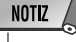

- MULTI EFFECT wird je nach der für R1 gewählten Bedienfeld-Stimme automatisch ein- oder ausgeschaltet.
- Gewisse Song-Dateien enthalten unter Umständen MULTI EFFECT-Einstellungen. Bei solchen Songs wird die MULTI EFFECT-Taste am Bedienfeld automatisch eingeschaltet.

#### ■ **Einstellen der Parts für Effect1 und Effect2**

Wählen Sie jeweils einen Part für Effect1 und Effect2.

- ● **Effect 1** ....... Right 1 (R1-Part), Right 2 (R2-Part) oder Left (L-Part)
- **Effect 2** ....... Right 1 (R1-Part), Right 2 (R2-Part), Left (L-Part) oder Effect1 (Effect1 in Reihe)

Setzen Sie den Zeiger am linken Rand des Displays mit den MENU-Tasten **[**▲**]** und **[**▼**]** auf "DIGITAL EFFECT".

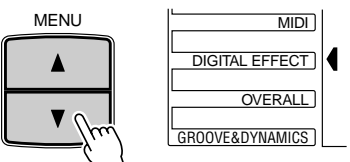

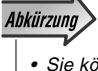

• Sie können das "Effect1 In"-Untermeü des DIGITAL EFFECT-Menüs auch direkt aufrufen, indem Sie die MULTI EFFECT-Taste einige Sekunden lang gedrückt halten.

#### **NOTIZ**

- Die Part-Einstellungen für Effect1 und Effect2 können sich beim Auswählen einer anderen R1-Bedienfeld-Stimme ändern.
- Beim Abspielen von Songs mit MULTI EFFECT-Einstellungen wird unter Umständen "- - -" auf dem Display angezeigt.

Wählen Sie nun mit den SUB MENU-Tasten **[**▲**]** und **[**▼**]** "Effect1 In" oder "Effect2 In". Der Name des gegenwärtig gewählten Parts wird rechts auf der obersten Displayzeile angezeigt.

Wählen Sie mit den Tasten **[–]** und **[+]** oder dem Datenrad den Part, auf den der Effekt wirken soll.

> Effect1 In; Rig ht 1 Effect2 In; Lef t

 $\overline{1}$ 

#### ■ **Auswählen des Effekt-Typs für Effect1 und Effect2**

Wählen Sie für Effect1 und Effect2 jeweils einen der 42 Effekt-Typen.

Setzen Sie den Zeiger am linken Rand des Displays mit den MENU-Tasten **[**▲**]** und **[**▼**]** auf "DIGITAL EFFECT". Das Piktogramm für "DIGITAL EFFECT" leuchtet zur Bestätigung.

Wählen Sie nun mit den SUB MENU-Tasten **[**▲**]** und **[**▼**]** "Effect1" oder "Effect2". Der Name des gegenwärtig gewählten Effekt-Typs wird rechts auf der obersten Displayzeile angezeigt.

Richten Sie sich nach der Liste der MULTI EFFECT-Typen auf Seite 136, und wählen Sie den gewünschten Effekt-Typ mit den Tasten **[–]** und **[+]**, den Nummerntasten **[1]** bis **[0]** oder dem Datenrad aus.

Effect1: l 01 Hal 1 Effect2: nger 18 Fla 1

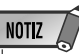

- Die Effekt-Typ-Einstellungen für Effect1 und Effect2 können sich beim Auswählen einer anderen R1-Bedienfeld-Stimme ändern.
- Beim Abspielen von Songs mit MULTI EFFECT-Einstellungen wird unter Umständen "\*\*XG Ins Eff" auf dem Display angezeigt.

#### Einstellen der "Dry/Wet"-Mischanteile für Effect1 und Effect2

Stellen Sie die "Dry/Wet"-Mischanteile für Effect1 und Effect2 ein.

"Dry" bezieht sich dabei auf das "trockene", unbeeinflußte Signal, während "Wet" das "nasse" Effekt-Signal repräsentiert. "Dry/Wet" ist ein Parameterwert, der die Mischanteile zwischen diesen beiden Signalen und damit den Anteil des Effekts am Gesamtsignal vorgibt.

- **Dry/Wet [0]** ............. Es wird nur das trockene Signal ausgegeben.
- ● **Dry/Wet [64]**........... Das trockene und das nasse Signal werden zu gleichen Anteilen gemischt ausgegeben.
- ● **Dry/Wet [127]** ........ Es wird nur das nasse Signal ausgegeben.

Setzen Sie den Zeiger am linken Rand des Displays mit den MENU-Tasten **[**▲**]** und **[**▼**]** auf "DIGITAL EFFECT". Das Piktogramm für "DIGITAL EFFECT" leuchtet zur Bestätigung.

Wählen Sie nun mit den SUB MENU-Tasten **[**▲**]** und **[**▼**]** "Eff1 Dry/Wet" oder "Eff2 Dry/Wet". Der gegenwärtig eingestellte Dry/Wet-Wert wird rechts auf der obersten Displayzeile angezeigt.

Stellen Sie den gewünschten Dry/Wet-Wert mit den Tasten **[–]** und **[+]**, den Nummerntasten **[1]** bis **[0]** oder dem Datenrad innerhalb des Bereichs von 0 bis 127 ein.

$$
\texttt{EffIDr} \textcolor{red}{\leq} \textcolor{red}{\leq} \textcolor{red}{\mathit{Wet}} \textcolor{red}{\mathit{I}} \quad \textcolor{blue}{\mathit{64}}
$$

$$
\texttt{Eff2Drs} \times \texttt{Wet:} \quad 48
$$

**NOTIZ** 

- Bei gewissen Effekt-Typen für Effect1/Effect2 ist unter Umständen keine Dry/Wet-Einstellung möglich. In solchen Fällen wird "- - -" auf dem Display angezeigt.
- Die Dry/Wet-Einstellungen für Effect1 und Effect2 können sich beim Auswählen einer anderen Bedienfeld-Stimme für R1 ändern.

### Die Digital Equalizer-Funktion (PSR-730)

Equalizer werden gewöhnlich verwendet, um die Frequenzgang-Kennlinie von Verstärkern oder Lautsprechern an die speziellen Eigenschaften eines Hörraums anzugleichen. Das Tonsignal wird dabei in mehrere Frequenzbänder unterteilt, wonach die Frequenzgang-Korrektur durch Heben oder Senken der Pegel auf den einzelnen Frequenzbändern ausgeführt wird.

Eine Klangeinstellung je nach Musikgenre — feinfühliger für klassische Musik, knackiger für Pops und dynamischer für Rock — kann eine willkommene Möglichkeit sein, die besonderen Eigenschaften der Musik mehr zur Geltung zu bringen und Ihre Darbietungen interessanter zu gestalten.

Das PSR-730 ist mit einer hochwertigen, digitalen 5-Band-Equalizerfunktion ausgestattet. Mit dieser Funktion können Sie das Ausgangssignal Ihres Instruments mit einem abschließenden Effekt, einer gezielten Klangeinstellung, bearbeiten.

#### **Beispiel:** 04 (Bright)

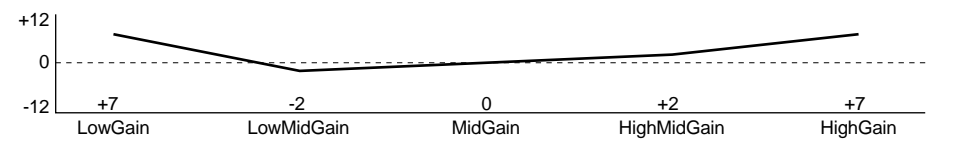

#### **Frequenzbänder (5 Bänder)**

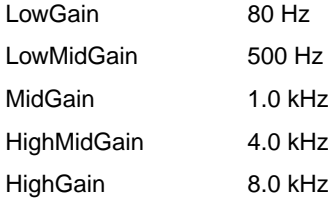

Mit dem Digital Equalizer kann die Verstärkung (Amplitude) für jedes der 5 Frequenzbänder innerhalb eines Bereichs von -12 über 0 bis +12 (dB) eingestellt werden. Am besten hören Sie sich zunächst die fünf Preset-Equalizerprogramme vergleichsweise einmal an.

### Gebrauch der Digital Equalizer-Funktion (PSR-730)

Wenn Sie die **[DIGITAL EQ]**-Taste drücken, bestätigt das DIGITAL EQ-Piktogramm auf dem Display, daß die Digital Equalizer-Funktion eingeschaltet ist. Nach Auswählen eines Equalizer-Typs wird der Equalizer-Effekt auf das Gesamtsignal des PSR-730 gelegt.

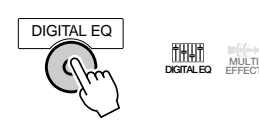

### **NOTIZ**

• Die Bereiche der einzelnen Frequenzbänder können geändert werden, indem man entsprechende systemexklusive Nachrichten von einem anderen MIDI-Gerät an das PSR-730/630 sendet (siehe Seite 160).

#### ■ **Auswählen des Equalizer-Typs**

Wählen Sie einen der 5 Equalizer-Typen.

Setzen Sie den Zeiger am linken Rand des Displays mit den MENU-Tasten **[**▲**]** und **[**▼**]** auf "DIGITAL EFFECT".

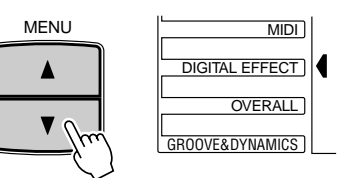

Wählen Sie dann mit den SUB MENU-Tasten **[**▲**]** und **[**▼**]** "EQ Type". Der Name des gegenwärtig gewählten Equalizer-Typs wird rechts auf der obersten Displayzeile angezeigt.

Richten Sie sich nach der unten abgedruckten Liste der Equalizer-Typen, und wählen Sie den gewünschten Typ mit den Tasten **[–]** und **[+]**, den Nummerntasten **[1]** bis **[5]** oder dem Datenrad aus.

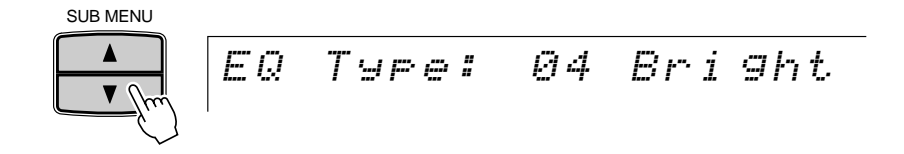

#### ● **Liste der Equalizer-Typen**

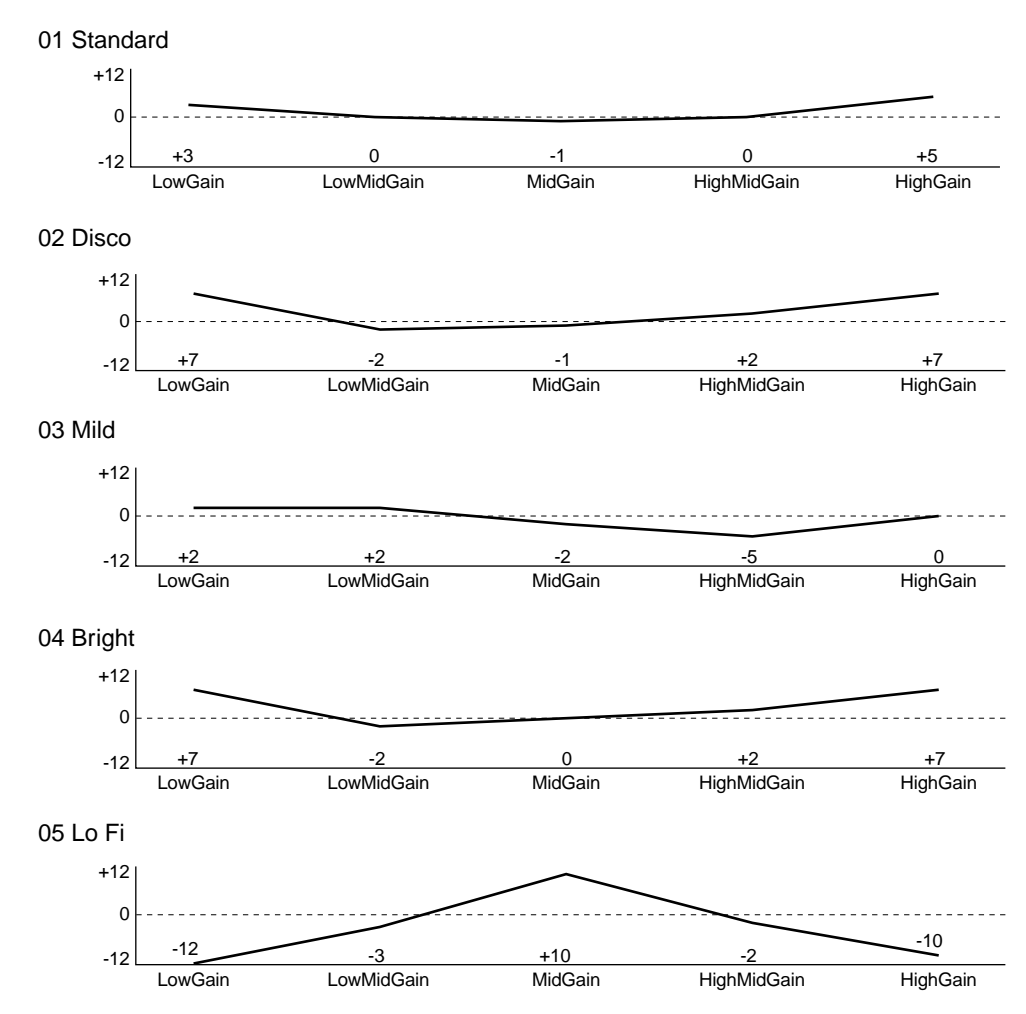

Abkürzung

• Sie können das "Digital EQ"-Untermeü des DIGITAL EFFECT-Menüs auch direkt aufrufen, indem Sie die DIGITAL EQ-Taste einige Sekunden lang gedrückt halten.

#### ■ **Einstellen der Verstärkungspegel (Anwender-Einstellung)**

Bei Bedarf können Sie die vorgegebenen Verstärkungspegel der 5 Frequenzbänder wunschgemäß ändern und eine eigene Equalizer-Einstellung zusammenstellen.

Wählen Sie den Equalizer-Typ, der sich am besten als Ausgangsbasis eignet, und wählen Sie dann mit den SUB MENU-Tasten **[**▲**]** und **[**▼**]** "LowGain". Der aktuelle Verstärkungspegel für das LowGain-Band des gewählten Equalizer-Typs wird rechts auf der obersten Displayzeile angezeigt.

$$
LowGain: + 4
$$

Stellen Sie nun mit den Tasten **[–]** und **[+]**, den Nummerntasten **[1]** bis **[0]** oder dem Datenrad den LowGain-Verstärkungswert ein. Der Einstellbereich geht von -12 über 0 bis  $+12$  (dB).

Wählen Sie danach das jeweils nächste Band ("LowMidGain", "MidGain", "HighMidGain" und "HighGain") an, um dessen Verstärkungspegel auf dieselbe Weise einzustellen.

Nach Einstellen der Verstärkungspegel wählen Sie mit den SUB MENU-Tasten **[**▲**]** und **[**▼**]** "EQ Type". "\*\* User" (Nr. 06 für Anwender-Einstellung) wird nun rechts auf der obersten Displayzeile angezeigt.

EQ Type: r \*\* Use

**5 3**

Mit dem PITCH BEND-Rad können Sie die Tonhöhe von Noten, die auf der Tastatur gehalten werden, nach oben "ziehen" (Rad hochdrücken) oder nach unten "beugen" (Rad herunterziehen). Das PITCH BEND-Rad ist mit einem Rückholmechanismus versehen und springt daher beim Loslassen wieder zur Mittelstellung (normale Tonhöhe).

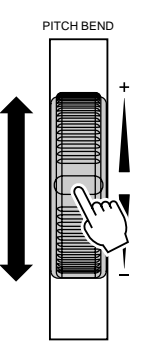

### Einstellen des Pitch-Bend-Bereichs

Der maximale Tonhöhen-Änderungsbereich für das PITCH BEND-Rad kann über die Funktion "PBRange" in der OVERALL-Funktionsgruppe eingestellt werden. Setzen Sie hierzu zunächst den Zeiger am linken Rand des Displays mit den Menütasten **[**▲**]** und **[**▼**]** auf "OVERALL".

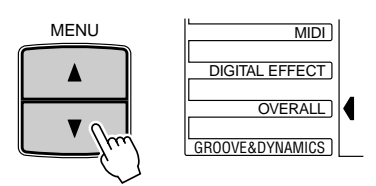

Wählen Sie danach mit den SUB MENU-Tasten **[**▲**]** und **[**▼**]** die Funktion "PB Range". Der aktuelle Einstellwert wird auf der obersten Displayzeile rechts neben "PB Range" angezeigt. Stellen Sie den gewünschten Pitch-Bend-Bereich mit den Tasten **[–]** und **[+]**, den Nummerntasten **[1]** bis **[0]** oder dem Datenrad ein (mögliche Einstellungen: "01" bis "12"). Jeder Einstellschritt entspricht einem Halbton.

$$
PE\ R\text{angle }I\qquad2
$$

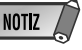

- Wenn die VoiceSet-Funktion aktiviert ist (Seite 116), ändert sich der Pitch-Bend-Bereich gemäß der für R1 gewählten Bedienfeld-Stimme.
- Die Vorgabeeinstellung für den Pitch-Bend-Bereich kann durch gleichzeitiges Drücken der Tasten [+] und [–] direkt wieder abgerufen werden.

# Das MODULATION-Rad (PSR-730)

Mit der Modulationsfunktion können Sie einen Vibratoeffekt auf noch klingende, auf der Tastatur gespielte Noten legen (R1-, R2- und L-Stimme). Wenn Sie das MODULATION-Rad bis zum Anschlag zu sich drehen, ist die Effekttiefe minimal, wenn Sie es von sich weg drehen, nimmt die Effekttiefe zu.

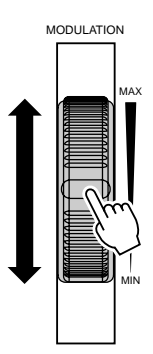

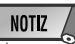

- Um zu verhüten, daß der MODULATION-Effekt unbeabsichtigt auf gespielte Noten gelegt wird, sollten Sie das Rad bei Nichtgebrauch an den MIN-Endanschlag stellen.
- Sie können dem MODULATION-Rad bei Bedarf auch eine andere Funktion zuordnen (siehe folgende Beschreibungen).

## Ändern der Funktion für das MODULATION-Rad

Falls gewünscht, können Sie auch einen anderen Effekt für das **MODULATION**-Rad einstellen. 3 Typen stehen zur Wahl: Modulation, Brightness und Resonance.

- **Modulation** ............. Legt einen Vibratoeffekt auf die Tastatur-Stimme(n).
- ● **Brightness** ............ Bewirkt eine Änderung der Klanghelligkeit für die auf der Tastatur gespielte R1-Stimme. Beim Verstärken der Effekttiefe wird der Klang heller, beim Vermindern weicher.
- ● **Resonance** ............ Schmückt die auf der Tastatur gespielte R1-Stimme durch einen Resonanzeffekt aus.

Setzen Sie den Zeiger am linken Rand des Displays mit den MENU-Tasten **[**▲**]** und **[**▼**]** auf "OVERALL".

Wählen Sie dann mit den SUB MENU-Tasten **[**▲**]** und **[**▼**]** "ModWheel". Der gegenwärtig für das MODULATION-Rad eingestellte Effekt wird rechts auf der obersten Displayzeile angezeigt.

ModWheel : Modulation

Wählen Sie mit den Tasten **[–]** und **[+]** oder dem Datenrad einen der 3 oben beschriebenen Effekte.

# **Transponierung**

Mit der TRANSPOSE-Funktion können Sie die Tonlage des PSR-730/630 insgesamt in Halbtonschritten um maximal eine Oktave nach oben bzw. unten versetzen.

### Einstellen des Transponierungswerts

Stellen Sie den gewünschten Transponierungswert mit den TRANSPOSE-Tasten **[**▼**]** und **[**▲**]** ein. Zum schrittweisen Verändern des Werts tippen Sie die jeweilige Taste kurz an, zum übergangslosen Weiterschalten halten Sie sie gedrückt. Der aktuelle Transponierungswert wird nach Betätigen einer der TRANSPOSE-Tasten auf der obersten Zeile einige Sekunden lang angezeigt — in diesem Zeitraum kann der Transponierungswert auch mit den Tasten **[–]** und **[+]**, den Nummerntasten oder dem Datenrad verändert werden (der eingestellte Transponierungswert wird auch über TRANSPOSE auf dem Display angezeigt).

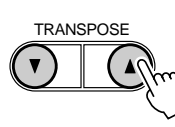

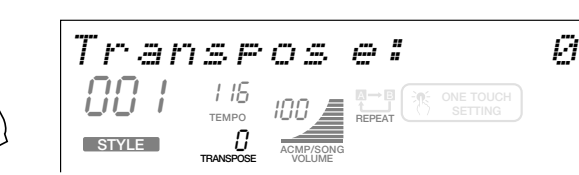

Der Transponierungsbereich geht von –12 bis +12. Jeder Einstellschritt entspricht einem Halbton, so daß die Tonlage maximal um eine Oktave nach oben oder unten versetzt werden kann. Die Einstellung "0" entspricht der normalen Tonlage (Standardtonhöhe).

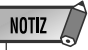

- Bei Drum Kit-Stimmen ist eine Transponierung nicht möglich (Seite 19).
- Der Transponierungswert kann durch gleichzeitiges Drücken der TRANSPOSE-Tasten [▼] und [▲] direkt wieder auf "0" zurückgestellt werden.
- Der neue TRANSPO-SE-Wert wird ab der nächsten gespielten Note wirksam.
- Solange der **Transponierungswert** oben auf dem Display angezeigt wird, können Sie ihn mit den Nummerntasten [1] bis [0], den Tasten [–] und [+] oder dem Datenrad ändern.

# **Registration Memory**

Mit der Registration Memory-Funktion des PSR-730/630 können Sie 128 komplette Bedienfeld-Setups speichern (in 32 Banken für jeweils 4 Setups) und später bei Bedarf wieder abrufen.

**NOTIZ** 

• Beim erstmaligen Einschalten des PSR-730/630 werden die werkseitigen Registration Memory-Vorgabeeinstellungen für die Tasten [1] bis [4] aufgerufen.

### Registrieren von Bedienfeldeinstellungen

#### *1* **Alle Funktionen und Parameter wunschgemäß einstellen**

Stellen Sie zunächst das gewünschte Bedienfeld-Setup zusammen. Die folgenden Einstellungen werden von der Registration Memory-Funktion gespeichert:

#### ●**Per Registration Memor y speic herbare Einstellung en**

#### **STIMMENP ARAMETER**

- R1-Stimme (Stimmennummer, Lautstärke, Oktavlage, Panorama, Halleffekt-Tiefe, Choruseffekt-Tiefe, DSP-Effek-Tiefe)
- DUAL VOICE EIN/AUS
- R2-Stimme (Stimmennummer, Lautstärke, Oktavlage, Panorama, Halleffekt-Tiefe, Choruseffekt-Tiefe, DSP-Effekt-Tiefe)
- SPLIT VOICE EIN/AUS
- L-Stimme (Stimmennummer, Lautstärke, Oktavlage, Panorama, Halleffekt-Tiefe, Choruseffekt-Tiefe, DSP-Effekt-Tiefe)
- Pedal 1-Funktion
- Pedal 2-Funktion
- Splitpunkt: SPLIT VOICE
- Anschlagempfindlichkeit
- Halleffekt EIN/AUS
- Choruseffekt EIN/AUS
- DSP EIN/AUS, Variation EIN/AUS
- DSP-Effekt-Typ
- MULTI EFFECT (EIN/AUS, Effect1/Effect2: Part, Effekt-Typ, Dry/Wet)
- HARMONY EIN/AUS, Typ, Lautstärke
- Pitch-Bend-Bereich
- Einzelnoten-Stimmung

#### **BEGLEITUNGSP ARAMETER**

- AUTO ACCOMPANIMENT EIN/AUS
- Akkordgriff-Modus
- Tempo
- Splitpunkt (AUTO ACCOMPANIMENT)
- Begleitungslautstärke
- Spurdaten (Spur EIN/AUS, Stimme, Lautstärke, Panorama, Halleffekt-Tiefe, Choruseffekt-Tiefe)
- Begleitungssektion (MAIN A/B)
- Nummer des Multi Pad-Sets
- Akkordanpassung Ein/AUS (Multi Pads 1 bis 4)
- Transponierung
- Halleffekt-Typ
- Choruseffekt-Typ
- Groove&Dynamics (EIN/AUS, Muster, "Rate"- Wert)
- Style-Nummer (Style-Name (Seite 104) bei Anwender-Styles)

### *2* **Eine Registration Memory-Bank wählen (falls erforderlich)**

Setzen Sie den Zeiger am linken Rand des Displays mit den MENU-Tasten **[**▲**]** und **[**▼**]** auf "REGIST MEMORY" — die Nummer und der Name der gegenwärtig gewählten Speicherpank werden auf der obersten Zeile des Displays angezeigt. Sie können nun mit den Tasten **[–]** und **[+]**, den Nummerntasten **[1]** bis **[0]** oder dem Datenrad die gewünschte Bank (1 bis 32) wählen.

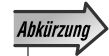

• Sie können die REGIST MEMORY-Anzeige auch direkt aufrufen, indem Sie die REGIST-RATION MEMORY-Taste MEMORY einige Sekunden lang gedrückt halten.

Bank 01: RegRegist1

Das PSR-730 ist außerdem mit den BANK-Tasten **[**▲**]** und **[**▼**]** ausgestattet. Über diese Tasten können Sie das gewünschte Bank-Untermenü des REGIST MEMORY-Menüs direkt aufrufen (z. B. Bank 1), wonach Sie dann nur noch die korrekte Nummer einzugeben brauchen.

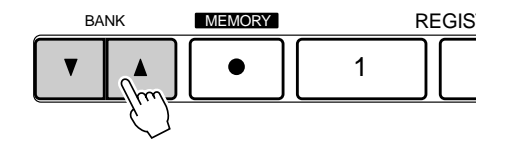

### *3* **Die Einstellungen registrieren**

Tippen Sie bei gedrückt gehaltener **[MEMORY]**-Taste eine der REGISTRATION MEMORY-Tasten (**[1]** bis **[4]**) an. Die Nummer des gewählten Speicherplatzes wird zur  $\text{Bestatingung unter ``REGISTRATION''}$  auf dem Display angezeigt.  $\text{Bestatingung unter ``REGISTRATION''}$  auf dem Display angezeigt.

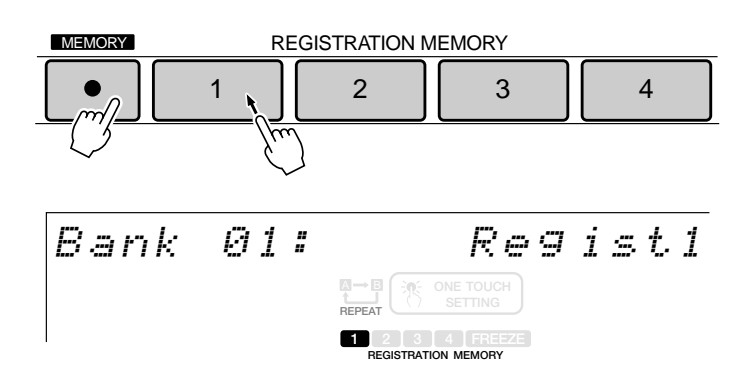

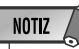

- wählten REGIST-RATION MEMORY-Speicherplatz gespeicherte Daten gehen beim erneuten Registrieren verloren und werden durch die neuen Daten ersetzt.
- Die REGISTRATION MEMORY-Daten bleiben auch beim Ausschalten des Instruments gespeichert. Mehr hierzu erfahren Sie auf Seite 142.

### Benennen von Registration Memory-Banken

Sie können die Banken mit Ihren Registration-Setups zur leichteren Identifizierung auch mit Namen (max. 8 Zeichen) versehen.

Rufen Sie zunächst die Registration Memory-Bank auf, die Sie benennen möchten, und setzen Sie danach den Zeiger am linken Rand des Displays mit den MENU-Tasten **[**▲**]** und **[**▼**]** auf "REGIST MEMORY".

Wählen Sie nun mit den SUB MENU-Tasten **[**▲**]** und **[**▼**]** "Reg Naming". Der aktuelle Name der gewählten Bank wird rechts auf der obersten Displayzeile angezeigt.

$$
[{\it Reg\; Nami\;ns}]\;{\it Reg\;ist1}
$$

**5 8**

Geben Sie den Namen gemäß den folgenden Konventionen mit den Nummerntasten **[1]** bis **[0]**, den Tasten **[+]** und **[–]** und dem Datenrad ein.

- **[+]**................... Schreibmarke nach rechts
- **[–]** ................... Schreibmarke nach links
- **Dial** ................ Zeichen wählen
- **[1]**–**[0]**............ "Sprung"-Eingabe

#### **[Zeichenlisten]**

**• Eingabe v on Zeic hen mit dem Datenrad**

*0 1 2 3 4 5 6 7 8 9 A B C D E F G H I J K L M N O P Q R S T U V W X Y Z - –*

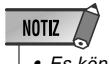

• Es können keine Kleinbuchstaben eingegeben werden.

• "Sprung"-Eingabev on Zeic hen mit den Nummerntasten [1] bis [0]

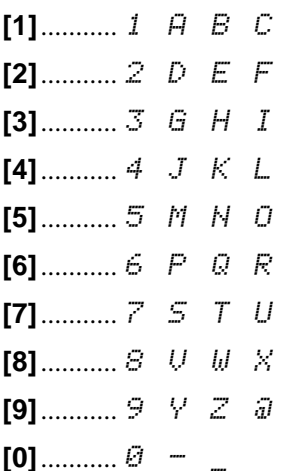

Reg Naming: LIVE 0<u>1</u>

Auf dieselbe Weise können Sie auch eigene Anwender-Songs (Seite 94), Anwender-Pad-Sets (Seite 109) und Anwender-Styles (Seite 104) benennen.

### Abrufen registrierter Bedienfeldeinstellungen

Zum Abrufen eines gespeicherten Setups wählen Sie zunächst die betreffende Bank, wie an früherer Stelle beschrieben, und drücken dann die REGISTRATION MEMORY-Taste, in deren Speicherplatz die Einstellungen festgehalten wurden. Die Registration Memory-Nummer wird dabei zur Bestätigung über "REGISTRATION" auf dem Display angezeigt, und die neuen Einstellwerte erscheinen an den entsprechenden Stellen auf dem Display.

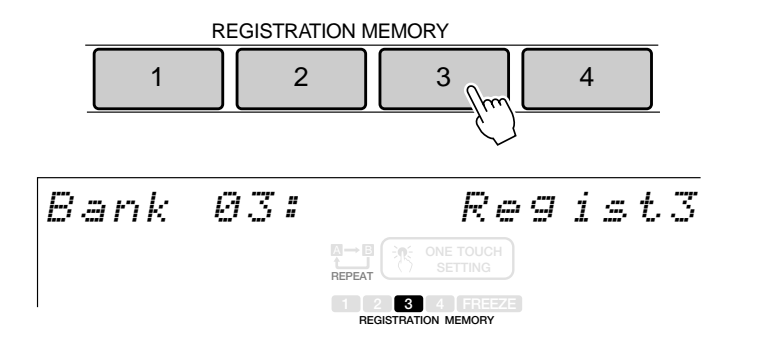

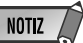

- Bei aktivierter ONE TOUCH SETTING-Funktion können keine REGISTRATION MEMORY-Daten abgerufen werden.
- Beim Einschalten des Instruments bzw. Umschalten auf eine andere Bank sind die REG-ISTRATION MEMORY-Nummernanzeigen auf dem Display leer.

## Die FREEZE-Funktion

Wenn die FREEZE-Funktion eingeschaltet ist, werden die aktuellen Begleitungsparameter beim Abrufen eines REGISTRATION MEMORY-Setups nicht geändert. Sie haben damit die Möglichkeit, beim Spielen mit automatischer Baß/Akkordbegleitung andere Bedienfeld-Einstellungen abzurufen, ohne den Ablauf der Begleitung zu stören. Die FREEZE-Funktion wird mit der **[FREEZE]**-Taste ein- und ausgeschaltet. Bei aktivierter Funktion wird auf dem Display das "FREEZE"-Piktogramm angezeigt.

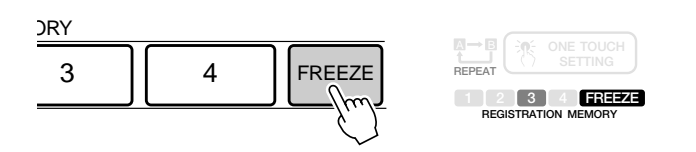

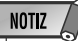

- FREEZE bleibt auch nach dem Auswählen einer anderen REGIST-RATION MEMORY-Bank aktiviert.
- Beim Aktivieren des Song-, Aufnahme- oder Style Revoice-Modus wird die FREEZE-Funktion automatisch eingeschaltet.

# QQQQQQQQQQQQQQQQ¢¢¢¢¢¢¢¢¢¢¢¢¢¢¢¢Multi Pads

Mit den MULTI PADs des PSR-730/630 können Sie eine Reihe von kurzen rhythmischen und melodischen Sequenzen abspielen lassen, um Ihr Tastaturspiel zu untermalen und für mehr Ausdruckskraft zu sorgen. Sie haben auch die Möglichkeit, eigene MULTI PAD-Phrasen aufzunehmen, wie bei "MULTI PAD-Aufnahme" auf Seite 106 beschrieben.

Gewisse Phrasen werden einfach wie vorprogrammiert abgespielt, während andere an die mit der automatischen Baß/Akkord-Begleitung des PSR-730/630 gespielten Akkorde angepaßt und automatisch entsprechend transponiert werden, wenn die CHORD MATCH-Funktion (Akkordanpassung) aktiviert ist.

### Auswählen eines MULTI PAD-Sets

Das PSR-730/630 verfügt über 36 vorprogrammierte Multi Pad-Sets, die jeweils 4 MULTI PAD-Phrasen enthalten, so daß insgesamt 144 Phrasen zur Verfügung stehen. Bevor Sie mit den MULTI PADS spielen können, müssen Sie zunächst das MULTI PAD-Set wählen, das die gewünschten Phrasen enthält:

### *1* **Das MULT PAD-Menü aufrufen**

Zum Auswählen eines Multi Pad-Sets setzen Sie zunächst den Zeiger am linken Rand des Displays mit den MENU-Tasten **[**▲**]** und **[**▼**]** auf "MULTI PAD", um das MULTI PAD-Menü aufzurufen.

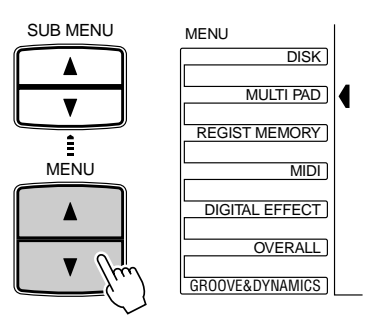

### *2* **Ein Multi Pad-Set auswählen**

Falls erforderlich, drücken Sie nun die SUB MENU-Taste **[**▲**]** oder **[**▼**]**, so daß der Name des gegenwärtig gewählten Multi Pad-Sets auf dem Display erscheint (siehe Verzeichnis auf Seite 62), um dann das gewünschte Multi Pad-Set mit den Tasten **[–]** und **[+]**, den Nummerntasten oder dem Datenrad auszuwählen.

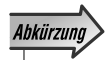

• Sie können die MULTI PAD-Auswahlfunktion auch direkt aufrufen, indem Sie die MULTI PAD-Taste [STOP] einige Sekunden lang gedrückt halten.

```
Bank 01:
             Fanfare1
```
## Spielen mit MULTI PAD-Phrasen

Zum Abspielen einer Phrase im aktuellen Tempo tippen Sie einfach das betreffende MULTI PAD an. Die MULTI PAD-Wiedergabe setzt dabei direkt ein. Bei Bedarf können Sie auch mehrere MULTI PADs gleichzeitig abspielen lassen. Wenn ein Pad wiederholt angetippt wird, bevor es seine Phrase bis zu Ende gespielt hat, lassen sich interessante "Retriggered Sample"-Effekte erzeugen.

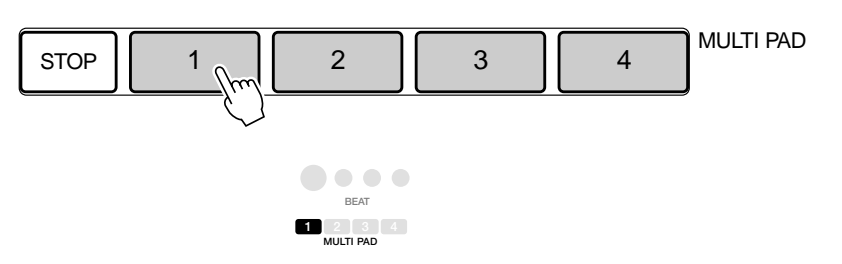

• Wenn Sie ein spielendes Pad erneut antippen, stoppt die Wiedergabe und setzt am Anfang der Pad-Phrase wieder ein.

NOTIZ

Die MULTI PAD-Stimmen sind unabhängig von den aktuell für Tastaturspiel gewählten Stimmen programmiert. So können Sie beispielsweise auf der Tastatur eine Pianostimme spielen und durch Pad-Einlagen mit Bläserakkorden untermalen.

Beim Spielen einer MULTI PAD-Phrase mit automatischer Akkordanpassung (Seite 63) wird diese so transponiert, das sie zu den mit der automatischen Baß/Akkord-Begleitung des PSR-730/630 gespielten Akkorden harmoniert.

Die MULTI PAD-Wiedergabe kann durch einen Druck auf die MULTI PAD-Taste **[STOP]** abgebrochen werden.

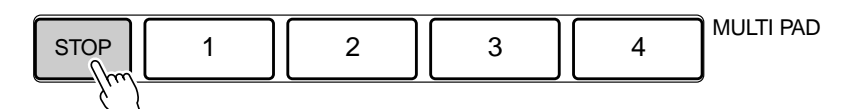

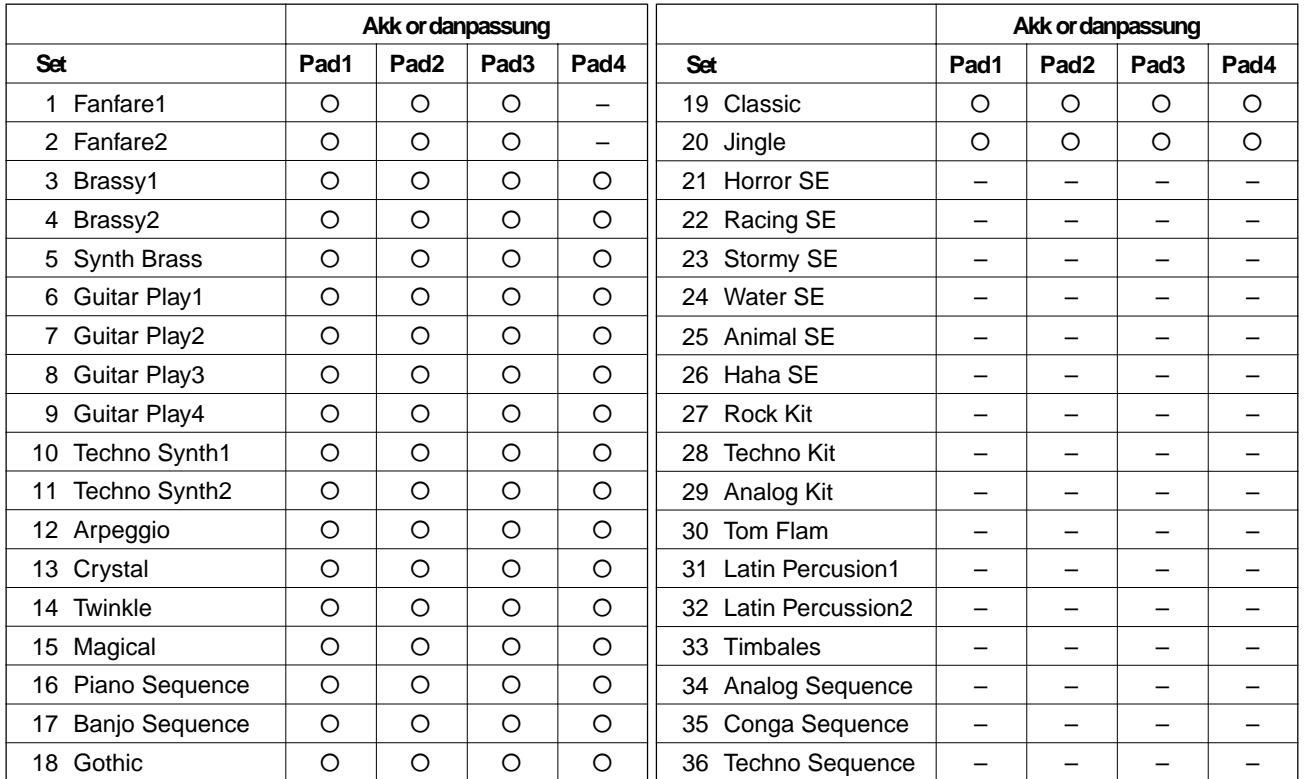

#### ● **Die Multi Pad-Sets**

### Ein- und Ausschalten der Akkordanpassungsfunktion

Sie können die Akkordanpassungsfunktion für jedes der MULTI PADs individuell ein-Sie konnen die Akkordanpassungsfunktion für jedes der MULTTPADs individuellen.<br>
oder ausschalten, wie im folgenden beschrieben.

### *1* **Das MULT PAD-Menü aufrufen**

Zum Auswählen eines Multi Pad-Sets setzen Sie zunächst den Zeiger am linken Rand des Displays mit den MENU-Tasten **[**▲**]** und **[**▼**]** auf "MULTI PAD", um das MULTI PAD-Menü aufzurufen.

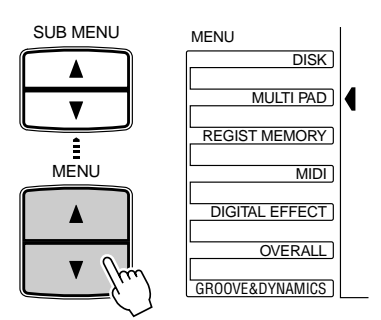

### *2* **Das betreffende Pad auswählen**

Wählen Sie nun mit den Untermenütasten das Pad, für das die Akkordanpassung einoder ausgeschaltet werden soll: "P1ChdMatch", "P2ChdMatch", "P3ChdMatch" oder "P4ChdMatch".

$$
\fbox{\texttt{Pl}}\texttt{ChdMat}~\texttt{ch}:~\texttt{On}
$$

**NOTIZ** • Der Akkordanpassungs-EIN/AUS-Funktionszustand hängt vom jeweils gewählten Multi Pad ab.

#### *3* **Die Akkordanpassungsfunktion ein- oder ausschalten**

Schalten Sie die Akkordanpassungsfunktion je nach Bedarf mit den Tasten **[–]** und **[+]** oder dem Datenrad ein oder aus.

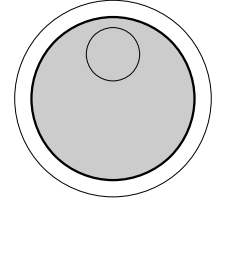

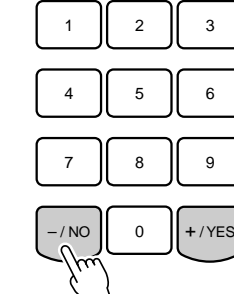

#### **NOTIZ**

- Der Akkordanpassungs-EIN/AUS-Funktionszustand wird beim Anwählen eines Preset-MULTI PAD-Sets wieder auf die ursprüngliche Einstellung rückgesetzt.
- Beim Ändern des Akkordanpassungs-EIN/ AUS-Funktionszustands eines Anwender-MULTI PAD-Sets (siehe Seite 107) wird die neue Einstellung zusammen mit den MULTI PAD-Daten gespeichert.

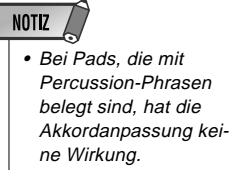

Ihr PSR-730/630 ist mit einem Diskettenlaufwerk ausgestattet. Disketten können vielseitig für unterschiedliche Zwecke eingesetzt werden: zum Aufnehmen und Abspielen von Anwender-Songs (Seite 76) sowie zum Speichern und Laden von Anwender-Styles (Seite 98), Anwender-Pad-Sets (Seite 106) und Registration Memory-Daten (Seite 57).

Disketten geben Ihnen die Möglichkeit, beliebig viele Anwender-Styles und Registration Daten dauerhaft zu speichern, aufgenommene Songs zu archivieren und viele der Funktionen Ihres PSR-730/630 noch effizienter zu nutzen.

Eine Muster-Diskette wird mit dem PSR-730/630 geliefert. Die Diskette enthält 20 XG-Songs und 8 Style-Dateien. Wie Sie die Songs abspielen, ist auf Seite 76 beschrieben. Mehr zum Laden von Styles finden Sie auf Seite 70.

#### ◆ **Vorsichtsmaßregeln für die Handhabung von Disketten**

Floppy-Disketten sind ein wirtschaftliches, bequemes und zuverlässiges Speichermedium für Ihre Musikdaten. Sie sind jedoch nicht unzerstörbar und sollten daher mit entsprechender Vorsicht gehandhabt werden. Zum Schutz der auf Disketten gespeicherten Daten beachten Sie deshalb bitte folgende Punkte:

#### **Geeignete Disketten**

• Für das PSR-730/630 eignen sich nur doppelseitige 3,5-Zoll-Disketten mit doppelter Schreibdichte (2DD) oder Schreibdichte  $(2HD)$ 

#### **Handhabung der Disketten**

- Versuchen Sie bitte nicht, die Diskette während eines Aufnahmebzw. Wiedergabevorgangs auszuwerfen! Dies kann die Daten auf der Diskette durcheinanderbringen und schlimmstenfalls sogar das Laufwerk beschädigen!
- Schalten Sie das Instrument niemals mit eingelegter Diskette ein oder aus. Werfen Sie die Diskette stets aus, bevor Sie das Instrument ausschalten.
- Zum Auswerfen der Diskette drücken Sie die Auswerftaste langsam und vollständig bis zum Anschlag hinein. Wenn die Diskette dann vollständig herausgekommen ist, entnehmen Sie diese mit der Hand. Wenn die Auswerftaste zu schnell oder nicht ganz bis zum Anschlag hineingedrückt wird, kann es vorkommen, daß die Diskette nicht einwandfrei ausgeworfen wird (die Auswerftaste kann in der Mitte steckenbleiben und die Diskette nur einige Millimeter aus dem Schlitz herausragen). Sollte dies einmal vorkommen, versuchen Sie auf gar keinen Fall, die nur halb ausgeworfene Diskette herauszuziehen. Wenn Sie in diesem Zustand die Diskette gewaltsam herausziehen, beschädigen Sie möglicherweise den Laufwerks-Mechanismus. Um eine nur teilweise ausgeworfene Diskette zu entfernen, versuchen Sie zunächst, die Auswerftaste noch einmal vollständig zu drücken, oder drücken Sie die Diskette wieder ganz in den Schlitz zurück und wiederholen den Auswerfvorgang von Anfang an — sorgfältig.

Diese Anzeigelampe leuchtet unabhängig von Betriebszustand des Diskettenlaufwerks kontinuierlich, wenn das Instrument eingeschaltet ist.

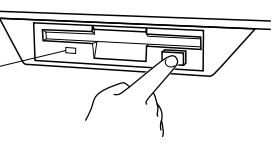

- Es dürfen nur Disketten in das Laufwerk gesteckt werden. Fremdkörper können das Laufwerk bzw. die eingeschobene Diskette beschädigen.
- Vermeiden Sie ein Öffnen des Verschlußschiebers und Berühren der magnetischen Scheibe im Innern. Staub, Schmutz und Fingerabdrücke auf der magnetischen Scheibe können Datenfehler verursachen.
- Legen Sie Disketten nicht neben oder auf Lautsprechern, Fernsehern oder anderen Geräten ab, die starke magnetische Felder erzeugen. Magnetische Strahlung kann ein teilweises Löschen der Daten auf der Diskette zur Folge haben.
- Bewahren Sie Disketten nicht an einem Ort auf, wo sie direktem Sonnenlicht oder starker Wärmeeinwirkung ausgesetzt sind. Der zulässige Temperaturbereich für die Lagerung von Disketten ist 4 bis 53 $\overline{°}$ C.
- Bewahren Sie Disketten auch nicht an extrem trockenen bzw. feuchten Orten auf. Die relative Luftfeuchtigkeit am Aufbewahrungsort sollte zwischen 8 und 90 % liegen.
- Lagern Sie die Disketten an einem Ort, wo sie vor Staub, Sand, Rauch und anderen schädlichen Einflüssen geschützt sind.
- Legen Sie keine schweren Gegenstände wie Bücher auf die Disketten.
- Schützen Sie die Disketten vor Nässe, insbesondere öligen und klebrigen Flüssigkeiten. Sollte versehentlich Wasser auf einer Diskette verschüttet werden, lassen Sie sie vor Gebrauch an der Luft trocknen. Disketten, die mit anderen Flüssigkeiten in Berührung gekommen sind, können das Laufwerk beschädigen und sollten daher ausgesondert werden.
- Bringen Sie die Etiketten ordnungsgemäß am Diskettengehäuse an. Wenn eine Diskette mit einem neuen Etikett versehen werden soll, kleben Sie dieses nicht einfach über das alte. Entfernen Sie zunächst das nicht mehr gebrauchte Etikett, und kleben Sie dann das neue auf die Diskette.

#### **Reinigen des Schreib-/Lesekopfes im Laufwerk**

• Das Laufwerk ist mit einem hochpräzisen Schreib-/Lesekopf ausgestattet, auf dem sich nach längerem Gebrauch Abrieb von den magnetischen Scheiben in den Disketten ansammelt, der bei starker Verschmutzung Lese- und Schreibfehler verursachen kann. Sollte dies einmal vorkommen, säubern Sie den Kopf mit einer im Fachhandel erhältlichen 3,5-Zoll-Trockenreinigungsdiskette.

#### **Datenerhalt**

• Um schmerzlichem Datenverlust aus dem Wege zu gehen, empfehlen wir Ihnen, wichtige Daten stets auf zwei Disketten sicherzustellen und eine als Sicherungskopie an einem separaten Ort zu lagern. Sollte die Arbeitsdiskette unbrauchbar werden, können Sie so stets auf die Sicherungskopie zurückgreifen.

#### **Zum Schutz gespeicherter Daten (Schreibschutzknopf)**

Um ein versehentliches Löschen der auf Diskette gespeicherten Daten zu verhüten, stellen Sie den Schreibschutzknopf an der Diskette auf "schreibgeschützt" (die Schreibschutzöffnung im Diskettengehäuse muß offen sein). Wenn Sie nun versuchen, neue Daten auf dieser Diskette sicherzustellen, erscheint auf dem Display die Anzeige "Disk Write Protected!!", um darauf hinzuweisen, daß die Diskette schreibgeschützt ist.

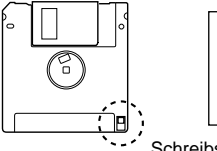

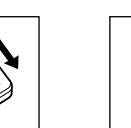

Schreibschutzöffnung offen (schreibgeschützt)

Schreibenschutzöffnung verschlossen (schreibfähig)

#### ■ **Anwender-Song-Daten**

Sie können eigene Songs bei der Aufnahme direkt auf der Diskette aufzeichnen, ohne sie zuvor intern im PSR-730/630 speichern zu müssen.

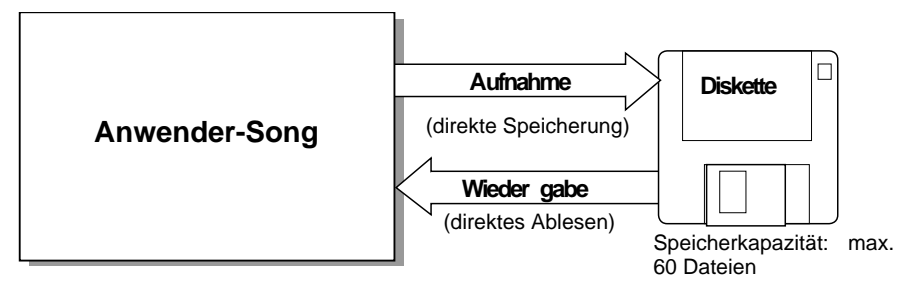

### **NOTIZ**

• Je nach Umfang der einzelnen Dateien können unter Umständen nur weniger als 60 Dateien auf einer Diskette angelegt werden.

• Die Zahl speicherbarer Dateien hängt vom Typ sowie dem Umfang der Dateien ab

(Seite 68).

**NOTIZ** 

#### ■ **Anwender-Style-/Anwender-Pad-Set-/Registration Memory-Daten**

Das PSR-730/630 verfügt über Funktionen zum Speichern eigener Styles, Multi Pad-Sets und Bedienfeld-Einstellungen. Sie können die mit diesen Funktionen intern gespeicherten Daten zur Sicherstellung als einzeln oder kombiniert auf eine Diskette übertragen und die sichergestellten Dateien später bei Bedarf wieder in das PSR-730/ 630 zurückladen.

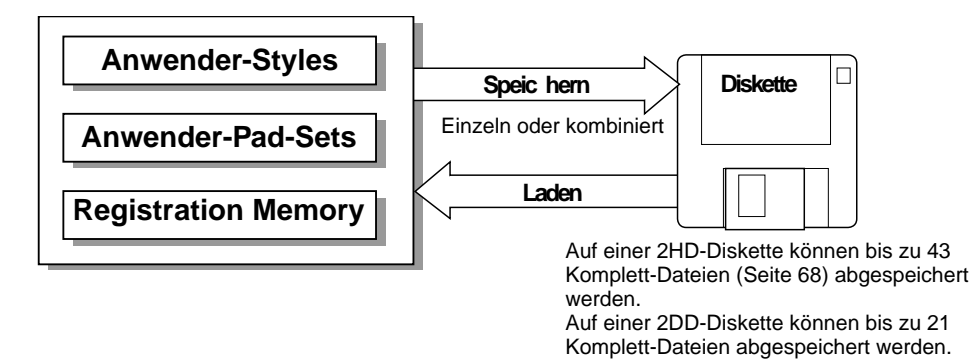

#### Daten, die auf Diskette gespeichert und wieder in das **PSR-730/630 zurückgeladen werden können**

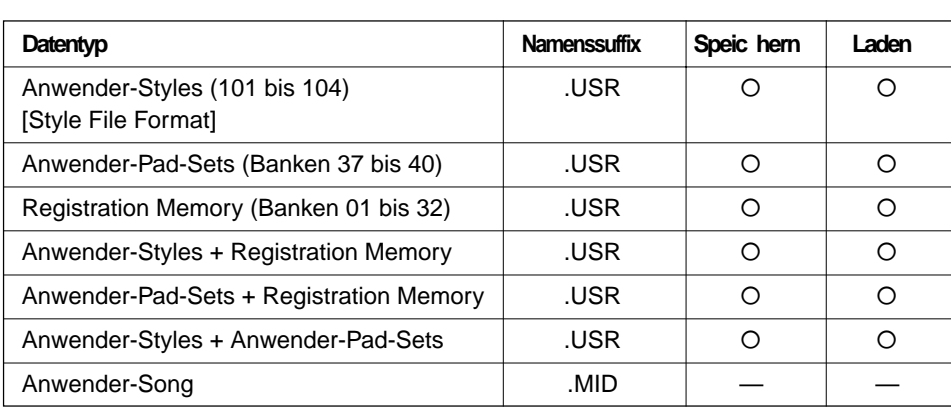

#### NOTIZ

- Bevor Sie Daten auf einer Diskette speichern können, muß diese zunächst auf dem PSR-730/630 formatiert werden.
- Die drei Zeichen hinter dem Dateinamen (nach dem Punkt) sind in der Computerwelt als "Namenssuffix" bekannt und identifizieren den Dateityp.
- Da Anwender-Songs beim Aufnehmen direkt auf die Diskette "geschrieben" und beim Abspielen direkt von der Diskette "gelesen" werden, gibt es keine Funktionen zum Speichern bzw. Laden solcher Dateien. Für die Verwaltung von Anwender-Songs gibt es Funktionen zum Kopieren einer Diskette oder eines Songs und zum Löschen von Song-Dateien.

#### ■ **Gebrauch von im Handel auf Disketten erhältlichen Musik-Sammlungen (Sonderzubehör)**

Das PSR-730/630 kann im Fachhandel erhältliche XG/GM-Musik-Disketten und Yamaha DOC-Disketten (Disk Orchestra Collection) abspielen. Sie können darüber hinaus auch auf Disketten erhältliche YAMAHA-Styles laden.

Das PSR-730/630 kann Musik-Disketten lesen, die eines der folgenden Zeichen tragen:

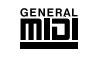

Sie können die Songs auf diesen Disketten gemäß der Stimmenzuordnung des GM-Standards abspielen.

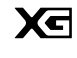

Sie können Songs im XG-Format abspielen, das als Erweiterung des GM-Standards mehr Klangvielfalt und -qualität bietet.

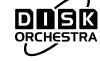

Sie können die Stücke der auf diesen Disketten gespeicherten Song-Sammlungen mit den durch das Yamaha DOC-Format definierten Stimmen abspielen.

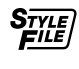

Sie können die Styles auf diesen Disketten in das Instrument laden und zum Spielen verwenden.

### Die Muster-Diskette

Probieren Sie einmal die Songs auf der mitgelieferten Muster-Diskette aus.

### *1* **Die Muster-Diskette in das Diskettenlaufwerk einlegen**

Beim Einlegen der Diskette wird automatisch das Song-Menü aufgerufen, und der Name des gegenwärtig gewählten Songs wird oben links auf dem Display angezeigt. Das PSR-730/630 schaltet dabei in den Song-Modus. Das SONG-Piktogramm wird zusammen mit dem DISK- (Diskette) und XG-Piktogramm auf dem Display angezeigt.

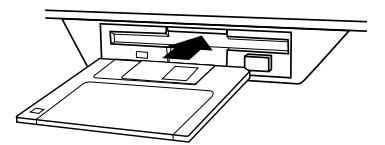

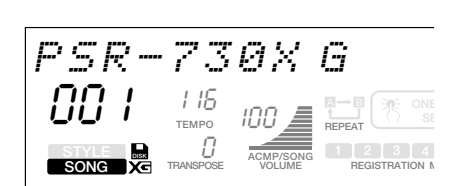

### *2* **Den Song starten und stoppen**

Drücken Sie die **[START/STOP]**-Taste, um die Wiedergabe des gewählten Songs zu starten.

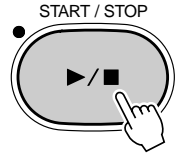

Siehe auch "Song-Wiedergabe" auf Seite 76.

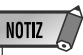

• Bei Songdaten mit Liedtext wird der Text während der Wiedergabe auf dem Display angezeigt. Bezüglich der Song-Dateien, die mit der Liedtext-Anzeigefunktion des PSR-730/ 630 kompatibel sind, lassen Sie sich bitte von Ihrem Yamaha-Fachhändler beraten.

### Formatieren von Disketten

Unter "Formatieren" versteht man die Initialisierung einer neuen Diskette (3,5 Zoll, 2HD oder 2DD) für den Gebrauch mit dem PSR-730/630.

### *1* **Eine Diskette in das Diskettenlaufwerk einlegen**

Legen Sie eine handelsübliche 3,5-Zoll-Diskette (unformatiert) mit dem Verschlußschieber voran und dem Etikett nach oben weisend in das Diskettenlaufwerk ein.

Das DISK-Menü wird dabei automatisch aufgerufen, und die Untermenü-Funktion "Format Disk? NO/YES" (Diskette formatieren? Nein/Ja) erscheint auf der obersten Zeil des Displays.

$$
Format \quad D \text{ is } k \text{ ?} \qquad \qquad NO \text{ & } VES
$$

### *2* **Die Taste [+] (YES) drücken**

Wenn Sie die Taste **[+]** drücken, erscheint "Execute? NO/YES" (Ausführen? Nein/Ja) auf dem Display.

$$
Execute?
$$

isk? NO/YES

#### *3* **Den Formatierungsvorgang starten**

Drücken Sie die Taste **[+] (YES)** ein weiteres Mal, um die Formatierung der Diskette zu starten. Der Formatierungsvorgang kann nicht abgebrochen werden, sobald er einmal angelaufen ist. Während der Formatierung wird auf dem Display "Now Formatting... xx%" (Formatierung läuft... xx%") angezeigt.

Now Form atting. .. 20%

Nach beendeter Formatierung erscheint auf dem Display wieder die Anzeige, die vor dem Einlegen der Diskette vorlag.

Wenn die eingelegte Diskette nicht formatiert werden soll, drücken Sie vor Schritt 3 die Taste **[–] (NO)** oder werfen die Diskette einfach aus. Auf dem Display ist dann wieder die Anzeige zu sehen, die vor dem Einlegen der Diskette vorlag.

#### **NOTIZ**

• Formatierte Disketten haben folgende Speicherkapazität: 1 MB (2HD-Diskette) oder 720 KB (2DD-Diskette).

### NOTIZ  $\bigtriangleup$

- Wenn Sie eine unformatierte Diskette einlegen, deren Schreibschutzknopf auf "schreibgeschützt" gestellt ist, wird "Format Disk? NO/YES" zwar angezeigt, jedoch dann beim versuchten Formatieren durch die Meldung "Disk Write Protected!!" (Diskette schreib-geschützt!) ersetzt. Werfen Sie die Diskette aus, stellen Sie den Schreibschutzknopf an der Diskette auf "schreibfähig", und legen Sie die Diskette dann wieder ein.
- • Beim Einlegen einer bereits fomatierten Diskette wird das DISK-Menü nicht automatisch aufgerufen. Wenn Sie eine bereits formatierte Diskette noch einmal formatieren möchten (alle gespeicherten Daten werden dabei gelöscht!), legen Sie die Diskette in das Laufwerk ein, setzen den Zeiger am Displayrand mit den MENU-Tasten auf "DISK" und wählen dann mit den SUB MENU-Tasten die Funktion "Format Disk? YES" auf dem Display.

#### $NOTIZ$

- Vermeiden Sie ein Formatieren von Disketten, auf denen bereits Daten gespeichert sind. Beim Formatieren einer gebrauchten Diskette werden alle auf der Diskette gespeicherten Daten gelöscht!
- Während des Formatierungsvorgangs (d. h. während "Now Formatting" angezeigt wird) dürfen Sie weder die Diskette auswerfen noch das PSR-730/630 ausschalten.

#### NOTIZ  $\sqrt{ }$

- Wenn eine Diskette mit einem Format eingelegt wird, das vom PSR-730/630 nicht gelesen werden kann, wird diese wie eine noch nicht formatierte Diskette behandelt. Seien Sie daher vorsichtig, um ein versehentliches Formatieren von Disketten anderer Systeme zu vermeiden.
- • Wenn Sie eine bereits für das PSR-730/630 formatierte Diskette noch einmal formatieren möchten, legen Sie die Diskette in das Laufwerk und wählen dann im DISK-Menü die Untermenü-Funktion "Format Disk? YES". Die Diskette kann nun normal formatiert werden (dabei gehen alle bereits auf der Diskette gespeicherten Daten verloren!).
- Wenn Sie beim Formatierungsvorgang in Schritt 2 die Taste [–] (NO) drücken oder die Diskette auswerfen, erscheint "Format Disk?" wieder auf dem Display.

## Speichern von Daten auf Diskette

Sie können im PSR-730/630 gespeicherte Anwender-Styles, Anwender-Pad-Sets (Banken 37 bis 40) und Registration Memory-Daten (Banken 01 bis 32) für späteren Gebrauch auf Diskette sicherstellen.

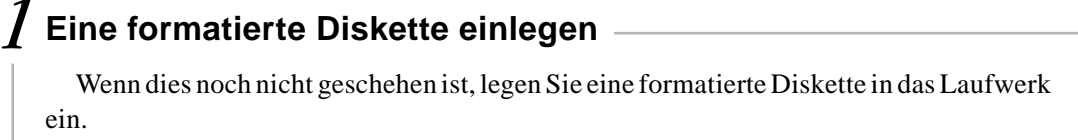

### *2* **Die Speicherfunktion aufrufen**

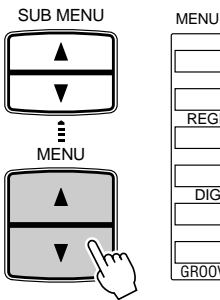

GROOVE&DYNAMICS **DISK** MULTI PAD REGIST MEMORY MIDI DIGITAL EFFECT **OVERALL** 

SUB MENU Setzen Sie den Zeiger am linken Rand des Displays mit den MENU-Tasten **[**▲**]** und **[**▼**]** auf "DISK".

> Wählen Sie nun mit den SUB MENU-Tasten **[**▲**]** und **[**▼**]** "Save To Disk? YES." (Auf Diskette speichern? Ja) auf dem Display an.

$$
\overbrace{\text{SUB MENU}}^{\text{SUB MENU}}
$$

 $Save To Disk?$ 

YES.

### *3* **Den Dateityp wählen**

Drücken Sie die Taste **[+] (YES)**. Auf dem Display wird nun "File Type: All" (Dateityp: alle) angezeigt.

$$
File \textit{Type} \textit{if} \textit{All}
$$

Wählen Sie den zu speichernden Dateityp mit den Tasten **[–]** und **[+]** aus. Folgende Dateitypen können gespeichert werden:

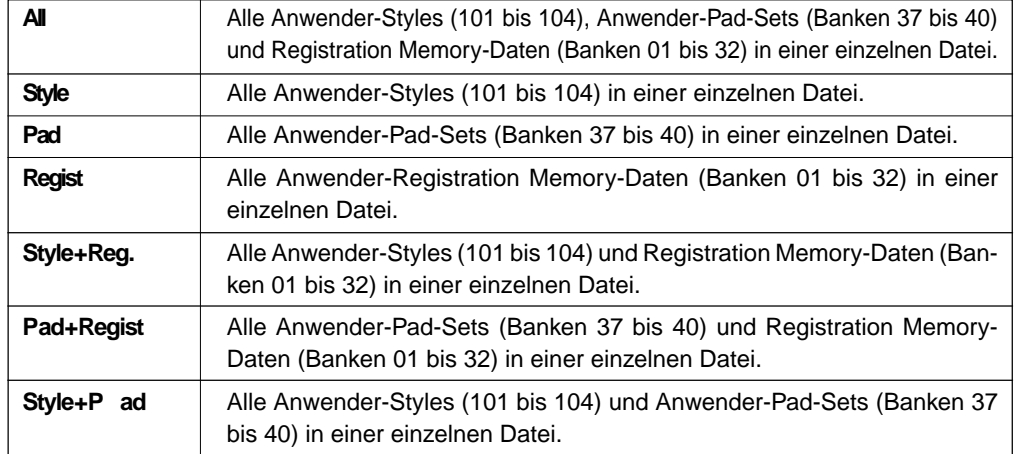

### **NOTIZ**

- Wenn beim Aufrufen des DISK-Menüs keine Diskette eingelegt ist, wird "- - -" oben auf dem Display angezeigt, und es können keine Diskettenoperationen ausgeführt werden.
- Bei einer Komplett-Datei werden alle Anwender-Styles (101 bis 104), Anwender-Pad-Sets (Banken 37 bis 40) und Registration Memory-Daten (Banken 01 bis 32) zwar in einer Datei gespeichert, können jedoch funktionsspezifisch einzeln wieder in das PSR-730/ 630 zurückgeladen werden.

#### **NOTIZ** • Formatierte Disketten haben folgende Speicherkapazität: 1 MB (2HD-Diskette) oder 720 KB (2DD-Diskette).

# *4* **Den Speichervorgang einleiten** Wählen Sie mit den SUB MENU-Taste **[**▼**]** "Save File..." (Datei speichern) auf dem Display an. Save Fil e: UF–0 0001.USR Rename: LIVE -001.USR Now Saving... Zum Überschreiben einer bereits Daten enthaltenden Disketten-Datei wählen Sie die betreffende Datei mit den Tasten **[–]** und **[+]** oder per Datenrad aus. *5* **Den Namen der Datei ggf. ändern** Wählen Sie mit den SUB MENU-Taste **[**▼**]** "Rename..." (Datei umbenennen) auf dem Display an, um danch den Namen der Datei (die 8 Zeichen vor dem Namenssuffix) wunschgemäß zu ändern. *6* **Den Speichervorgang ausführen** Wählen Sie mit den SUB MENU-Taste **[**▼**]** "Execute? NO/YES"" (Ausführen? Nein/ Ja) auf dem Display an. • Wenn Sie die SUB (belassen Subsection of the Subsection of the Subsection of the Subsection of the Subsection of the Subsection of the Subsection of the Subsection of the Subsection of the Subsect Drücken Sie die Taste **[+] (YES)**, um die Datei zu speichern. Während des Speichervorgangs wird "Now Saving..." (Speichervorgang läuft) oben auf dem Display angezeigt. Execute? isk? NO/YES Nach dem Speichervorgang schaltet das Untermenü wieder auf "Save To Disk? YES".

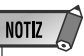

- Wenn Sie eine bereits Daten enthaltene Datei wählen, um diese zu überschreiben, jedoch dann den Namen ändern, werden die Daten in einer anderen Datei abgelegt, und die alten Daten werden nicht überschrieben.
- Während des Speichervorgangs (d. h. während "Now Saving" angezeigt wird) dürfen Sie weder die Diskette auswerfen noch das PSR-730/630 ausschalten.

#### **NOTIZ**

- MENU-Taste [▲] drükken, schaltet das Untermenü wieder auf "Save To Disk? YES".
- Wenn der Restspeicherplatz auf der Diskette nicht ausreicht, wird "Disk Full" angezeigt, und Sie können die Daten nicht speichern. Löschen Sie in diesem Fall nicht mehr benötigte Daten von der Diskette (Seite 75), oder ersetzen Sie die Diskette durch eine neue, um den Speichervorgang danach erneut auszuführen.
- Wenn beim Speichern von Daten auf Diskette ein Schreibfehler auftritt, wird "Disk Error" angezeigt. Sollte diese Meldung beim wiederholten Ausführen des Speichervogangs erneut angezeigt werden, ist die Diskette unter Umständen defekt. Verwenden Sie in diesem Fall eine andere Diskette.

**6 9**

### Laden von auf Diskette gespeicherten Daten

Auf Diskette gespeicherte Anwender-Styles (101 bis 104), Anwender-Pad-Sets (Banken 37 bis 40) und Registration Memory-Daten (Banken 01 bis 32) können bei Bedarf jederzeit wieder in das PSR-730/630 zurückgeladen werden.

Sie können darüber hinaus auch Style-Daten von der mitgelieferten Muster-Diskette oder von im Fachhandel erhältlichen Yamaha Style File-Disketten laden.

#### *1* **Die Diskette in das Diskettenlaufwerk einlegen**

Legen Sie die Diskette mit den zu ladenden Daten in das Laufwerk ein.

#### *2* **Die Ladefunktion wählen**

Setzen Sie den Zeiger am linken Rand des Displays mit den MENU-Tasten **[**▲**]** und **[**▼**]** auf "DISK".

Wählen Sie nun mit den SUB MENU-Tasten **[**▲**]** und **[**▼**]** "Load From Disk? YES." (Von Diskette laden? Ja) auf dem Display an.

SUB MENU

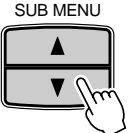

### Load Fro m Disk? YES

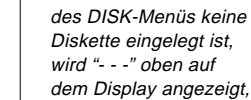

**NOTIZ** 

• Wenn beim Aufrufen

und es können keine Diskettenoperationen ausgeführt werden.

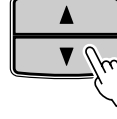

### *3* **Die zu ladende Datei auswählen**

Drücken Sie die Taste **[+] (YES)**, um die Anzeige "Load File..." auf dem Display aufzurufen.

$$
\boxed{\texttt{Load} \quad \texttt{File:} \quad \texttt{UF\_00001.} \; \texttt{USE}}
$$

Wählen Sie mit den Tasten **[–]** und **[+]** die Datei, deren Daten geladen werden sollen.

### *4* **Den zu ladenden Dateityp wählen**

Drücken Sie die SUB MENU-Taste **[**▼**]**, um das Untermenü "File Type:..." aufzurufen.

File Type: All

Wählen Sie den zu ladenden Dateityp mit den Tasten **[–]** und **[+]** aus. Die Dateitypen, die Sie laden können, hängen von den auf der Diskette gespeicherten Dateitypen ab.

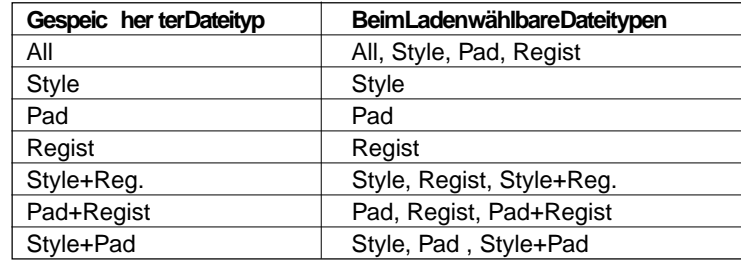

#### NOTIZ

• Wenn die Diskette keine Datei enthält, weist "File Not Found!!" (Datei nicht auffindbar!!) auf dem Display darauf hin, daß ein Laden von Daten nicht möglich ist.
# *5* **Die zu ladenden Daten spezifizieren, falls erforderlich**

Wenn Sie in Schritt 4 als Dateityp "Style", "Pad" oder "Regist" gewählt haben, drücken Sie nun die SUB MENU-Taste **[**▼**]**, um das Untermenü "Source:..." (Daten-Auswahlanzeige) auf dem Display aufzurufen.

> Source: All $R11$

Durch Spezifizieren von "Source" (Quelle) und "Destination" (Ziel) können Sie Speicherplätze einzeln oder in einem Durchgang belegen.

**Style** ........Sie können einen der 4 Styles, die in der Datei gespeichert sind, in einen der Anwender-Style-Speicherplätze (Nr. 101 bis 104) des PSR-730/630 laden.

**Pad** ...........Sie können eines der 4 Pad-Sets, die in der Datei gespeichert sind, in einen der Anwender-Pad-Speicherplätze (Nr. 37 bis 40) des PSR-730/630 laden.

**Regist**......Sie können eine der 32 Registration-Banken, die in der Datei gespeichert sind, in eine der Registration-Banken (Nr. 1 bis 32) des PSR-730/630 laden.

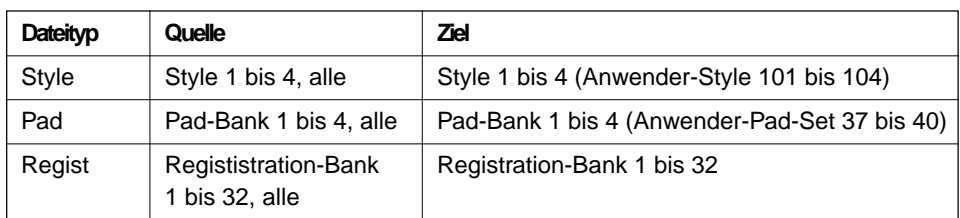

#### ● **Auswahl der Quellendaten**

Wählen Sie bei "Source" die zu ladenden Daten mit den Tasten **[–]** und **[+]** aus. Wenn Sie "All" wählen, werden alle Daten geladen.

$$
Source: 5tyle 2
$$

#### ● **Auswahl des Ziel-Speicherplatzes**

Drücken Sie die SUB MENU-Taste **[**▼**]**, um "Destination..." auf dem Display aufzurufen.

Destination:Sty le 4

Geben Sie nun mit den Tasten **[–]** und **[+]**, den Nummerntasten **[1]** bis **[0]** oder dem Datenrad den Ziel-Speicherplatz für die zu ladenden Daten vor.

Drücken Sie die SUB MENU-Taste **[**▼**]**, so daß "Execute? NO/YES" (Ausführen? Nein/Ja) auf dem Display angezeigt wird.

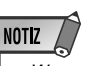

• Wenn als Dateityp "All", "Style + Reg.", "Pad + Regist" oder "Style + Pad" gewählt wurde, entfällt Schritt 5. Machen Sie in diesem Fall bei Schritt 6 weiter.

# *6* **Den Ladevorgang ausführen**

Execute?

isk? NO/YES

Drücken Sie die Taste **[+] (YES)**, um die Daten zu laden. Der ausgelöste Ladevorgang kann nicht abgebrochen werden.

Während die Daten geladen werden, wird "Now Loading" auf der obersten Zeile des Displays angezeigt.

Now Load ing...

Nach beendetem Ladevorgang wird das Untermenü "Load From Disk? YES" wieder auf dem Display angezeigt.

Wenn Sie die Daten nicht laden möchten, drücken Sie anstelle der Taste **[+] (YES)** die Taste **[–] (NO)** oder werfen die Diskette aus. Auf dem Display wird danach wieder "Load From Disk? YES" angezeigt.

# Kopieren von Disketten

Mit der "Disk Copy"-Funktion können Sie alle Daten einer Diskette auf eine zweite Diskette kopieren. Es empfiehlt sich stets, wichtige Daten als Vorbeuge gegen möglichen Datenverlust zusätzlich auf einer zweiten Diskette sicherzustellen.

## *1* **Die zu kopierende Original-Diskette in das Laufwerk einlegen**

Legen Sie die Diskette, die kopiert werden soll (Quellendiskette), in das Diskettenlaufwerk ein.

# *2* **Die Disketten-Kopierfunktion wählen**

Setzen Sie den Zeiger am linken Rand des Displays mit den MENU-Tasten **[**▲**]** und **[**▼**]** auf "DISK".

Wählen Sie nun mit den SUB MENU-Tasten **[**▲**]** und **[**▼**]** "Disk Copy? YES" (Diskette kopieren? Ja) auf dem Display an.

Disk Cop y? Gra nd PiYES

SUB MENU

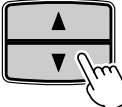

**7 2**

**NOTIZ** 

- Wenn Sie Daten von einer Diskette in den Speicher des PSR-730/ 630 laden, werden die Daten am betreffenden Speicherplatz gelöscht und durch die geladenen ersetzt. Bevor Sie Daten laden, sollten Sie daher die Daten im internen Speicher zunächst auf Diskette sicherstellen, wenn sie später noch gebraucht werden.
- Während des Ladevorgangs (d. h. während "Now Loading" angezeigt wird) dürfen Sie weder die Diskette auswerfen noch das PSR-730/630 ausschalten.
- Wenn die Fehlermeldung "Not Enough Memory!!" auf dem Display erscheint, konnten die Daten nicht geladen werden (z. B. bei Überschreitung der RAM-Speicherkapazität des PSR-730/630, wenn die Diskette defekt ist, oder wenn die Daten auf der Diskette verfälscht sind).

**NOTIZ** • Wenn beim Aufrufen des DISK-Menüs keine

> Diskette eingelegt ist, wird "- - -" oben auf dem Display angezeigt, und es können keine Diskettenoperationen ausgeführt werden.

# *3* **Die Taste [+] (YES) drücken**

Vergewissern Sie sich, daß die zu kopierende Diskette (Quellendiskette) eingelegt ist, und drücken Sie die Taste **[+] (YES)**. "Now Reading" (Lesevorgang läuft) wird danach auf dem Display angezeigt.

Now Reading... nd PiYES

Der Inhalt der Diskette wird im PSR-730/630 zwischengespeichert. Wenn der Lesevorgang beendet ist, erscheint "Insert Copy Disk" (Diskette für Kopie einlegen) auf dem Display.

$$
Insert\ \texttt{Cory}\ \texttt{Disk}
$$

# *4* **Die Ziel-Diskette in das Laufwerk einlegen**

Legen Sie die (leere) Ziel-Diskette in das Diskettenlaufwerk ein. "Now Copying" (Kopiervorgang läuft) ist nun auf dem Display zu sehen.

Now Copy ing...

Die Daten werden vom PSR-730/630 auf die Ziel-Diskette kopiert. Nach beendetem Kopiervorgang wird wieder "Disk Copy? YES" auf dem Display angezeigt.

Große Datenmengen werden in mehreren Durchgängen kopiert. In diesem Fall fordert "Insert Source Disk" zum erneuten Einlegen der Quellendiskette auf.

Insert Source Disk

Werfen Sie die Ziel-Diskette aus, und legen Sie die Quellendiskette erneut ein. Wie oft Sie die beiden Disketten gegeneinander austauschen müssen, hängt von der zu kopierenden Datenmenge ab. Nachdem alle Daten kopiert wurden, zeigt das Display wieder "Disk Copy? YES" an.

# Kopieren eines Songs

Bei Bedarf können Sie einen auf Diskette gespeicherten Song an einen anderen Speicherplatz auf derselben Diskette kopieren.

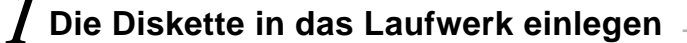

Legen Sie die Diskette mit dem zu kopierenden Song in das Diskettenlaufwerk ein.

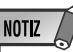

• Während des Leseoder Schreibvorgangs (d. h. während "Now Reading" oder "Now Copying" angezeigt wird) dürfen Sie weder die Diskette auswerfen noch das PSR-730/630 ausschalten.

## **NOTIZ**

• Wenn Sie den Kopiervorgang an diesem Schritt abbrechen möchten, drücken Sie einfach die Taste [–] (NO). Auf dem Display erscheint dann wieder "Disk Copy? YES".

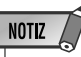

- Die Quellen- und die Ziel-Diskette müssen vom selben Typ sein (2DD oder 2HD). Wenn die Quellendiskette eine 2HD-Diskette ist, verwenden Sie als Ziel-Diskette eine leere 2HD-Diskette. Wenn ein ungeeigneter Diskettentyp eingelegt wird, erscheint die Fehlermeldung "Disk Media Type Error!!" (Falsches Diskettenmedium) auf dem Display.
- Wenn Sie beim Kopiervorgang eine falsche Diskette (weder Quellennoch Ziel-Diskette) einlegen, erscheint die Meldung "Disk Type Error!!" (Falsche Diskette) auf dem Display.

**7 3**

# *2* **Die Song-Kopierfunktion wählen**

Setzen Sie den Zeiger am linken Rand des Displays mit den MENU-Tasten **[**▲**]** und **[**▼**]** auf "DISK".

Wählen Sie nun mit den SUB MENU-Tasten **[**▲**]** und **[**▼**]** "Song Copy? YES" (Song kopieren? Ja) auf dem Display an.

Song Cop y? Gra nd PiYES

**SUB MENU** 

## *3* **Die zu kopierende Song-Datei (Quelle) wählen**

Drücken Sie die Taste **[+] (YES)**, um "File Name:..." auf dem Display aufzurufen.

File Nam e: SONG \_001

Wählen Sie dann mit den Tasten **[–]** und **[+]** oder per Datenrad die Song-Datei, die kopiert werden soll.

# *4* **Den Ziel-Speicherplatz auf der Diskette wählen**

Drücken Sie die SUB MENU-Taste **[**▼**]**, um "Copy File..." (Kopieren auf Datei...) auf dem Display aufzurufen. Hier wird der vorgeschlagene Ziel-Speicherplatz mit dem Vorgabe-Namen für die neue Datei angezeigt.

$$
COFY \quad Fil \quad \in I \quad SDNG \quad BO2
$$

Wenn Sie einen gespeicherten Song überschreiben (löschen) und durch den kopierten ersetzen möchten, wählen Sie die betreffende Datei mit den Tasten **[–]** und **[+]** oder per Datenrad an.

Mit der SUB MENU-Taste **[**▼**]** können Sie "Rename..." (Umbenennen...) auf dem Display aufrufen, um den Dateinamen (die 8 Zeichen vor dem Namenssuffix) zu ändern.

Y\_002 Y

## *5* **Den Kopiervorgang ausführen**

Rename:

Nach Eingeben des gewünschten Dateinamens (alternativ können Sie auch den Vorgabe-Namen übernehmen) wählen Sie mit der SUB MENU-Taste **[**▼**]** "Execute? NO/ YES" (Ausführen? Nein/Ja) auf dem Display an.

Execute?

Drücken Sie die Taste **[+] (YES)**, um die Song-Datei zu kopieren. Während des Kopiervorgangs wird "Now Copying..." auf der obersten Zeile des Displays angezeigt.

isk? NO/YES

Nach beendetem Kopiervorgang wird wieder "Song Copy? YES" auf dem Display angezeigt.

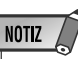

• Wenn beim Aufrufen des DISK-Menüs keine Diskette eingelegt ist, wird "- - -" oben auf dem Display angezeigt, und es können keine Diskettenoperationen ausgeführt werden.

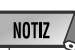

• Wenn der Schreibschutzknopf an der Diskette auf "schreibgeschützt" steht (siehe Seite 64), oder wenn eine permanent schreibgeschützte Diskette eingelegt ist weist "Disk Write Protected" darauf hin, daß ein Kopieren von Songs nicht möglich ist.

NOTIZ

• Während des Kopiervorgangs (d. h. während "Now Copying" angezeigt wird) dürfen Sie weder die Diskette auswerfen noch das PSR-730/630 ausschalten.

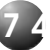

# Löschen einer Datei

Sie können die auf Diskette gespeicherten Dateien (mit Anwender-Songs, Anwender-Styles, Anwender-Pad-Sets bzw. Registration Memory-Daten) bei Bedarf löschen.

## *1* **Die Diskette in das Laufwerk einlegen**

Legen Sie die Diskette mit der Datei, die Sie löschen möchten, in das Diskettenlaufwerk ein.

# *2* **Die Datei-Löschfunktion wählen**

Setzen Sie den Zeiger am linken Rand des Displays mit den MENU-Tasten **[**▲**]** und **[**▼**]** auf "DISK".

Wählen Sie nun mit den SUB MENU-Tasten **[**▲**]** und **[**▼**]** "Delete File? YES" (Datei löschen? Ja) auf dem Display an.

SUB MENU

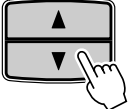

# Delete F ile? nd PiYES

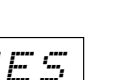

## *3* **Die zu löschende Datei wählen**

Drücken Sie die Taste **[+] (YES)**, um "File Name:..." auf dem Display aufzurufen.

File Nam e: UF\_0 0001.USR

Wählen Sie dann mit den Tasten **[–]** und **[+]** oder per Datenrad die Datei, die gelöscht werden soll.

# *4* **Den Löschvorgang ausführen**

Drücken Sie die SUB MENU-Taste **[**▼**]**, um "Execute? NO/YES" (Ausführen? Nein/ Ja) auf dem Display aufzurufen.

Execute?

isk? NO/YES

Drücken Sie die Taste **[+] (YES)**, um die Datei zu löschen. Während des Löschvorgangs wird "Now Deleting..." auf der obersten Zeile des Displays angezeigt.

Now Dele ting...

Nach beendetem Löschvorgang wird wieder "Delete File? YES" auf dem Display angezeigt.

**NOTIZ** • Wenn beim Aufrufen

des DISK-Menüs keine Diskette eingelegt ist, wird "- - -" oben auf dem Display angezeigt, und es können keine Diskettenoperationen ausgeführt werden.

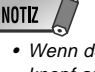

• Wenn der Schreibschutzknopf an der Diskette auf "schreibgeschützt" steht (siehe Seite 64), oder wenn eine permanent schreibgeschützte Diskette eingelegt ist, weist "Disk Write Protected" darauf hin, daß ein Löschen von Dateien nicht möglich ist.

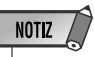

• Während des Löschvorgangs (d. h. während "Now Deleting" angezeigt wird) dürfen Sie weder die Diskette auswerfen noch das PSR-730/630 ausschalten.

**7 5**

Sie können auf Ihrem PSR-730/630 eine Vielzahl von Songs abspielen lassen, unter anderem die vorprogrammierten Demo-Songs, die Songs auf der Muster-Diskette, selbst aufgenommene Songs und Songs der im Fachhandel erhältlichen XG/GM-Musik-Disketten. Die Demo-Songs sind im Instrument gespeichert; alle anderen Arten von Songs sind auf Disketten gespeichert, die für Wiedergabe in das Laufwerk eingelegt werden.

# Abspielen von Songs

# *1* **Das SONG-Menü aufrufen**

Drücken Sie die **[SONG]**-Taste, um das SONG-Menü aufzurufen (der Zeiger am rechten Rand des Displays weist nun auf "SONG"). Die Nummer und der Name des gegenwärtig gewählten Songs werden links auf der obersten Zeile des Displays angezeigt, und das PSR-730/630 schaltet in den Song-Modus, wobei zur Bestätigung das **SONG** -Piktogramm auf dem Display erscheint.

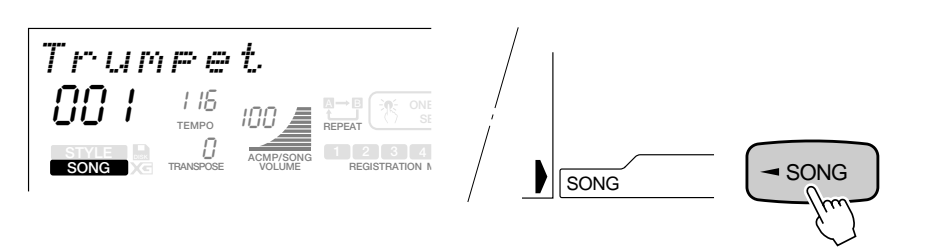

Zum Abspielen eines Songs, der auf einer Diskette aufgezeichnet ist, legen Sie die betreffende Diskette in das Laufwerk ein.

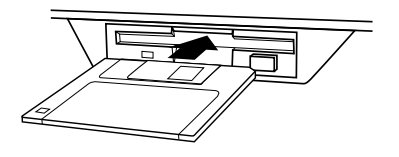

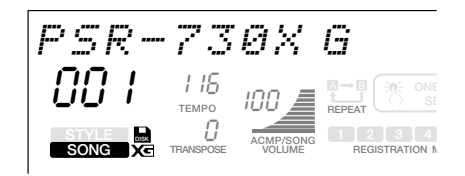

Beim Einlegen der Diskette ruft das PSR-730/630 automatisch das SONG-Menü auf, und die Nummer und der Name des gegenwärtig gewählten Songs werden links auf der obersten Zeile des Displays angezeigt. Das PSR-730/630 schaltet in den Song-Modus, wobei zur Bestätigung das **SONG** -Piktogramm auf dem Display erscheint und das Piktogramm (Diskette) angezeigt wird.

# *2* **Eine Songnummer auswählen**

Falls erforderlich, wählen Sie nun mit den Tasten **[–]** und **[+]**, über die Nummerntasten **[1]** bis **[0]** oder per Datenrad die Nummer des Songs, den Sie hören möchten. Sie können alternativ auch mit der **[SONG]**-Taste die Songnummern aufwärts durchgehen: Zum schrittweisen Weiterschalten tippen Sie die Taste kurz an, zum übergangslosen Weiterschalten halten Sie sie gedrückt.

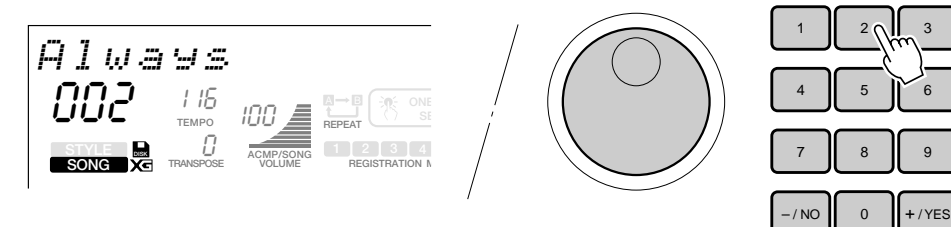

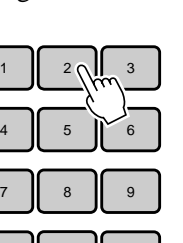

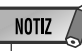

• Beim Aktivieren des Song-Modus werden automatisch die folgenden Einstellungen vorgegeben: AUTO ACCOMPANIMENT-Funktion AUS, SYNC START-Funktion AUS, SYNC STOP-Funktion AUS und FREEZE-Funktion EIN. Diese Einstellungen können im Song-Modus nicht verändert werden.

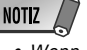

• Wenn Sie eine Diskette einlegen, auf der kein Song gespeichert ist, wird das SONG-Menü nicht automatisch aufgerufen.

Die Songs werden nach folgendem Schema der Reihe nach angezeigt:

Demo-Song (001)  $\rightarrow$  Disketten-Song (001)  $\rightarrow$  Demo-Song (001)

#### ● **Schnelles Auswählen eines Disketten-Songs**

Wenn gerade ein Demo-Song angezeigt wird, halten Sie die Taste **[3]** gedrückt, bis das **DISK** -Piktogramm erscheint, und geben dann die Nummer des Disketten-Songs mit den Nummerntasten **[1]** bis **[0]** ein.

#### **Beispiel:** Auswählen von Disketten-Song Nr. 2 Halten Sie [3] gedrückt, bis das Disketten-Piktogramm erscheint. Drücken Sie [2].

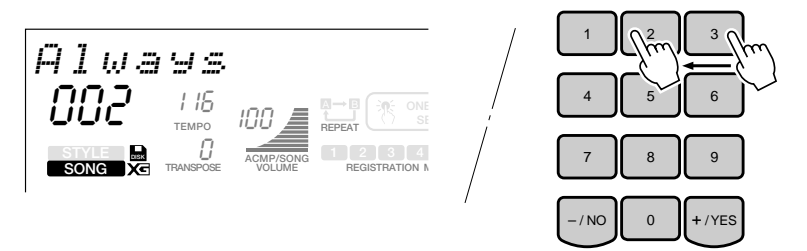

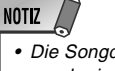

• Die Songdaten gewisser der im Handel erhältlichen Song-Disketten sind unter Umständen mit Stimmen programmiert, die das PSR-730/630 nicht anbietet. In solchen Fällen ist die Stimmennummer-Anzeige der betreffenden Spur leer.

## *3* **Den Wiedergabemodus wählen**

Wählen Sie mit den SUB MENU-Tasten **[**▲**]** und **[**▼**]** "Play Mode" auf dem Display an. Rechts davon wird der gegenwärtig gewählte Wiedergabemodus angezeigt. Wählen Sie nun mit den Tasten **[–]** und **[+]** oder per Datenrad den gewünschten Wiedergabemodus.

$$
PIas\quad Mod\;et\quad Sin\;91e
$$

**Single** ................ Zum Abspielen eines einzelnen Songs.

**All** ....................... Zum Abspielen aller auf der Diskette gespeicherten Songs. Wenn keine Diskette eingelegt ist, kann dieser Modus nicht gewählt werden.

# *4* **Die Wiedergabe starten und wieder stoppen**

Drücken Sie die **[START/STOP]**-Taste, um die Wiedergabe zu starten. Zum Beenden der Wiedergabe drücken Sie die **[START/STOP]**-Taste ein weiteres Mal.

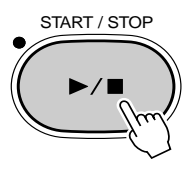

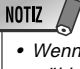

• Wenn Sie hier "All" wählen, wird eine eventuelle NextSong-Einstellung (Seite 82) aufgehoben.

## ■ **Einstellen der Song-Lautstärke**

Sie können die Song-Lautstärke einstellen, um sie beispielsweise an die Tastatur-Lautstärke anzupassen, wenn Sie auf der Tastatur dazuspielen möchten. Verwenden Sie hierzu im Song-Modus ( **SONG** -Piktogramm wird angezeigt) die ACMP/SONG VOLUME-Tasten **[**▲**]** und **[**▼**]**. Wenn Sie eine der beiden Tasten betätigen, wird der aktuelle Song-Lautstärkewert einige Sekunden lang auf der obersten Zeile des Displays angezeigt. Die Song-Lautstärkeeinstellung wird im Song-Modus ( **SONG** -Piktogramm wird angezeigt) auch grafisch auf dem Display dargestellt.

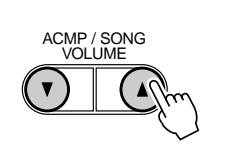

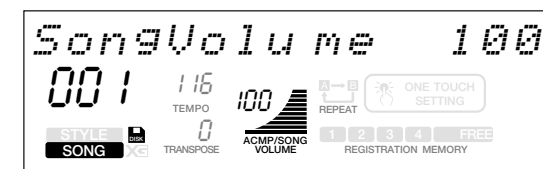

Stellen Sie die Song-Lautstärke mit den ACMP/SONG VOLUME-Tasten **[**▲**]** und **[**▼**]** wunschgemäß ein (Einstellbereich: 0 bis 127). Zum schrittweisen Verändern des Einstellwerts tippen Sie die jeweilige Taste kurz an, zum übergangslosen Weiterschalten halten Sie sie gedrückt.

#### **NOTIZ**

• Während der Song-Lautstärkewert auf der obersten Zeile des Displays angezeigt wird, können Sie zur Einstellung der Song-Lautstärke auch die Tasten [–] und [+], die Nummerntasten oder das Datenrad verwenden.

### ■ **Wiedergabe ab einer spezifischen Taktnummer**

Drücken Sie die **[SONG]**-Taste, um das SONG-Menü aufzurufen (der Zeiger am rechten Rand des Displays weist nun auf "SONG"). Wählen Sie dann mit den SUB MENU-Tasten **[**▲**]** und **[**▼**]** den Parameter "Measure" auf dem Display an. Die aktuelle Taktnummer wird links neben "Measure" auf der obersten Zeile des Displays angezeigt (die Taktnummer wird außerdem auch stets neben "MEASURE" auf dem Display angegeben).

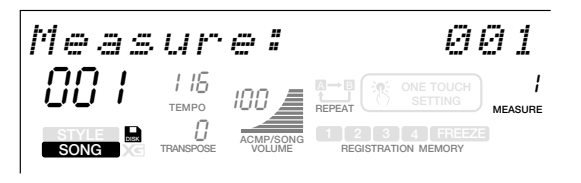

**NOTIZ** • Sie können auch während der Wiedergabe eines Songs vorwärts oder rückwärts durch die Taktnummern

schalten.

Geben Sie die Nummer des gewünschten Taktes mit den Tasten **[–]** und **[+]**, über die Nummerntasten **[1]** bis **[0]** oder per Datenrad vor, und drücken Sie dann die **[START/ STOP]**-Taste, um die Wiedergabe von diesem Takt ab zu starten.

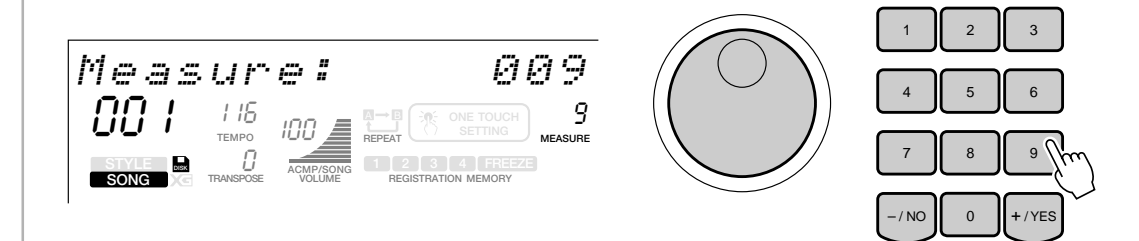

# Üben mit Partausblendung

Sie können spezifische Parts eines Songs ausblenden (stummschalten), um sie auf der Tastatur des PSR-330 einzuüben, während Sie sich von den spielenden Parts automatisch begleiten lassen.

Wählen Sie hierzu eines der Demos oder einen Song auf der Muster-Diskette, und drücken Sie dann die Spurtaste (1 bis 16) unterhalb des Displays, deren Part Sie ausblenden und selbst spielen möchten.

## *1* **Den Song wählen, der mit Partausblendung geübt werden soll**

Wählen Sie den Song, wie auf Seite 76 beschrieben.

# *2* **Die auszublendende Spur wählen**

Drücken Sie eine der Spurtasten unterhalb des Displays. Das Nummernpiktogramm dieser Spur ist nun nicht mehr auf dem Display zu sehen. Die gewählte Spur ist nun ausgeschaltet, und der zugehörige Part wird bei der Wiedergabe ausgeblendet.

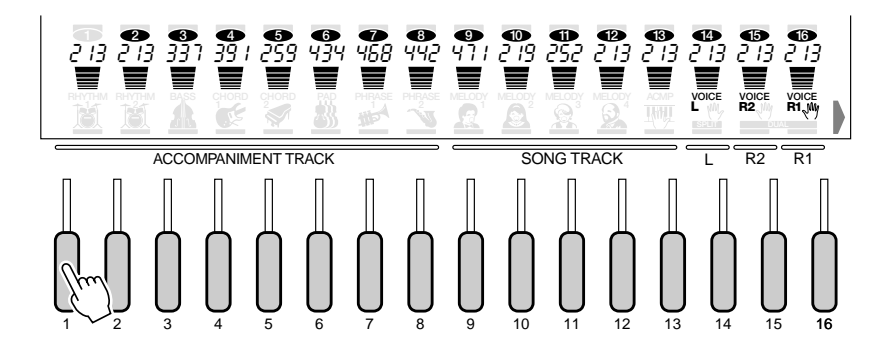

# *3* **Die R1-Stimme wählen**

Wenn Sie den ausgeblendeten Part selbst spielen möchten, wählen Sie nun als R1- Stimme die betreffende Stimmennummer (wird unter der Spurnummer **1** bis **16** auf dem Display angezeigt).

Wie Sie die R1-Stimme wählen, ist auf Seite 17 beschrieben.

# *4* **Die Wiedergabe starten und wieder stoppen**

Zum Starten und Stoppen der Wiedergabe drücken Sie, wie bei der normalen Song-Wiedergabe, die **[START/STOP]**-Taste. Sie können den ausgeblendeten Part auf der Tastatur spielen.

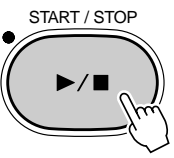

Während der Wiedergabe können Sie den Part durch Drücken der betreffenden Spurtaste abwechselnd ein- und ausblenden, wenn Sie Hilfestellung brauchen.

# Wiederholte Wiedergabe

Mit der REPEAT-Funktion können Sie einen beliebigen Abschnitt eines Demobzw. Disketten-Songs wiederholt abspielen lassen.

# *1* **Den "A-B Repeat"-Parameter aufrufen**

Wählen Sie bei selektiertem SONG-Menü und ausgeschalteter Aufnahmefunktion den "A-B Repeat"-Parameter mit den Untermenü-Tasten **[**▲**]** und **[**▼**]** auf dem Display an. Die Anzeigelampen der MAIN/AUTO FILL-Tasten **[A]** und **[B]** blinken nun.

$$
\overbrace{A-B} \quad \overbrace{R} \overbrace{e} \overbrace{P} \overbrace{a} \overbrace{A}^{\text{MAN/AU} \overbrace{S} \overbrace{S} \overbrace{S}^{\text{MAN/AU} \overbrace{S} \overbrace{S} \overbrace{S} \overbrace{S}^{\text{MAN/AU} \overbrace{S} \overbrace{S} \overbrace{S} \overbrace{S}^{\text{MAN/AU} \overbrace{S} \overbrace{S} \overbrace{S}^{\text{MAN/AU} \overbrace{S} \overbrace{S} \overbrace{S}^{\text{MAN/AU} \overbrace{S} \overbrace{S} \overbrace{S}^{\text{MAN/AU} \overbrace{S} \overbrace{S} \overbrace{S}^{\text{MAN/AU} \overbrace{S} \overbrace{S} \overbrace{S}^{\text{MAIN/AU} \overbrace{S} \overbrace{S}^{\text{MAIN/AU} \overbrace{S}^{\text{MAIN/AU} \overbrace{S}^{\text{MAIN/AU} \overbrace{S}^{\text{MAIN}} \overbrace{S}^{\text{MAIN}} \overbrace{S}^{\text{MAIN}} \overbrace{S}^{\text{MAIN}} \overbrace{S}^{\text{MAIN}} \overbrace{S}^{\text{MAIN}} \overbrace{S}^{\text{M
$$

# *2* **Die Wiedergabe starten**

Drücken Sie die **[START/STOP]**-Taste, um die Song-Wiedergabe zu starten.

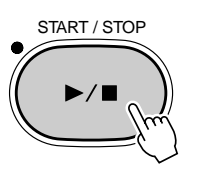

## *3* **Den Anfangspunkt "A" und Endpunkt "B" spezifizieren**

Drücken Sie bei laufender Wiedergabe am Anfangspunkt des wiederholt abzuspielenden Abschnitts die MAIN/AUTO FILL-Taste **[A]** (die Anzeigelampe der [A]- Taste leuchtet nun kontinuierlich, und das REPEAT-Piktogramm für den Anfangspunkt "A" erscheint auf dem Display), und tippen Sie dann am Endpunkt des Abschnitts die MAIN/AUTO FILL-Taste **[B]** an (die Anzeigelampe der [B]-Taste leuchtet nun kontinuierlich, und das REPEAT-Piktogramm für den Endpunkt "B" wird auf dem Display angezeigt). Nachdem Sie Punkt B spezifiziert haben, setzt die Wiedergabe automatisch bei Punkt A ein, wonach der Abschnitt wiederholt gespielt wird, bis Sie die Wiederholfunktion durch einen Druck auf die MAIN/AUTO FILL-Taste **[A]** ausschalten oder die Song-Wiedergabe stoppen.

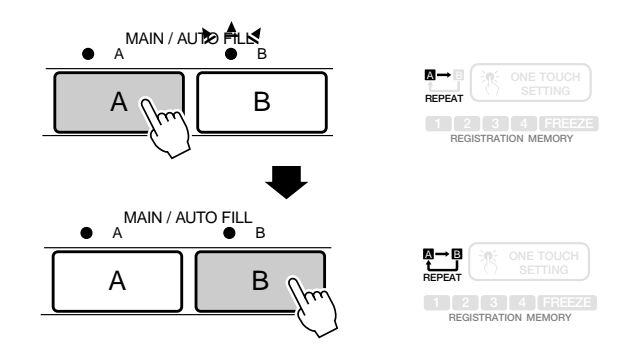

# **NOTIZ**

- Wenn Sie lediglich einen Anfangspunkt "A" spezifizieren, wird der Abschnitt zwischen "A" und dem Ende des Songs wiederholt gespielt.
- Während der wiederholten Wiedergabe können Sie zum Verlegen des Endpunkts "B" jederzeit die MAIN/AUTO FILL-Taste [B] drücken: Der frühere Endpunkt "B" wird dabei gelöscht, und an der aktuellen Position wird ein neuer Endpunkt gesetzt.
- Die wiederholte Wiedergabe läuft auch dann weiter, wenn Sie ein anderes Menü auswählen.
- Beim Auswählen einer anderen SONG-Nummer oder Aktivieren des Aufnahmemodus stoppt die wiederholte Wiedergabe, und die REPEAT-Funktion wird automatisch aufgehoben.

# Song-Wiederholfunktion

Die Song-Wiederholfunktion ist nützlich, wenn ein bestimmter Song wiederholt abgespielt werden soll.

# *1* **Den Song wählen**

Wählen Sie den Song, wie auf Seite 76 beschrieben.

# *2* **Die Song-Wiederholfunktion einschalten**

Vergewissern Sie sich, daß das SONG-Menü gewählt ist, und rufen Sie dann mit den SUB MENU-Tasten **[**▲**]** und **[**▼**]** die Funktion "SongRepeat" auf dem Display auf. Die aktuelle Einstellung wird rechts neben SongRepeat auf der obersten Zeile des Displays angezeigt.

$$
\textit{SonS} \textit{R} \textit{e} \textit{e} \textit{a} \textit{t} \textit{f} \textit{O} \textit{f} \textit{f}
$$

Schalten Sie die Song-Wiederholfunktion mit den Tasten **[–]** und **[+]** oder per Datenrad ein ("On") bzw. aus ("Off").

$$
\\[ 0.5cm] \textbf{S} \textbf{on} \textbf{S} \textbf{R} \textbf{e} \textbf{e} \textbf{e} \textbf{a} \textbf{t} \textbf{I} \textbf{B} \textbf{B} \textbf{m}
$$

## *3* **Die Wiedergabe starten**

Drücken Sie abschließend die **[START/STOP]**-Taste, um die Wiedergabe zu starten. Der gewählte Song wird nun wiederholt abgespielt, bis Sie die Wiedergabe durch einen erneuten Druck auf die **[START/STOP]**-Taste wieder stoppen.

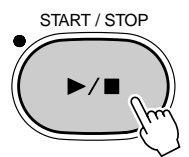

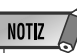

- Wiederholfunktion wird der aktuell gewählte Song wiederholt gespielt, wobei es keine Rolle spielt, ob als Wiedergabemodus "Single" oder "All" eingestellt ist.
- Die Song-Wiederholfunktion wird bei Ausführung eines der folgenden Vorgänge automatisch deaktiviert:
- *Auswählen eines anderen Songs*
- *Verwenden der Song-Vorwählfunktion (Seite 82)*
- *Einstellen des Wiedergabemodus auf "All" (Seite 77)*

**8 1**

# Song-Vorwählfunktion

Die Song-Vorwählfunktion ist nützlich, wenn Songs in nicht chronologischer Reihenfolge nacheinander abgespielt werden sollen.

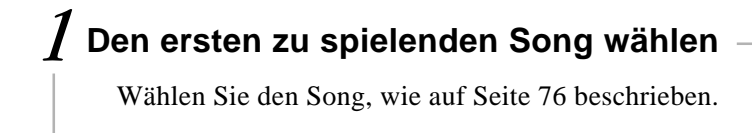

# *2* **Den als nächstes zu spielenden Song vorwählen**

Vergewissern Sie sich, daß das SONG-Menü gewählt ist, und rufen Sie dann mit den SUB MENU-Tasten **[**▲**]** und **[**▼**]** die Funktion "NextSong" auf dem Display auf. Die aktuelle NextSong-Einstellung wird rechts auf der obersten Zeile des Displays angezeigt.

NextSong :01 Tru mpet

Wählen Sie den nächsten Song mit den Tasten **[–]** und **[+]**, über die Nummerntasten **[1]** bis **[0]** oder per Datenrad vor.

NextSong :04 E.P iano

# *3* **Die Wiedergabe starten**

Drücken Sie abschließend die **[START/STOP]**-Taste, um die Wiedergabe zu starten. Nach dem ersten Song wird die Wiedergabe automatisch mit dem vorgewählten Song fortgesetzt.

Die Wiedergabe stoppt, wenn Sie die **[START/STOP]**-Taste drücken, oder nachdem der vorgewählte Song bis zu Ende gespielt wurde.

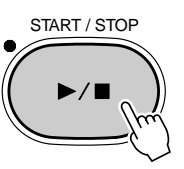

**NOTIZ** 

• Wenn als Wiedergabemodus "All" gewählt wurde (siehe Seite 77), wechselt die Wiedergabemodus-Einstellung beim Gebrauch der Song-Vorwählfunktion automatisch von "All" auf "Single".

NOTIZ  $\sqrt{ }$ 

- Bei aktivierter Song-Vorwählfunktion wird der gewählte nächste Song nach dem ersten Song gespielt wobei es keine Rolle spielt ob als Wiedergabemodus "Single" oder "All" eingestellt ist.
- Während der vorgewählte Song wiedergegeben wird, können Sie über "NextSong" den jeweils nächsten Song auf dieselbe Weise vorwählen.
- Wenn ein und derselbe Song als erster und nächster Song gewählt wird, arbeitet die Funktion nicht.
- Die Song-Vorwählfunktion wird bei Ausführung eines der folgenden Vorgänge automatisch deaktiviert:
- *Auswählen eines anderen Songs auf normale Weise*
- *Einschalten der Song-Wiederholfunktion (Seite 81)*
- *Einstellen des Wiedergabemodus auf "All" (Seite 77)*

**8 2**

Sie können Ihre eigenen Kompositionen als Anwender-Songs auf Diskette aufzeichnen.

#### **NOTIZ**

- Anwender-Songs müssen auf Diskette aufgenommen werden. Wenn keine Diskette eingelegt ist, kann keine Song-Aufnahme gemacht werden.
- Wenn ein Aufnahmemodus aktiviert ist, können Funktionen nicht per "Abkürzung"
- aufgerufen werden.

#### ● **Schnelle Aufnahme (Quick Record)**

Mit diesem Aufnahmeverfahren können Sie auf einfache Weise einen eigenen Song auf vier Melodie-Spuren (MELODY) und einer Begleitungsspur (ACMP) aufnehmen.

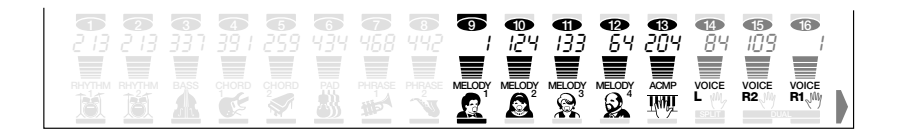

#### ● **Mehrspuraufnahme (Multi Record)**

Beim Multi Record-Verfahren sind die verschiedenen Parts den Spuren 1 bis 16 zugeordnet, wobei das Tastaturspiel (Melodie) auf den Spuren 1 bis 5, Harmonienoten auf den Spuren 6 bis 8 und die automatische Baß/Akkord-Begleitung (RHYTHM1 bis PHRASE2) auf den Spuren 9 bis 16 aufgezeichnet werden. Dadurch können Sie die Aufnahmeeinstellungen für die einzelnen Spuren feinabstimmen und die gemachte Aufnahme später detaillierter bearbeiten.

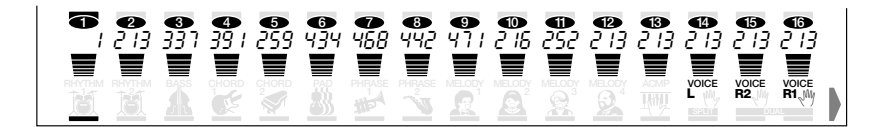

Wenn Sie eine eigene Komposition als Anwender-Song aufgenommen haben, können Sie diesen wie die Demo-Songs abspielen.

Übersicht über die per Quick Record- bzw. Multi Record-Verfahren aufgezeichneten Daten

#### **Auf den Begleitungsspuren wer den f olg ende Daten und Ereignisse aufg ezeic hnet:**

• Style-Nummer\*

**aufg ezeic hnet:**

- Begleitungsspur-Parameteränderungen\* (8 Spuren: Spur Ein/Aus, Stimmennummer, Lautstärke, Panorama, Halleffekt-Tiefe, Choruseffekt-Tiefe)
- Sektionswechsel mit Timing
- Halleffekt-Typ • Choruseffekt-Typ • Tempo und Taktart\*
- Aufden Tastatur -Spuren(für R1-, R2-und L-P art) wer den folg ende Daten und Ereignisse

• Akkordwechsel mit Timing • Begleitungslautstärke

- Note an/aus (Tastenanschlag und -freigabe)
- Dynamikwerte (Anschlagstärke)
- R1/R2/L-Stimme: Nummer, Lautstärke, Oktavlage\*, Panorama, Halleffekt-Tiefe, Choruseffekt-Tiefe, DSP-Effekt-Tiefe
- REVERB EIN/AUS und Halleffekt-Typ
- CHORUS EIN/AUS und Choruseffekt-Typ
- DSP (einschl. Variation) EIN/AUS und DSP-Effekt-Typ
- MULTI EFFECT EIN/AUS, Effekttyp und -einstellungen (PSR-730)
- HARMONY EIN/AUS, Harmonie-Typ • SUSTAIN-Pedal EIN/AUS
- Pitch-Bend, Pitch-Bend-Bereich
- Tempo

Die Song-Speicherkapazität beträgt 65.000 Noten bei 2DD-Disketten und 130.000 Noten bei 2HD-Disketten.

Wird nur am Anfang eines Songs aufgezeichnet; Änderungen im Verlauf der Aufnahme sind nicht möglich.

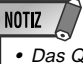

• Das Quick Record-Verfahren unterscheidet sich zwar vom Multi Record-Verfahren, die Daten werden jedoch bei beiden Aufnahmeverfahren auf denselben Spuren (1 bis 16) aufgezeichnet.

83

- **NOTIZ** 
	- Die Möglichkeit, Tastenanschlag und -freigabe sowie Anschlagdynamik aufzuzeichnen, bedeutet, daß Sie feinste expressive Vortragsnuancen (forte oder piano, crescendo oder diminuendo usw.) originalgetreu aufneh-

men können.

- • "Note an" (Tastenanschlag), "Note aus" (Tastenfreigabe) und "Dynamik" (Anschlagstärke) sind MIDI-Ereignisse oder "Events" (Spielinformation). Mehr hierzu finden Sie auf Seite 119.
- Wenn während der Aufnahme das Instrument ausgeschaltet bzw. der Netzadapter abgetrennt wird oder die Batterien zu schwach werden, gehen die aufgezeichneten Daten verloren.

# Quick Record-Verfahren

Mit dem Quick Record-Verfahren können Sie Songs vereinfacht auf 5 Spuren aufnehmen.

- **ACMP-Spur** ......................... Hier werden die Noten der automatischen Baß/ Akkord-Begleitung (sowie auch Akkordwechsel und Sektionswechsel) aufgezeichnet.
- **MELODY-Spuren 1 bis 4** .... Zum Aufnehmen der Melodie (d. h. Ihres Tastaturspiels).

# *1* **Eine Diskette einlegen und auf Aufnahmemodus schalten**

Legen Sie die Diskette, auf der Sie den Anwender-Song speichern möchten, in das Diskettenlaufwerk ein.

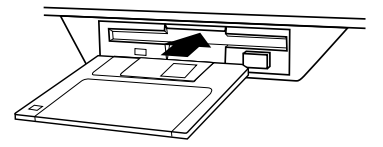

Drücken Sie zum Aktivieren der Aufnahmebereitschaft die **[RECORD]**-Taste. Die Anzeigelampe der [RECORD]-Taste leuchtet zur Bestätigung auf, und die Piktogramme SONG, STYLE und MULTI PAD [1] bis [4] blinken, um Sie darauf aufmerksam zu machen, daß Sie nun den gewünschten Aufnahmemodus wählen müssen.

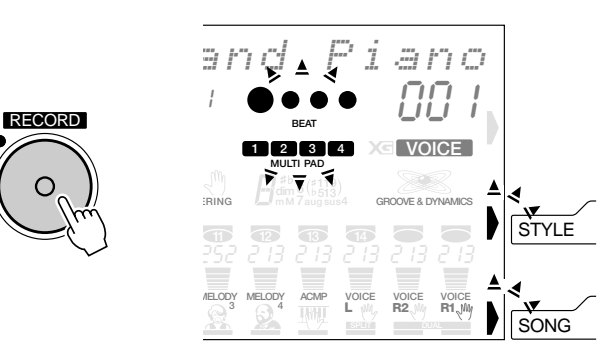

Das **SONG** -Piktogramm erscheint zur Bestätigung, daß der Song-Modus aktiviert ist, auf dem dem Display, und die Anwender-Song-Nummer wird über dem Piktogramm angezeigt.

$$
G\cap\text{End} \quad \text{Piano} \Big|
$$

# *2* **Den SONG-Aufnahmemodus aufrufen**

Drücken Sie die **[SONG]**-Taste, um den SONG-Aufnahmemodus zu wählen. Der Zeiger am Displayrand weist auf "SONG".

Die Punkte der Taktanzeige (BEAT) blinken im gegenwärtig eingestellten Tempo und zeigen dadurch an, daß die Aufnahmebereitschaft (Synchronstart-Modus) aktiviert ist.

Kleine Balken blinken am unteren Rand des Displays unter den Spur-Piktogrammen MELODY 1 bis 4 und ACMP, und zeigen dadurch die Aufnahmebereitschaft an.

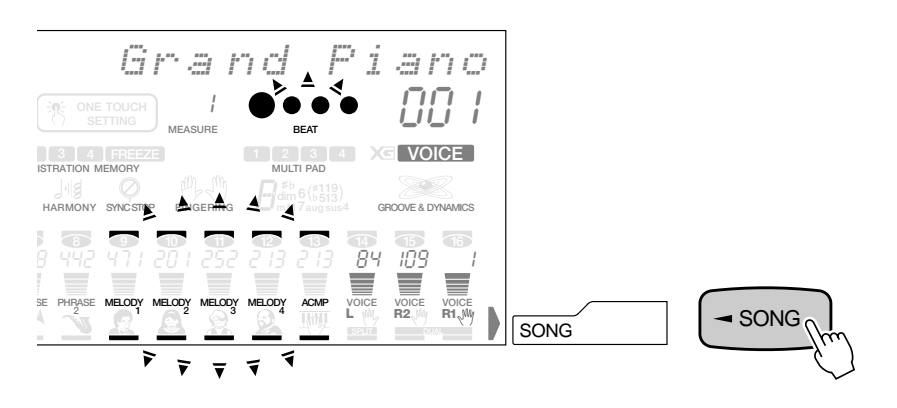

## *3* **Ggf. eine andere Anwender-Song-Nummer wählen**

 Wenn Sie eine andere Anwender-Song-Nummer verwenden möchten als die, die in Schritt 2 vorgegeben wurde, wählen Sie diese nun mit den Tasten **[– ]** und **[+]**, über die Nummerntasten **[1]** bis **[0]** oder per Datenrad aus.

# *4* **Die zu bespielende Spur wählen**

## ● **Aufnahme auf eine Melodiespur**

Wählen Sie die gewünschte Spur (MELODY 1 bis 4) durch einen Druck auf die betreffende **TRACK**-Taste aus.

Wenn Sie beispielsweise die Spurtaste unter MELODY 1 drücken, stoppt das Blinken des betreffenden Balkens, während die Balken der anderen Spuren erlöschen. Dies bestätigt Ihnen, daß die MELODY 1-Spur als Aufnahmespur gewählt ist.

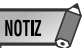

- Bei aktivierter Song-Aufnahmebereitschaft werden die Nummern bereits bespielter Spuren (9 bis 13) auf dem Display angezeigt.
- Beim Drücken der [RECORD]-Taste gibt das Instrument automatisch die niedrigste noch leere Anwender-Song-Nummer vor.
- Beim Aktivieren der Aufnahmebereitschaft ändern sich die Bedienfeld-Einstellungen wie folgt:
- *Die Taktnummer wird auf "1" rückgesetzt.*
- *Wenn die Metronomfunktion (Seite 116) eingeschaltet ist, erklingt das Metronom im aktuellen Tempo.*
- *Die FREEZE-Funktion (REGIST-RATION MEMORY) wird eingeschaltet (diese Funktion kann bei aktiviertem Aufnahmemodus nicht ausgeschaltet werden).*
- *Die SYNC STOP-Funktion wird ausgeschaltet.*

# NOTIZ

- Wenn auf der Diskette keine Anwender-Songs gespeichert sind, kann die Song-Nummer nicht geändert werden.
- Wenn Sie die Aufnahme direkt starten, ohne eines der beiden Aufnahmeverfahren zu wählen, wird der Quick Record-Modus vorgegeben. Das Multi Record-Verfahren muß vor der Aufnahme zunächst ausgewählt werden (Seite 88).
- Wenn Sie eine im Fachhandel erworbene Song-Diskette einlegen und danach versuchen, an der Nummer eines nicht schreibgeschützten Songs dieser Diskette eine neue Aufnahme zu machen, erscheint zunächst die Anzeige "Convert? NO/YES" (Konvertieren? Nein/Ja) auf dem Display, und das Instrument schaltet noch nicht auf Aufnahme. Wenn Sie danach "YES" wählen, um die Aufnahme zu machen, wird "Don't remove the disk" (Diskette nicht auswerfen) auf dem Display, während das PSR-730/630 das Format des gewählten Songs zum PortaTone-Format konvertiert. Nach der Konvertierung schaltet das Instrument auf Aufnahmebereitschaft, und Sie können mit der Aufnahme beginnen.

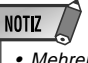

- Mehrere Melodiespuren können nicht gleichzeitig bespielt werden.
- Die R1- und die R2-Stimme können gleichzeitig auf einer Spur aufgezeichnet werden. Die L-Stimme kann nicht aufgenommen werden.

# QQQQQQQQQQQQQQQQ¢¢¢¢¢¢¢¢¢¢¢¢¢¢¢¢Song-Aufnahme

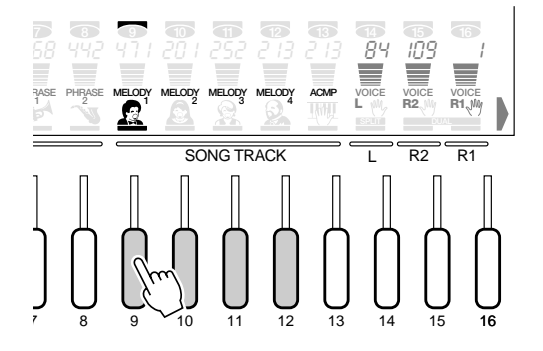

#### ● **Aufnahme auf die Begleitungsspur**

Wenn Sie die Spurtaste unter dem Piktogramm ACMP drücken, wird der betreffende Balken kontinuierlich angezeigt, und die ACMP-Spur ist als Aufnahmespur gewählt. (Wenn die AUTO ACCOMPANIMENT-Funktion dabei ausgeschaltet war, wird sie automatisch aktiviert.)

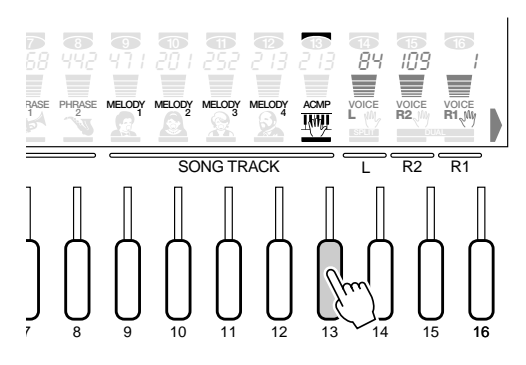

#### **NOTIZ**

• Wenn die AUTO ACCOM-PANIMENT-Funktion aktiviert ist und die Aufnahme ohne Wählen einer bestimmten Spur gestartet wird, werden die Spuren MELODY 1 und ACMP automatisch für die Aufnahme vorgegeben.

## **NOTIZ**

- Die ACMP-Spur kann zusammen mit einer MELODY-Spur in einem Durchgang bespielt werden.
- Beim Ausschalten der ACMP-Spur wird die AUTO ACCOMPANIMENT-Funktion am Bedienfeld gleichzeitig deaktiviert.
- Wenn Sie AUTO ACCOMPANIMENT einschalten, wird automatisch die ACMP-Spur für die Aufnahme vorgegeben.
- AUTO ACCOMPANIMENT kann während der Aufnahme nicht ein- oder ausgeschaltet werden.

## *5* **Die Aufnahme machen**

Die Aufnahme beginnt, sobald Sie eine Note auf der Tastatur spielen oder die **[START/STOP]**-Taste drücken, wobei die Punkte der BEAT-Anzeige den jeweiligen Taktschlag wie beim Spielen mit automatischer Baß/Akkord-Begleitung anzeigen. Beim MEASURE-Parameter wird während der Aufnahme die Nummer des aktuellen Taktes angezeigt.

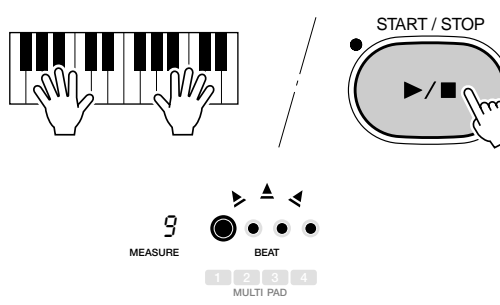

#### ◆ **Probemodus**

Wenn Sie bei aktivierter Aufnahmebereitschaft die SYNC START-Taste drücken, wird der Aufnahmemodus aufgehoben (die Punkte der BEAT-Anzeige gehen aus), und das PSR-730/630 schaltet auf "Probemodus". In diesem Modus können Sie den Part probeweise auf der Tastatur spielen, bevor Sie ihn aufnehmen. Wenn Sie bereit sind, schalten Sie durch einen weiteren Druck auf die SYNC START-Taste wieder auf Aufnahmebereitschaft.

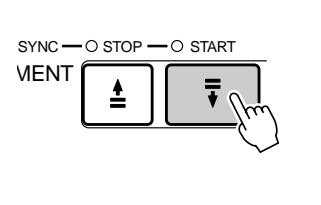

## **NOTIZ**

- Bevor Sie mit der eigentlichen Aufnahme beginnen, können Sie im "Probemodus" mit der aktuellen Einstellung auf dem PSR-730/ 630 spielen: Drücken Sie die [SYNC START]-Taste, um die Synchronstart-Funktion vorübergehend auszuschalten, spielen Sie probeweise auf der Tastatur, und schalten Sie dann durch erneutes Drücken der [SYNC START]-Taste wieder auf Synchronstart-Bereitschaft.
- Beim Aufnehmen eines Songs wird zuvor evtl. auf der bespielten Spur aufgezeichnetes Material gelöscht.
- Wenn der Song-Speicher während der Aufnahme voll wird, erscheint "Disk FULL!!" auf dem Display, wobei die Aufnahme stoppt (das Instrument schaltet in diesem Fall auf "Probemodus").
- Die Aufnahme erfolgt in Taktschritten. Wenn Sie die Aufnahme in der Mitte eines Taktes beenden, werden automatisch Pausen bis zum Ende dieses Taktes aufgezeichnet.
- • Wenn Sie die Aufnahme durch einen Druck auf die [START/ STOP]-Taste starten, wird auf der MELODY-Spur nichts aufgezeichnet, bevor Sie auf der Tastatur zu spielen beginnen. Auf der ACCOMPANIMENT-Spur wird lediglich die spielende Rhythmusbegleitung aufgenommen, bis Sie einen Akkord im Begleitungsabschnitt der Tastatur spielen.
- • Während der Aufnahme können Sie bereits bespielte MELODY-Spuren oder die ACCOMPANIMENT-Spur mit den betreffenden TRACK-Tasten einschalten und wiedergeben.

# *6* **Die Aufnahme stoppen**

Stoppen Sie die Aufnahme durch einen Druck auf die **[START/STOP]**-Taste. Beim Bespielen der ACCOMPANIMENT-Spur können Sie alternativ die **[ENDING]**-Taste drücken, in welchem Fall die Aufnahme nach einem passenden Abschluß endet. Beim Stoppen der Aufnahme wird die Taktnummer auf dem Display bei MEASURE auf "1" rückgesetzt, während das` Instrument erneut auf Aufnahmebereitschaft schaltet.

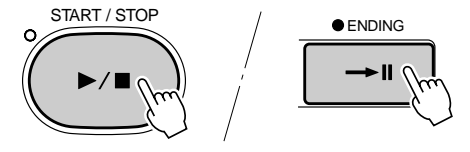

## *7* **Andere Spuren wunschgemäß bespielen**

Durch wiederholtes Ausführen der Schritte *4* bis *6* können Sie andere Spuren anwählen und bespielen.

#### ● **Aufnahme ab der Mitte des Songs**

Sie können die Aufnahme auch an einem beliebigen Takt innerhalb des Songs starten. Wenn lediglich der letzte Teil des Songs (bzw. einer Spur) neu aufgenommen werden soll, wählen Sie die Taktnummer, an der die Aufnahme starten soll. Bei aktivierter AUTO ACCOMPANIMENT-Funktion kann diese Aufnahmemöglichkeit im Falle des Quick Record-Verfahrens jedoch nicht genutzt werden.

# *8* **Die Aufnahmefunktion ausschalten**

Wenn Sie den Song komplett aufgenommen haben, drücken Sie zum Ausschalten der Aufnahmefunktion die **[RECORD]**-Taste, so daß die Anzeigelampe der Taste erlischt. Der aufgenommene Anwender-Song kann nun wie die Demo-Songs wiedergegeben werden.

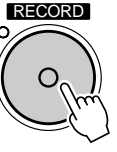

# **NOTIZ**

• Sie können zum Beenden der Aufnahme und erneuten Aktivieren der Aufnahmebereitschaft auch die [SYNC START]-Taste drücken.

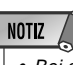

- Bei aktivierter Aufnahmebereitschaft können Sie mit der [VOICE]-Taste das VOICE-Menü aufrufen, um die R1-Stimme zu ändern. Die R2-Stimme kann in diesem Betriebszustand jedoch nicht geändert werden (sollte die auf Seite 116 beschriebene Stimmen-Voreinstellfunktion aktiviert sein, ändert sich die R2-Stimme beim Wählen einer anderen Bedienfeld-Stimme für R1 automatisch). Zum Ändern der R2-Stimme und anderer Einstellungen müssen Sie die Aufnahmebereitschaft aufheben.
- Mit der Punch In/Punch Out-Aufnahmefunktion (Seite 92) können Sie bereits bespielte Spuren abschnittweise "ausbessern".

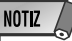

- Sie können die Daten der Anwender-Songs nachträglich bearbeiten (Seite 96).
- Sie können auch die auf der ACMP-Spur aufgezeichneten Begleitungsdaten bearbeiten (Seite 96).

# Multi Record-Verfahren

Wenn Sie das Multi Record-Verfahren wählen, stehen Ihnen für die Aufnahme eines Songs 16 Spuren zur Verfügung.

Die Vorgabezuordnungen der einzelnen Spuren sind wie folgt:

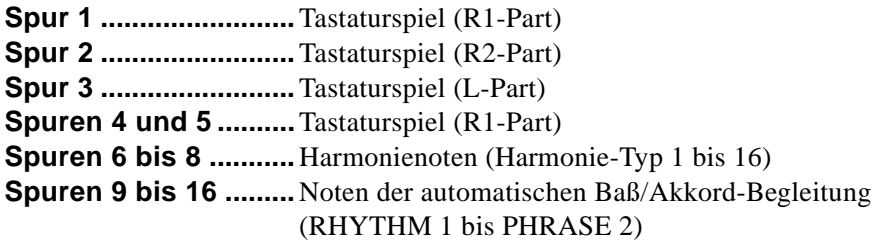

#### *1* **Den Song-Aufnahmemodus aufrufen und eine Anwender-Song-Nummer wählen**

Schalten Sie auf Aufnahmemodus, und wählen Sie eine Anwender-Song-Nummer, wie in Schritten 1 bis 3 bei "Quick Record-Verfahren" beschrieben.

# *2* **Das Aufnahmerverfahren wählen**

Rufen Sie mit den SUB MENU-Tasten **[**▲**]** und **[**▼**]** "Quick Record" bzw. "Multi Record" (d. h. den Aufnahmeverfahren-Wählparameter) auf dem Display auf.

$$
Multi\_Re\;corr\;d
$$

Wählen Sie nun mit den Tasten **[–]** und **[+]** oder per Datenrad "Multi Record" als Aufnahmeverfahren.

## *3* **Die Spur und ggf. den Part wählen**

Wählen Sie nun die Spur und ggf. den Part, der auf dieser Spur aufgezeichnet werden soll. Die Parts sind den Spuren als Vorgabeeinstellung bereits zugeordnet; Sie können diese Zuordnung jedoch je nach Bedarf ändern.

Rufen Sie mit den SUB MENU-Tasten **[**▲**]** und **[**▼**]** "PartSelect" (d. h. den Part-Wählparameter) auf dem Display auf.

Part Sel ce ect:Voi R1

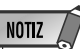

•

#### Obwohl der R1-Part als Vorgabeeinstellung drei Spuren (1, 4 und 5) zugeordnet ist, kann er nicht gleichzeitig auf mehreren Spuren aufgenommen werden. Wenn Sie mehr als eine Spur für den R1-Part aktivieren, wird er auf der zuletzt gewählten aufgezeichnet.

NOTIZ

• Wenn Sie eine im Fachhandel erworbene Song-Diskette einlegen und danach versuchen, an der Nummer eines nicht schreibgeschützten Songs dieser Diskette eine neue Aufnahme zu machen, erscheint zunächst die Anzeige "Convert? NO/YES" (Konvertieren? Nein/Ja) auf dem Display, und das Instrument schaltet noch nicht auf Aufnahme. Wenn Sie danach "YES" wählen, um die Aufnahme zu machen, wird "Don't remove the disk" (Diskette nicht auswerfen) auf dem Display, während das PSR-730/630 das Format des gewählten Songs zum PortaTone-Format konvertiert. Nach der Konvertierung schaltet das Instrument auf Aufnahmebereitschaft, und Sie können mit der Aufnahme beginnen.

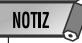

• Wenn Sie die Aufnahme direkt starten, ohne eines der beiden Aufnahmeverfahren zu wählen, wird der Quick Record-Modus vorgegeben.

Drücken Sie eine der Spurtasten (1 bis 16), um die betreffende Spur für die Aufnahme anzuwählen. Wenn Sie beispielsweise Spurtaste 1 drücken, erscheint über dieser Taste ein Balken am unteren Displayrand, der bestätigt, daß diese Spur für die Aufnahme gewählt ist. Wenn Sie dieselbe Spurtaste ein weiteres Mal drücken, verschwindet der Balken wieder, und die Spur ist abgewählt.

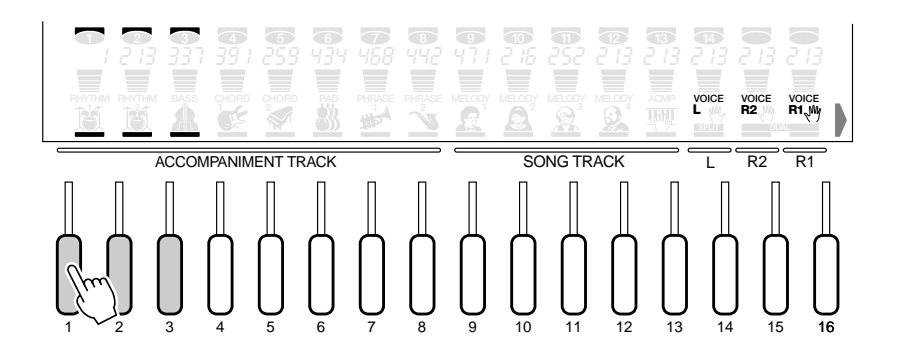

Der Part, der der gewählten Spur zugeordnet ist, wird oben auf dem Display angezeigt. Falls erforderlich, können Sie nun mit den Tasten **[–]** und **[+]** einen anderen Part zuordnen.

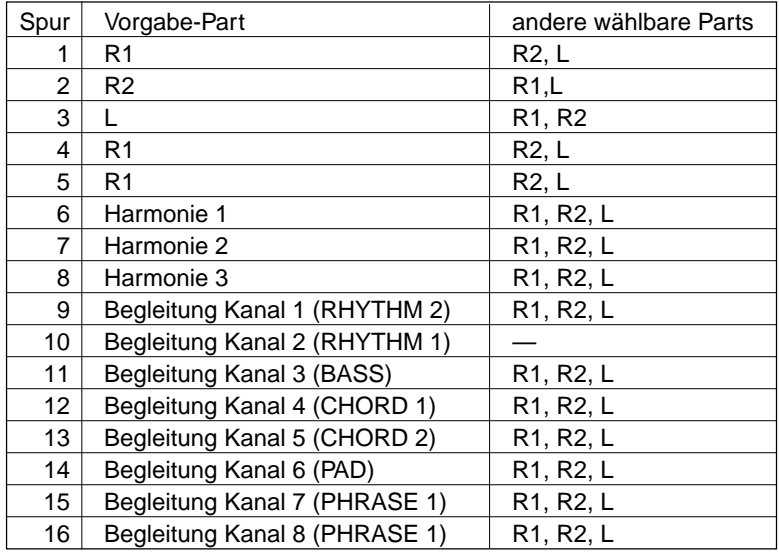

Zum Bespielen der Begleitungsspuren (9 bis 16) schalten Sie zunächst die AUTO ACCOMPANIMENT-Funktion ein und drücken dann die Spurtasten 9 bis 16, um diese anzuwählen. Sie können auch eine Kombination einzelner Spurtasten drücken, um spezifische Spuren (z. B. nur RHYTHM 1 und BASS) für die Aufnahme zu wählen.

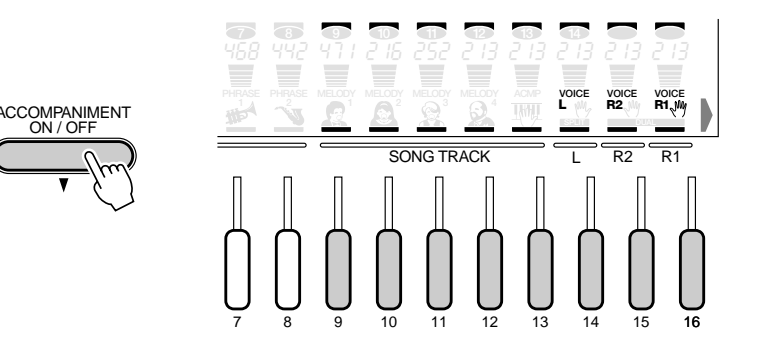

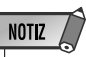

- Wenn der für eine Spur gewählte Part derselbe ist wie der gerade aufgenommene, kann diese Spur nicht gleichzeitig auf Aufnahme geschaltet werden. Es kann nur eine Spur angewählt sein, wobei die zuletzt gewählte Priorität hat.
- Die automatische Baß/ Akkord-Begleitung kann nach dem Starten der Aufnahme nicht mehr ein- oder ausgeschaltet werden.

Die Harmonienoten (Typ 7 bis 16) können auf den Spuren 6 bis 8 aufgezeichnet werden. Zum Aufnehmen von Harmonienoten schalten Sie HARMONY zunächst ein, und drücken dann die Spurtasten 6 bis 8, um diese Spuren für die Aufnahme anzuwählen.

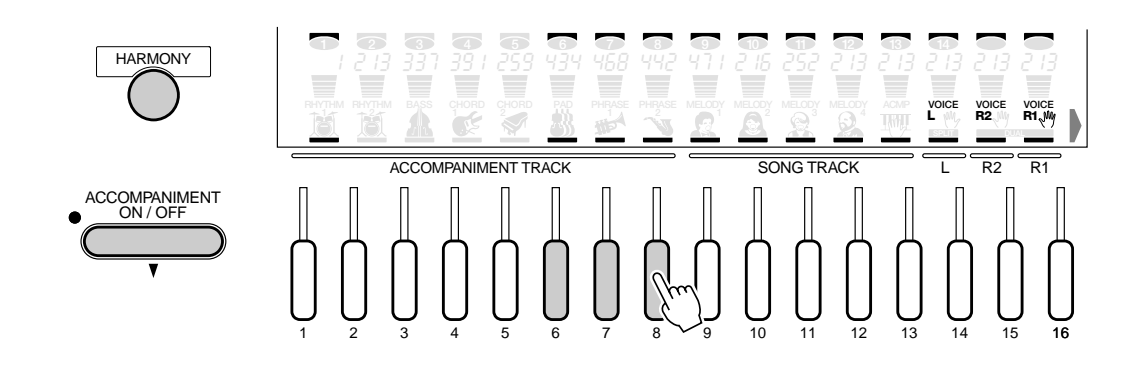

# *4* **Die Aufnahme starten und wieder stoppen**

Bespielen Sie die Spur(en), wie in Schritten 5 bis 7 bei "Quick Record-Verfahren" beschrieben.

Da die Begleitungsdaten auf individuellen Spuren aufgezeichnet werden, können sie mit der Song-Bearbeitungsfunktion (Seite 97) bearbeitet werden.

• Sie können die Parts auch im Probemodus einüben, bevor Sie sie aufnehmen.

**NOTIZ** 

## ■**Anmerkungen zum Aufnehmen mit Digitaleffekten**

Für jeden der Digitaleffekte, REVERB, CHORUS und DSP sowie MULTI EFFECT (PSR-730) kann jeweils nur ein Effekt-Typ eingestellt sein. Beachten Sie daher beim Aufnehmen die folgenden Punkte; insbesondere dann, wenn unterschiedliche Effekte auf die einzelnen Spuren gelegt werden sollen.

*A* Reverb (ein Halleffekt-Typ) und Chorus (ein Choruseffekt-Typ) können für jede der 16 Spuren unabhängig eingestellt und aufgezeichnet werden. Wenn mehrere Effekt-Typen in einem Song eingesetzt werden, ist jedoch nur der jeweils zuletzt gewählte wirksam (Priorität auf der letzten Einstellung).

#### **BEISPIEL: Wenn die REVERB-Taste eingeschaltet ist**

- 1. Wählen Sie "Hall " (Reverb) für die Begleitungsspuren und bespielen Sie dann 10 Takte ab Spuranfang.
- 2. Starten Sie die Aufnahme der Tastatur-Spur (R1) mit "Hall 1" (Reverb), und ändern Sie dann ab Takt 5 den Effekt-Typ zu "Room 1" (Reverb), um die Spur mit dieser Einstellung bis zu Ende aufzunehmen.

Beim Abspielen des Songs wird der Effekt-Typ "Hall 1" auf die vier ersten Takte der Begleitungsspuren und der Tastatur-Spur (R1) gelegt, während in den übrigen sechs Takten der Effekt-Typ "Room 1" auf die beiden Spuren wirkt. Dies liegt daran, daß die Effekt-Einstellung für die Begleitungsspuren durch die spätere (letzte) Einstellung für die Tastatur-Spur ersetzt wurde. Lediglich die für jede Spur eingestellte Effekttiefe bleiben unverändert.

**B** Als DSP-Effekt kann ein Insertion-Effekt für den Part R1, R2 bzw. L eingestellt und aufgezeichnet werden, oder ein System-Effekt für den Part R1. Diese Effekart kann nicht auf Begleitungs- oder Harmoniespuren aufgezeichnet werden. Wenn mehrere Effekt-Typen in einem Song eingesetzt werden, ist bei der Wiedergabe nur der jeweils zuletzt aufgezeichnete wirksam (Priorität auf der letzten Einstellung).

#### **BEISPIEL:**

- 1. Starten Sie die Aufnahme auf Spur 1 mit "Distortion" (DSP Nr.42 Dist. Hard), und bespielen Sie 10 Takte ab Spuranfang.
- 2. Schalten Sie die DSP-Taste aus, und bespielen Sie die ersten 5 Takte von Spur 2 ohne Effekt. Schalten Sie die DSP-Taste dann wieder ein, und setzen Sie die Aufnahme mit dem Effekt-Typ "Rotary Speaker" (DSP Nr.28 Rotary SP.1) bis zum Ende der Spur fort.

Beim Abspielen des auf diese Weise aufgenommenen Songs wird der Effekt-Typ "Distortion" nur auf die vier ersten Takte von Spur 1 gelegt, während in den übrigen sechs Takten der Effekt-Typ "Rotary Speaker" nur auf Spur 2 wirkt. Der anfänglich für die Spur 1 eingestellte DSP-Effekt-Typ wird durch die spätere Einstellung für Spur 2 ersetzt.

#### *C* (PSR-730)

Der MULTI EFFECT kann nur für den Part R1, R2 bzw. L eingestellt und aufgezeichnet werden. Diese Effekart kann nicht auf Begleitungs- oder Harmoniespuren aufgezeichnet werden. Wenn mehrere Effekt-Typen in einem Song eingesetzt werden, ist bei der Wiedergabe nur der jeweils zuletzt aufgezeichnete wirksam (Priorität auf der letzten Einstellung).

#### **BEISPIEL: Zwei aufeinanderfolgende MULTI EFFECT-Typen für R1**

- 1. Schalten Sie MULTI EFFECT ein, und nehmen Sie auf Spur 1 für R1 10 Takte auf.
- 2. Starten Sie die Aufnahme auf Spur 2 (R1) mit ausgeschaltetem MULTI EFFECT, um den Effekt dann ab Takt 5 einzuschalten.

Beim Abspielen des auf diese Weise aufgenommenen Songs wirkt MULTI EFFECT in den ersten vier Takten nur auf Spur 1, während der Effekt in den übrigen sechs Takten nur auf Spur 2 wirkt.

## Punch In/Punch Out-Aufnahme

Mit Hilfe der Punch In/Punch Out-Funktion können Sie Spuren mit Tastaturspiel-Daten (R1/R2/L) zum Ausbessern abschnittweise neu bespielen.

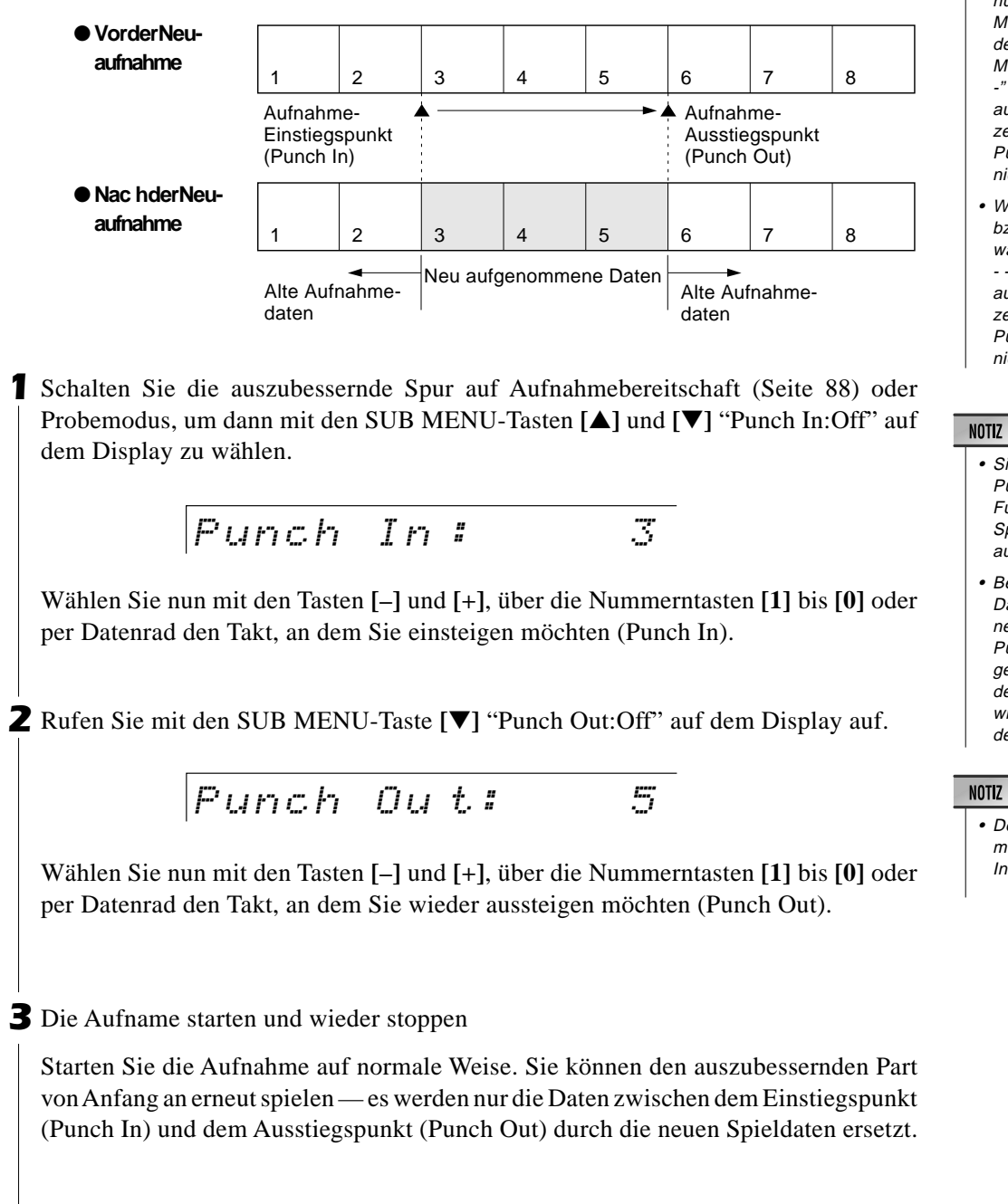

- Die Punch In/Punch Out-Aufnahmefunktion kann nur im Multi Record-Modus eingesetzt werden. Im Quick Record-Modus wird "Punch In:- - -" bzw. "Punch Out:- - -" auf dem Display angezeigt, und eine Punch In/ Punch Out-Aufnahme ist nicht möglich.
- Wenn eine Begleitungsbzw. Harmonie-Spur gewählt ist, wird "Punch In:- - -" bzw. "Punch Out:- - -" auf dem Display angezeigt, und eine Punch In/ Punch Out-Aufnahme ist nicht möglich.

- Sie können mit der Punch In/Punch Out-Funktion auch mehrere Spuren gleichzeitig ausbessern.
- Bei Songs, die keine Daten enthalten, können keine Punch In/ Punch Out-Einstellungen vorgenommen wer $den$  "Punch  $In-z$ wird in diesem Fall auf dem Display angezeigt.

#### **NOTIZ**

• Der Punch Out-Takt muß hinter dem Punch In-Takt liegen.

## Quantisierung

Mit der Quantisierungsfunktion können Sie alle Noten einer Spur auf den nächsten Schlag (Schritt) des spezifizierten Quantisierungstaktes legen, um eine schlechte Takthaltung bei der Aufnahme eines Anwender-Songs nachträglich zu korrigieren.

*1* Schalten Sie die auszubessernde Spur auf Aufnahmebereitschaft (Seite 88) oder Probemodus, um dann mit den SUB MENU-Tasten **[**▲**]** und **[**▼**]** "Quantize? YES" auf dem Display zu wählen.

Quantize? YES

*2* Drücken Sie die Taste **[+] (YES)**. Der aktuelle Quantisierungswert wird nun oben auf dem Display rechts neben "Quantize" angezeigt.

$$
Quantize: 1 32
$$

Wählen Sie nun mit den Tasten **[–]** und **[+]** oder per Datenrad den Quantisierungswert (4, 6, 8, 12, 16, 24, 32).

Wählen Sie den Quantisierungswert mit dem Taktintervall, das den kürzesten Noten der Spur entspricht. Beispiel: Wenn die Spur mit Viertel- und Achtelnoten bespielt ist, wählen Sie den Quantisierungswert "8" (Achtelnotenintervall). Würde man die Quantisierung stattdessen mit der Einstellung "4" (Viertelnotenintervall) ausführen, dann wäre die Spur ruiniert, da in diesem Fall auch alle Achtelnoten an den jeweils nächsten Viertelschlag rücken.

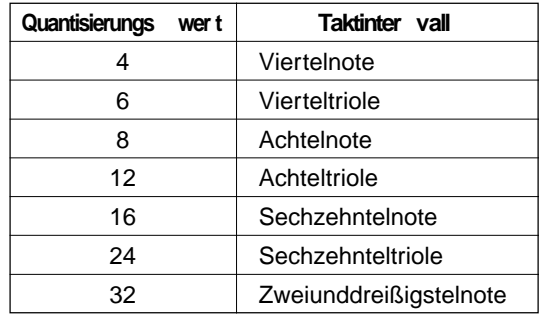

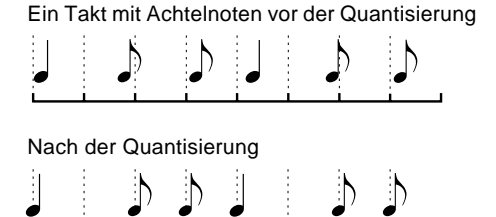

*3* Nachdem Sie in Schritt 2 die gewünschte Einstellung gewählt haben, rufen Sie mit der SUB MENU-Taste **[**▼**]** "Execute? NO/YES" (Ausführen? Nein/Ja) auf dem Display auf.

$$
Execute?
$$

$$
P = \{1, \ldots, NQ \mid Q \in V \in S\}
$$

Drücken Sie die Taste **[+] (YES)**, um die Quantisierung auszuführen. Um den Vorgang ohne Quantisierung abzubrechen, drücken Sie stattdessen die Taste **[–] (NO)**. Auf dem Display wird danach wieder "Quantize?" angezeigt.

*4* Nach der Quantisierung wird auf dem Display wieder "Quantize? YES" angezeigt.

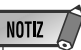

• Eine Einstellung der Quantisierungsfunktion ist nur bei aktivierter Multi Record-Aufnahmebereitschaft möglich. Bei Quick Record-Aufnahmebereitschaft wird "Quantize? - - -" auf dem Display angezeigt, und eine Quantisierungseinstellung ist nicht möglich.

## Benennen von Anwender-Songs

Sie können Songs, die Sie selbst aufgenommen haben, mit einem Namen (max. 8 Zeichen) versehen.

Wählen Sie den zu benennenden Song, und rufen Sie dann bei aktivierter Aufnahmebereitschaft (Seite 84, 88) oder im Probemodus mit den SUB MENU-Tasten **[**▲**]** und **[**▼**]** die Funktion "Song Name" auf dem Display auf. Der gegenwärtige Name des Songs wird rechts auf der obersten Displayzeile angezeigt.

SongName \_SON G\_001

Sie können den Namen nun eingeben, wie bei "Benennen von Registration Memory-Banken" (Seite 58) beschrieben.

SongName LES

SON01\_

## Löschen von Songdaten

Zum Löschen von nicht mehr gebrauchten Songdaten gibt es zwei Möglichkeiten: Löschen einzelner Spuren oder Löschen eines kompletten Songs. Sie können Songdaten im Quick Record- oder Multi Record-Modus bei aktivierter Aufnahmebereitschaft oder im Probemodus löschen.

#### ● **Löschen einzelner Spuren**

Rufen Sie im Aufnahmebereitschafts- oder Probemodus mit den SUB MENU-Tasten **[**▲**]** und **[**▼**]** die Funktion "Track Clear?" auf dem Display auf. Blinkende Balken unter den Spurpiktogrammen auf dem Display zeigen an, daß die betreffenden Spuren Daten enthalten und gelöscht werden können.

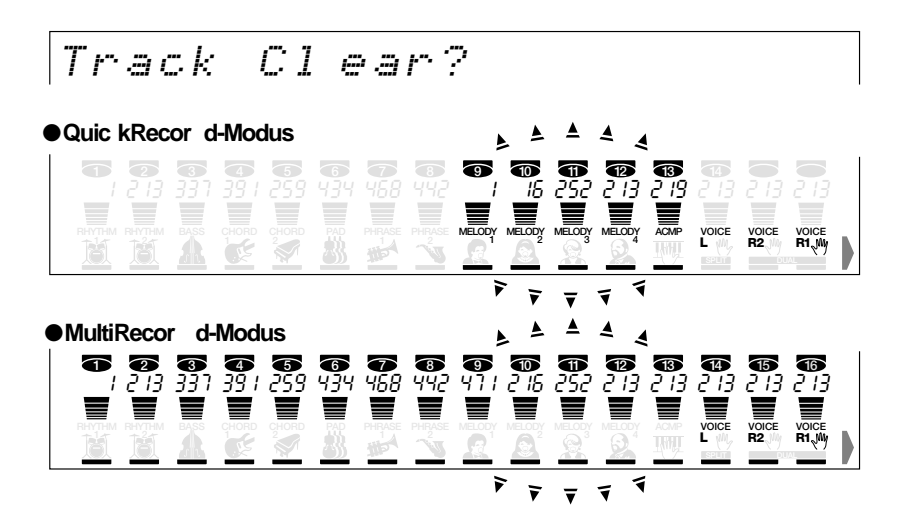

## **NOTIZ**

- Im Quick Record-Modus werden die Daten nach folgendem Schema gelöscht:
- *Beim Löschen der ACMP-Spur werden die Daten, die im Multi Record-Modus den Spuren 9 bis 16 zugeordnet sind, in einem Durchgang gelöscht.*
- *Beim Löschen einer MELODY-Spur, die im DUAL VOICE-Modus (mit zwei Stimmen) bespielt wurde, werden die Spuren, die im Multi Record-Modus den entsprechenden Parts R1 und R2 zugeordnet sind, in einem Durchgang gelöscht.*
- Die per Quick Record-Verfahren aufgenommenen Spuren können auch mit der "Track Clear"-Funktion des Multi Record-Modus gelöscht werden und umgekehrt.

#### **NOTIZ**

• Die Spuren von Demo-Songs können nicht gelöscht werden.

Drücken Sie die Spurtaste der zu löschenden Spur. Der Balken dieser Spur wird nun kontinuierlich angezeigt, und die Balken der anderen Spuren verschwinden vom Display.

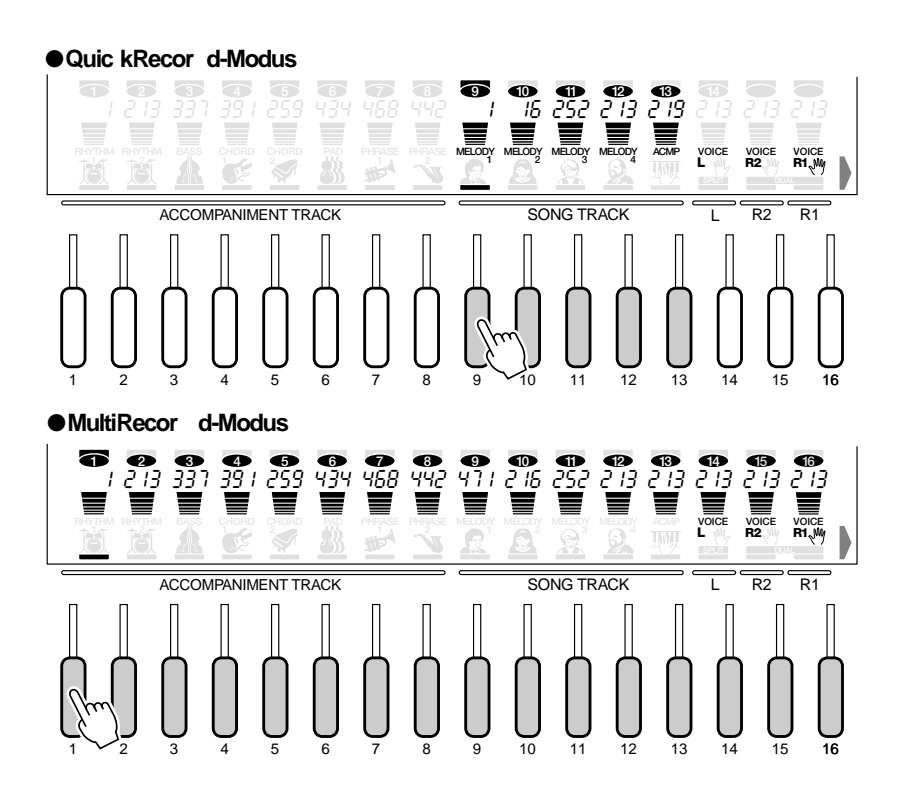

Nachdem Sie die zu löschende Spur angewählt haben, wird "Are You Sure?" (Sicher?) auf dem Display angezeigt.

Are You Sure? NO/YES

Drücken Sie die Taste **[+] (YES)**, um die gewählte Spur zu löschen. Während des Löschvorgangs wird "Now Deleting" oben auf dem Display angezeigt.

Now Deleting... NO/YES

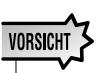

**• Während des Löschvorgangs (d. h. während "Now Deleting" angezeigt wird) dürfen Sie weder die Diskette auswerfen noch das PSR-730/630 ausschalten.**

Nach dem Löschen der Spur wird dann wieder "Track Clear?" angezeigt.

Wenn Sie die Spur doch nicht löschen möchten, drücken Sie stattdessen die Taste [–] NO. "Track Clear?" erscheint dabei wieder auf dem Display.

#### ● **Löschen eines kompletten Songs**

Prüfen Sie im Untermenü für Songauswahl (Seite 85, 88), ob es sich beim aktuell gewählten Song wirklich um den Song handelt, den Sie löschen möchten.

Rufen Sie im Aufnahmebereitschafts- oder Probemodus (Seite 87) mit den SUB MENU-Tasten **[**▲**]** und **[**▼**]** die Funktion "Song Clear? YES" auf dem Display auf.

Song Clear? NO/YES

Drücken Sie die Taste **[+] YES**. "Are You Sure?" (Sicher?) wird nun auf dem Display angezeigt. Drücken Sie die Taste **[+] YES** ein weiteres Mal, um den gegenwärtig gewählten Anwender-Song zu löschen.

Are You Sure? NO/YES

Während des Löschvorgangs wird "Now Deleting" oben auf dem Display angezeigt. Nach dem Löschen des Songs wird "Song Clear? - - -" angezeigt.

Wenn Sie den Song doch nicht löschen möchten, drücken Sie stattdessen die Taste **[–] NO**. "Song Clear? YES" erscheint danach wieder auf dem Display.

**VORSICHT Während des Lösch-•vorgangs (d. h. während "Now Deleting" angezeigt wird) dürfen Sie weder die Diskette auswerfen noch das PSR-730/630 aus-**

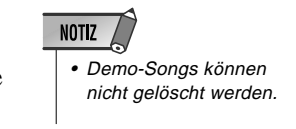

**schalten.**

## Bearbeiten eines Songs

Die Daten eines User-Songs können, ähnlich wie bei der Revoice-Funktion (Seite 110) für Stimmen und Styles, bearbeitet werden. Die neuen Daten werden bei der Bearbeitung direkt in den Anwender-Song geschrieben.

*1* Rufen Sie im Aufnahmebereitschafts- oder Probemodus (Seite 87) mit den SUB MENU-Tasten **[**▲**]** und **[**▼**]** die Funktion "Song Edit? YES" auf dem Display auf.

$$
|Sing \; Edi \; t?
$$

*2* Wenn Sie nun die Taste **[+] YES** drücken, blinkt auf dem Display der Balken unter der niedrigsten Spurnummer, die Daten enthält. Der blinkende Balken zeigt an, daß die betreffende Spur für Bearbeitung angewählt ist. Auf der obersten Displayzeile wird der aktuelle Stimmenparameter zusammen mit dem Einstellwert angezeigt.

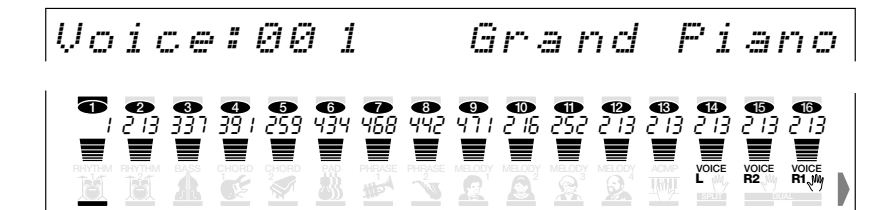

*3* Drücken Sie eine der Spurtasten, um die betreffende Spur für Bearbeitung anzuwählen. Auf dem Display wird zur Bestätigung ein Balken unter der betreffenden Spur angezeigt.

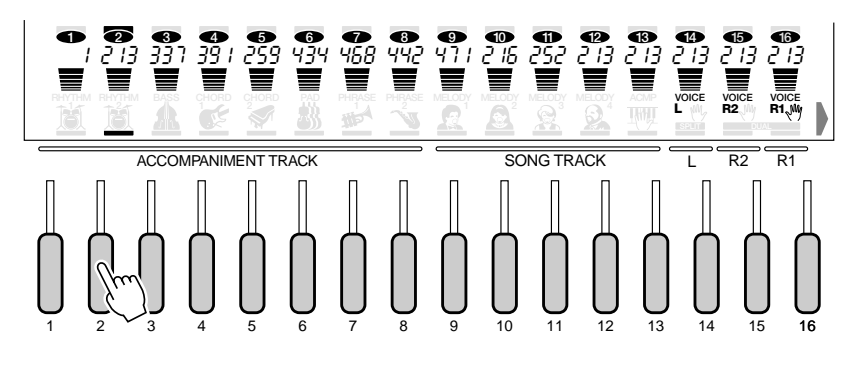

*4* Wählen Sie mit der SUB MENU-Taste **[**▼**]** den zu bearbeitenden Stimmenparameter auf dem Display an. Die jeweilige Einstellung wird oben rechts auf dem Display angezeigt.

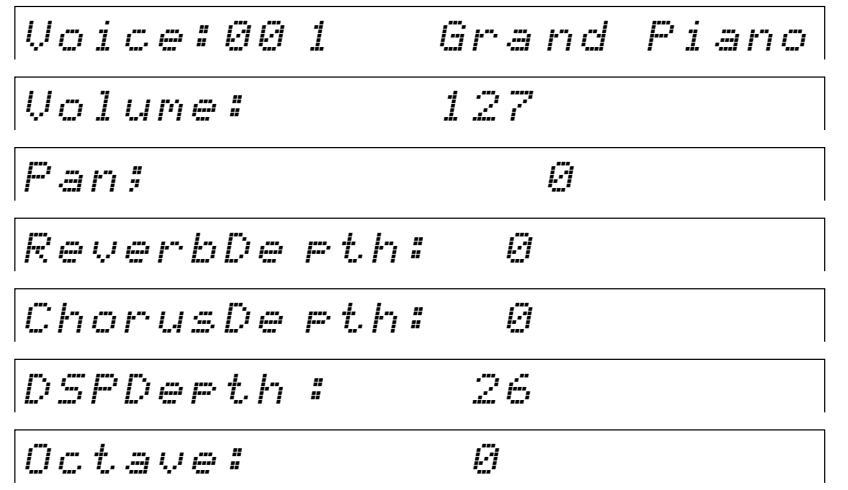

Stellen Sie den Parameter mit den Tasten **[–]** und **[+]**, über die Nummerntasten **[1]** bis **[0]** oder per Datenrad auf dieselbe Weise ein, wie bei der Revoice-Funktion (Seite 111) beschrieben.

Mehr zu die einzelnen Parametern erfahren Sie auf Seite 110.

*5* Führen Sie Schritte *3* und *4* ggf. wiederholt aus, um andere Parameter einzustellen.

*6* Nach der Einstellung drücken Sie die die SUB MENU-Taste **[**▲**]**, um "Disk Save? YES" (Auf Diskette speichern? Ja) auf dem Display aufzurufen. Drücken Sie die Taste **[+] YES**, um die früheren Song-Einstellungen durch die neuen Daten zu ersetzen und den Bearbeitungsvorgang abzuschließen.

$$
D\, \textit{i} \leq k \quad S \triangleleft v \in ? \qquad \qquad \textit{YES}
$$

*7* Verlassen Sie den Aufnahmemodus, und hören Sie sich den Song dann an.

## NOTIZ

- Wenn im Quick Record-Modus auf einer Spur sowohl die R1 als auch die R2-Stimme aufgezeichnet ist, kann nur die R2-Stimme bearbeitet werden.
- Im Quick Record-Modus kann die ACMP-Spur nicht bearbeitet werden.
- Wenn eine Spur angewählt wird, die keine Daten enthält, ird [- - -] oben auf dem Display angezeigt, und eine Bearbeitung ist nicht möglich.
- Es kann jeweils nur einer dieser Parameter pro Spur aufgezeichnet werden. Änderungen im Verlauf der Spur werden ignoriert.

Sie können mit dem PSR-730/630 drei eigene "Anwender-Styles" erstellen, die sich wie die Preset-Styles für automatische Baß/Akkord-Begleitung einsetzen lassen. Die Anwender-Styles werden als Styles Nr. 101, 102, 103 und 104 gespeichert, und jeder Style kann als komplettes Set mit 8 Spuren (RHYTHM 1, RHYTHM 2, BASS, CHORD 1, CHORD 2, PAD, PHRASE 1 und PHRASE 2) und 5 Sektionen (INTRO, MAIN A, MAIN B, ENDING, FILL) programmiert werden.

#### **NOTIZ**

- Auf den STYLE-Spuren aufgezeichnetes Material bleibt auch beim Ausschalten des Instruments gespeichert. Mehr hierzu erfahren Sie auf Seite 142.
- Aufgezeichnete Daten gehen verloren, wenn während der Aufnahme das Instrument ausgeschaltet wird, der Netzadapter abgetrennt wird oder die Batterien zu schwach werden.
- Beim Style-Aufnahmebetrieb ist ein REGISTRATION MEMORY-Abruf nicht möglich.
- Wenn ein Aufnahmemodus aktiviert ist, können Funktionen nicht per "Abkürzung" aufgerufen werden.

● Auf den STYLE-Spuren werden folgende Ereignisse und Daten aufge**zeichnet:**

- Note an/aus
- Dynamikwerte
- Stimmennummer (Drum Kit-Nummer)\*
- Pitch Bend

\* Kann auf jeder Spur der Sektionen nur einmal aufgezeichnet werden.

#### **NOTIZ**

• Auf den STYLE-Spuren des PSR-730/630 können für eine Sektion etwa 1980 Noten (5940 Noten insgesamt) aufgezeichnet werden.

# Aufnehmen eines Styles

## *1* **Einen als Ausgangsbasis geeigneten Style auswählen**

Wählen Sie zunächst einen Style, der in seinen Grundzügen dem zu erstellenden Style ähnlich ist. Dieser Style dient dann als Ausgangsbasis für den neu zu programmierenden.

**Beispiel 1:** Wenn Sie einen Anwender-Style mit 8 Schlägen im 4/4-Takt programmieren möchten, wählen Sie Style Nr. 001, "8 Beat Pop1".

$$
\begin{array}{|l|} \hline \text{Best For I} \\ \hline \text{O0 I} \end{array}
$$

**Beispiel 2:** Wenn Sie einen Anwender-Style 3/4-Walzertakt programmieren möchten, wählen Sie Style Nr. 099, "Vien. Waltz".

$$
\begin{vmatrix} \nU & i & \text{in.} & \nU & i & \text{in.} \\
0 & 0 & 0 & 0 & \text{in.} \\
0 & 0 & 0 & 0 & \text{in.} \\
0 & 0 & 0 & 0 & \text{in.} \\
0 & 0 & 0 & 0 & \text{in.} \\
0 & 0 & 0 & 0 & \text{in.} \\
0 & 0 & 0 & 0 & \text{in.} \\
0 & 0 & 0 & 0 & \text{in.} \\
0 & 0 & 0 & 0 & \text{in.} \\
0 & 0 & 0 & 0 & \text{in.} \\
0 & 0 & 0 & 0 & \text{in.} \\
0 & 0 & 0 & 0 & \text{in.} \\
0 & 0 & 0 & 0 & \text{in.} \\
0 & 0 & 0 & 0 & \text{in.} \\
0 & 0 & 0 & 0 & \text{in.} \\
0 & 0 & 0 & 0 & \text{in.} \\
0 & 0 & 0 & 0 & \text{in.} \\
0 & 0 & 0 & 0 & \text{in.} \\
0 & 0 & 0 & 0 & \text{in.} \\
0 & 0 & 0 & 0 & \text{in.} \\
0 & 0 & 0 & 0 & \text{in.} \\
0 & 0 & 0 & 0 & \text{in.} \\
0 & 0 & 0 & 0 & \text{in.} \\
0 & 0 & 0 & 0 & \text{in.} \\
0 & 0 & 0 & 0 & \text{in.} \\
0 & 0 & 0 & 0 & \text{in.} \\
0 & 0 & 0 & 0 & \text{in.} \\
0 & 0 & 0 & 0 & \text{in.} \\
0 & 0 & 0 & 0
$$

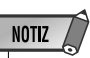

- Wenn kein passender Style zu finden ist, wählen Sie einen, der dieselbe Taktart und Taktzahl aufweist, wie der, den Sie aufnehmen möchten, und löschen dann mit der Funktion "All Clear" (Seite 105) alle Preset-Daten, bevor Sie die eigenen programmieren.
- Wenn Sie als "Ausgangsbasis" einen noch leeren Anwender-Style (Nr. 101 bis 104) wählen, wird als Taktart 4/4 vorgegeben, und alle Sektionen außer FILL sind 2 Takte lang. FILL ist 1 Takt lang.

# *2* **Das Instrument aufnahmebereit machen**

Drücken Sie zum Aktivieren der Aufnahmebereitschaft die **[RECORD]**-Taste. Die Anzeigelampe der [RECORD]-Taste leuchtet zur Bestätigung auf, und die Piktogramme SONG, STYLE und MULTI PAD [1] bis [4] blinken, um Sie darauf aufmerksam zu machen, daß Sie nun den gewünschten Aufnahmemodus wählen müssen.

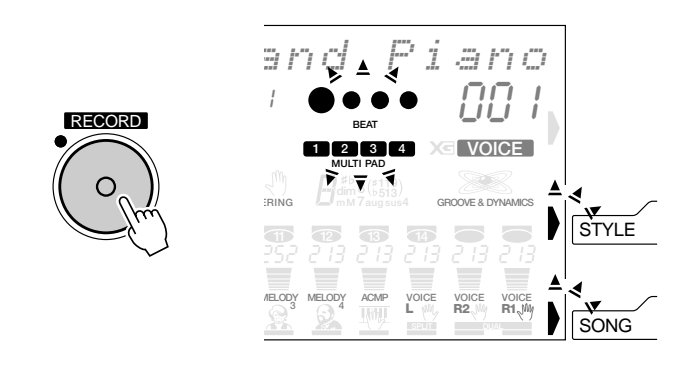

# *3* **Den STYLE-Aufnahmemodus wählen**

Drücken Sie die **[STYLE]**-Taste, um den STYLE-Aufnahmemodus zu wählen. Das STYLE-Menü wird dabei aufgerufen, und eine Anwender-Style-Nummer wird auf der obersten Zeile des Displays angezeigt. Die Punkte der Taktanzeige blinken im gegenwärtig eingestellten Tempo und zeigen dadurch an, daß die Aufnahmebereitschaft (Synchronstart-Modus) aktiviert ist. Die Anzeigelampen über den Tasten der Begleitungssektionen (INTRO, MAIN A, MAIN B, und ENDING) blinken, um darauf hinzuweisen, daß Sie eine Sektion und eine Spur wählen müssen, bevor die Aufnahme gestartet werden kann.

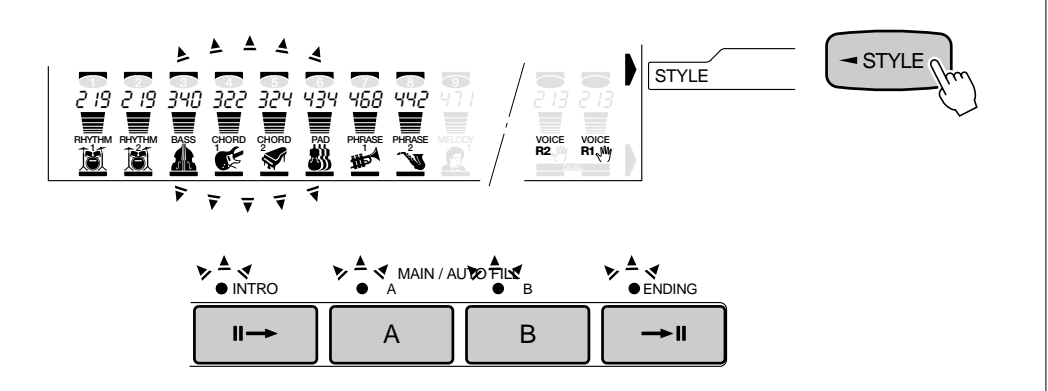

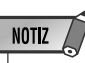

- Die Piktogramme von Spuren, die bereits Daten enthalten, werden beim Aufrufen des STYLE-Aufnahmemodus kontinuierlich angezeigt und blinken nicht.
- Wenn Sie den STYLE-Aufnahmemodus aktivieren, während ein Preset-Style gewählt ist, wird automatisch ein noch leerer Anwender-Style vorgegeben. Sollten alle Anwender-Styles bereits Daten enthalten, wird Style 101 (Anwender-Style Nr. 1) vorgegeben.
- • Wenn beim Aufrufen des STYLE-Aufnahmemodus ein Anwender-Style gewählt ist, wird dieser für die Aufnahme vorgegeben.
- Beim Aktivieren des STYLE-Aufnahmemodus werden die folgenden Bedienfeld-Einstellungen vorgegeben:
- *Die Taktnummer wird auf "1" rückgesetzt.*
- *Wenn die Metronomfunktion (Seite 116) eingeschaltet ist, zählt das Metronom im aktuellen Tempo.*
- *Die SYNCHRO STOP-Funktion ist deaktiviert.*

# *4* **Falls erforderlich, eine Anwender-Style-Nummer wählen**

Falls der gewünschte Anwender-Style noch nicht vorgegeben ist, wählen Sie ihn nun mit den Tasten **[–]** und **[+]**, den Nummerntasten oder dem Datenrad aus.

## *5* **Die aufzunehmende Sektion wählen**

Wählen Sie die Sektion, INTRO, MAIN A oder B, FILL oder ENDING, über die Sektionstasten an:

#### **INTR O-Sektion**

Drücken Sie die [INTRO]-Taste .......................... die INTRO-Anzeigelampe leuchtet. **MAINA-Sektion** 

Drücken Sie die MAIN/AUTO FILL-Taste [A] ...... die "A"-Anzeigelampe leuchtet.

#### **MAINR-Sektion**

Drücken Sie die MAIN/AUTO FILL-Taste [B] ...... die "B"-Anzeigelampe leuchtet.

#### **ENDING-Sektion**

Drücken Sie die [ENDING]-Taste ....................... die ENDING-Anzeigelampe leuchtet.

#### **FILL-Sektion**

Drücken Sie die MAIN/AUTO FILL-Taste [A] oder [B] zweimal

................................................................... die "A"- bzw. "B"-Anzeigelampe leuchtet.

Wenn Sie beispielsweise die **[INTRO]**-Taste drücken, leuchtet die INTRO-Anzeigelampe. Die Anzeigelampen für die anderen Sektionen gehen aus. Hierdurch wird bestätigt, daß INTRO als Sektion für die Aufnahme gewählt ist.

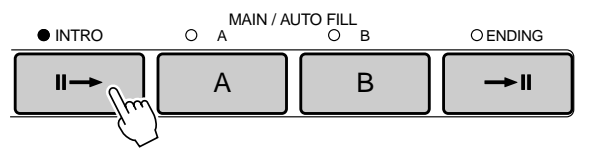

Wählen Sie mit den Spurtasten die Style-Spur (RHYTHM 1/2, BASS, CHORD 1/2, PAD oder PHRASE 1/2), die Sie bespielen möchten.

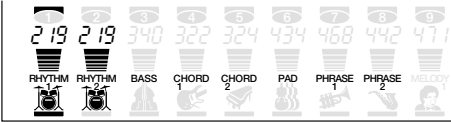

# *6* **Die aufzunehmende Spur wählen**

Wenn Sie als Ausgangsbasis für Ihren Anwender-Style einen Preset-Style gewählt haben, müssen Sie die Daten der Spuren BASS, CHORD 1, CHORD 2, PAD, PHRASE 1 und PHRASE 2 löschen, bevor Sie diese Spuren bespielen können (siehe Seite 105). Die Spuren RHYTHM 1 und RHYTHM 2 lassen "Overdubbing" der Preset-Daten zu, d. h. Sie können neues Material hinzufügen, ohne die alten Daten zu löschen.

Wählen Sie mit den Spurtasten die Style-Spur, die Sie bespielen möchten.

## NOTIZ

- Mehrere Sektionen können nicht in einem Durchgang aufgenommen werden.
- Wenn Sie keine bestimmte Sektion wählen, wird MAIN A für die Aufnahme vorgegeben.
- Die Preset-FILL-Sektionen haben 4 Variationen (siehe Seite 27). Bei Anwender-Styles kann jedoch stets nur eine FILL-Variation programmiert werden. Wenn Sie als Ausgangsbasis für den Anwender-Style einen Preset-Style gewählt haben, wird dessen AA FILL-Variation verwendet.

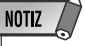

- Es kann in jeweils nur eine Spur für Aufnahme gewählt und bespielt werden.
- Wenn Sie keine bestimmte Spur wählen, wird RHYTHM 1 automatisch vorgegeben.

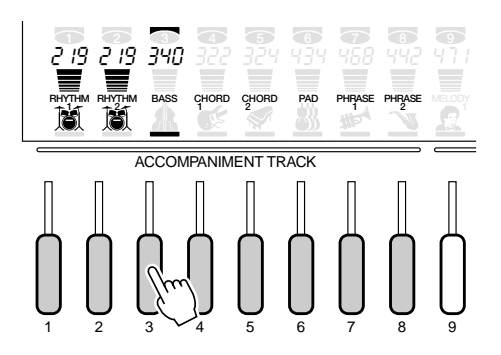

## ◆ **Probemodus**

Wenn Sie bei aktivierter Aufnahmebereitschaft die SYNC START-Taste drücken, wird der Aufnahmemodus aufgehoben (die Punkte der BEAT-Anzeige gehen aus), und das PSR-730/630 schaltet auf "Probemodus". In diesem Modus können Sie den Part probeweise auf der Tastatur spielen, bevor Sie ihn aufnehmen. Wenn Sie bereit sind, schalten Sie durch einen weiteren Druck auf die SYNC START-Taste wieder auf Aufnahmebereitschaft.

# *7* **Eine Stimme wählen, falls erforderlich**

Sofern erforderlich, wählen Sie eine Stimme für die zu bespielende Spur, indem Sie die **[VOICE]**-Taste drücken und die Stimme dann wie gewohnt aufrufen.

# *8* **Die Aufnahme machen**

 Die Aufnahme beginnt, sobald Sie eine Note auf der Tastatur spielen oder die **[START/STOP]**-Taste drücken. Die Punkte der BEAT-Anzeige geben den jeweiligen Taktschlag wie beim Spielen mit automatischer Baß/Akkord-Begleitung an, und beim MEASURE-Parameter wird während der Aufnahme die Nummer des aktuellen Taktes angezeigt.

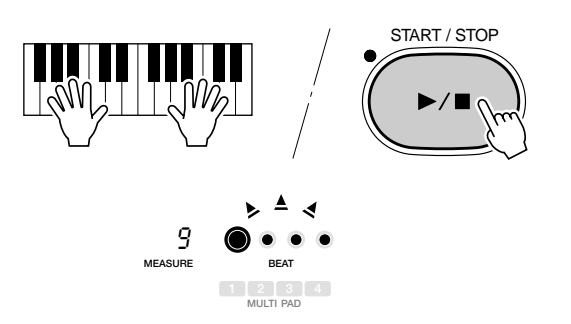

Der Style wird nach dem Starten der Aufnahme wiederholt gespielt, so daß Sie in jedem Durchgang Noten hinzufügen können ("Overdubbing"), bis die Spur komplett ist. Der Style sollte auf einem CM7-Akkord (C-Dur mit großer Septime) basierend aufgenommen werden, damit er ordnungsgemäß mit der automatischen Baß/Akkord-Begleitung harmoniert.

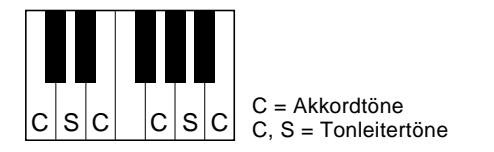

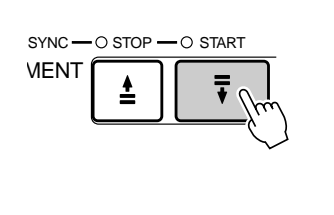

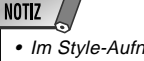

• Im Style-Aufnahmemodus sind die REGISTRATION MEMORY-Tasten funktionslos.

## **NOTIZ**

- Bevor Sie mit der eigentlichen Aufnahme beginnen, können Sie im "Probemodus" mit der aktuellen Einstellung auf dem PSR-730/630 spielen: Drücken Sie die [SYNC START]-Taste, um die Synchronstart-Funktion vorübergehend auszuschalten, spielen Sie probeweise auf der Tastatur, und schalten Sie dann durch erneutes Drücken der [SYNC START]-Taste wieder auf Aufnahmebereitschaft.
- Wenn der Speicher während der Aufnahme voll wird, erscheint "Full" auf dem Display, wobei die Aufnahme stoppt (das Instrument schaltet in diesem Fall auf "Probemodus").
- Sie können die Aufnahme auch starten, wenn der User-Style-Speicherbereich annähernd voll ist. Wenn der Speicher während der Aufnahme jedoch ganz voll wird, erscheint "Full" auf dem Display, wobei die Aufnahme stoppt. In einem solchen Fall verlassen Sie zunächst den Aufnahmemodus, wählen dann einen nicht mehr gebrauchten User-Style und löschen diesen nach erneutem Aktivieren des Aufnahmemodus mit der Clear-Funktion (Seite 105), um Speicher frei zu machen.

Halten Sie beim Aufnehmen von MAIN- und FILL-Sektionen die folgenden Regeln ein:

- Verwenden Sie beim Aufnehmen der BASS- und PHRASE-Spuren ausschließlich reine C-Dur-Tonleitertöne (d. h. C, D, E, G, A und "B" (=H)).
- Verwenden beim Bespielen der CHORD- und PAD-Spuren ausschließlich die "Akkordtöne" (d. h. C, E, G und "B" (=H)).

Für die Sektionen INTRO und ENDING kann ein beliebiger geeigneter Akkord oder eine passende Akkordfortschreitung verwendet werden.

Der grundlegende Akkord für die Aufnahme wird "Quellenakkord" genannt. Der Vorgabe-Quellenakkord ist CM7, Sie können jedoch je nach Bevorzugung auch einen anderen Akkord wählen. Einzelheiten erfahren Sie bei "Optimieren von Anwender-Styles mit dem Style File Format" auf Seite 138.

## *9* **Die Aufnahme stoppen**

Stoppen Sie die Aufnahme durch einen Druck auf die **[START/STOP]**-Taste. Das PSR-730/630 schaltet danach wieder auf Aufnahmebereitschaft. Beim Stoppen der Aufnahme wird die Taktnummer auf dem Display bei MEASURE auf "1" rückgesetzt. • Sie können zum Been-<br>wird die Taktnummer auf dem Display bei MEASURE auf "1" rückgesetzt.

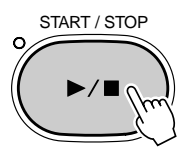

# *10* **Andere Sektionen und Spuren wunschgemäß bespielen**

Durch wiederholtes Ausführen der Schritte *5* bis *9* können Sie weitere Sektionen und Spuren anwählen und bespielen.

# *11* **Die Aufnahmefunktion ausschalten**

Wenn Sie den Style komplett aufgenommen haben, drücken Sie zum Ausschalten der Aufnahmefunktion die **[RECORD]**-Taste, so daß die Anzeigelampe der Taste erlischt. Der aufgenommene Anwender-Style kann nun wie die Preset-Styles (Seite 22) wiedergegeben werden.

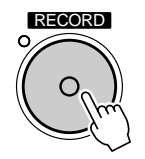

## **NOTIZ**

- Während der Aufnahme können Sie bereits bespielte Spuren je nach Bedarf ein- und ausschalten.
- Beim Bespielen der RHYTHM-Spuren 1 und 2 zeigen Ihnen die an der Vorderkante der Frontplatte aufgedruckten Symbole die Tastatur-Belegung der Schlaginstrument-Klänge. Wie Sie Schlagzeug- und Percussion-Klänge spielen, ist bei "Keyboard Percussion" auf Seite 154 genauer beschrieben.

**NOTIZ** 

den der Aufnahme und erneuten Aktivieren der Aufnahmebereitschaft auch die [SYNC START]-Taste drücken.

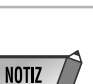

• Die Stimmendaten bestimmter Anwender-Style-Spuren können wie bei den Preset-Styles geändert werden, wie auf Seite 112 beschrieben. Die Anwender-Style-Daten werden dabei jedoch nicht direkt überschrieben. Zum permanenten Ändern der Anwender-Style-Daten machen Sie zunächst die erforderlichen Änderungen mit der Revoice-Funktion, um anschließend sofort den Style-Aufnahmemodus einmal ein- und wieder auszuschalten, ohne dabei jedoch etwas aufzunehmen.

## Drum Cancel

Mit dieser Funktion können Sie gezielt Schlaginstrumentklänge aus den Spuren RHYTHM 1 und RHYTHM 2 löschen. Diese Funktion ist beispielsweise nützlich, wenn Sie lediglich die große Trommel von der RHYTHM 1-Spur löschen möchten.

Wählen Sie bei der Aufnahme auf die RHYTM 1- bzw. RHYTHM 2-Spur mit den SUB MENU-Tasten **[**▲**]** und **[**▼**]** die Funktion "Drum Cancel".

Drum Can cel

Schlagen Sie dann die Taste mit dem zu löschenden Schlaginstrumentklang an.

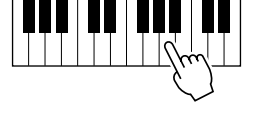

## Quantisierung

Mit der Quantisierungsfunktion können Sie alle Noten einer Spur auf den nächsten Schlag (Schritt) des spezifizierten Quantisierungstaktes legen.

*1* Wählen Sie bei aktivierter Style-Aufnahmebereitschaft (oder im Probemodus) und gewähltem Quantisierungsobjekt (Style und Sektion) mit den SUB MENU-Tasten **[**▲**]** und **[**▼**]** die Funktion "Quantize? YES".

$$
Quantize ? \t\t\t\t\t\tVES
$$

*2* Drücken Sie die Taste **[+] (YES)**, um die Quantisierungsfunktion aufzurufen (oder **[–]**, um sie wieder abzuwählen). Der aktuelle Quantisierungswert wird oben auf dem Display links neben "Quantize" angezeigt. Wählen Sie mit den Tasten **[–]** und **[+]** oder dem Datenrad den Quantisierungswert für den gewünschten Quantisierungstakt (4, 6, 8, 12, 16, 24, 32). Beim Ausführen der Quantisierungsfunktion werden alle Noten der spezifizierten Spur auf den nächsten Schlag des vorgegebenen Quantisierungstaktes gelegt.

$$
Quantize: \quad 32
$$

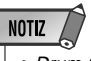

• Drum Cancel kann für die Spuren BASS, CHORD 1/1, PAD und PHRASE 1/2 nicht verwendet werden.

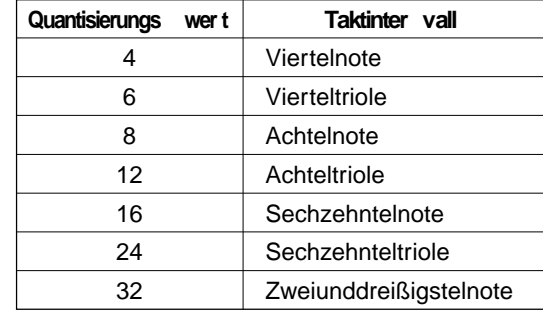

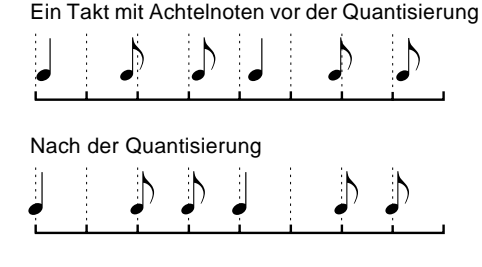

*3* Drücken Sie einmal auf die SUB MENU-Taste **[**▼**]**, so daß "Execute? NO/YES" auf dem Display angezeigt wird. Drücken Sie dann zur Ausführung des Quantisierungsvorgangs die Taste **[+] YES** oder zum Abbrechen ohne Quantisierung die Taste **[–] NO** (das Display zeigt danach wieder "Quantize? YES" an).

*4* Nach Ausführung des Quantisierungsvorgangs erscheint "Undo?" (Rückgängig machen?) auf der obersten Zeile des Displays. Mit dieser Funktion können Sie den Quantisierungsvorgang bei Bedarf direkt nach der Ausführung wieder rückgängig machen.

Undo? No. 2006 NES

Drücken Sie die **[START/STOP]**-Taste, um sich den quantisierten Style probeweise anzuhören.

Sollte das Quantisierungsergebnis nicht Ihren Vorstellungen entsprechen, drücken Sie die Taste **[+] YES**, um den Vorgang rückgängig zu machen.

Wenn Sie mit dem Quantisierungsergebnis zufrieden sind, drücken Sie die Taste **[–] NO**. (Auf dem Display wird danach wieder "Quantize? YES" angezeigt.)

## Benennen von Styles

Sie können Styles, die Sie selbst aufgenommen haben, mit einem Namen (max. 8 Zeichen) versehen.

Wählen Sie den zu benennenden Style, und rufen Sie dann bei aktivierter Aufnahmebereitschaft (oder im Probemodus) mit den SUB MENU-Tasten **[**▲**]** und **[**▼**]** die Funktion "UserStyle" auf dem Display auf. Der gegenwärtige Name des aktuellen Styles wird rechts auf der obersten Displayzeile angezeigt.

UserStyl e: Use rSty1

Sie können den Namen nun eingeben, wie bei "Benennen von Registration Memory-Banken" (Seite 58) beschrieben.

UserStyle: ORI GINAL

**NOTIZ** • Wenn "Undo?" nicht mehr angezeigt wird, ist eine Rückgängigmachung nicht mehr möglich.

## Löschen von Anwender-Style-Daten

Mit der Löschfunktion können Sie nicht mehr benötigte Daten von den Anwender-Style-Spuren des PSR-730/630 löschen.

#### ● **Löschen eines kompletten Styles**

Wählen Sie bei aktivierter STYLE-Aufnahmebereitschaft oder im Probemodus mit den SUB MENU-Tasten **[**▲**]** und **[**▼**]** die Funktion "All Clear? YES", und drücken Sie dann die Taste **[+] (YES)**. "Are You Sure? NO/YES" (Sicher?) erscheint dabei auf dem Display. Drücken Sie wieder die Taste **[+] (YES)**, um den gegenwärtig gewählten Anwender-Style zu löschen (Preset- und Cartridge-Styles können nicht gelöscht werden). Drücken Sie **[–] (NO)**, wenn der Vorgang ohne Löschen von Daten abgebrochen werden soll.

All Clea r? Gra nd PiYES Are You Sure? NO/YES

#### ● **Löschen einer einzelnen Style-Spur**

Wählen Sie, während die STYLE-Aufnahmebereitschaft oder der Probemodus aktiviert und die betreffende Sektion gewählt ist, mit den Untermenütasten **[**▲**]** und **[**▼**]** die "Track Clear?"-Funktion. Die Piktogramme der Daten enthaltenden Style-Spuren blinken dann. Wählen Sie nun mit den Spurtasten die Spur(en), deren Daten gelöscht werden sollen (gewählte Spuren werden von zwei Querbalken eingeschlossen).

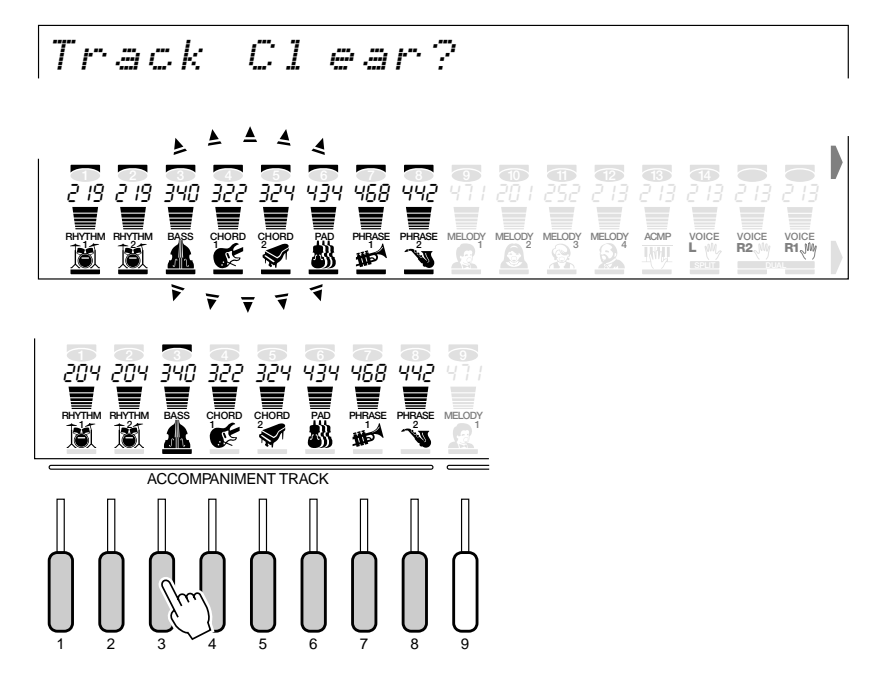

Nach Anwählen einer Spur erscheint die Bestätigungsaufforderung "Are You Sure? NO/YES" (Sicher?) auf dem Display. Zum Löschen der gewählten Spur drücken Sie die Taste **[+] (YES)**. Um den Vorgang abzubrechen, ohne eine Spur zu löschen, drücken Sie stattdessen die Taste **[–] (NO)**.

Zusätzlich zu den Preset-MULTI PAD-Sets bietet das PSR-730/630 16 Anwender-Sets, die Sie selbst aufnehmen und für späteren Einsatz speichern können.

#### **NOTIZ**

- In den MULTI PADs aufgezeichnetes Material bleibt auch beim Ausschalten des Instruments gespeichert. Mehr hierzu erfahren Sie auf Seite 142.
- Aufgezeichnete Daten gehen verloren, wenn während der Aufnahme das Instrument ausgeschaltet wird, der Netzadapter abgetrennt wird oder die Batterien zu schwach werden.
- Wenn ein Aufnahmemodus aktiviert ist, können Funktionen nicht per "Abkürzung" aufgerufen werden.
- In den MULTI PADs können folgende Ereignisse und Daten aufge**zeichnet werden:**
- Note an/aus
- Dynamikwerte
- R1-Stimme (Stimmennummer, Lautstärke, Halleffekt-Tiefe, Choruseffekt-Tiefe, Panorama)
- Akkordanpassung EIN/AUS
- Pitch-Bend, Pitch-Bend-Bereich
- Modulation
- Sustain EIN/AUS
- EXPRESSION-Lautstärkesteuerung (mit Pedal 2)
- BRIGHTNESS-Steuerung (mit Pedal 2)
- RESONANCE-Steuerung (mit Pedal 2)

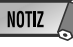

• In den MULTI PADs des PSR-730/630 können etwa 100 Noten pro Pad aufgezeichnet werden.

# MULTI PAD-Aufnahmevorgang

# *1* **Das Instrument aufnahmebereit machen**

Drücken Sie zum Aktivieren der Aufnahmebereitschaft die **[RECORD]**-Taste. Die Anzeigelampe der [RECORD]-Taste leuchtet zur Bestätigung auf, und die Piktogramme SONG, STYLE und MULTI PAD [1] bis [4] blinken, um Sie darauf aufmerksam zu machen, daß Sie nun den gewünschten Aufnahmemodus wählen müssen.

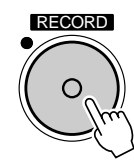

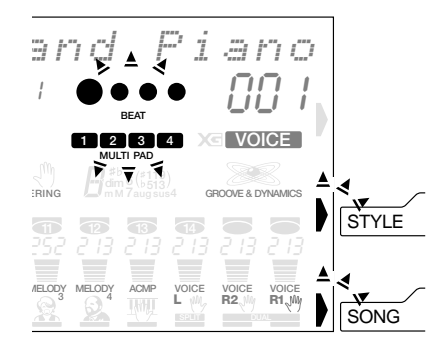
# *2* **Den MULTI PAD-Aufnahmemodus wählen**

Drücken Sie die eine der MULTI PAD-Tasten (**[1]** bis **[4]**), um den MULTI PAD-Aufnahmemodus zu aktivieren (die gedrückte MULTI PAD-Taste wird als Aufnahme-Pad vorgegeben). Das MULTI PAD-Menü wird aufgerufen, und eine Anwender-Pad-Nummer wird auf der obersten Zeile des Displays angezeigt. Die Punkte der Taktanzeige blinken im gegenwärtig eingestellten Tempo und zeigen dadurch an, daß die Aufnahmebereitschaft (Synchronstart-Modus) aktiviert ist.

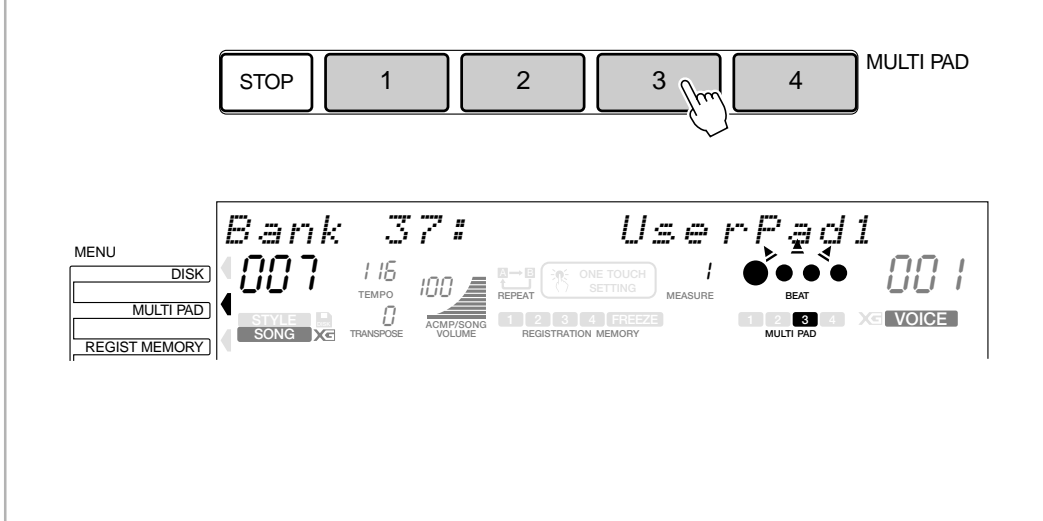

# *3* **Falls erforderlich, eine Anwender-Pad-Nummer wählen**

Falls das gewünschte Anwender-Pad-Set noch nicht vorgegeben ist, wählen Sie es nun mit den Tasten **[–]** und **[+]**, über die Nummerntasten **[1]** bis **[0]** oder per Datenrad aus.

# *4* **Das MULTI PAD für die Aufnahme wählen, falls erforderlich**

Wenn die Aufnahmedaten nicht in dem MULTI PAD gespeichert werden sollen, das das Sie in Schritt 2 gedrückt haben, wählen Sie nun das gewünschte MULTI PAD aus, indem Sie es einfach antippen. Das Piktogramm des jeweils gewählten MULTI PADs wird auf dem Display angezeigt.

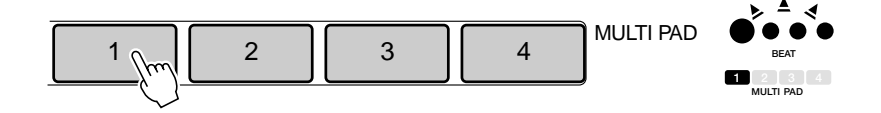

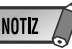

- Wenn die [RECORD]- Taste gedrückt wird, während ein Preset-Pad gewählt ist, wird als Speicherplatz automatisch die niedrigste noch freie Anwender-Pad-Nummer vorgegeben. Sollten alle Anwender-Pads bereits Daten enthalten, wird Anwender-Pad Nr. 1 vorgegeben.
- Der DSP-Effekt kann bei der MULTI PAD-Aufnahme bzw. MULTI PAD-Aufnahmebereitschaft nicht eingeschaltet werden. Sollte der DSP-Effekt beim Aktivieren der MULTI PAD-Aufnahmebereitschaft eingeschaltet sein, wird er automatisch deaktiviert.
- Wenn die Metronomfunktion (Seite 116) eingeschaltet ist, zählt das Metronom im aktuellen Tempo.

# *5* **Die Akkordanpassungsfunktion einstellen, sofern erforderlich**

Wenn Sie ein MULTI PAD mit einer tonhöhenskalierten Stimme bespielen, können Sie die Akkordanpassung (siehe Seite 63) für dieses Pad einstellen, indem Sie bei Aufnahmebereitschaft oder im Probemodus die Funktion für das betreffende Pad ("P1ChdMatch" bis "P4ChdMatch") mit den Untermenü-Tasten anwählen und dann einschalten ("On") oder ausschalten ("Off").

# NOTIZ

• Der Akkordanpassungs-EIN/ AUS-Funktionszustand kann auch nach Verlassen des Aufnahmemodus im Untermenü "MULTI PAD" eingestellt werden.

P1ChdMat ch: On eggio

# *6* **Die Aufnahme machen**

Die Aufnahme beginnt, sobald Sie eine Note auf der Tastatur spielen (Synchronstart) oder die **[START/STOP]**-Taste drücken. Die Punkte der BEAT-Anzeige geben den jeweiligen Taktschlag wie beim Spielen mit automatischer Baß/Akkord-Begleitung an. Wenn Sie eine Phrase für automatische Akkordanpassung aufnehmen, sollte diese auf einem CM7-Akkord basieren, damit eine ordnungsgemäße Anpassung gewährleistet ist. Mehr Information über die Aufnahme auf CM7-Basis finden Sie auf Seite 101.

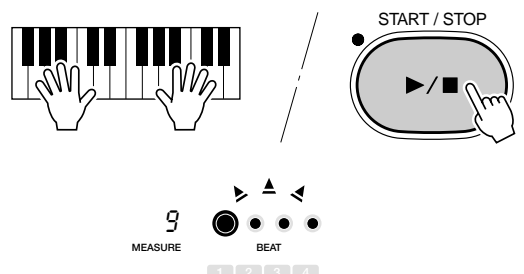

**MULTI PAD**

# *7* **Die Aufnahme stoppen**

Drücken Sie zum Stoppen der Aufnahme die **[START/STOP]**-Taste. Nach dem Stoppen der Aufnahme schaltet das Instrument wieder auf Aufnahmebereitschaft.

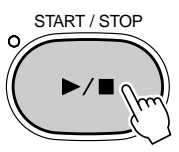

# *8* **Bei Bedarf weitere Pads bespielen**

Sie können nun weitere Phrasen in den anderen Pads aufnehmen, indem Sie die Schritte *3* bis *7* wiederholt ausführen.

# *9* **Die Aufnahmefunktion ausschalten**

Wenn Sie die Pads wunschgemäß mit Phrasen belegt haben, drücken Sie zum Ausschalten der Aufnahmefunktion die **[RECORD]**-Taste, so daß die Anzeigelampe der Taste erlischt. Die aufgenommenen Anwender-Pads können nun wie die Preset-Pads (Seite 61) eingesetzt werden.

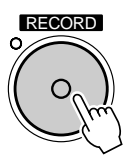

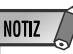

- Bevor Sie mit der eigentlichen Aufnahme beginnen, können Sie im "Probemodus" mit der aktuellen Einstellung auf dem PSR-730/630 spielen: Drücken Sie die [SYNC START]-Taste, um die Synchronstart-Funktion vorübergehend auszuschalten, spielen Sie probeweise auf der Tastatur, und schalten Sie dann durch erneutes Drücken der [SYNC START]-Taste wieder auf Aufnahmebereitschaft.
- Beim Aufnehmen einer MULTI PAD-Phrase wird alles eventuell zuvor im betreffenden MULTI PAD aufgenommene Material gelöscht und durch das neue ersetzt.
- Wenn der Speicher während der Aufnahme voll wird, erscheint "Full" auf dem Display, wobei die Aufnahme stoppt (das Instrument schaltet in diesem Fall auf Aufnahmebereitschaft).

## Benennen von Anwender-Pad-Sets

Sie können die Multi Pad-Sets, die Sie selbst aufgenommen haben, mit einem Namen (max. 8 Zeichen) versehen.

Wählen Sie das zu benennende Anwender-Style-Set, und rufen Sie dann bei aktivierter Aufnahmebereitschaft (oder im Probemodus) mit den SUB MENU-Tasten **[**▲**]** und **[**▼**]** die Funktion "Pad Naming..." auf dem Display auf. Der gegenwärtige Name des aktuellen Pad-Sets wird rechts auf der obersten Displayzeile angezeigt.

Pad Nami ng: Use \_ rPad1

Sie können den Namen nun eingeben, wie bei "Benennen von Registration Memory-Banken" (Seite 58) beschrieben.

Pad Naming: LIV EPAD1

# Löschen von Anwender-Pad-Daten

Mit der Löschfunktion können Sie nicht mehr benötigte Daten aus den MULTI PADs des PSR-730/630 löschen.

#### ● **Löschen eines kompletten Pad-Sets**

Wählen Sie bei aktivierter MULTI PAD-Aufnahmebereitschaft oder im Probemodus mit den SUB MENU-Tasten **[**▲**]** und **[**▼**]** die Funktion "Bank Clear?", und drücken Sie dann die Taste **[+] (YES)**. "Are You Sure? NO/YES" (Sicher?) erscheint dabei auf dem Display. Drücken Sie wieder die Taste **[+] (YES)**, um das gegenwärtig gewählte Pad-Set zu löschen (Preset-Pad-Sets können nicht gelöscht werden). Drücken Sie **[–] (NO)**, wenn der Vorgang ohne Löschen von Daten abgebrochen werden soll.

Bank Clear? YES

### ● **Löschen einzelner MULTI PADs**

Wählen Sie bei aktivierter MULTI PAD-Aufnahmebereitschaft oder im Probemodus mit den SUB MENU-Tasten **[**▲**]** und **[**▼**]** die "Pad Clear?"-Funktion. Die Piktogramme der Daten enthaltenden MULTI PADs blinken nun (Daten von Preset-Pad-Sets können nicht gelöscht werden).

Pad Clear? YESS WARD WARD

Wählen Sie nun mit den **MULTI PAD**-Tasten das Pad, dessen Daten gelöscht werden sollen (das Piktogramm des gewählten Pads wird zur Bestätigung kontinuierlich angezeigt). Auf dem Display ist nun die Bestätigungsaufforderung "Are You Sure? NO/YES" (Sicher?) zu sehen. Zum Löschen der Daten des gewählten Pads drücken Sie die Taste **[+] (YES)**. Um den Vorgang abzubrechen, ohne die Daten zu löschen, drücken Sie stattdessen die Taste **[–] (NO)**.

**NOTIZ** 

• Beim Löschen aller Pads eines Sets wird "Bank Clear? - - -" auf dem Display angezeigt.

**NOTIZ** • Wenn das gewählte Pad bereits gelöscht wurde, wird "Pad Clear? - - -" auf dem

Display angezeigt.

Mit der REVOICE-Funktion des PSR-730/630 können Sie die folgenden Parameter für die R1-, die R2- und die L-Stimme sowie die AUTO ACCOMPANIMENT-Spuren ändern.

### ● **Revoice-Parameter**

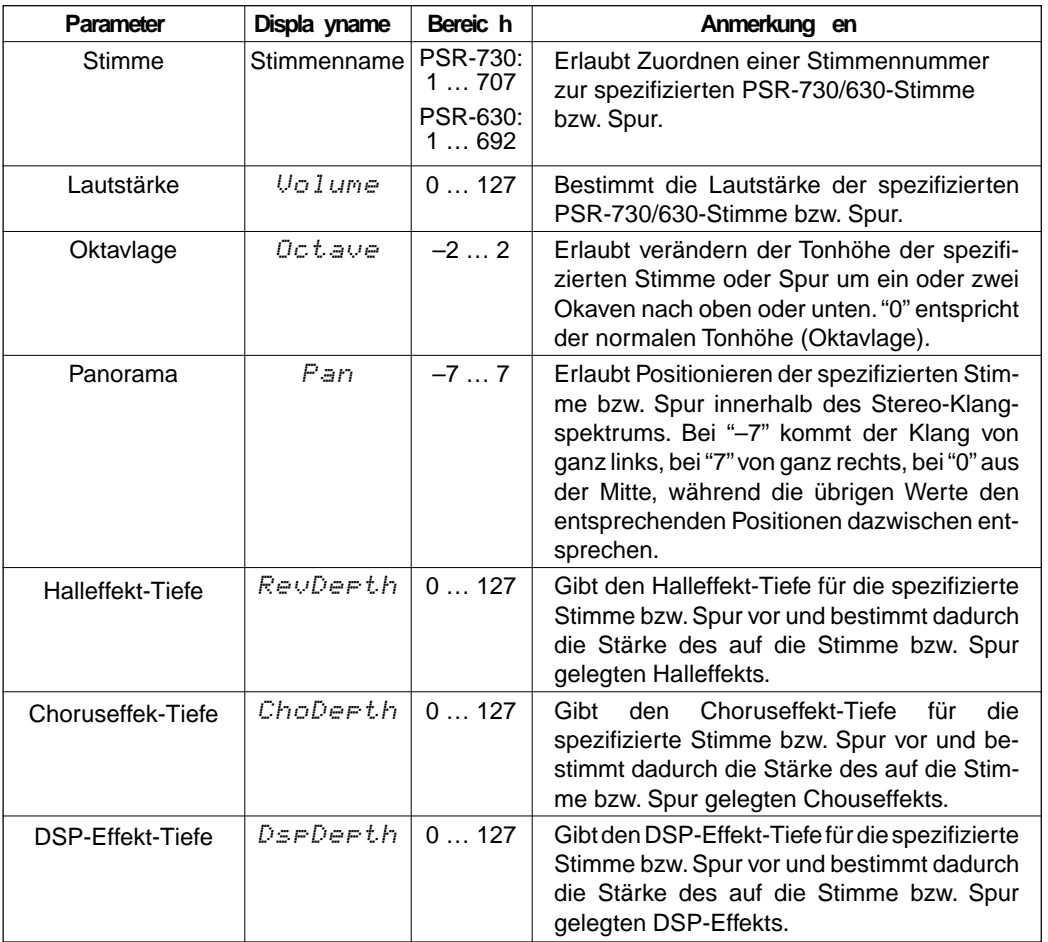

## **NOTIZ**

- Wenn einer der Aufnahmemodi aktiviert ist, kann die Revoice-Funktion nicht aufgerufen werden.
- Bei Style-Revoice-Bearbeitung können die Oktavlage und der DSP-Effekt-Tiefe nicht geändert werden.
- Bei Style-Revoice-Bearbeitung der RHYTHM 1-Spur können nur Drum Kit-Stimmen (Seite 19) gewählt werden.
- Bei Style-Revoice-Bearbeitung der RHYTHM 2-Spur kann eine beliebige Stimme gewählt werden, wobei jedoch zu beachten ist, daß bei Gebrauch der automatisch Baß/Akkord-Begleitung keine Akkordwechsel auftreten.

# Revoice-Bearbeitung der R1-, R2- und L-Stimme

# *1* **Den VOICE REVOICE-Modus wählen**

Rufen Sie das VOICE-Menü auf, und drücken Sie die **[REVOICE]**-Taste (die Reihenfolge spielt keine Rolle: Sie können die **[VOICE]**-Taste auch nach der **[REVOICE]**-Taste drücken). Die Anzeige der **[REVOICE]**-Taste leuchtet nun zur Bestätigung, und das Piktogramm der R1-Spur ist von zwei Querbalken eingeschlossen (d. h. die R1-Stimme wird anfänglich zur Bearbeitung vorgegeben).

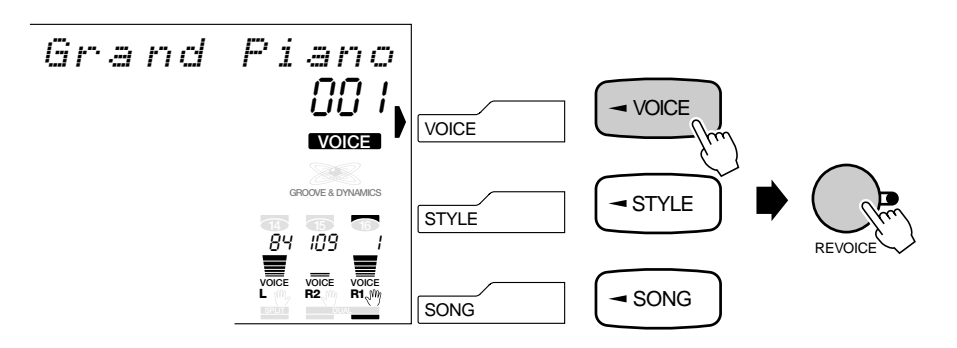

# **NOTIZ**

- Der VOICE REVOICE-Modus wird automatisch gewählt, wenn die [REVOICE]-Taste bei einem anderen Menü als STYLE oder SONG gedrückt wird.
- Wenn eine der Aufnahmefunktionen aktiviert ist, kann der VOICE REVOICE-Modus nicht aufgerufen werden.

# *2* **Ggf. eine andere Stimme zur Bearbeitung auswählen**

Wählen Sie mit den drei Spurtasten ganz rechts die Stimme aus, die Sie bearbeiten möchten: L, R2 oder R1. Das Piktogramm der gewählten Stimme wird umrahmt dargestellt. Die gewählten Spuren sind von zwei Querbalken eingeschlossen.

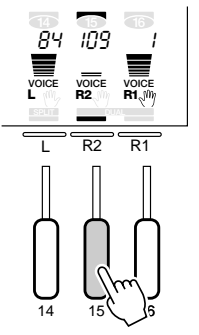

# **NOTIZ**

• Die gewählte Stimme kann mit ihrer TRACK-Taste ein- und ausgeschaltet werden. Um den Klang beim Revoice-Vorgang mithören zu können, muß die Stimme eingeschaltet sein (die R1-Stimme kann nicht ausgeschaltet werden).

# *3* **Die Revoice-Parameter anwählen und bearbeiten**

Wählen Sie nun mit den SUB MENU-Tasten **[**▲**]** und **[**▼**]** den jeweils zu bearbeitenden Parameter. Der Name des gewählten Parameters wird auf der obersten Zeile des Displays rechts neben dem aktuellen Parameterwert angezeigt. Stellen Sie den Parameterwert mit den Tasten **[–]** und **[+]**, den Nummerntasten oder dem Datenrad wunschgemäß ein. Siehe "Revoice-Parameter" auf Seite 111.

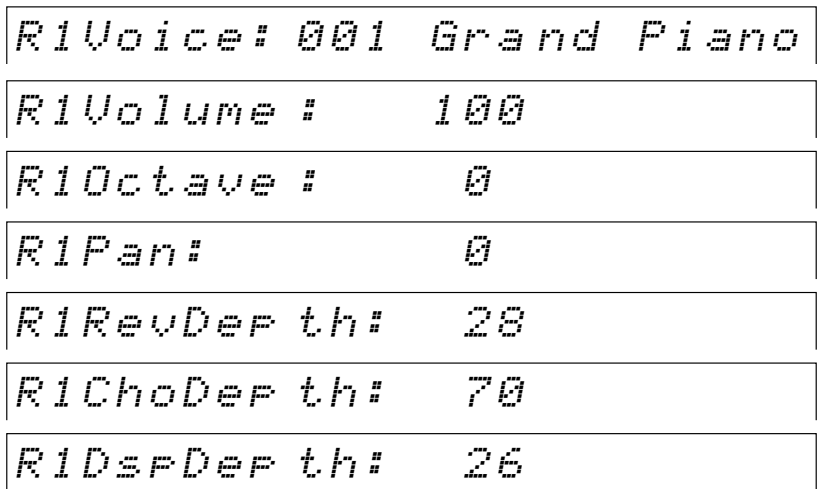

## *4* **Den Vorgang ggf. wiederholt ausführen und die Funktion abwählen**

Falls erforderlich, führen Sie Schritte *2* und *3* wiederholt aus, um die anderen Stimmen zu bearbeiten, und drücken dann zum Ausschalten der REVOICE-Funktion die **[REVOICE]**-Taste, so daß deren Anzeigelampe erlischt.

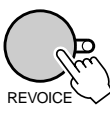

# Abkürzung

- Sie können die REVOICE-Anzeige für die R2-Stimme direkt aufrufen, indem Sie die [DUAL VOICE]-Taste einige Sekunden lang gedrückt halten.
- Sie können die REVOICE-Anzeige für die L-Stimme direkt aufrufen, indem Sie die [SPLIT VOICE]-Taste einige Sekunden lang gedrückt halten.

# **NOTIZ**

- Negative Werte für die Parameter "Octave" und "Pan" können direkt eingegeben werden, indem man beim Betätigen der entsprechenden Nummerntaste die Taste [–] gedrückt hält.
- Wenn ein DSP-Insertion-Effekt gewählt ist, kann der DSP-Tiefe-Parameter nicht geändert werden.
- Wenn Sie mit den MENU-Tasten [▲] und [▼] eines der Menüs links neben dem Display aufrufen, wird die REVOICE-Funktion automatisch ausgeschaltet.
- Revoice-Einstellungen, die Sie später wieder verwenden möchten, speichern Sie sie mit der REGISTRATION MEMORY-Funktion des PSR-730/630 ab (Seite 57). Die Revoice-Einstellungen werden nur flüchtig gespeichert und gehen verloren, wenn das Instrument ausgeschaltet, bei aktivierter Stimmen-Voreinstellfunktion eine andere Bedienfeld-Stimme für "R1" gewählt oder ein REGISTRATION MEMORY-Setup abgerufen wird.

# Revoice-Bearbeitung eines Styles

# *1* **Den STYLE REVOICE-Modus wählen**

Rufen Sie das STYLE-Menü auf, wählen Sie den zu bearbeitenden Style, und drücken Sie die **[REVOICE]]**-Taste (die Reihenfolge spielt keine Rolle: Sie können die **[STYLE]**-Taste auch nach der **[REVOICE]**-Taste drücken). Die Anzeige der **[REVOICE]**-Taste leuchtet nun zur Bestätigung, und das Piktogramm der RHYTHM 1- Spur ist von zwei Querbalken eingeschlossen (d. h. die RHYTHM 1-Spur wird anfänglich zur Bearbeitung vorgegeben).

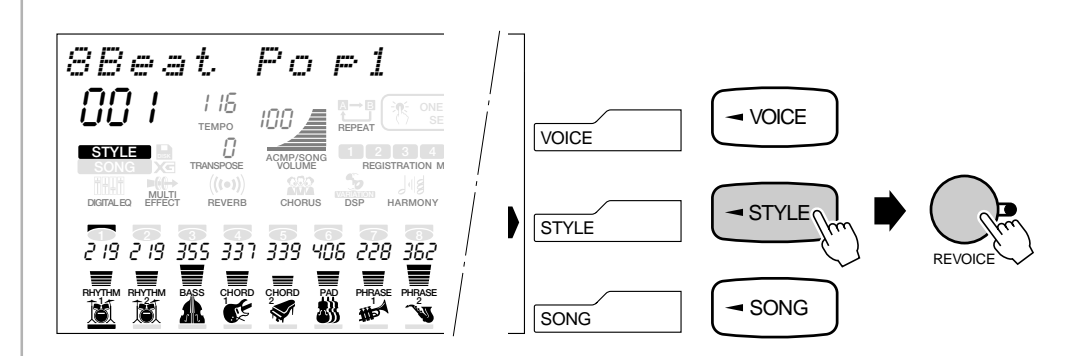

# *2* **Die zu bearbeitende(n) Sektion(en) auswählen**

Drücken Sie die **INTRO**-, **MAIN A**-, **MAIN B**- bzw. **ENDING**-Taste, um die betreffende(n) Sektion(en) anzuwählen.<br>betreffende(n) Sektion(en) anzuwählen.

# **NOTIZ**

- Sie können den STYLE REVOICE-Modus auch bei spielender Begleitung durch einen Druck auf die [REVOICE]-Taste aktivieren.
- Wenn einer der Aufnahmemodi aktiviert ist, kann der STYLE REVOICE-Modus nicht aufgerufen werden.
- Der STYLE REVOICE-Modus kann bei Song-Wiedergabe nicht gewählt werden, während eine Revoice-Bearbeitung einer Stimme abläuft.
- Beim Aufrufen des Style Revoice-Modus wird automatisch die FREEZE-Funktion (Registration Memory) aktiviert.

 Die STYLE REVOICE-Bearbeitung betrifft alle Sektionen des gewählten **Styles** 

# *3* **Ggf. eine andere Spur zur Bearbeitung auswählen**

Wählen Sie mit den Spurtasten die Spur aus, die Sie bearbeiten möchten: RHYTHM 1, RHYTHM 2, BASS, CHORD 1, CHORD 2, PAD, PHRASE 1 oder PHRASE 2. Die gewählte Spur ist von zwei Querbalken eingeschlossen.<br>gewählte Spur ist von zwei Querbalken eingeschlossen.

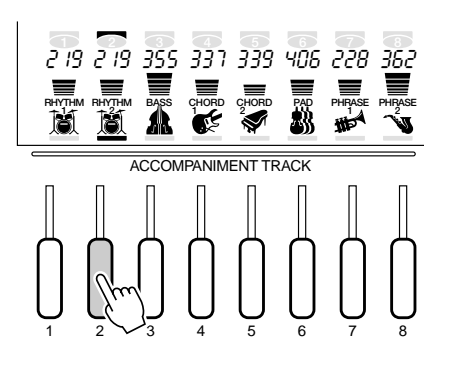

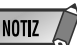

- mit ihrer Spurtaste einund ausgeschaltet werden. Um den Klang beim Revoice-Vorgang mithören zu können, muß die Spur eingeschaltet sein.
- Für die RHYTHM 1-Spur können lediglich Drum Kits (Seite 19) gewählt werden.
- Für die RHYTHM 2-Spur kann eine beliebige Stimme gewählt werden, wobei jedoch zu bechten ist, daß die AUTO ACCOMPANI-MENT-Funktion nicht auf die RHYTHM 2-Spur wirkt.
- Der OCTAVE-Parameter und der DSP-Effekt-Tiefe können im STYLE REVOICE-Modus nicht bearbeitet werden.

# *4* **Die Revoice-Parameter anwählen und bearbeiten**

Wählen Sie nun mit den Untermenütasten **[**▲**]** und **[**▼**]** den jeweils zu bearbeitenden Parameter. Der Name des gewählten Parameters wird auf der obersten Zeile des Displays rechts neben dem aktuellen Parameterwert angezeigt. Stellen Sie den Parameterwert mit den Tasten **[–]** und **[+]**, den Nummerntasten oder dem Datenrad wunschgemäß ein. Siehe "Revoice-Parameter" auf Seite 110.

# *5* **Den Vorgang ggf. wiederholt ausführen und die Funktion abwählen**

Falls erforderlich, führen Sie Schritte *2* und *4* wiederholt aus, um die anderen Spuren zu bearbeiten, und drücken dann zum Ausschalten der REVOICE-Funktion die **[REVOICE]**-Taste, so daß deren Anzeigelampe erlischt.

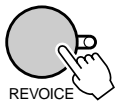

## **NOTIZ**

- Wenn Sie eine Begleitungsspur wählen, die keine Daten enthält, wird "- - -" auf der obersten Zeile des Displays angezeigt, und eine Revoice-Bearbeitung ist nicht möglich.
- Negative Werte für die Parameter "Octave" und "Pan" können direkt eingegeben werden, indem man beim Betätigen der entsprechenden Nummerntaste die Taste [–] gedrückt hält.
- Wenn eine in einem Style verwendete XG-Stimme per REVOICE-Funktion durch eine Bedienfeld-Stimme ersetzt wird, kann sich die Oktavlage der Stimme ändern (insbesondere bei Baßstimmen).

# **NOTIZ**

- Wenn Sie mit den MENU-Tasten [▲] und [▼] eines der Menüs links neben dem Display aufrufen, wird die RE-VOICE-Funktion automatisch ausgeschaltet.
- Revoice-Einstellungen, die Sie später wieder verwenden möchten, speichern Sie sie mit der REGISTRATION MEMORY-Funktion des PSR-730/630 ab (Seite 57). Die Revoice-Einstellungen werden nur flüchtig gespeichert und gehen verloren, wenn das Instrument ausgeschaltet, ein anderer Style gewählt oder ein REGISTRATION MEMORY-Setup abgerufen wird.

113

Manche der Funktionen in der OVERALL-Funktionsgruppe wurden an früherer Stelle in dieser Anleitung bereits erklärt, während andere in diesem Abschnitt zum ersten Mal beschrieben werden. Entnehmen Sie die Nummer der Seite, auf der die jeweilige Funktion beschrieben ist, bitte der untenstehenden Übersicht. Die Übersicht gibt darüber hinaus zur Bezugnahme eine deutsche Bezeichnung, den auf dem Display angezeigten englischen Namen (Abkürzung) und den Einstellbereich jeder Funktion an. Wertebereiche werden durch zwei oder mehrere Werte angezeigt, die durch drei Punkte (…) voneinander getrennt sind.

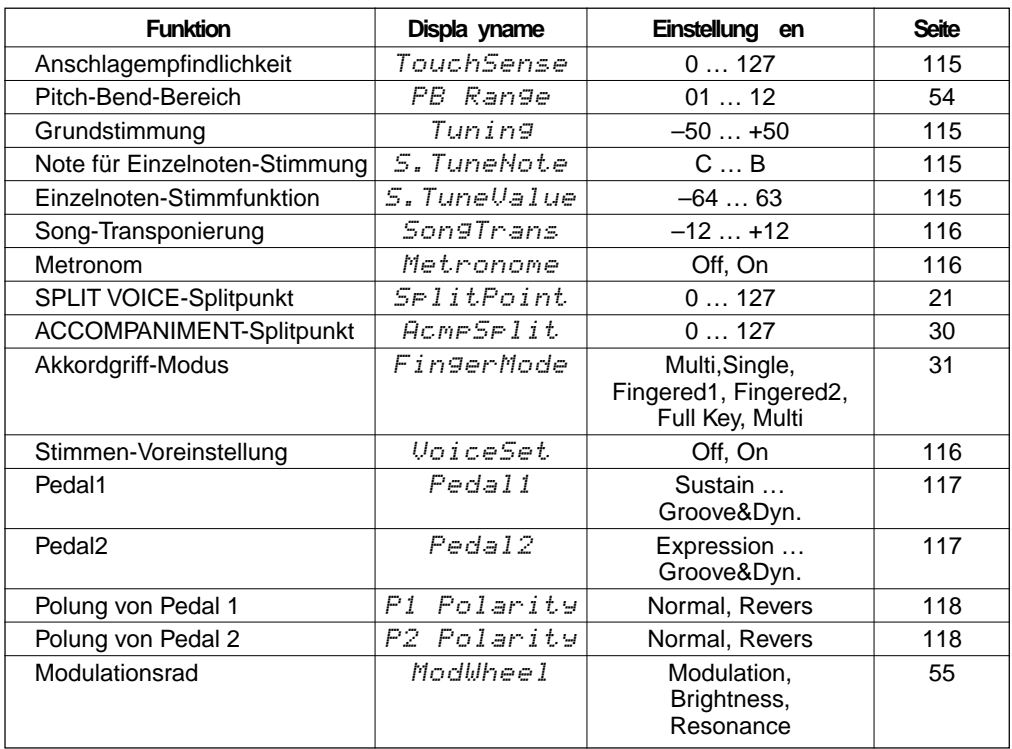

Zum Aufrufen einer OVERALL-Funktion drücken Sie die MENU-Taste **[**▲**]** oder **[**▼**]**, bis der Zeiger auf "OVERALL" weist.

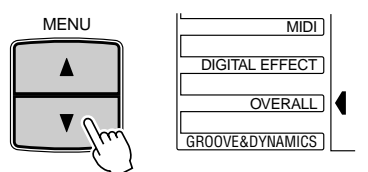

Wählen Sie dann mit den SUB MENU-Tasten **[**▲**]** und **[**▼**]** die gewünschte Funktion aus dem OVERALL-Menü aus. Beim Auswählen einer Funktion wird die aktuelle Einstellung oben auf dem Display rechts neben dem Namen angezeigt. Nach Anwählen der Funktion können Sie die Einstellung mit den Tasten **[–]** und **[+]** oder dem Datenrad (in gewissen Fällen auch mit den Nummerntasten) ändern.

$$
\frac{\sum_{\text{SUB MENU}} \sum_{i=1}^{N} \sum_{i=1}^{N} \sum_{j=1}^{N} \sum_{j=1}^{
$$

# ■ **Anschlagempfindlichkeit**

Mit dieser Funktion können Sie einstellen, wie empfindlich die Tastatur auf Spieldynamik reagiert. Der Einstellbereich geht von "0" bis "127". Je höher der Einstellwert, um so höher ist die Empfindlichkeit. Wenn "TouchSense" auf "0" eingestellt wird, erscheint "Off" (Aus) auf dem Display, und gespielte Noten werden unabhängig von der Anschlagstärke stets mit derselben Lautstärke erzeugt. Diese Einstellung ergibt bei Instrumenten, die nicht anschlagdynamisch sind (z. B. Orgel und Cembalo), einen realistischeren Klangeindruck.

TouchSen se: 100

## ■ **Pitch-Bend-Bereich**

Siehe Seite 54.

### ■ **Modulationsrad**

Siehe Seite 55.

### ■ **Grundstimmung**

Mit der "Tuning"-Funktion können Sie die Tonhöhe des PSR-730/630 insgesamt über einen Bereich von ±100 Cent (von –100 bis +100) in Schritten zu 1 Cent verändern. Da 1 Cent 1/100 eines Halbtons entspricht, kann die Grundstimmung bis auf 1 Halbton unter bzw. über die normale Tonhöhe verschoben werden.

$$
Turing \quad \qquad \qquad \Box
$$

# **NOTIZ**

- Der "normale" Grundstimmungswert ("0") kann durch gleichzeitiges Drükken der Tasten [–] und [+] direkt wieder aufgerufen werden.
- Zum Eingeben eines negativen Werts halten Sie beim Betätigen der entsprechenden Nummerntaste die Taste [–] gedrückt.

### ■ **Einzelnoten-Stimmfunktion**

Diese Funktion ermöglicht ein Verändern der Tonhöhe einzener Noten der Oktave innerhalb eines Bereichs von –64 bis +63 Cent in Schritte zu 1 Cent (1 Cent =  $1/100$ ) eines Halbtons). Damit können Sie fein nuancierte Variationen in der Gesamtstimmung erzeugen oder das Instrument nach völlig anderen Tonleitersystemen stimmen (z. B. klassische oder arabische Tonleiter).

Wählen Sie zunächst die zu stimmende Note mit der "S.TuneNote"-Funktion aus. Noten von C bis B sind wählbar: C, C#, D, D#, E, F, F#, G, G#, A, A#, B.

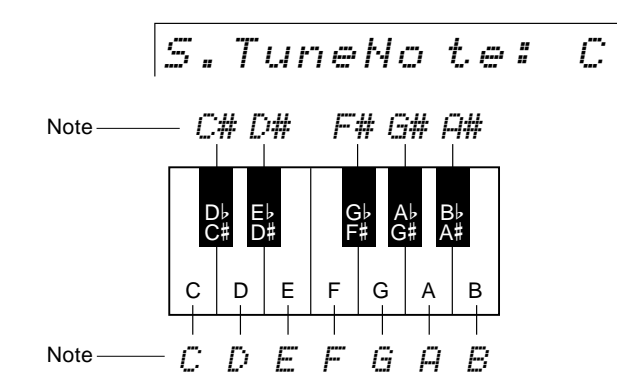

**NOTIZ** 

- Die mit der Einzelnoten-Stimmfunktion gemachten Einstellungen gelten für alle Oktaven der Tastatur.
- Die Einzelnoten-Stimmung wirkt auch auf den Begleitungs- und Multi Pad-Klang.
- Der "normale" Stimmungswert ("0") kann durch aleichzeitiges Drücken der Tasten [–] und [+] direkt wieder aufgerufen werden.
- Zum Eingeben eines negativen Werts halten Sie beim Betätigen der entsprechenden Nummerntaste die Taste [-] gedrückt.

Stimmen Sie die gewählte Note danach mit der "S.TuneValue"-Funktion wunschgemäß ein.

$$
|S.\nIuneUs\,\lrcorner\,us-50
$$

## ■ **Song-Transponierung**

Mit dieser Funktion können Sie die Tonart eines Songs für die Wiedergabe versetzen. Sie haben so die Möglichkeit, die Tonart eines Songs so zu ändern, daß Sie leichter dazuspielen können (Partausblendungs-Funktion).<br>dazuspielen können (Partausblendungs-Funktion).

$$
|SonsTr\sin s. I| = \theta
$$

## ■ **Metronom**

Wenn "Metronome" eingeschaltet ist ("on"), gibt das Metronom bei AUTO AC-COMPANIMENT-Wiedergabe sowie Song-Wiedergabe und -Aufnahme den Takt akustisch vor.

Metronom e: Off

## ■ **SPLIT VOICE-Splitpunkt**

Siehe Seite 21.

## ■ **ACCOMPANIMENT-Splitpunkt**

Siehe Seite 30.

### ■ **Akkordgriff-Modus**

Siehe Seite 31.

## ■ **Stimmen-Voreinstellung**

Die Stimmen-Voreinstellfunktion optimiert den Klang jeder einzelnen Stimme, indem sie beim Auswählen einer Bedienfeld-Stimme für "R1" automatisch eine Reihe wichtiger Stimmenparameter vorgibt. Die von der Stimmen-Voreinstellfunktion berücksichtigten Parameter sind unten aufgelistet. Mit dem "VoiceSet"-Parameter können Sie die Stimmen-Voreinstellung je nach Bedarf ein- oder ausschalten.

# VoiceSet : On

#### ● **VoiceSet-P arameterliste**

- R1-Stimme (Lautstärke, Panorama)
- R2-Stimme (Stimmennummer, Lautstärke, Oktavlage, Panorama, Halleffekt-Tiefe, Choruseffekt-Tiefe, DSP-Effekt-Tiefe)
- DSP-Effekt-Rückleitungspegel
- Harmonie-Typ, -Lautstärke
- Pitch-Bend-Bereich

Die folgenden Parameter werden unabhängig von der Einstellung der VoiceSet-Funktion eingestellt.

- R1-Stimme (Oktavlage, Halleffekt-Tiefe, Choruseffekt-Tiefe, DSP-Effekt-Tiefe)
- Halleffekt EIN/AUS
- Choruseffekt EIN/AUS
- DSP EIN/AUS, Variation EIN/AUS
- DSP-Effekt-Typ
- MULTI EFFECT EIN/AUS
- MULTI EFFECT-Parteinstellung
- MULTI EFFECT 1-Typ, Dry/Wet
- MULTI EFFECT 2-Typ, Dry/Wet

## **NOTIZ**

- on (Seite 56) wird die Tonlage des Instruments insgesamt verändert, weshalb der "SongTrans"-Wert sich gleichzeitig um den gleichen Betrag ändert.
- Der Song-Transponierungswert kann durch gleichzeitiges Drücken der Tasten [–] und [+] direkt wieder auf die "normale" Einstellung ("0") zurückgestellt werden.
- Negative Werte können bei gedrückt gehaltener [–]-Taste mit den Nummerntasten eingegeben werden.
- Beim Aktivieren des SONG-Aufnahmemodus wird der Song-Transponierungswert automatisch auf "00" rückgesetzt.

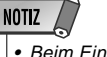

• Beim Einschalten des Instruments ist die Stimmen-Voreinstellfunktion als Vorgabeeinstellung eingeschaltet.

# ■ **Pedale**

Für einen an der SUSTAIN-Buchse angeschlossenen Fußschalter (Pedal 1) und ein an der FOOT VOL.-Buchse angeschlossenes Schwellerpedal (Pedal 2) stehen je nach Einsatzzweck verschiedene Funktionen zur Wahl.

## ● **Die für das betreffende Pedal gewünschte Funktion zuordnen**

Bei Pedal 1 können Sie zwischen 16 Funktionen wählen und bei Pedal 2 zwischen 24.

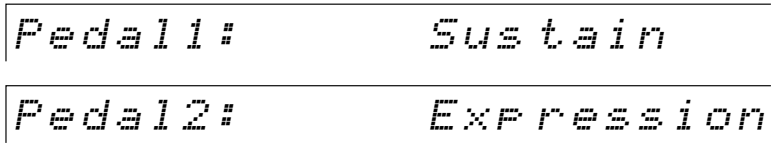

### **Liste der Pedalfunktionen**

### FürP edal1 und P edal 2 wählbare Funktionen

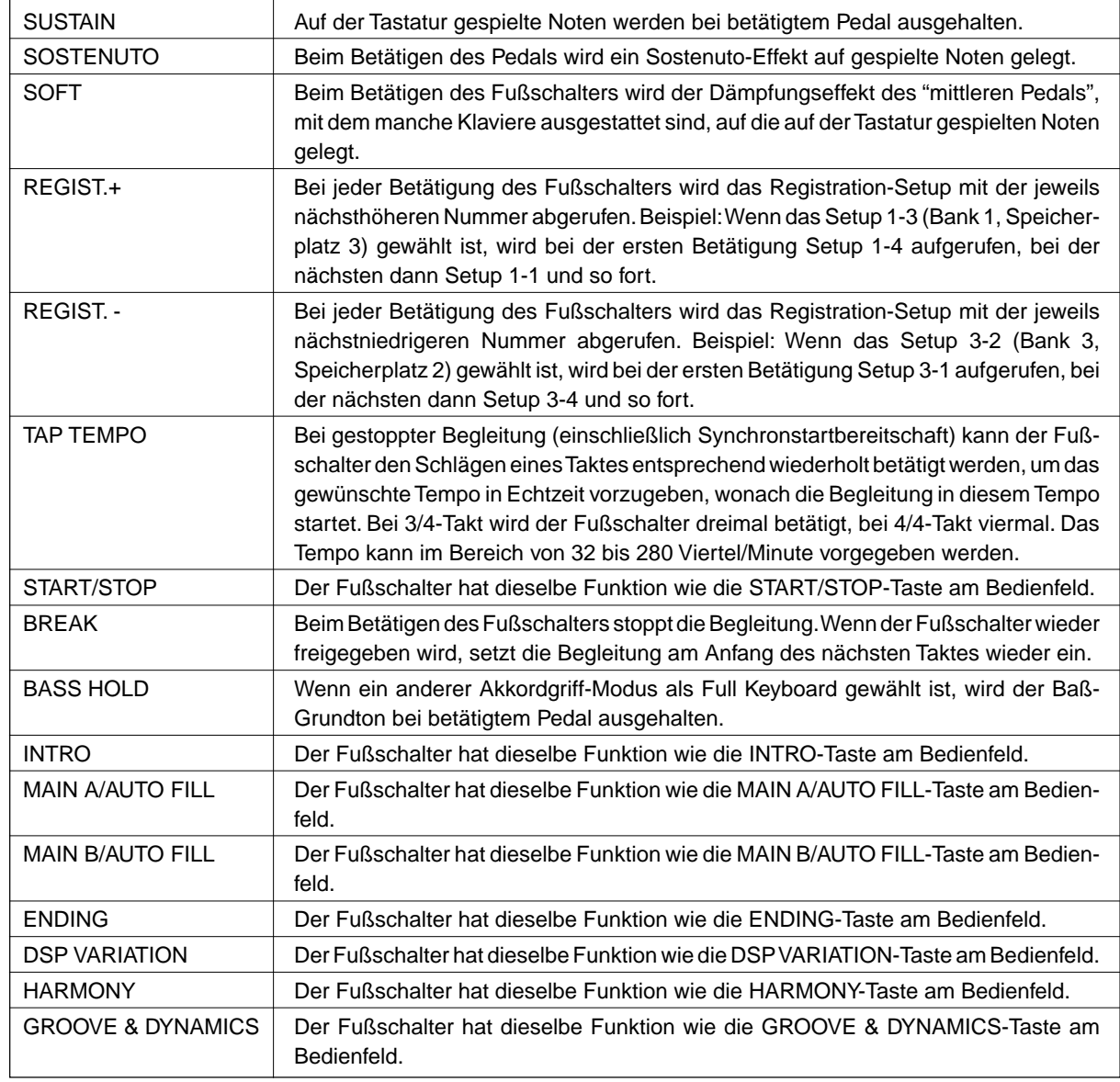

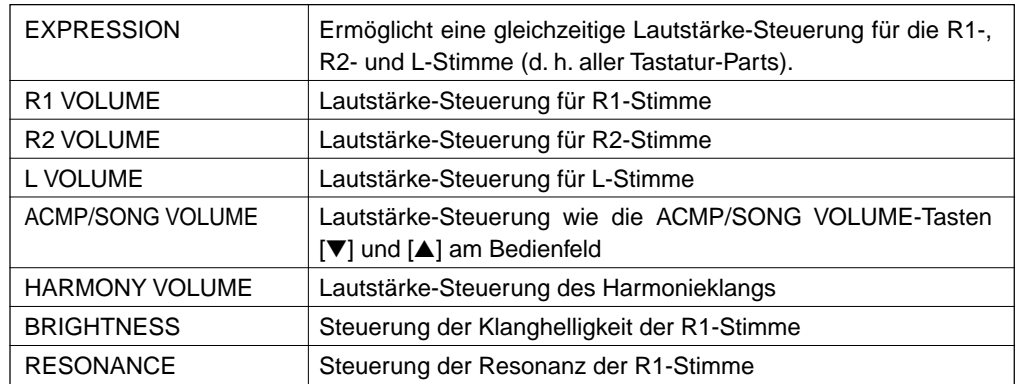

#### **Nur für P edal 2 wählbare Funktionen**

### ● **Polung (normal/umgekehrt)**

Hier können Sie die "Polung" (d. h. die EIN/AUS- oder Zunahme/Abnahme-Funktionszuordnung) von PEDAL 1 und PEDAL 2 (Fußschalter/Schwellerpedal) einstellen.

Wenn beispielsweise die Lautstärke mit einem Schwellerpedal gesteuert werden soll, können Sie hier wählen, ob die Lautstärke beim Durchtreten oder beim Freigeben des Pedals zunehmen soll.

> P1 Polar ity:Nor mal P2 Polar ity:Rev ers

Das PSR-730/630 ist an der Rückwand mit MIDI-Buchsen (MIDI IN und MIDI OUT), einer TO HOST-Buchse und einem HOST SELECT-Schalter ausgestattet. Mit Hilfe der MIDI-Funktionen können Sie die musikalischen Möglichkeiten Ihres PSR-730/630 enorm erweitern. In diesem Abschnitt erfahren Sie, was MIDI ist und wie MIDI bei Ihrem PSR-730/630 eingesetzt werden kann.

# Was ist MIDI?

Sie haben gewiß bereits die Ausdrücke "akustisches Instrument" und "elektronisches Instrument" gehört. Im heutigen Musikgeschehen untergliedern sich Instrumente in diese beiden Hauptgruppen. Betrachten wir uns zunächst einmal zwei typische akustische Instrumente: Konzertgitarre und Klavier. Wenn Sie bei einem Klavier eine Taste drücken, schlägt ein Hammer eine Saite an und erzeugt dadurch einen Ton (d. h. eine Note). Bei einer Gitarre werden die Saiten direkt mit den Fingern angezupft, wobei der Ton auf dieselbe Weise "akustisch" erzeugt wird. Wie funktioniert nun die Tonerzeugung bei einem elektronischen Instrument?

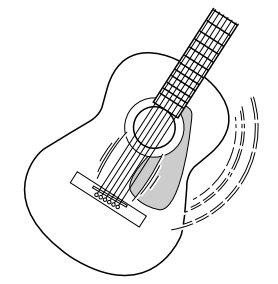

Die Schwingungen der Saite bringen den Resonanzkörper zum Schwingen, wodurch Schall (Ton) erzeugt wird.

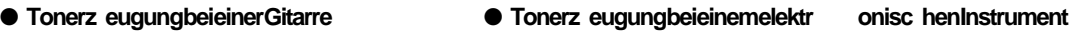

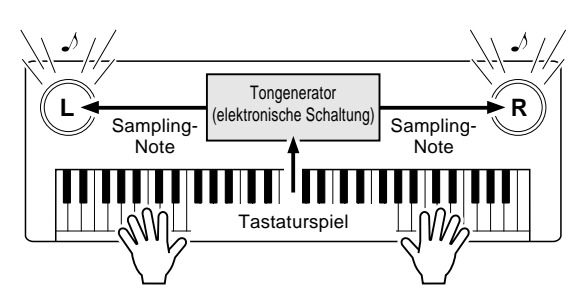

Gemäß der beim Anschlagen einer Note erzeugten Information wird, basierend auf einer im Tongenerator gespeicherten Sampling-Note, ein Klang erzeugt und über die Lautsprecher wiedergegeben.

Wie in der obigen Abbildung gezeigt, übermittelt die Tastatur beim Anschlagen einer ihrer Tasten dem Tongenerator (elektronische Schaltung) eine digitale Information, wodurch im Tongenerator eine Sampling-Note (vorprogrammierte Note) abgerufen und in Ton umgesetzt wird. Woraus besteht nun diese digitale Information, auf der die Tonerzeugung basiert?

Nehmen wir einmal an, Sie spielen auf dem PSR-730/630 mit der Stimme "Grand Piano" (Konzertflügel) ein eingestrichenes "C" mit der Länge einer Viertelnote. Im Gegensatz zu einem akustischen Klavier, bei dem dieser Anschlag über eine Mechanik auf eine Saite übertragen wird, generiert das elektronische Instrument dabei Daten, die als Information die eine eindeutige Aussage bezüglich der "verwendeten Stimme", der "angeschlagenen Taste" (bzw. Note), des "Tastenanschlag-Zeitpunkts", der "Anschlagstärke" und des "Tastenfreigabe-Zeitpunkts" enthalten. Diese Tastatur-Information wird dem Tongenerator in Form von Datenwerten übermittelt, der dann anhand dieser Daten die entsprechende Sampling-Note in ein Tonsignal umsetzt.

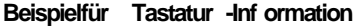

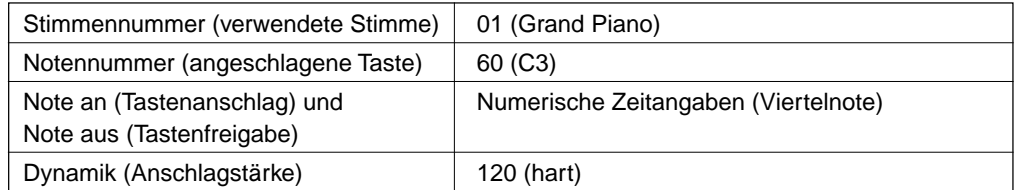

MIDI ist die Abkürzung für "Musical Instrument Digital Interface", eine Schnittstelle, die eine Kommunkation zwischen elektronischen Musikinstrumenten durch den Austausch von MIDI-Nachrichten wie Noten, Controller-Steuernachrichten ("Control Change"), Programmwechselnachrichten ("Program Change") und anderen MIDI-Daten ermöglicht.

Das PSR-730/630 kann ein anderes MIDI-Gerät steuern, indem es diesem Noten und zugehörige Daten sowie verschiedene Arten von Controller-Daten übermittelt. Das PSR-730/630 kann auf dieselbe Weise durch empfangene MIDI-Nachrichten gesteuert werden, die den Tongeneratormodus bestimmen, MIDI-Kanäle, Stimmen und Effekte vorgeben, Parameterwerte ändern, und auf diese Weise die für die verschiedenen Parts angeforderten Stimmen spielen.

MIDI-Nachrichten können grob in zwei Arten untergliedert werden: Kanal-Nachrichten und System-Nachrichten. Im folgenden werden die verschiedenen Arten von MIDI-Nachrichten beschrieben, die das PSR-730/630 empfangen/senden kann.

### ● **Kanal-Nachrichten**

Das PSR-730/630 ist ein Musikinstrument mit 16 Kanälen. Es kann auf diesen Kanälen 16 verschiedene Instrumentstimmen gleichzeitig "spielen" und ist somit multi-timbral (oder vielstimmig). Kanal-Nachrichten übermitteln Information wie "Note an/aus" und "Programmwechsel" (andere Stimme) u. dgl. für jeden der 16 Kanäle.

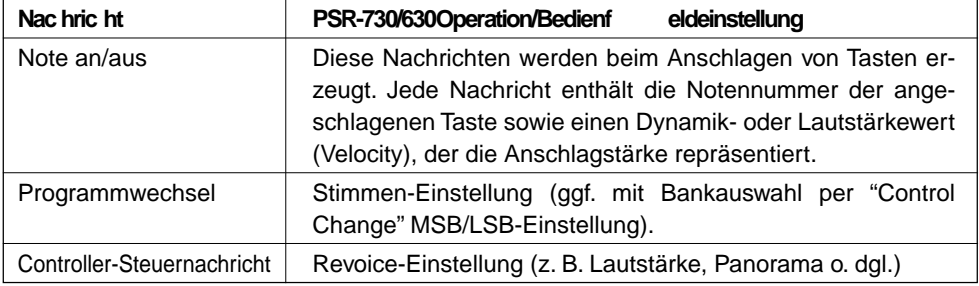

### ● **System-Nachrichten**

Diese Nachrichten enthalten Information für das MIDI-System insgesamt. System-Nachrichten sind beispielsweise systemexklusive Nachrichten ("Exclusive") zur Übermittlung geräte- oder herstellerspezifischer Daten, sowie Echtzeit-Nachrichten zur Steuerung des MIDI-Geräts.

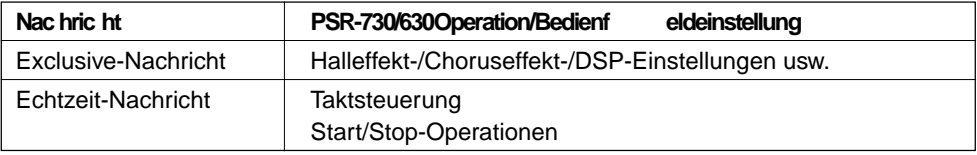

Die vom PSR-730/630 gesendeten/empfangenen Meldungen sind bei "MIDI-Datenformat" und in der "MIDI-Implementierungstabelle" auf Seite 172 und Seite 173 gelistet.

## ◆ **MIDI-Buchsen/TO HOST-Buchse**

Damit-MIDI-Daten zwischen Geräten ausgetauscht werden können, müssen diese über Kabel miteinander verbunden werden.

Es gibt zwei Anschlußmöglichkeiten: über MIDI-Kabel von den MIDI-Buchsen des PSR-730/630 an die MIDI-Buchsen eines anderen MIDI-Geräts, oder über ein spezielles Computer-Peripheriekabel von der TO HOST-Buchse des PSR-730/630 an den seriellen Port eines Personal-Computers.

Wenn Sie das PSR-730/630 über die TO HOST-Buchse mit einem Personal-Computer verbinden, wird die im PSR-730/630 eingebaute MIDI-Schnittstelle verwendet, in welchem Fall die Anschaffung einer separaten MIDI-Schnittstelle entfällt.

An der Rückseite des PSR-730/630 finden Sie zwei unterschiedliche Arten von Anschlüssen: die MIDI-Buchsen und die TO HOST-Buchse.

• MIDIIN ......... Empfängt die Daten von anderen MIDI-Geräten.

- MIDIOUT ..... Sendet die beim Spielen des PSR-730/630 erzeugten Keyboard-Daten in Form von MIDI-Daten an das angeschlossene MIDI-Gerät.
- **TO HOST** ...... Sendet MIDI-Daten an einen angeschlossenen Personal-Computer und empfängt MIDI-Daten von diesem.

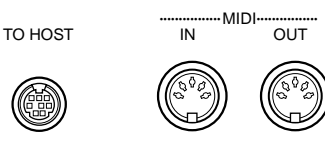

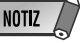

- Wenn Sie das Instrument über die TO HOST-Buchse mit einem Personal-Computer verbinden möchten, muß in dem Computer ein Yamaha MIDI-Treiber installiert sein. Der Yamaha MIDI-Treiber kann per Internet (World Wide Web) von der Yamaha Homepage heruntergeladen werden: <http://www.yamaha.co.jp/ english/xg/>.
- Zum Beschalten der MIDI-Buchsen müssen Sie spezielle MIDI-Kabel (nicht im Lieferumfang) verwenden. Solche MIDI-Kabel sind im Musikfachhandel erhältlich.
- Verwenden Sie keine MIDI-Kabel, die länger sind als 15 Meter. Bei zu großen Kabellängen können Rauscheinstreuungen auftreten und Datenfehler verursachen.

# Was Sie mit MIDI machen können

● Fernbetätigtes Spielen eines anderen PSR-730/630.

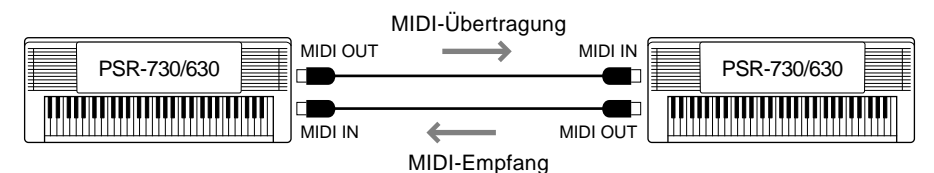

Anfangsdatenübertragung/-empfang (Seite 128)

● Verwendung des PSR-730/630 als multi-timbralen Tongenerator (Klangerzeugung auf 16 Kanälen gleichzeitig).

Empfangmodus für alle Kanäle auf "normal".

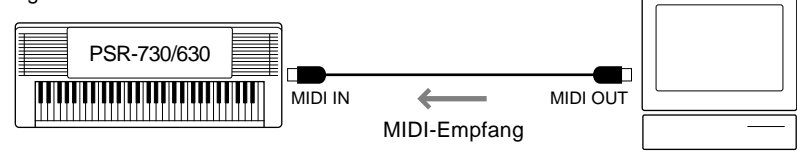

Einstellung für MIDI-Empfang (Seite 126).

Personal-Computer, QY700, usw.

● Spielen auf einem anderen Keyboard (ohne Tongenerator) mit Tonerzeugung im PSR-730/630.

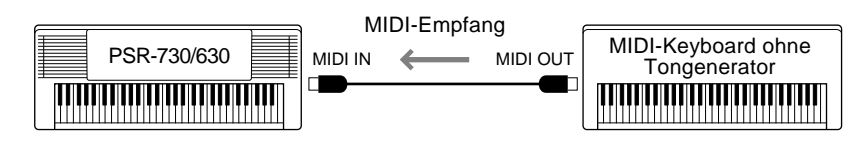

Einstellung für MIDI-Empfang (Seite 126).

Aufnahme von Spiel- oder Performance-Daten (Kanäle 1 bis 16), die mit der automatischen Baß/Akkord-Begleitung und der Multi Pad-Funktion des PSR-730/630 erzeugt werden, auf einem externen Sequenzer (bzw. Personal-Computer). Die aufgezeichneten Daten können im externen Gerät bearbeitet und dann wieder auf dem PSR-730/630 abgespielt werden.

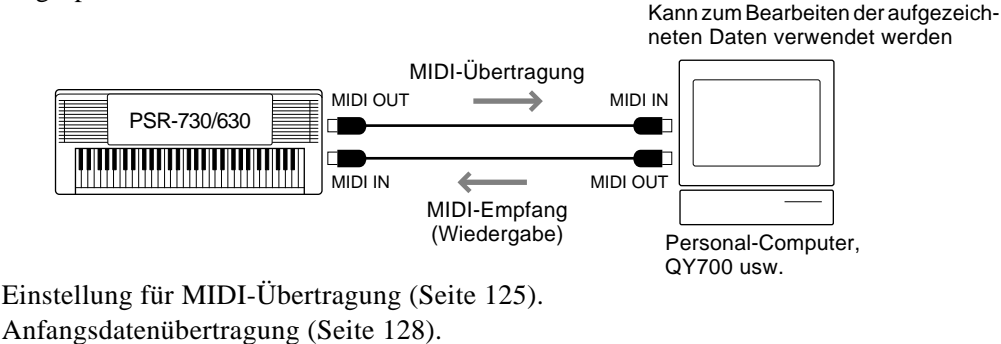

**NOTIZ** • Für den Einsatz mit einem Personal-Computer benötigen Sie außerdem spezielle Software

(Sequenzer-Software).

# Anschluß an einen Personal-Computer

## **(TO HOST-Buchse/HOST SELECT-Schalter)**

Wenn Sie Ihr PSR-730/630 über die TO HOST-Buchse oder die MIDI-Buchsen mit einem Personal-Computer verbinden, können Sie für Computer erstellte Musik-Software mit dem PSR-730/630 wiedergeben.

Es gibt zwei Anschlußmöglichkeiten:

- ● **Anschluß über die MIDI-Buchsen des PSR-730/630**
- ● **Anschluß über die TO HOST-Buchse**

### ■ **Anschluß über die MIDI-Buchsen des PSR-730/630**

Wenn der Personal-Computer bereits mit einer MIDI-Schnittstelle ausgestattet ist, können Sie das PSR-730/630 über die MIDI-Buchsen an den Computer anschließen.

Verwenden Sie spezielle MIDI-Kabel.

● Bei einem Computer mit eigener MIDI-Schnittstelle verbinden Sie dessen MIDI OUT-Buchse mit der MIDI IN-Buchse am PSR-730/630. Stellen Sie den HOST SELECT-Schalter auf "MIDI".

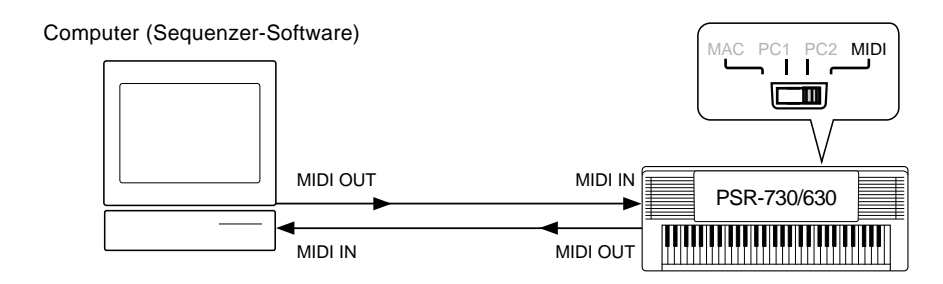

● Bei Verwendung eines Macintosh und einer externen MIDI-Schnittstelle verbinden Sie zunächst die RS-422-Buchse des Computers (Modem- oder Druckerport) mit der MIDI-Schnittstelle und danach die MIDI OUT-Buchse der MIDI-Schnittstelle mit der MIDI IN-Buchse des PSR-730/630, wie in der folgenden Abbildung gezeigt. Stellen Sie den HOST SELECT-Schalter auf "MIDI".

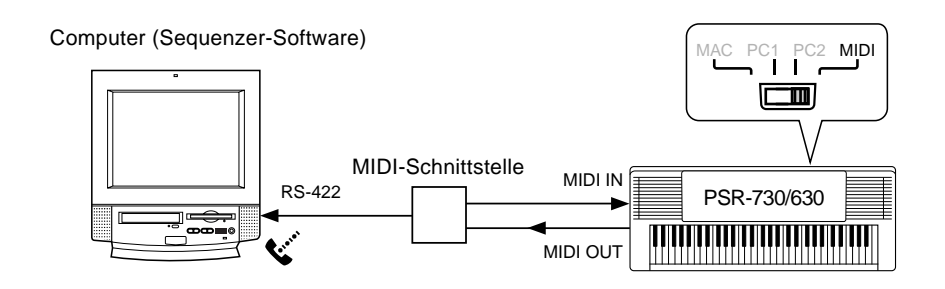

- Wenn der HOST SELECT-Schalter auf "MIDI" steht, ist die TO HOST-Buchse aus dem Signalweg geschaltet.
- Bei Verwendung eines Macintosh-Computers müssen Sie die MIDI-Takt-Einstellung im Anwendungsprogramm an die MIDI-Takt-Spezifikation der MIDI-Schnittstelle anpassen. Schlagen Sie diesbezüglich bitte in der Dokumentation zur verwendeten Software nach.

Macintosh ist ein eingetragenes Warenzeichen von Apple Computer, Inc. IBM PC/AT ist ein Warenzeichen von International Business Machines Corp.

Andere in dieser Anleitung angeführten Firmennamen und Produktbezeichnungen sind eingetragene Warenzeichen oder Warenzeichen der jeweiligen Firma.

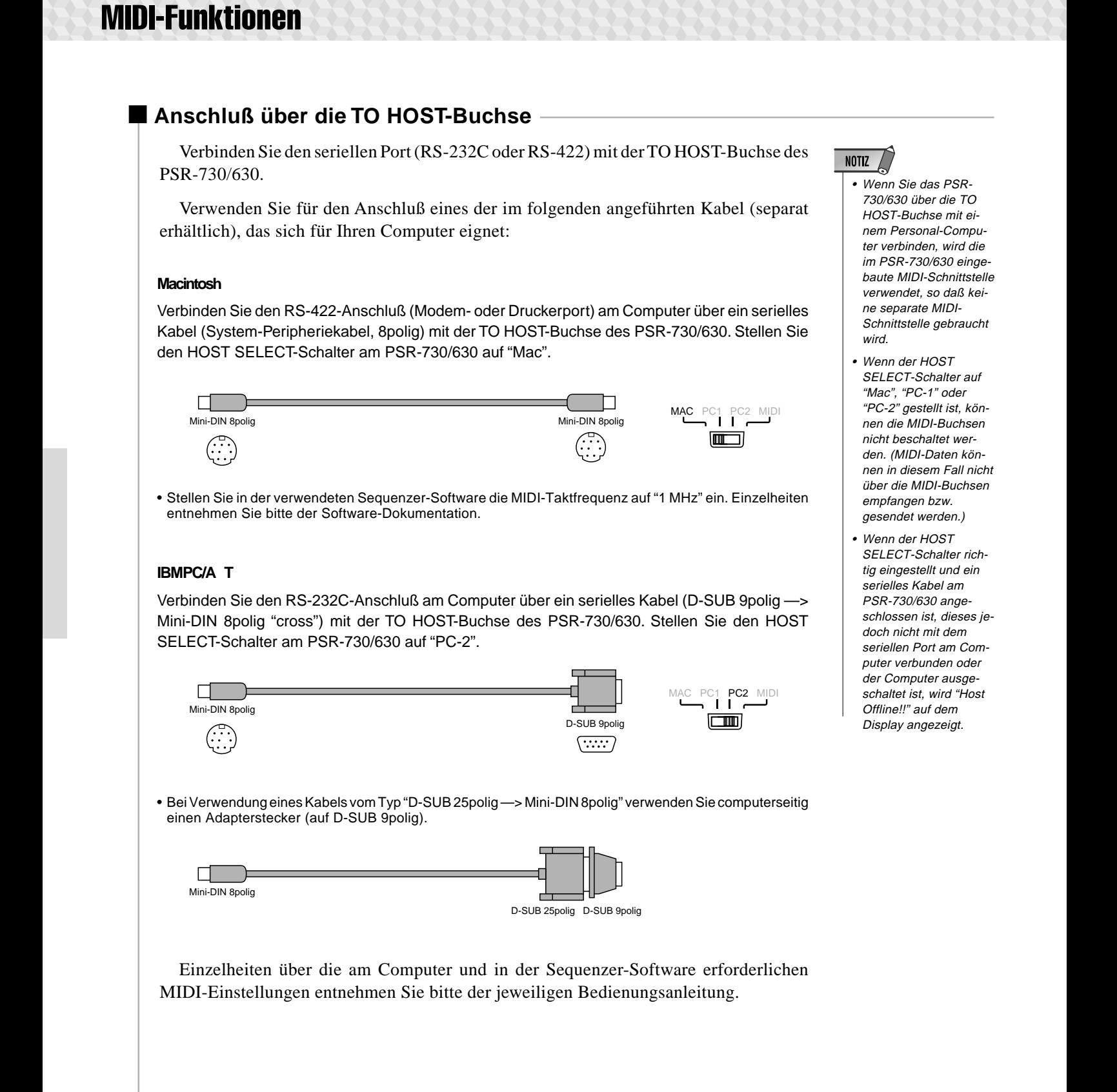

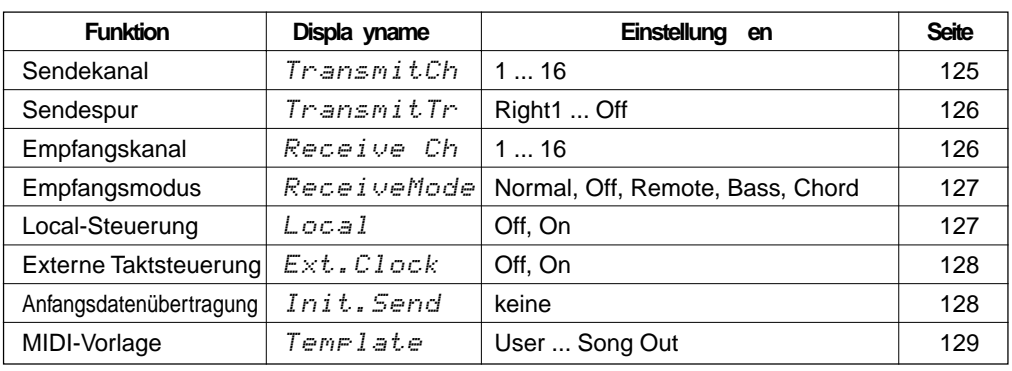

Die MIDI-Funktionen des PSR-730/630

Das PSR-730/630 ist mit den folgenden MIDI-Funktionen ausgestattet:

Zum Aufrufen einer MIDI-Funktion drücken Sie die MENU-Taste **[**▼**]** oder **[**▲**]**, bis der Zeiger auf "MIDI" weist, und wählen dann mit den SUB MENU-Tasten **[**▼**]** und **[**▲**]** die gewünschte Funktion aus dem MIDI-Menü aus. Beim Auswählen einer Funktion wird die aktuelle Einstellung oben auf dem Display links neben dem Namen angezeigt. Nach Anwählen der Funktion können Sie die Einstellung mit den Tasten **[–]** und **[+]** oder dem Datenrad (in gewissen Fällen auch mit den Nummerntasten) ändern.

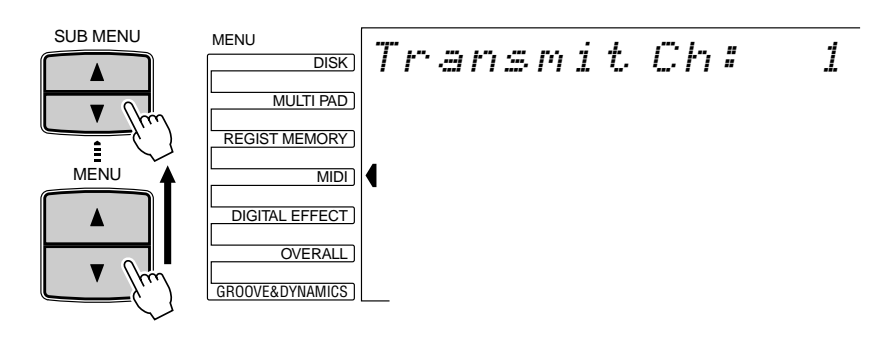

### ■ Sendekanal und Sendespur

Das PSR-730/630 kann Daten gleichzeitig auf allen 16 MIDI-Kanälen senden. Mit den Funktionen "TransmitCh" und "TransmitTr" können Sie vorgeben, welche Daten des PSR-730/630 auf welchen MIDI-Kanälen gesendet werden.

### ● **Sendekanal**

Über die "TransmitCh"-Funktion wählen Sie einen MIDI-Kanal, um diesem dann mit der nachfolgend beschriebenen "TransmitTr"-Funktion eine Spur des PSR-730/630 zuzuordnen. Sie wählen stets zuerst den Sendekanal und dann die "Sendespur" für diesen Kanal. Jedem der 16 MIDI-Kanäle kann eine andere Spur zugeordnet werden. Für die Zuordnung stehen alle der standardmäßige MIDI-Kanäle (1 bis 16) zur Verfügung.

$$
Tramsmit.Chr-1
$$

### ● **Sendespur**

Bei "TransmitTr" wählen Sie die Spur, deren Daten auf dem zuvor (oben) gewählten Sendekanal übertragen werden sollen. Die folgenden Einstellungen sind wählbar: verm eine Spur mehre-

Transmit Tr: Rig ht1

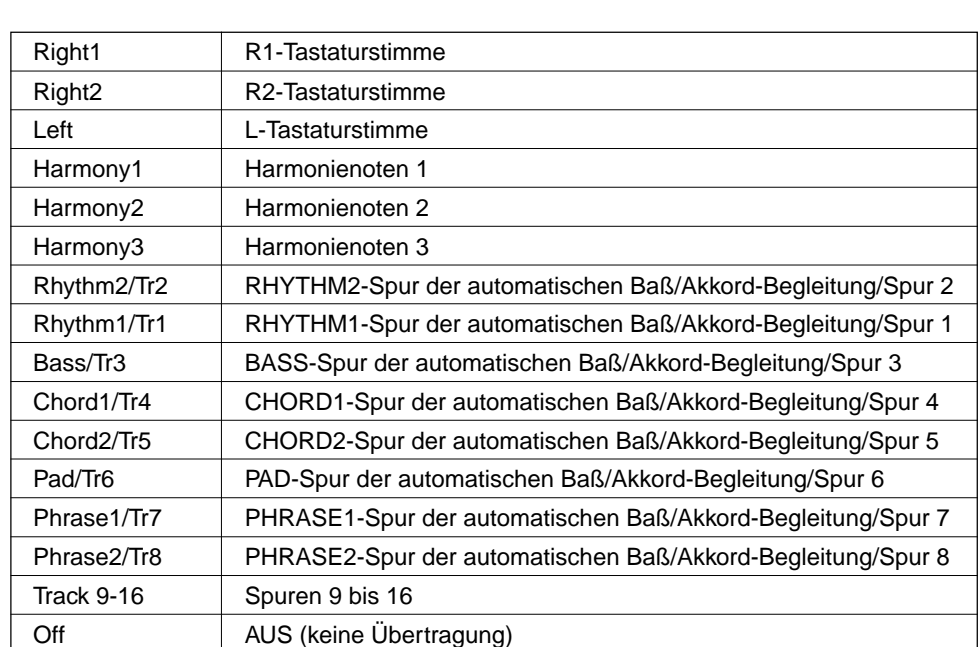

## **NOTIZ**

- ren Kanälen zugeordnet ist, werden ihre Daten auf dem Kanal mit der niedrigsten Nummer gesendet.
- Um MIDI-Schleifen zu vermeiden, die Funktionsstörungen verursachen können, sollten Sie die Local-Einstellung am PSR-730/630 (Seite 127) und die MIDI THRU-Einstellungen aller externen MIDI-Geräte überprüfen.
- Die MIDI-Sendespureinstellungen bleiben auch beim Ausschalten des Instruments gespeichert. Mehr hierzu erfahren Sie auf Seite 142.
- Die für "Rhythm1/Tr1" bis "Phrase2/Tr8" eingestellten Kanäle dienen im Style-Modus zum Senden von Begleitungsdaten und im Song-Modus zum Senden der Daten der jeweiligen Song-Spur.

• Anfängliche Vorgabeeinstellungen für Kanäle/Spuren:

- Kanal 1 = R1-Stimme Kanal 2 = L-Stimme Kanal 3 = Baß/Spur 3 Kanal 4 = Akkorde 1/Spur 4 Kanal 5 = Akkorde 2/Spur 5 Kanal 6 = Pad/Spur 6 Kanal 7 = Phrasen 1/Spur 7 Kanal 8 = Phrasen 2/Spur 8
- Kanal 9 = Rhythmus 2/Spur 2 Kanal 10 = Rhythmus 1/Spur 1 Kanal 11 = R2-Stimme Kanal 12 = Harmonie 1 Kanal 13 = Harmonie 2 Kanal 14 = Harmonie 3 Kanal  $15 =$  Aus Kanal  $16 =$  Aus
- **Empfangskanal und Empfangsmodus**

Das PSR-730/630 kann Daten gleichzeitig auf allen 16 MIDI-Kanälen empfangen und läßt sich damit wie ein multitimbraler 16-Kanal-Tongenerator einsetzen. Die Funktionen "ReceiveCh" und "ReceiveMode" bestimmen dabei, wie die einzelnen Kanäle auf empfangene MIDI-Daten ansprechen.

### ● **Empfangskanal**

Über die "ReceiveCh"-Funktion wählen Sie einen MIDI-Kanal, um diesem dann mit der nachfolgend beschriebenen "ReceiveMode"-Funktion einen Empfangsmodus zuzuordnen. Sie wählen stets zuerst den Empfangskanal und dann den Empfangsmodus für diesen Kanal. Für alle der standardmäßigen MIDI-Kanäle (1 bis 16) kann der Empfangsmodus individuell eingestellt werden

Receive Ch: 1 nd Piano

## ● **Empfangsmodus**

Bei "ReceiveMode" wählen Sie den Empfangsmodus für den zuvor bei "ReceiveCh" gewählten Empfangskanal. Die folgenden Einstellungen sind wählbar: **• Die MIDI-Empfangsmo-**

ReceiveM ode: Normal nd Piano

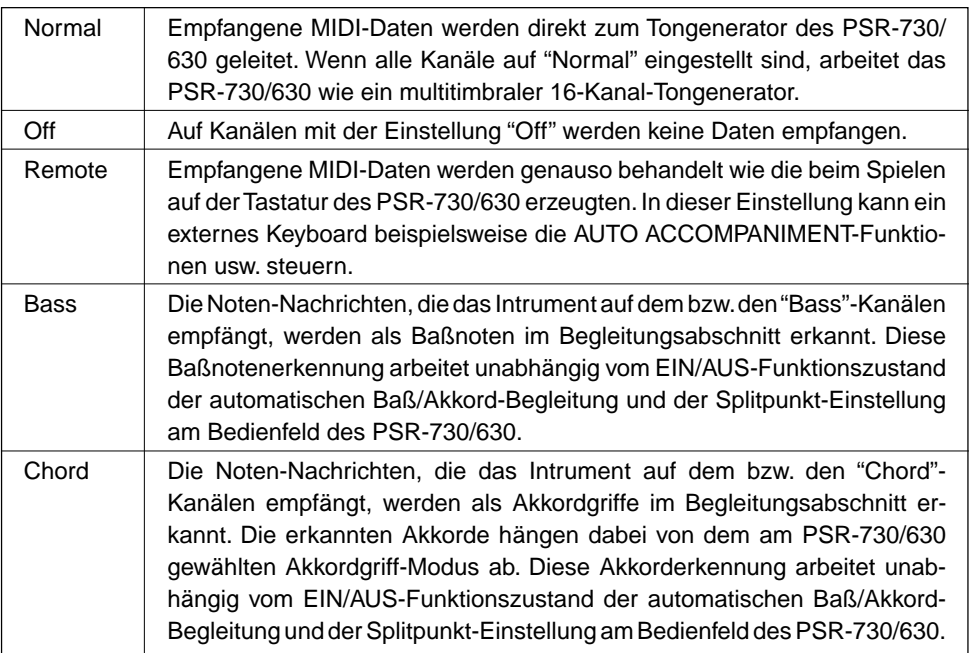

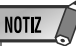

- duseinstellungen bleiben auch beim Ausschalten des Instruments gespeichert. Mehr hierzu erfahren Sie auf Seite 142.
- Die Vorgabeeinstellung für alle Kanäle ist "Normal".
- Bei aktiviertem Aufnahmemodus können keine Empfangsmoduseinstellungen gemacht werden.

127

## ■ **Local-Steuerung**

"Local-Steuerung" bezeichnet den Betriebszustand, bei dem das PSR-730/630 den eigenen Tongenerator steuert, so daß die internen Stimmen über die Tastatur direkt gespielt werden. In diesem Fall ist die Local-Steuerung eingeschaltet ("on"), da der interne Tongenerator von der eignen Tastatur "lokal" angesteuert wird. Die Local-Steuerung kann jedoch auch ausgeschaltet werden, wobei der interne Tongenerator nicht mehr angesteuert wird, jedoch beim Anschlagen von Noten auf der Tastatur weiterhin MIDI-Daten über die MIDI OUT-Buchse gesendet werden. Gleichzeitig reagiert der interne Tongenerator auf MIDI-Meldungen, die über die MIDI IN-Buchse auf den Kanälen mit der Empfangsmodus-Einstellung "Normal" empfangen werden. Auf diese Weise kann beispielsweise ein externer MIDI-Sequenzer die internen Stimmen des PSR-730/630 ansteuern und für Wiedergabe nutzen, während über die Tastatur des PSR-730/ 630 ein externer Tongenerator angesteuert wird. Beim Einschalten des Instruments wird als Vorgabeeinstellung für Local-Steuerung "On" vorgegeben.

 $|I \cap r| = |I|$ :

## ■ **Externe Taktsteuerung**

Mit der "Ext.Clock"-Funktion können Sie den Empfang eines externen MIDI-Taktsignals freigeben bzw. sperren. Wenn der Empfang gesperrt ist ("Off"), werden alle Zeitbasisfunktionen (automatische Baß/Akkordbegleitung, Song-Aufnahme und -Wiedergabe usw.) vom internen Taktgeber gesteuert. Wenn Sie den Empfang jedoch freigeben ("On"), werden diese Funktionen von dem über die MIDI IN-Buchse empfangenen MIDI-Taktsignal gesteuert (in diesem Fall bleibt eine TEMPO-Einstellung am PSR-730/630 ohne Wirkung). Die Vorgabeeinstellung ist "Off".

 $\mathsf{Ext}\,\square\,\mathsf{C}\,I$  ock: Off  $\Box$ 

# **NOTIZ**

- Beim Einschalten des Instruments ist "Ext.Clock" als Vorgabeeinstellung auf "oFF" (AUS) gesetzt.
- Bei aktivierter externer Taktsteuerung (Ext.Clock: On) kann die AUTO ACCOMPA-NIMENT-Wiedergabe nicht mit der [START/ STOP]-Taste am Bedienfeld oder per Synchronstart-Funktion gestartet werden. Auch die MULTI PADs haben in dieser Einstellung keine Funktion.
- Wenn "Ext.Clock" eingeschaltet ist ("On"), wird an der TEMPO-Anzeige "EC" angezeigt, und das Tempo kann mit den Tasten am Bedienfeld nicht geändert werden.

### ■ **Anfangsdatenübertragung**

Mit der "Init.Send"-Funktion können Sie alle gegenwärtigen Bedienfeldeinstellungen auf ein zweites PSR-730/630 oder ein MIDI-Datenspeichergerät übertragen. Wählen Sie hierzu zunächst die Funktion "Init.Send Sure?". Drücken Sie danach zum Übertragen der "Anfangsdaten" (Grundeinstellung) die Taste **[+] (YES)**.

$$
In it. Sen d-Sure?
$$
 *VES*

Wenn Sie einen Song mit den Aufnahme-Bedienfeldeinstellungen abspielen lassen möchten, führen Sie zunächst die "Init.Send"-Funktion aus, bevor Sie die Ihr Spiel auf dem PSR-730/630 auf einem externen Sequenzer aufzeichnen.

**NOTIZ** 

• Bei Style/Song/Multi Pad-Wiedergabe, **Synchrontartbereitschaft** und in einem der Aufnahmemodi wird auf dem Display "Init.Send Sure? - - -" angezeigt, und es können keine Anfangsdaten übertragen werden.

128

# ■ **MIDI-Vorlage**

Gewisse MIDI-Konfigurationen sind in Form von MIDI-Vorlagen (Einstellmustern) gespeichert. Wählen Sie einfach die jeweils am besten passende MIDI-Vorlage, um die betreffenden Einstellungen mit einem Handgriff aufzurufen.

Setzen Sie den Zeiger am linken Rand des Displays mit den MENU-Tasten **[**▲**]** und **[**▼**]** auf "MIDI".

Wählen Sie nun mit den SUB MENU-Tasten **[**▲**]** und **[**▼**]** "Template" (MIDI-Vorlage) auf dem Display an.

Suchen Sie die gewünschte Vorlage aus der folgenden Tabelle heraus, und wählen Sie sie dann mit den Tasten **[–]** und **[+]** oder per Datenrad an.

> Template: XG Module

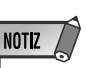

• Wenn Sie eine andere MIDI-Vorlage als "User" (Anwender) wählen und eine ihrer Sende/ Empfangskanal-Einstellungen ändern, wird automatisch zu "User" gewechselt.

### **Liste der MIDI-V orla gen**

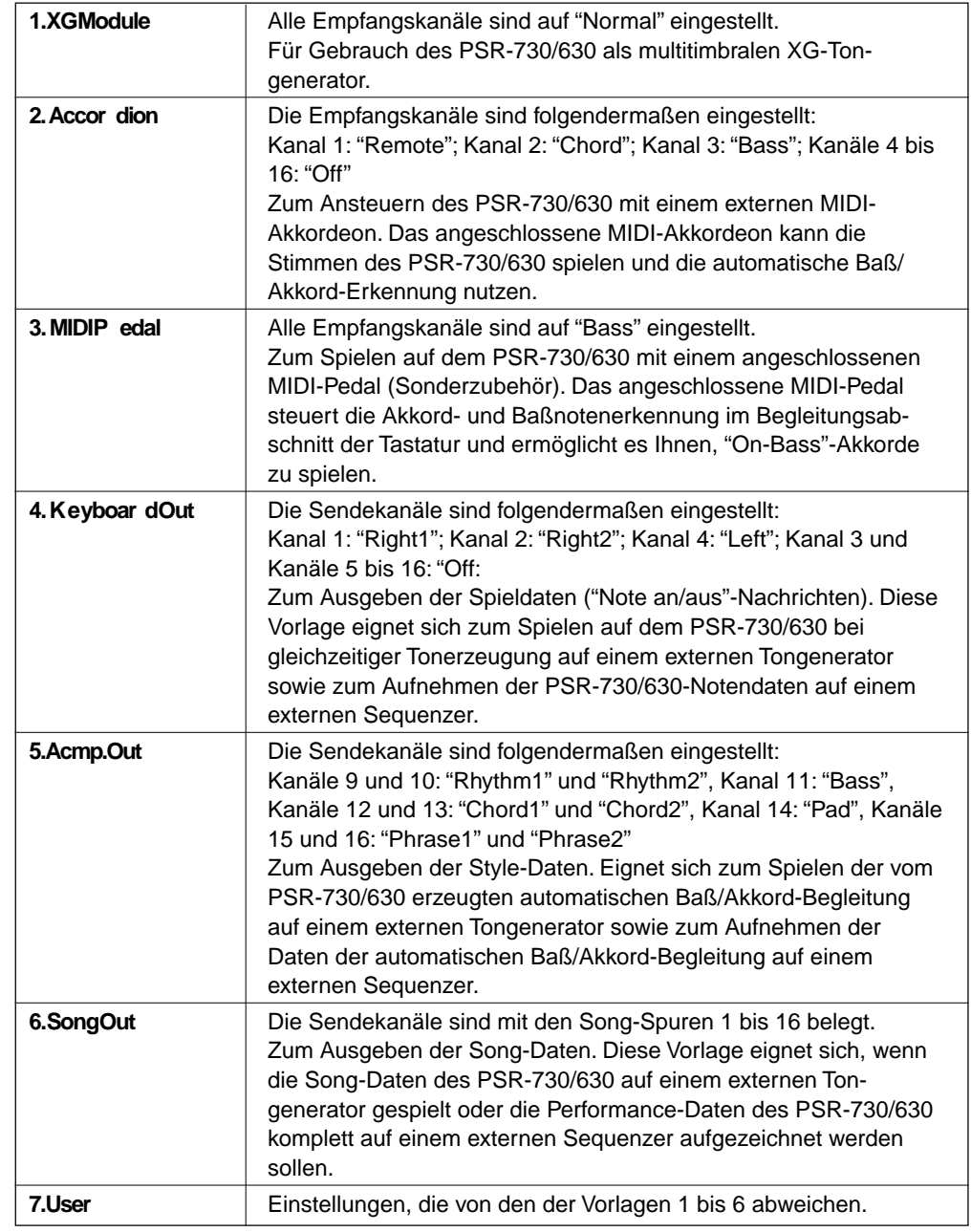

# Anhang Menü- und Untermenüstruktur des PSR-730/630

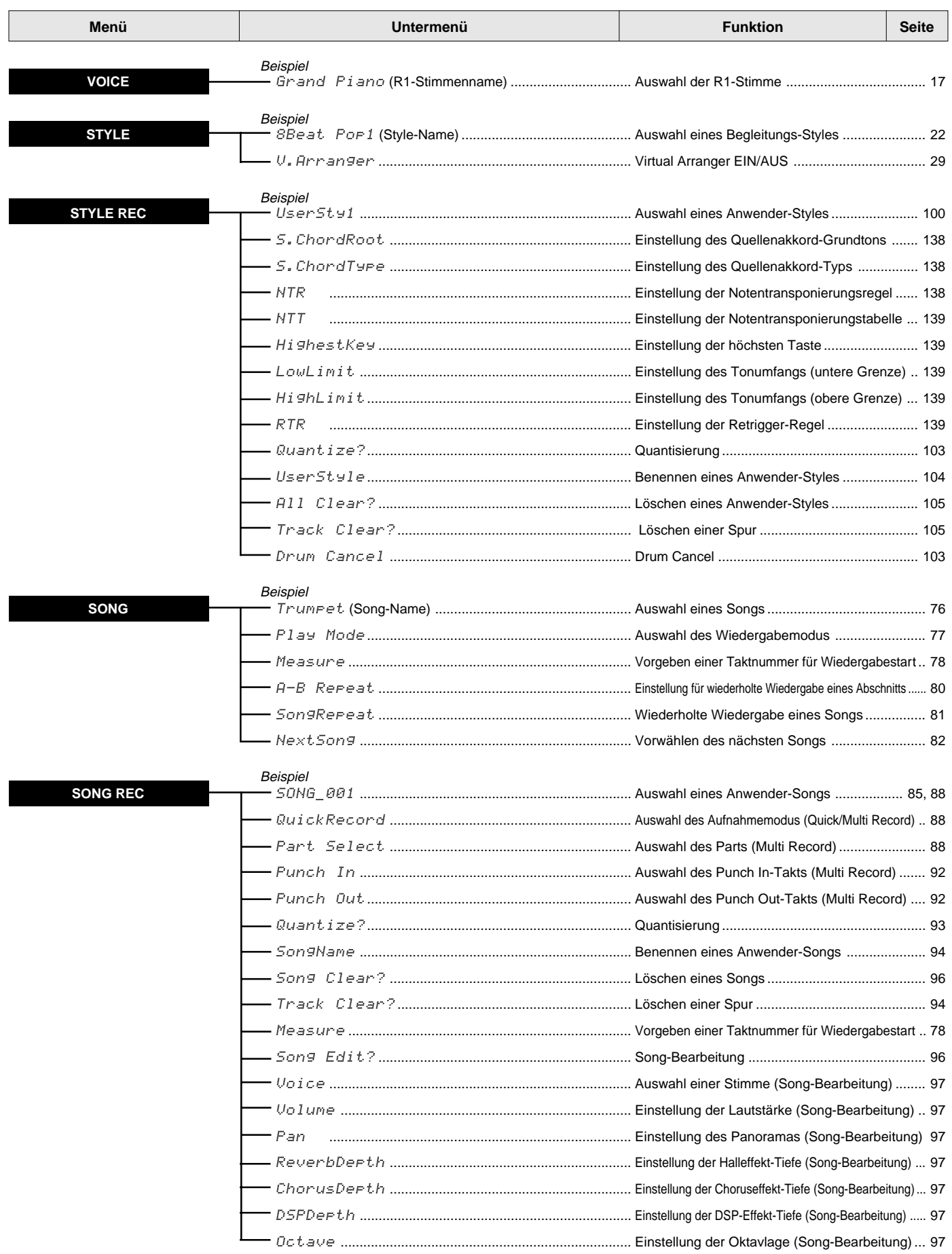

# Menü- und Untermenüstruktur des PSR-730/630

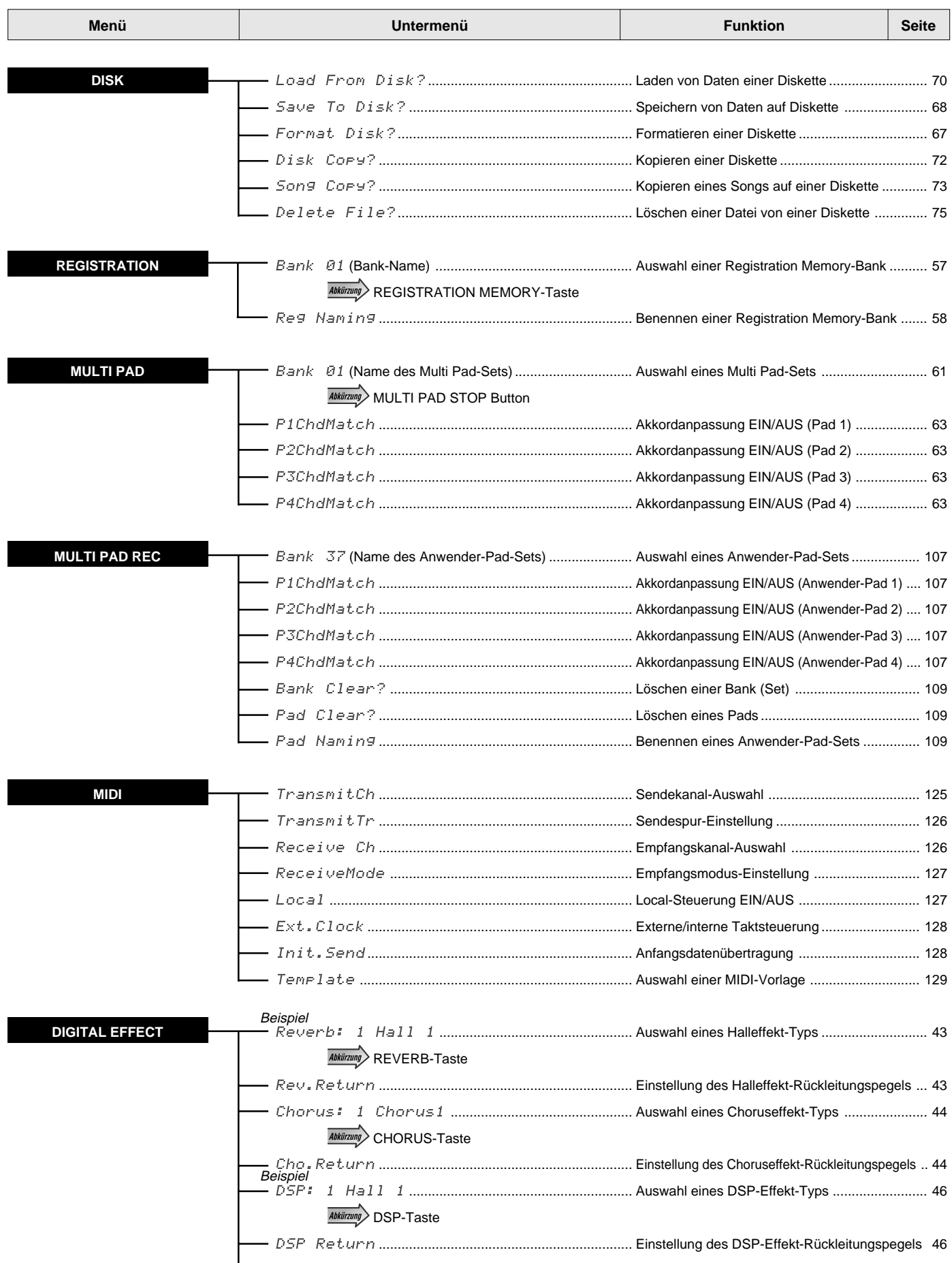

# Menü- und Untermenüstruktur des PSR-730/630

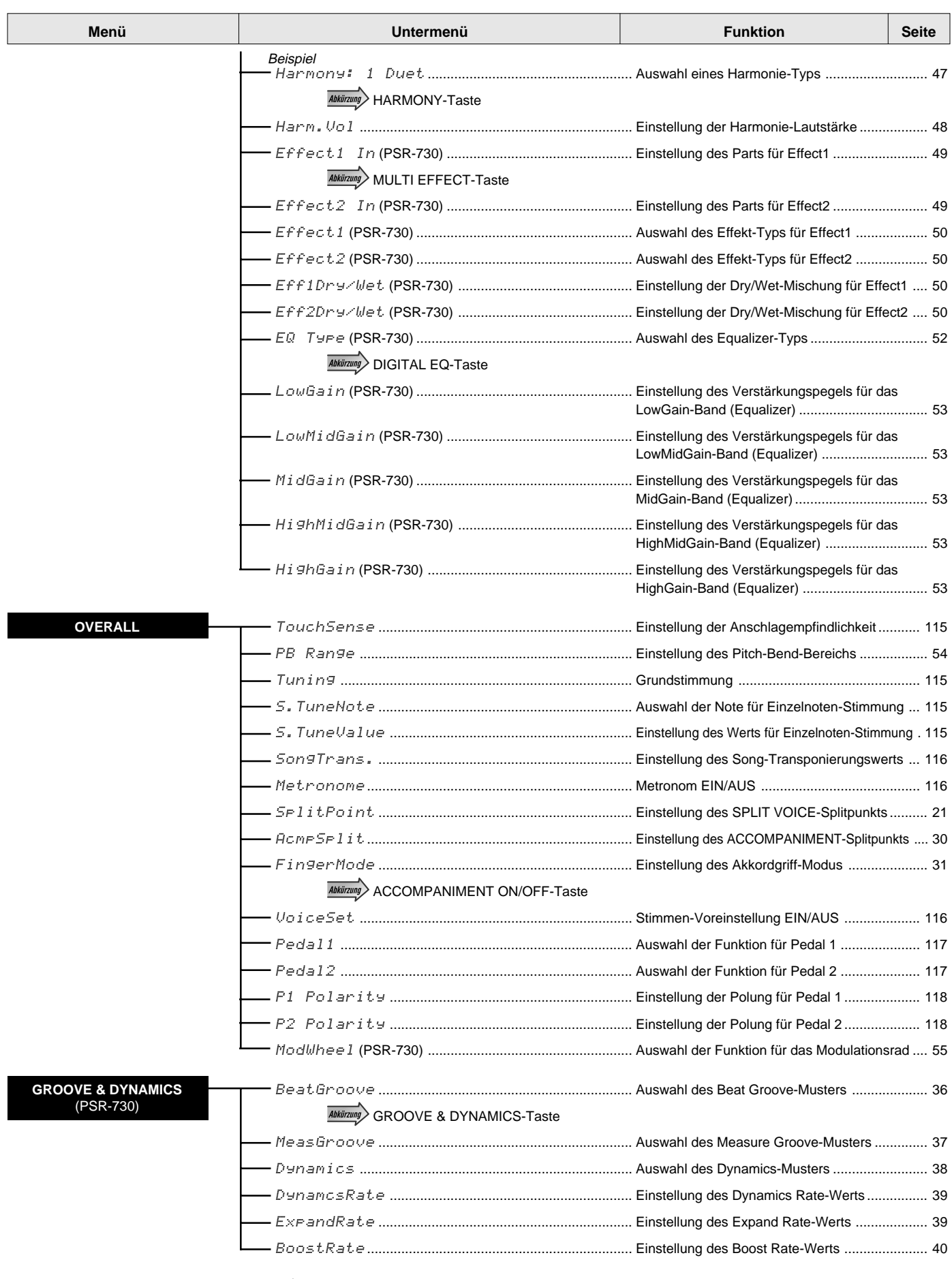

• " <u><sup>Mkliizung</mark></u>>" bedeutet, daß das Untermenü mit der betreffenden Taste direkt aufgerufen werden kann (die Taste hierfür</u></sup> mehrere Sekunden gedrückt halten). Zusätzlich zu den oben angeführten "Abkürzungen" kann die Revoice-Funktion für die R2-Stimme mit der [DUAL VOICE]-Taste und die Revoice-Funktion für die L-Stimme mit der [SPLIT VOICE]-Taste direkt aufgerufen werden.

Das PSR-730/630 ist mit drei Arten von Digitaleffekten ausgestattet: einem Halleffekt (REVERB, System-Effekt), einem Chorus-Effekt (CHORUS, System-Effekt) und einem DSP-Effekt (DSP, System- oder Insertion-Effekt).

QQQQQQQQQQQQQ¢¢¢¢¢¢¢¢¢¢¢¢¢

Beim PSR-730 gibt es als Ergänzung zu den PSR-630 Effekten noch die MULTI EFFECT-Funktion (Effect1/Effect2: Insertion), so daß hier insgesamt fünf Effekte zur Verfügung stehen.

Die Effekte können auf zwei verschiedene Weisen eingesetzt werden: mit dem DSP-Effekt als System-Effekt oder als Insertion-Effekt. Die Unterschiede zwischen diesen beiden Konfigurationen sind im folgenden beschieben.

Nicht alle Effekt-Einstellungen können manuell über das Bedienfeld des PSR-730/630 ausgeführt werden; der Zugriff auf gewisse Effektparameter ist nur über MIDI möglich.

## ■ **Verwendung des DSP als System-Effekt**

- Die drei Effekte (PSR-630) bzw. fünf Effekte (PSR-730) sind wie im unteren Schaubild verschaltet.
- Da der MULTI EFFECT (Effect1/Effect2) des PSR-730 als Insertion-Effekt ausgeführt ist, kann er nur auf einen der Parts R1, R2 und L gelegt werden.
- Der per "Sendepegel" eingestellte Signalanteil wird in die REVERB/CHORUS/DSP-Stufe geleitet und bearbeitet, wonach der per "Rückleitungspegel" eingestellte Anteil des mit Effekt versehenen "nassen" Signals ausgegeben wird. Die REVERB/CHORUS/DSP-Sendepegel werden im Revoice-Modus partspezifisch (für jede Spur) eingestellt. Der REVERB/CHORUS/DSP-Rückleitungspegelwert wird für alle Parts gemeinsam eingestellt.
- Die REVERB/CHORUS/DSP-Ausgangssignale können im Stereo-Panorama positioniert werden. Die Einstellung der Panorama-Position ist über MIDI möglich (Seite 162).
- Mit Hilfe eines "Send Chorus to Reverb"-Signals (Seite 162), das von einem externen Gerät an das PSR-730/ 630 gesendet wird, kann das von der CHORUS-Stufe erzeugte Signal an die REVERB-Stufe weitergeleitet werden (so daß die Effekte in Reihe geschaltet sind). Anlog dazu kann mit einem "Send Variation (DSP) to Reverb"-Signal (Seite 163) das DSP-Signal an die REVERB-Stufe weitergeleitet werden, und mit einem "Send Variation (DSP) to Chorus"-Signal (Seite 163) an die CHORUS-Stufe. Mit Hilfe dieser Signale können die drei Effektstufen wahlweise separat oder in Reihe geschaltet werden, so daß vielfältige Variationsmöglichkeiten bei der Effektgestaltung gegeben sind.

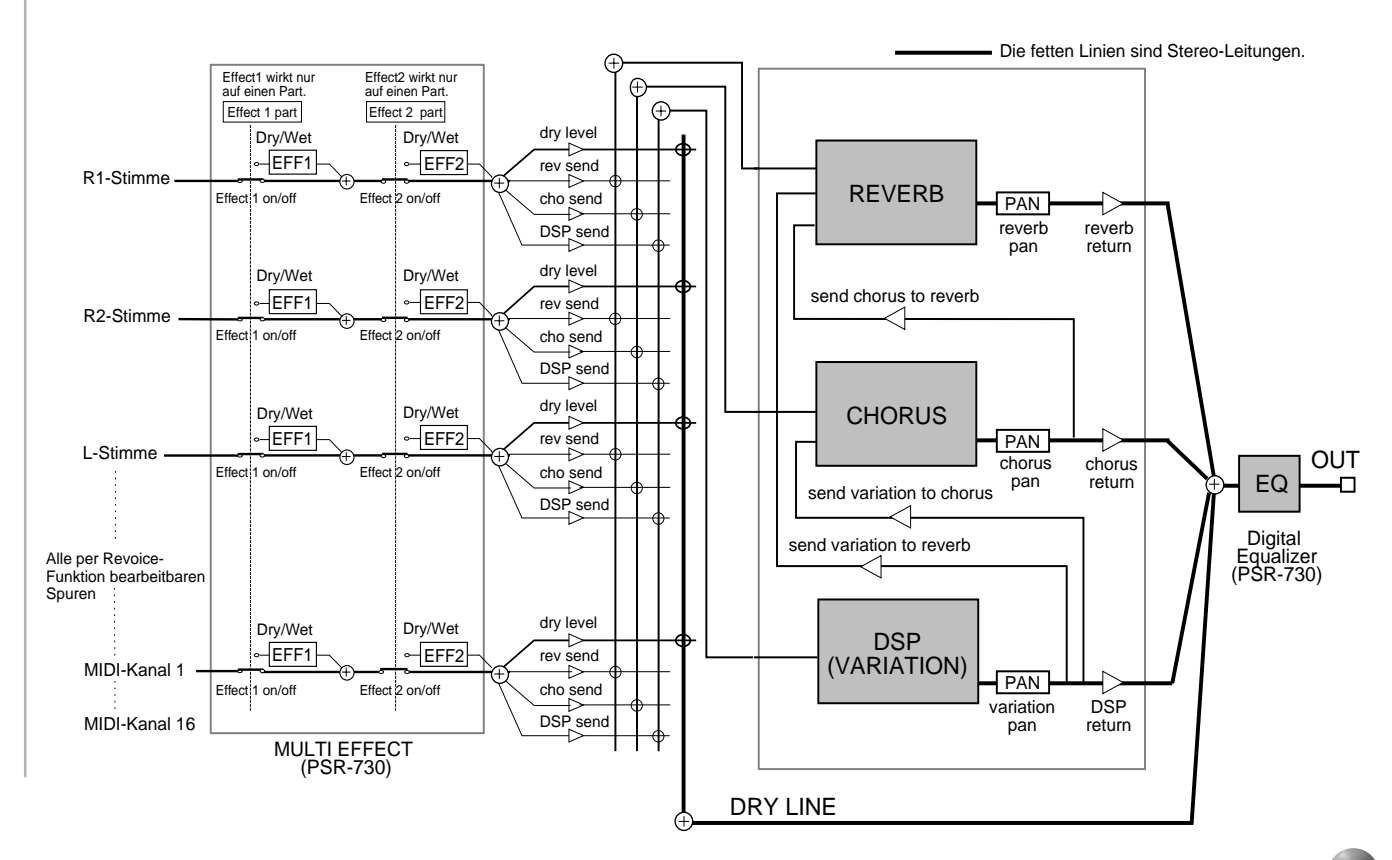

## ■ **Verwendung des DSP als Insertion-Effekt**

- Die drei Effekte (PSR-630) bzw. fünf Effekte (PSR-730) sind wie im unteren Schaubild verschaltet.
- Da der MULTI EFFECT (Effect1/Effect2) des PSR-730 als Insertion-Effekt ausgeführt ist, kann er nur auf einen der Parts R1, R2 und L gelegt werden.
- Der per "Sendepegel" eingestellte Signalanteil wird in die REVERB- und die CHORUS-Stufe geleitet und bearbeitet, wonach der per "Rückleitungspegel" eingestellte Anteil des mit Effekt versehenen "nassen" Signals ausgegeben wird. Der REVERB- und der CHORUS-Sendepegel werden im Revoice-Modus partspezifisch (für jede Spur) eingestellt. Der REVERB- und der CHORUS-Rückleitungspegelwert werden für alle Parts gemeinsam eingestellt.
- Das REVERB- und das CHORUS-Ausgangssignal können im Stereo-Panorama positioniert werden. Die Einstellung der Panorama-Position ist über MIDI möglich (Seite 162).
- Mit Hilfe eines "Send Chorus to Reverb"-Signals (Seite 162), das von einem externen Gerät an das PSR-730/ 630 gesendet wird, kann das von der CHORUS-Stufe erzeugte Signal an die REVERB-Stufe weitergeleitet werden (so daß die Effekte in Reihe geschaltet sind).
- Der per Dry/Wet-Einstellung (trockenes/nasses Signal) vorgegebene Signalanteil (Tiefe) wird in die DSP-Stufe eingegeben, bearbeitet und als Effektsignal wieder ausgegeben. der DSP-Parameter Dry/Wet (Tiefe) kann im Revoice-Modus nur für die R1-Stimme eingestellt werden. Eine Einstellung des DSP-Rückleitungspegels ist nicht möglich.

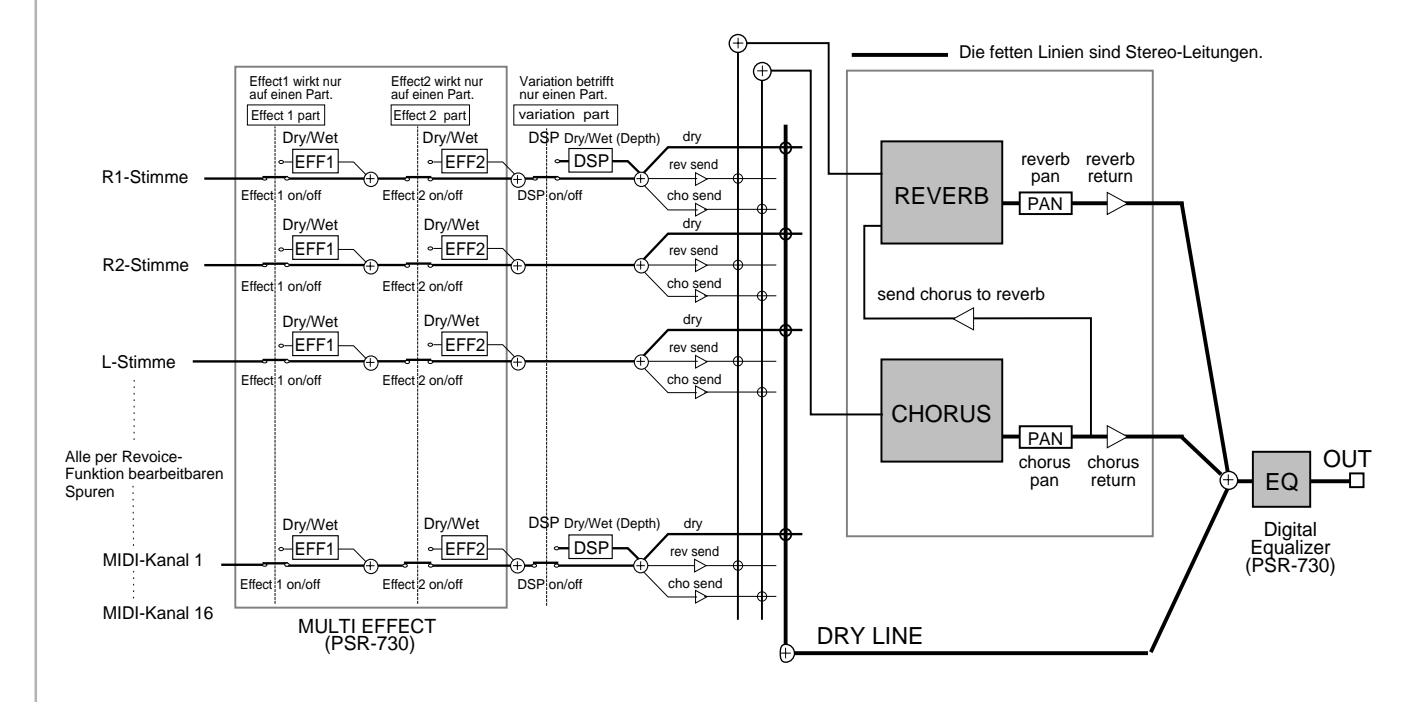

# **Liste der Digitaleffekte**

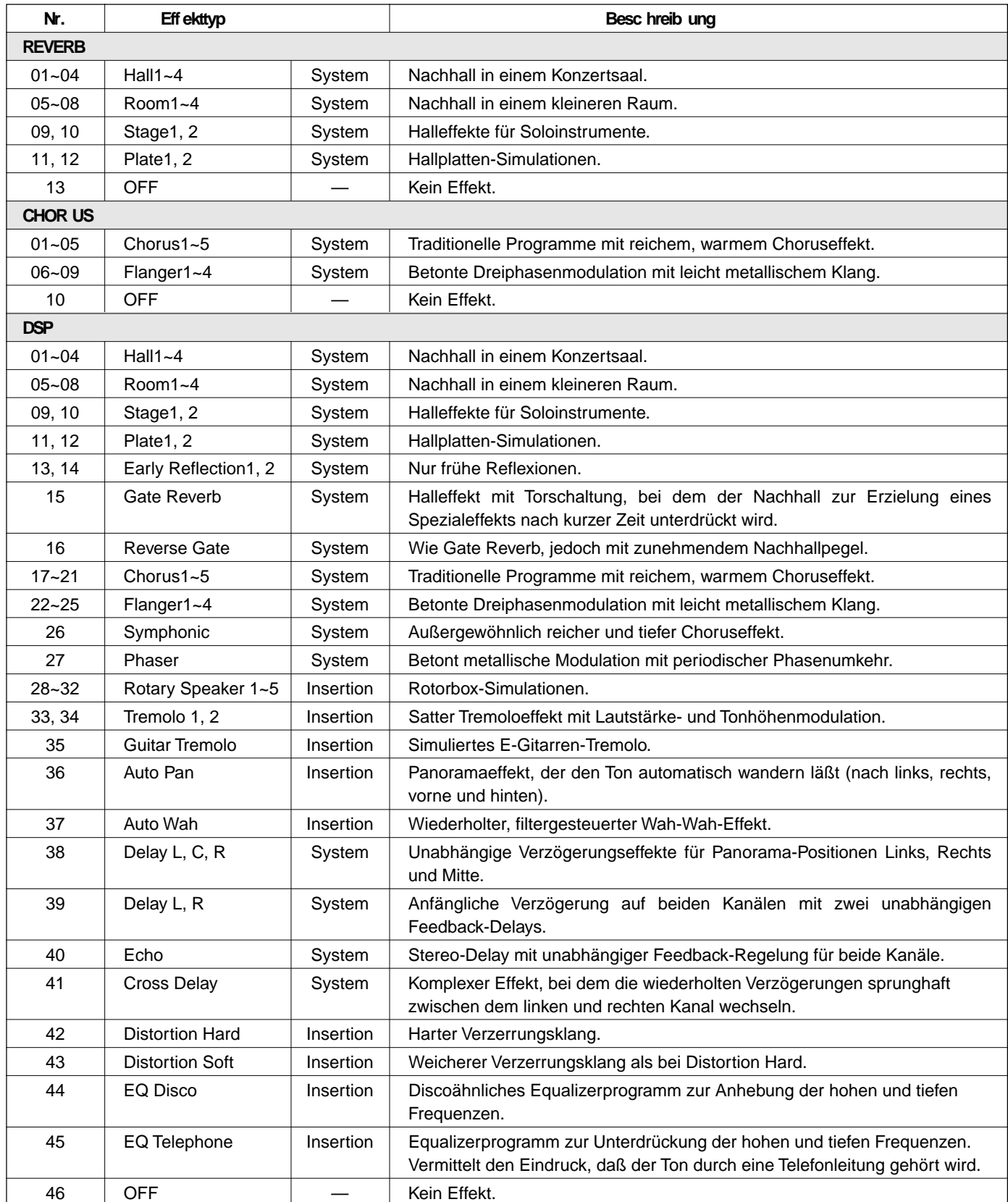

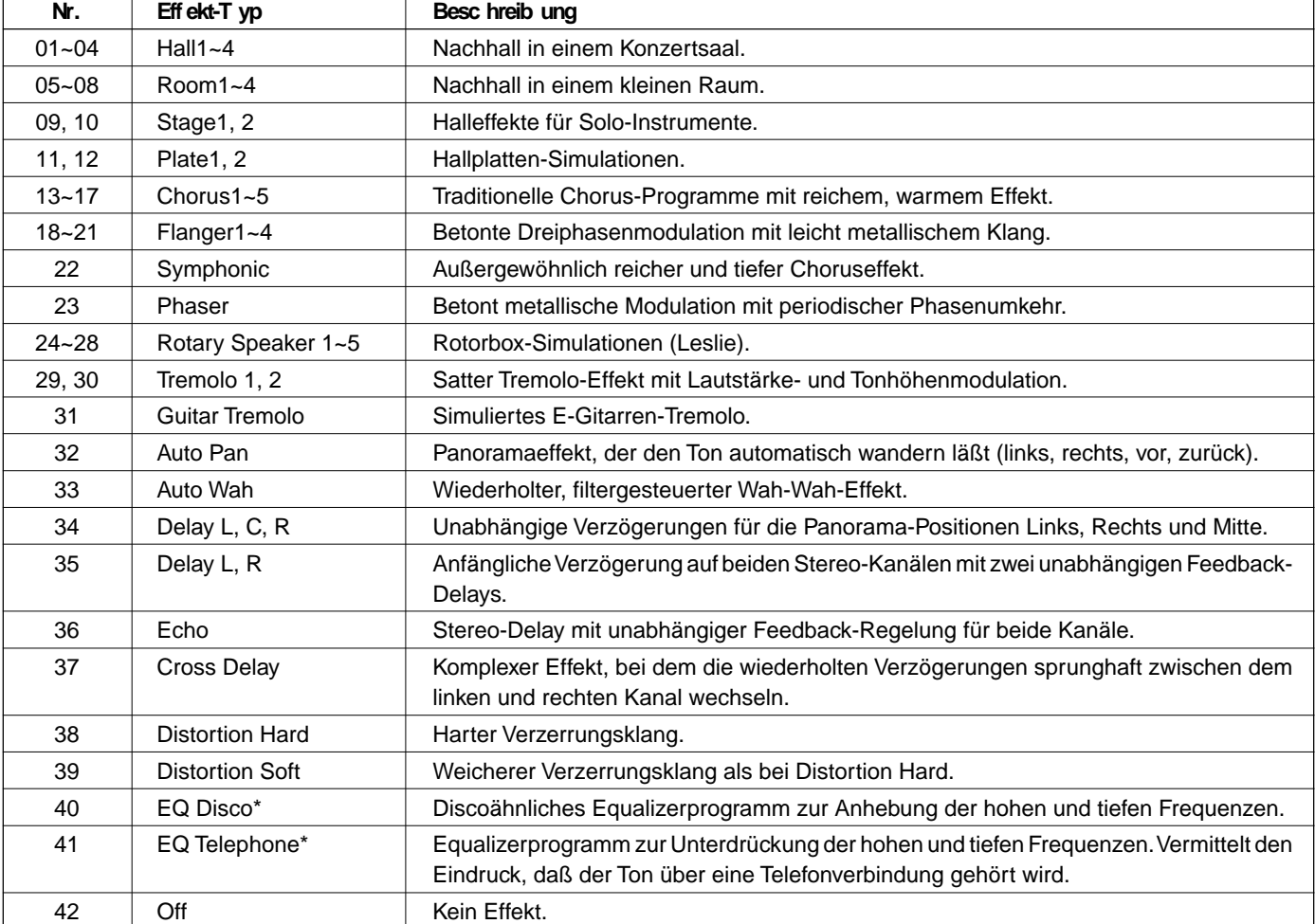

### **Liste der MULTI EFFECT-Typen (PSR-730)**

• Wenn einer der mit "\*" markierten Effekte gewählt wird, zeigt das Display neben dem Dry/ Wet-Parameter "- - -" an, und eine Dry/Wet-Einstellung ist nicht möglich.

# Liste der Harmonie-Typen

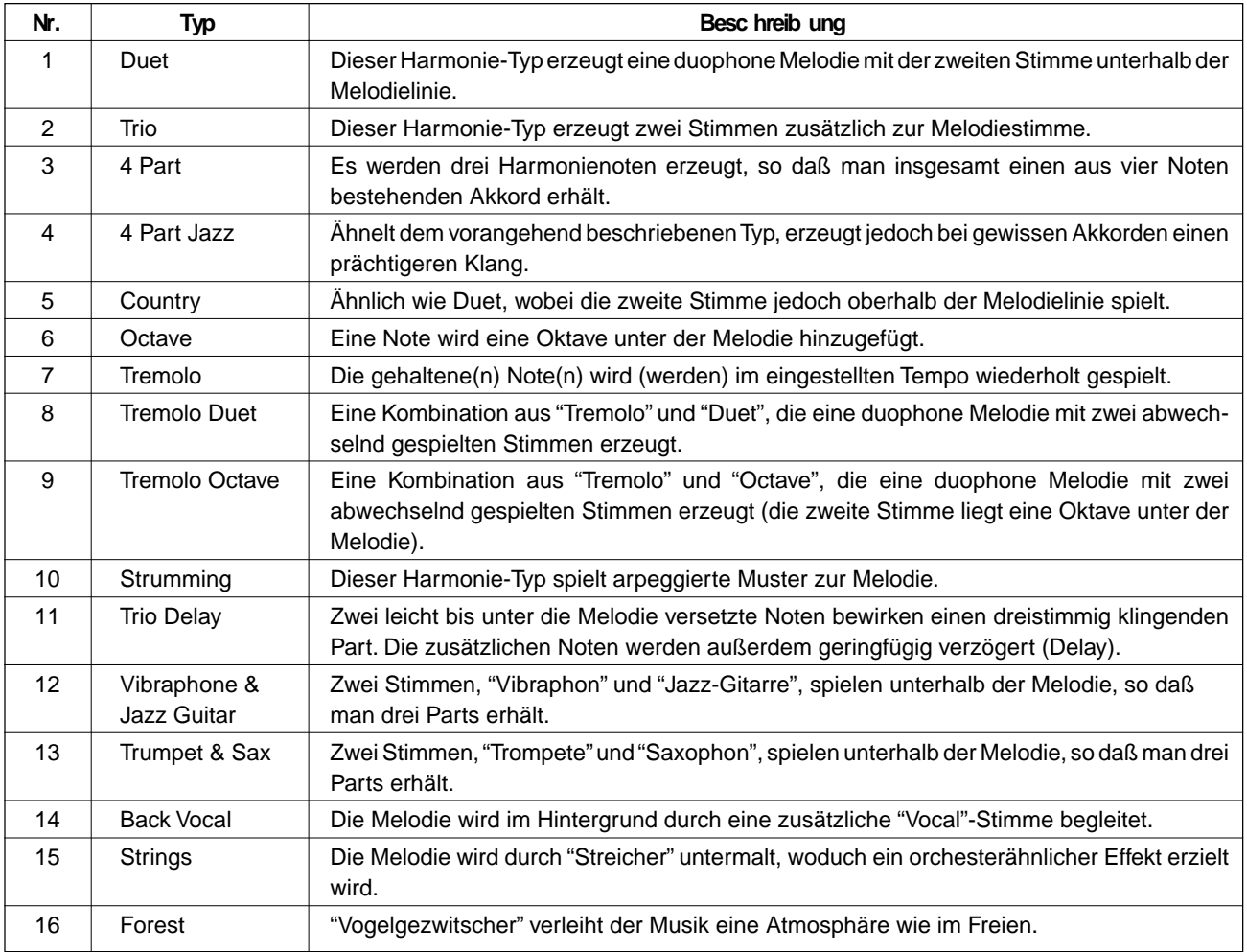

NOTIZ

• Alle Harmonie-Typen werden, mit Ausnahme von Nr. 6, 7 und 9, gemäß den im Begleitungsabschnitt der Tastatur erkannten Akkorden auf die R1-Stimme gelegt.

# ■ **Style File Format (für automatische Baß/Akkord-Begleitung)**

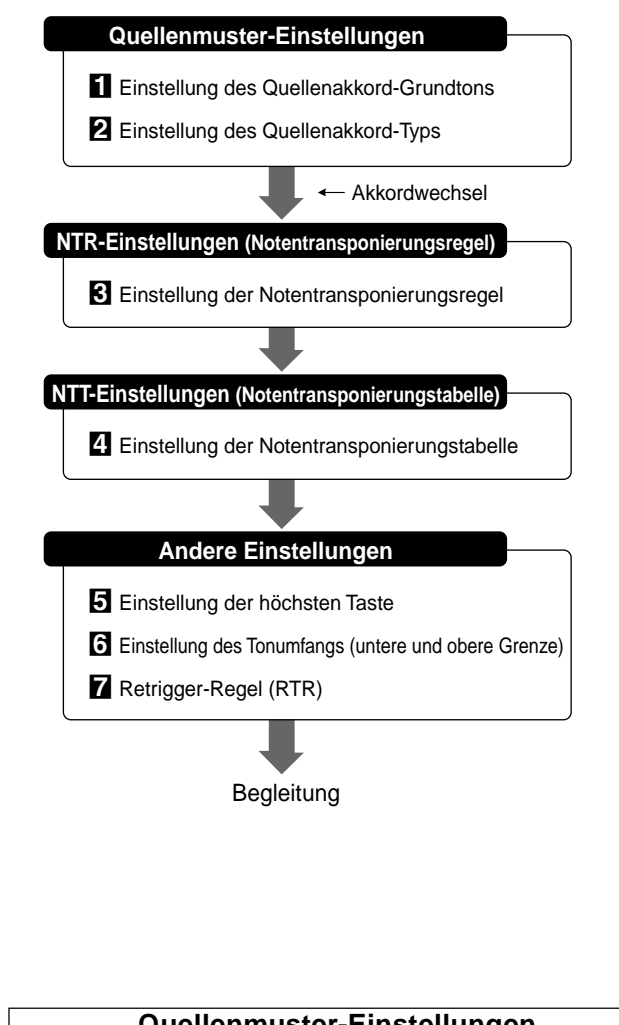

Das Style File Format (SFF) ist eine Kompilation des kompletten Yamaha Begleitautomatik-Know-Hows in einem einzelnen, vereinheitlichten Format.

Da das PSR-730/630 das SFF-Format unterstützt, können Sie neben des 100 Preset-Styles eine Vielzahl anderer SFF-Styles nutzen. Hierzu legen Sie einfach eine Diskette mit SFF-Styles in das Laufwerk, um die Styles in das PSR-730/630 zu laden.

Mit der Anwender-Style-Programmierfunktion können Sie vollen Nutzen aus den Möglichkeiten des SFF-Formats ziehen und Ihre eigenen Styles beliebig zusammenstellen.

Bei der automatischen Baß/Akkord-Begleitung wirken die Akkordwechsel (Transpositionen) auf ein Quellenmuster, das als Grundlage für die Begleitung dient. Die "Notentransponierungssregel" (NTR) und die "Notentransponierungstabelle" (NTT), die für jede Spur eingestellt werden, bestimmen, wie die Noten umgesetzt werden. Nach der Transposition wird geprüft, ob die transponierten Noten im Tonumfang des Instruments liegen, wonach die Begleitung den Klang erzeugt.

Die folgenden SFF-Einstellungen können nach Bespielen einer Spur (d. h. bei Aufnahmebereitschaft oder im Probemodus) für diese Spur vorgenommen werden.

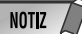

- Die SFF-Einstellungen können bei aktivierter Aufnahmebereitschaft oder im Probemodus vorgenommen werden.
- Für die Spuren RHYTHM 1 und RHYTHM 2 können keine SFF-Einstellungen ausgeführt werden.

### **Quellenmuster-Einstellungen**

**Einstellungdes Quellenakk or d-Grundtons** X **Einstellung des Quellenakk ord-Typs**

Diese Parameter bestimmen die Tonart, in der das Quellenmuster des Anwender-Styles gespielt wird. Die Vorgabeeinstellung ist CM7. (Der Quellenakkord-Grundton ist "C" und der Quellenakkord-Typ ist "M7".)

Rufen Sie nach der Aufnahme, während die bespielte Spur noch angewählt ist, im Untermenü "S.ChordRoot" auf, und stellen Sie dann mit den Tasten [–] und [+] oder per Datenrad den gewünschten Akkord-Grundton ein.

S.ChordRoot:A nd Politics

Nach der Einstellung des Akkord-Grundtons rufen Sie im Untermenü "S.ChordType" auf, und stellen dort mit den Tasten [–] und [+] oder per Datenrad den gewünschten Akkord-Typ ein.

```
S.ChordT ype:m nd P
```
Auf Seite 140 finden Sie Angaben zu den wählbaren Akkord-Typen sowie den "Akkordtönen" und den "Tonleitertönen".

### **NTR-Einstellungen (Notentransponierungsregel)**

### C **Einstellung der Notentransponierungsreg el**

Gibt die Transponierungsregel für Umsetzung gemäß der Transponierungstabelle (siehe folgenden Punkt Nr. 4) vor. Es gibt zwei Möglichkeiten:

### **Grundton-T ransponierung (Root Transposition)**

Diese Regel sorgt dafür, daß die gegenseitige Tonhöhenbeziehung zwischen den einzelnen Noten bei der Transponierung erhalten bleibt. Wählen Sie diese Einstellung für Spuren, die melodieähnliche Phrasen enthalten.

### Fester Grunton (Root Fix ed)

Diese Regel sorgt dafür, daß die Tonhöhe der einzelnen Noten im Quellenmuster erhalten bleibt, sofern dies möglich ist. Wählen Sie diese Einstellung für Spuren mit Klavier- oder Gitarrenakkorden.

Rufen Sie nach der Aufnahme, während die bespielte Spur noch angewählt ist, im Untermenü "NTR" auf, und wählen Sie dann mit den Tasten [–] und [+] oder per Datenrad die gewünschte Transponierungsregel.

$$
NTR:
$$

 $F$  ixed

138

### **NTT-Einstellungen (Notentransponierungstabelle)**

### V**Einstellung der Notentransponierungstabelle**

Spezifiziert die Transponierungstabelle, gemäß der Akkordwechsel im Quellenmuster gemacht werden. Es gibt die folgenden 6 Tabellen:

### **Bypass**

Es erfolgt keine Transponierung.

#### **Melod y**

Diese Tabelle eignet sich zur Transponierung von Melodielinien. Verwenden Sie diese Einstellung für Spuren mit Melodien wie PHRASE 1 und PHRASE 2.

### **Bass**

Diese Tabelle eignet sich zur Transponierung von Baßlinien. Sie entspricht in Ihren Grundzügen der Melody-Tabelle, setzt jedoch auch "On Bass"-Akkorde um, die im Fingered2-Modus gespielt werden können. Verwenden Sie diese Einstellung für Spuren mit tiefen Instrumenten wie Baß u. dgl.

#### **Chor d**

Diese Tabelle ist für Akkordtransposition vorgesehen. Verwenden Sie diese Einstellung für die Spuren CHORD 1 und CHORD 2 mit Klavier- oder Gitarrenakkorden.

### **M-m Onl y (M)**

Diese Tabelle bewirkt eine Senkung der Terz um einen Halbton, wenn von einem Dur-Akkord zu einem Moll-Akkord gewechselt wird, oder eine Hebung einer kleinen Terz um einen Halbton, wenn von einem Moll-Akkord zu einem Dur-Akkord gewechselt wird. Andere Noten bleiben unbeeinflußt.

### **M-m Onl y (H)**

Diese Tabelle bewirkt eine Erniedrigung der Terz und der Sexte um einen Halbton, wenn von einem Dur-Akkord zu einem Moll-Akkord gewechselt wird, oder eine Hebung der erniedrigten Terz und Sexte um einen Halbton, wenn von einem Moll-Akkord zu einem Dur-Akkord gewechselt wird. Andere Noten bleiben unbeeinflußt.

Rufen Sie nach der Aufnahme, während die bespielte Spur noch angewählt ist, im Untermenü "NTT" auf, und wählen Sie dann mit den Tasten [–] und [+] oder per Datenrad die gewünschte Transponierungstabelle.

 $NTT$ :

### **Andere Einstellungen**

ooBypas <sup>s</sup>

### B **Einstellung der höc hsten Taste**

Spezifiziert die höchste Taste (obere Oktavengrenze) der Notentransponierung für die Quellenakkord-Grundtoneinstellung [1]. Noten, die über die höchste Taste geraten, werden in der Oktave unter der höchsten Taste gespielt. Diese Einstellung ist nur wirksam, wenn bei [3] als Notentransponierungsregel "Grundton-Transponierung" gewählt wurde.

Beispiel: Die höchste Taste ist "F".

Gruntonwechsel CM C#M DM .... FM F#M Gespielte Noten C3-E3-G3 C#3-F3-G#3 D3-F#3-A3 .... F3-A3-C4 F#2-A#2-C#3 Rufen Sie nach der Aufnahme, während die bespielte Spur noch angewählt ist, im Untermenü "HighestKey" auf, und wählen Sie dann mit den Tasten [–] und [+] oder per Datenrad die gewünschte höchste Taste.

HighestKey: D# nd Particular

### N **Einstellung des Tonumfangs (untere und obere Grenz e)**

Gibt den Tonumfang (untere und obere Grenze) für die auf den Anwender-Style-Spuren aufgezeichneten Stimmen vor. Durch entsprechendes Einstellen dieses Bereichs können Sie "unrealistische" Töne (z. B. zu hohe Baßtöne oder zu tiefe Pikkolotöne) ausschließen und in eine Oktave innerhalb des eingestellten Tonumfangs verlegen.

Beispiel: Die untere Grenze (LowLimit) ist "C3" und die obere Grenze (HighLimit) ist "D4".

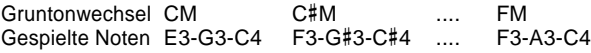

Rufen Sie nach der Aufnahme, während die bespielte Spur noch angewählt ist, im Untermenü "LowLimit" bzw. "HighLimit" auf, und stellen Sie dann mit den Tasten [–] und [+] oder per Datenrad die untere und obere Grenze für den Tonumfang ein.

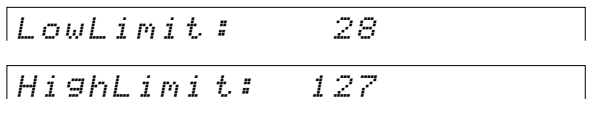

## **Retrig ger-Reg el(R TR)**

Gibt das Verfahren zur Erzeugung von Noten bei Akkordwechseln (Transponierung) vor. Es gibt die folgenden 5 Regeln:

### **Stop**

Die Tonerzeugung für die Note stoppt, und die nächste Note erklingt.

### **Pitc hShift**

Die Tonhöhe der klingenden Note wird so verschoben, daß sie zum neuen Akkordtyp paßt.

### **PShftT oRoot**

Die Tonhöhe der klingenden Note wird bis zu der Note des neuen Akkord-Grundtons verschoben. Die Oktavlage der Note ändert sich dabei nicht.

### **Retrig ger**

Die Tonerzeugung für die Note stoppt und setzt dann mit zum neuen Akkordtyp passender Tonhöhe wieder ein.

### **Ret.T oRoot**

Die Tonerzeugung für die Note stoppt und setzt dann mit der Note des neuen Akkord-Grundtons wieder ein.

Rufen Sie nach der Aufnahme, während die bespielte Spur noch angewählt ist, im Untermenü "RTR" auf, und stellen Sie dann mit den Tasten [–] und [+] oder per Datenrad die gewünschte Retrigger-Regel ein.

139

# ■ **Über den Quellenakkord-Typ**

Wenn Sie den Akkord des Quellenmusters von der Vorgabeeinstellung CM7 auf einen anderen Typ ändern (siehe "Quellenmuster-Einstellungen" auf Seite 138), sind die "Akkordtöne" (C) und die "Tonleitertöne" (S) je nach gewähltem Akkord-Typ anders.

Information über die "Akkordtöne" und die "Tonleitertöne" finden Sie auf Seite 101.

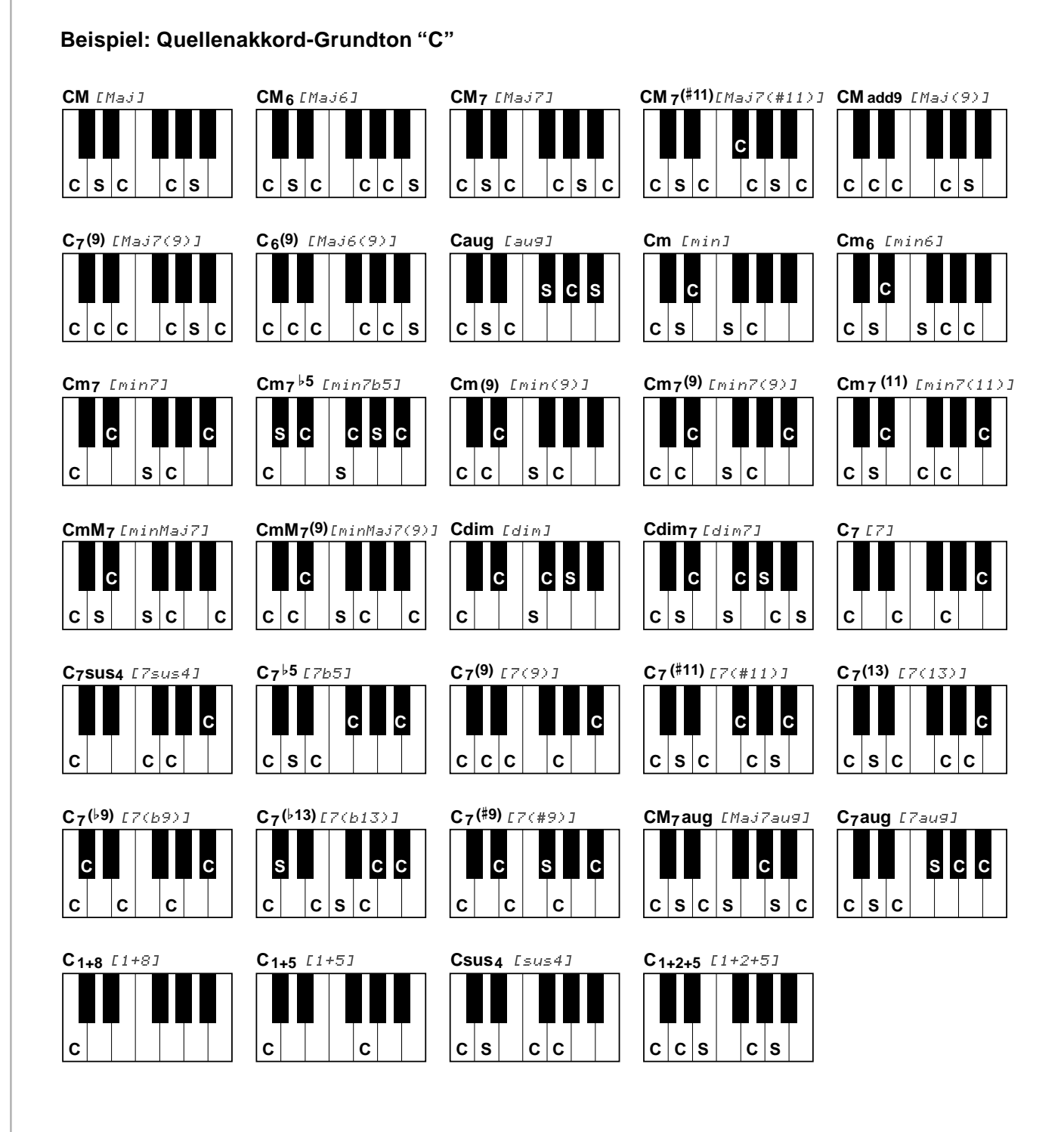

# Fehlersuche

Mit dem Keyboard stimmt etwas nicht? In vielen Fällen entpuppt sich eine vermeintliche Störung als einfacher Bedien- oder Anschlußfehler, der im Handumdrehen behoben werden kann. Bevor Sie also an Ihrem PSR-730/630 die Diagnose "defekt" stellen, sollten Sie zunächst die folgenden Punkte prüfen.

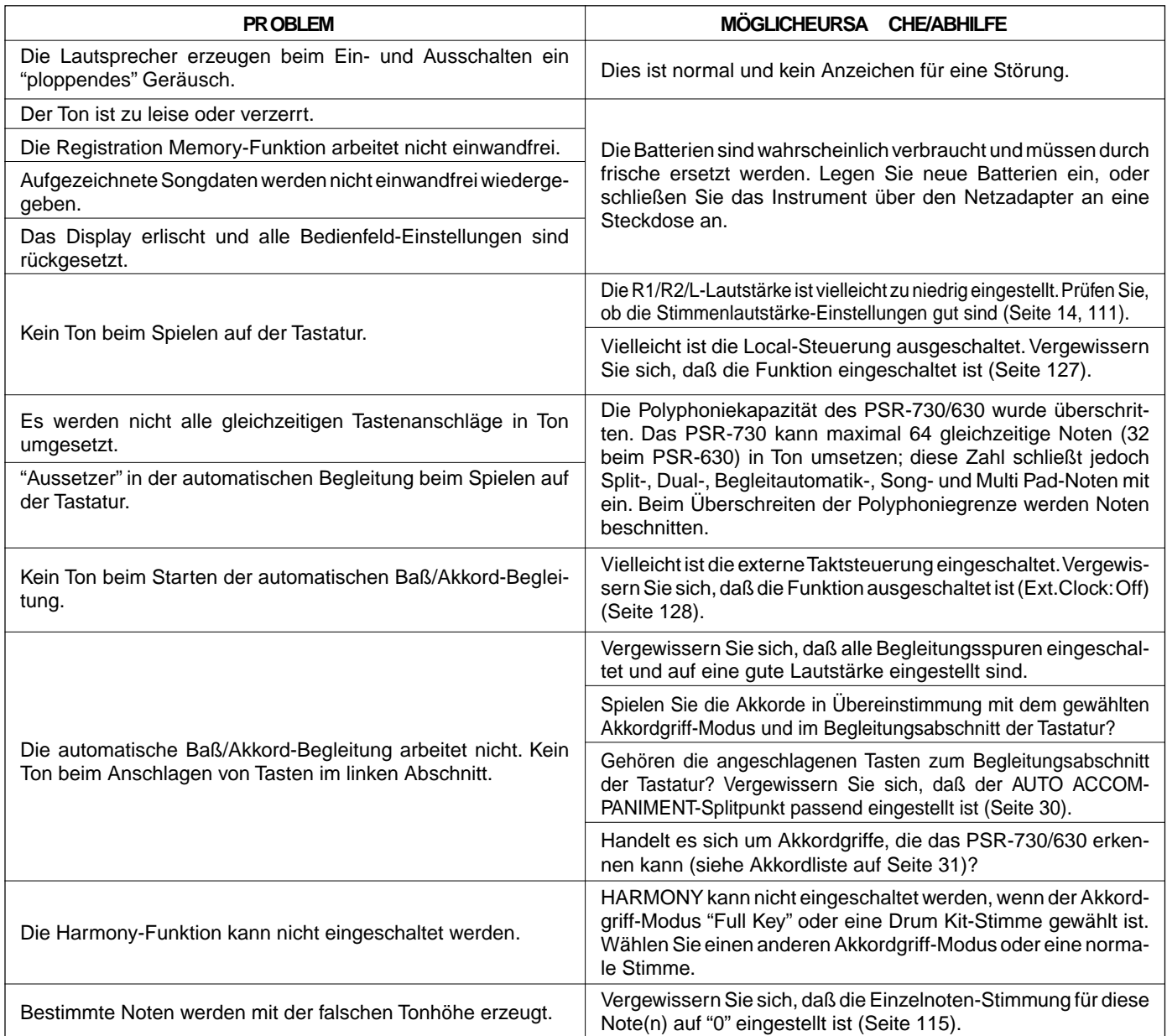

## ■ **Datenerhalt**

Mit Ausnahme der unten aufgeführten Daten werden alle Bedienfeld-Einstellungen des PSR-730/630 beim Einschalten des Instruments auf ihre Vorgabeeinstellungen rückgesetzt.

- Registration Memory
- Anwender-Style-Daten
- Anwender-Pad-Daten
- MIDI-Sendeeinstellungen
- MIDI-Empfangseinstellungen

Die obengenannten Daten bleiben erhalten, d. h. gespeichert, solange ausreichend starke Batterien eingelegt sind und die folgende Aus-/Einschaltprozedur eingehalten wird:

**z** Das Instrument mit dem **[STAND BY/ON]**-Schalter ausschalten.

2 Das Gleichspannungskabel des PA-6 aus der DC IN 10-12V-Buchse an der Rückwand des PSR-730/630 ziehen.

**3** Danach den Netzstecker des Netzadapters PA-6 aus der Steckdose ziehen.

Zum Einschalten gehen Sie einfach in umgekehrter Reihenfolge vor.

### ■ **Initialisieren der Daten**

Alle Daten (Parameter) können in einem Durchgang auf die werkseitigen Vorgabeeinstellungen rückgesetzt (initialisiert) werden, indem Sie die weiße Taste ganz rechts gedrückt halten und das Instrument dabei einschalten. "Backup RAM Clear" wird zur Bestätigung auf dem Display angezeigt.

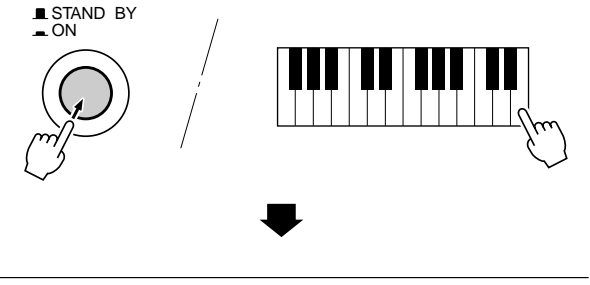

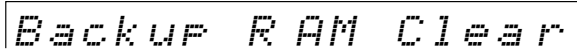

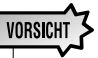

- **• Beim Initialisieren werden neben den oben gelisteten Daten alle Registration- und Anwender-Style/Pad-Daten gelöscht bzw. rückgesetzt.**
- **• Wenn sich das PSR-730/630 "aufgehängt" hat oder anderweitig nicht ordnungsgemäß funktioniert, schafft eine Initialisierung im Normalfall Abhilfe.**
# **Stichwortverzeichnis**

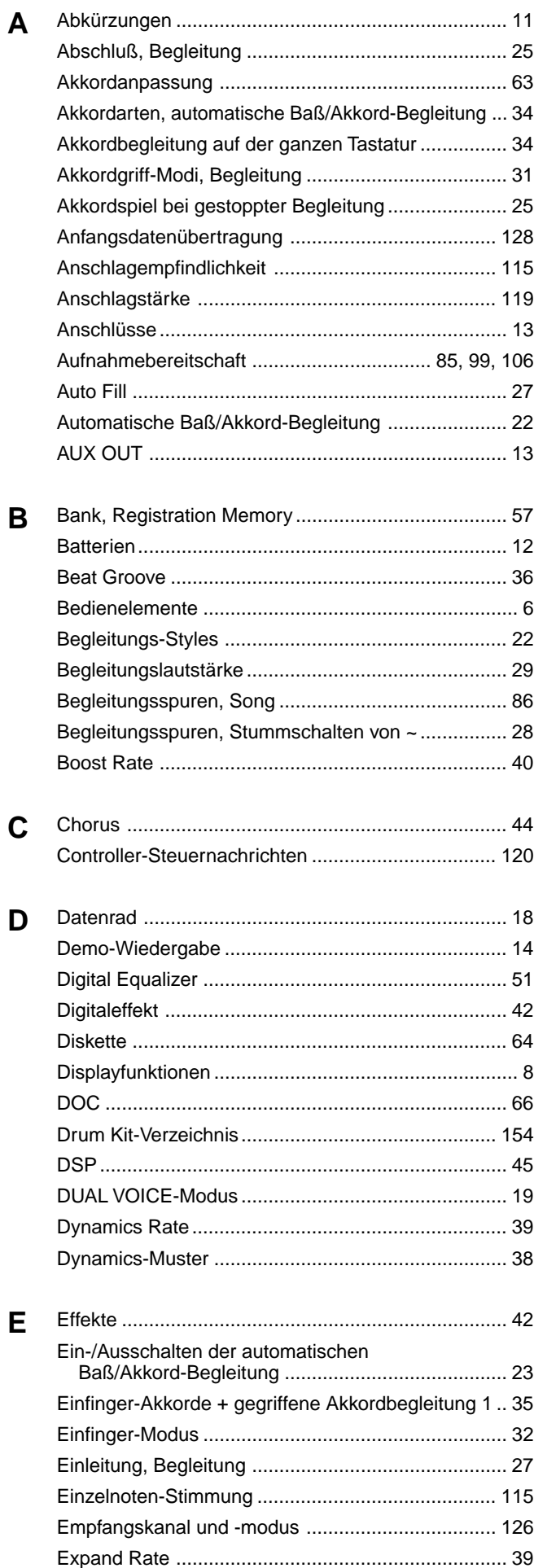

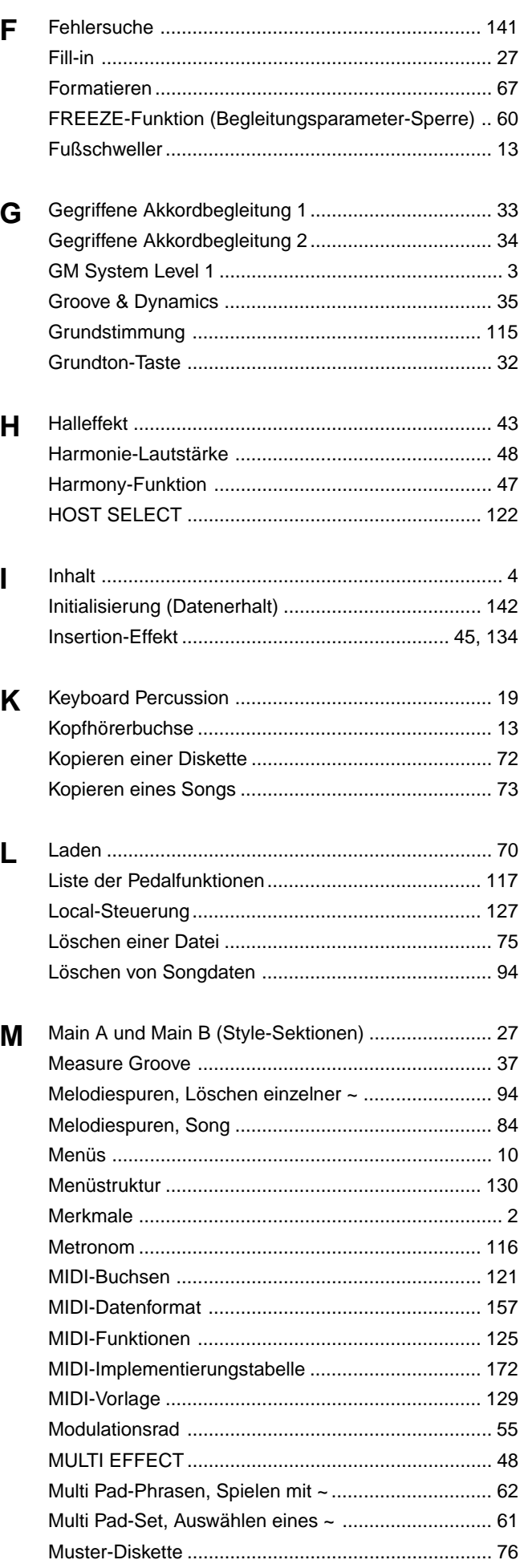

## **Stichwortverzeichnis**

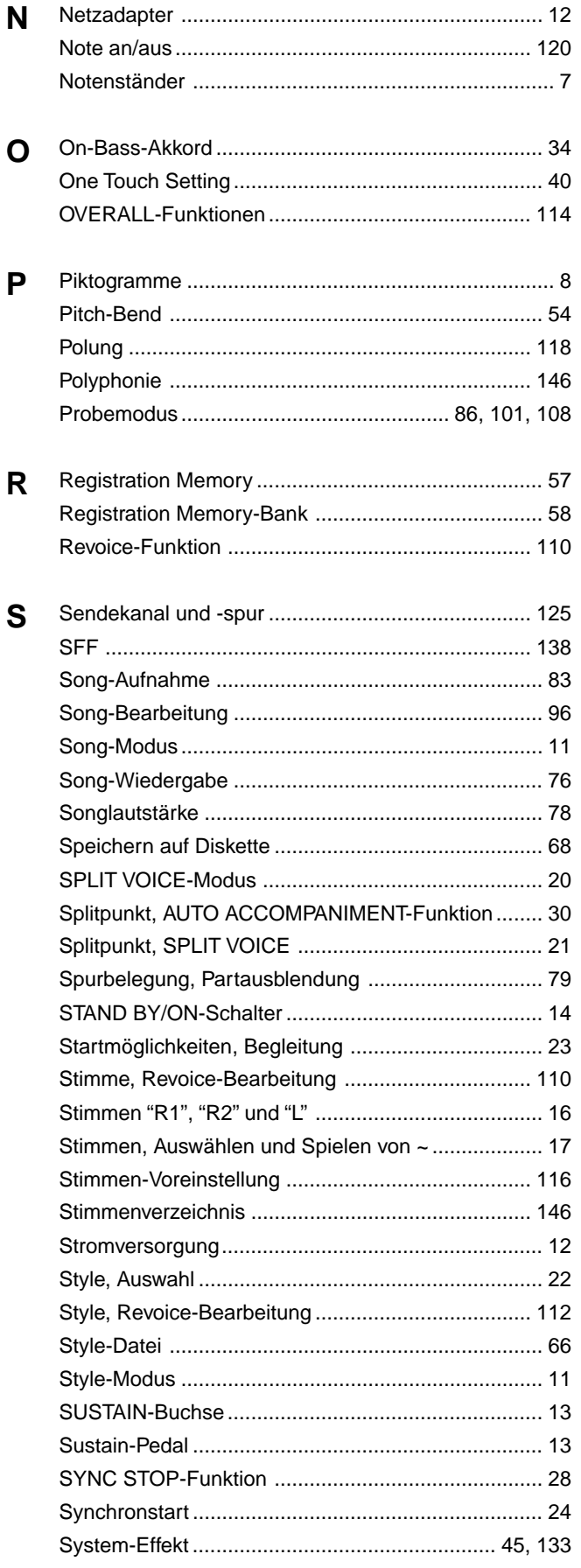

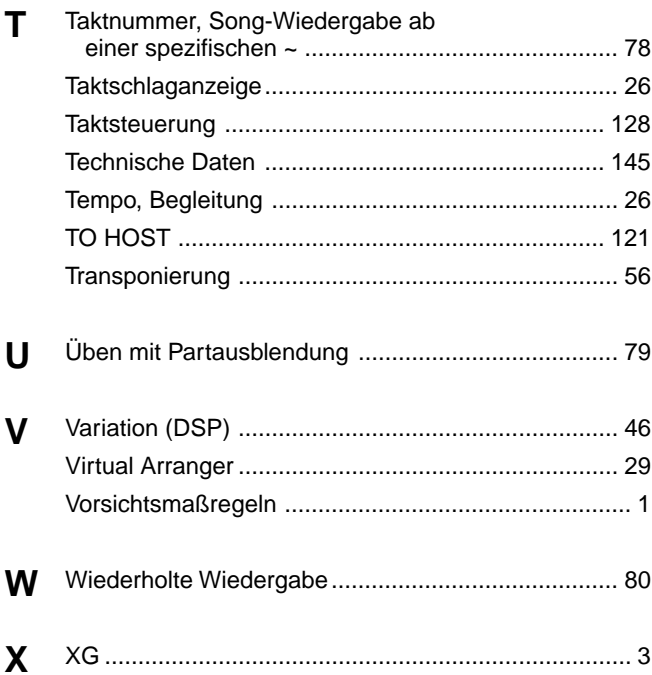

## Specifications / Technische Daten / Spécifications / Especificaciones

#### **Keyboards**

• 61 standard-size keys (C1 — C6) with touch response.

#### **Display**

• Large multi-function LCD display

#### **Setup**

- Stand by/ON
- Master Volume : MIN MAX

#### **Control & Number Buttons**

• MENU ▲▼, VOICE, STYLE, SONG, SUB MENU ▲▼, [1] — [0], [+] (YES), [–] (NO)

#### **Disk Drive**

#### **Demo**

• 15 Songs

#### **Voice**

- PSR-730
- 200 Panel Voices +12 Drum Kits + 480 XG Voices
- Polyphony : 64
- PSR-630
- 215 Panel Voices +12 Drum Kits + 480 XG Voices
- Polyphony : 32
- Voice Set
- R1/R2/L Voices
- Revoice : Voice, Volume, Octave, Pan, Reverb Depth, Chorus Depth, DSP Depth
- Split Voice Mode
- Dual Voice Mode

#### **Auto Accompaniment**

- 100 Styles
- Auto Accompaniment ON/OFF
- Accompaniment Track : RHYTHM1/2, BASS, CHORD1/2, PAD, PHRASE1/2
- Accompaniment Track Settings : ON/OFF
- Accompaniment Control : SYNC START, SYNC STOP, START/STOP, INTRO, MAIN A/B (AUTO FILL), ENDING
- Beat Indicator
- Accompaniment Volume
- Revoice : Voice, Volume, Pan, Reverb Depth, Chorus Depth
- Virtual Arranger

#### **Groove & Dynamics**

- Beat Groove Template : 49 types
- Measure Groove Template : 25 types
- Dynamics Template : 17 types
- Dynamics Rate : 0 100%
- $\cdot$  Expand Rate :  $0 400\%$
- Boost Rate : 0 400%

#### **One Touch Setting**

#### **Overall Controls**

- Tempo: 32 280
- Transpose
	- Pitch Bend Range
	- Modulation
	- Touch Sensitivity
	- Master Tuning
	- Scale Tuning
	- Song Transpose
	- Metronome
	- Split Voice Split Point
	- Accompaniment Split Point
	- Fingering Mode : SINGLE FINGER/FINGERED 1/FINGERED 2/FULL KEYBOARD/MULTI-FINGER
	- Voice Set
	- Pedal 1/2

#### **Digital Effect**

- Reverb : 13 types
- Chorus : 10 types
- DSP (system/insertion) : 46 types
- Multi Effect : 42 types x 2
- Digital Equalizer : 5 types + 1 User Setting
- Harmony : 16 types

#### **Registration Memory**

- $\cdot$  32 Regist Bank : 1 4
- Naming
- Accompaniment Freeze

#### **Multi Pads**

- 36 Multi Pad Sets
- 4 Pads + STOP
- Chord Match
- Naming

#### **Disk**

- Song Recording/Playback
- Format
- Save
- Load
- Disk Copy
- Song Copy
- Delete File

#### **Song**

- Song Volume
- Minus One Practice
- Repeat Play
- Song Repeat
- Next Song

#### **Song Recording**

- Quick Record, Multi Record
- Recording Tracks : Quick Record : ACCOMPANIMENT,  $MELODY 1 - 4$ Multi Record : 1 — 16
- Punch In/Punch Out
- Quantize
- Naming
- Song Clear, Track Clear
- Song Edit : Voice, Volume, Octave, Pan, Reverb Depth, Chorus Depth, DSP Depth

#### **Style Recording**

• User Style : 4 (101 — 104)

• Track Clear, All Clear

**Multi Pad Recording**

• Pad Clear, Bank Clear

• Transmit Settings • Receive Settings • Local Control • Clock

• Initial Data Send • MIDI Template

**Auxiliary Jacks**

**HOST** 

**Amplifiers**

**Speakers**

**Batteries**

**Weight**

batteries

**Rated Voltage** • DC 10-12V

**Dimensions (W x D x H)** • 973 x 397 x 155 mm (38-1/4 " x 15-5/8 " x 6-1/8 ")

**Supplied Accessories** • Sample Disk • Music Stand • Owner's Manual

**Optional Accessories** • Headphones : HPE-150 • AC Power Adaptor : PA-6 • Foot Switch : FC4, FC5 • Foot Volume : FC7 • Keyboard Stand : L-6, L-7

• 12 cm  $(4-3/4)$   $\times$  2

**Power Consumption**

• DC IN 10-12V, PHONES, SUSTAIN, FOOT VOL, AUX OUT R, L+R/L, MIDI IN/OUT, TO

• 6 W + 6 W (when using PA-6 power adaptor)

• 24 W (when using PA-6 AC power adaptor)

• Six SUM-1, "D" size, R-20 or equivalent

• 9.5 kg (20.9 lbs.) excluding batteries

\* Specifications subject to change without notice.

 $\bullet$  4 W + 4 W (when using batteries)

• User Pad Set : 4 (101 — 104)

• Recording Tracks : 5 Sections x 8 tracks

145

• Drum Cancel • Quantize

• Naming

• Naming

**MIDI**

## ■ **Maximum Polyphony**

The PSR-730 has 64-note maximum polyphony and the PSR-630 has 32.

Auto Accompaniment uses a number of the available notes, so when Auto Accompaniment is used the total number of notes that can be played on the keyboard is correspondingly reduced. The same applies to the Dual Voice, Split Voice, Multi Pad, and Song functions.

When the maximum polyphony is exceeded, notes are played using lastnote priority.

### ■ **Polyphoniekapazität**

Die Polyphoniekapazität beträgt beim PSR-730 64 Noten und beim PSR-630 32 Noten.

Die automatische Baß/Akkord-Begleitung belegt eine variierende Zahl der zur Verfügung stehenden Noten, weshalb die Zahl der auf der Tastatur spielbaren Noten bei Gebrauch der AUTO ACCOMPANIMENT-Funktion entsprechend reduziert wird. Dasselbe gilt beim Spielen mit DUAL VOICE-Modus, SPLIT VOICE-Modus, Multi Pads und Song-Wiedergabe.

Beim Überschreiten der Polyphoniegrenze werden die Noten mit Priorität auf den zuletzt gespielten in Ton umgesetzt.

### **NOTE**

- The Voice List includes MIDI program change numbers for each voice. Use these program change numbers when playing the PSR-730/630 via MIDI from an external device.
- When the sustain or sostenuto pedal functions are being used (page 117), some voices may sound continuously or have a long decay after the notes have been released while the pedal is held.

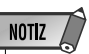

- Im Stimmenverzeichnis sind auch die MIDI-Programm wechsel nummern und MIDI-Bankauswahlnummern der einzelnen Stimmen angeführt. Richten Sie sich nach diesen Nummern, wenn Sie Stimmen des PSR-730/630 von einem externen Gerät aus aufrufen und spielen möchten.
- Bei Gebrauch der Sustain- bzw. Sostenuto-Pedalfunktionen (Seite 117) klingen gewisse Stimmen unter Umständen kontinuierlich oder haben eine lange Ausklingzeit, wenn Tasten bei betätigtem Pedal freigegeben werden.

### **Polyphonie maximale**

La polyphonie maximale du PSR-730/630 est de 64 notes tandis que celle du PSR-630 est de 32 notes.

La fonction d'accompagnement automatique se sert des notes disponibles et ceci fait que lorsque l'accompagnement est utilisé, le nombre total de notes qui peuvent être jouées au clavier est considérablement réduit. Ceci s'applique également aux fonctions Dual Voice, Split Voice, Multi Pad et Song.

Si la polyphonie maximum est dépassée, les notes sont jouées en accordant la priorité aux dernièrs notes.

### ■ **Polifonía máxima**

El PSR-730 tiene una polifonía máxima de 64 notas y el PSR-630 de 32 notas.

El acompañamiento automático emplea cierto número de notas disponibles, por lo que cuando se emplea el acompañamiento automático, el número total de notas que pueden tocarse en el teclado se reduce de forma consecuente. Lo mismo se aplica a las voces duales, voces de división, pulsadores múltiples, y funciones de canciones.

Cuando se excede la polifonía máxima, las notas se tocan empleando la prioridad en la última nota.

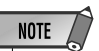

- La liste des voix comprend les numéros de changement de programme MIDI de chaque voix. Utilisez ces numéros de changement de programme lorsque vous commandez le PSR-730/630 via MIDI à partir d'un appareil externe.
- Lorsque les fonctions de la pédale de sustain ou de la pédale forte sont utilisées (voir page 117), le son de certaines voix risque d'être maintenu ou de disparaître après un long déclin après que les touches aient été relachées pendant que la pédale est enfoncée.

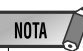

- La lista de voces incluye los números de cambio de programa MIDI para cada voz. Emplee estos números de cambio de programa cuando reproduzca el PSR-730/630 a través de MIDI desde un dispositivo exterior.
- Cuando se están utilizando las funciones del pedal de sostenido o sostenuto (página 117), ciertas voces pueden sonar continuamente o tener una disminución larga después de haber soltado las notas mientras se mantiene pisado el pedal.

## **[PSR-730]**

**Panel Voice List / Verzeichnis der Bedienfeld-Stimmen / Liste des voix de panneau / Lista de voces del panel**

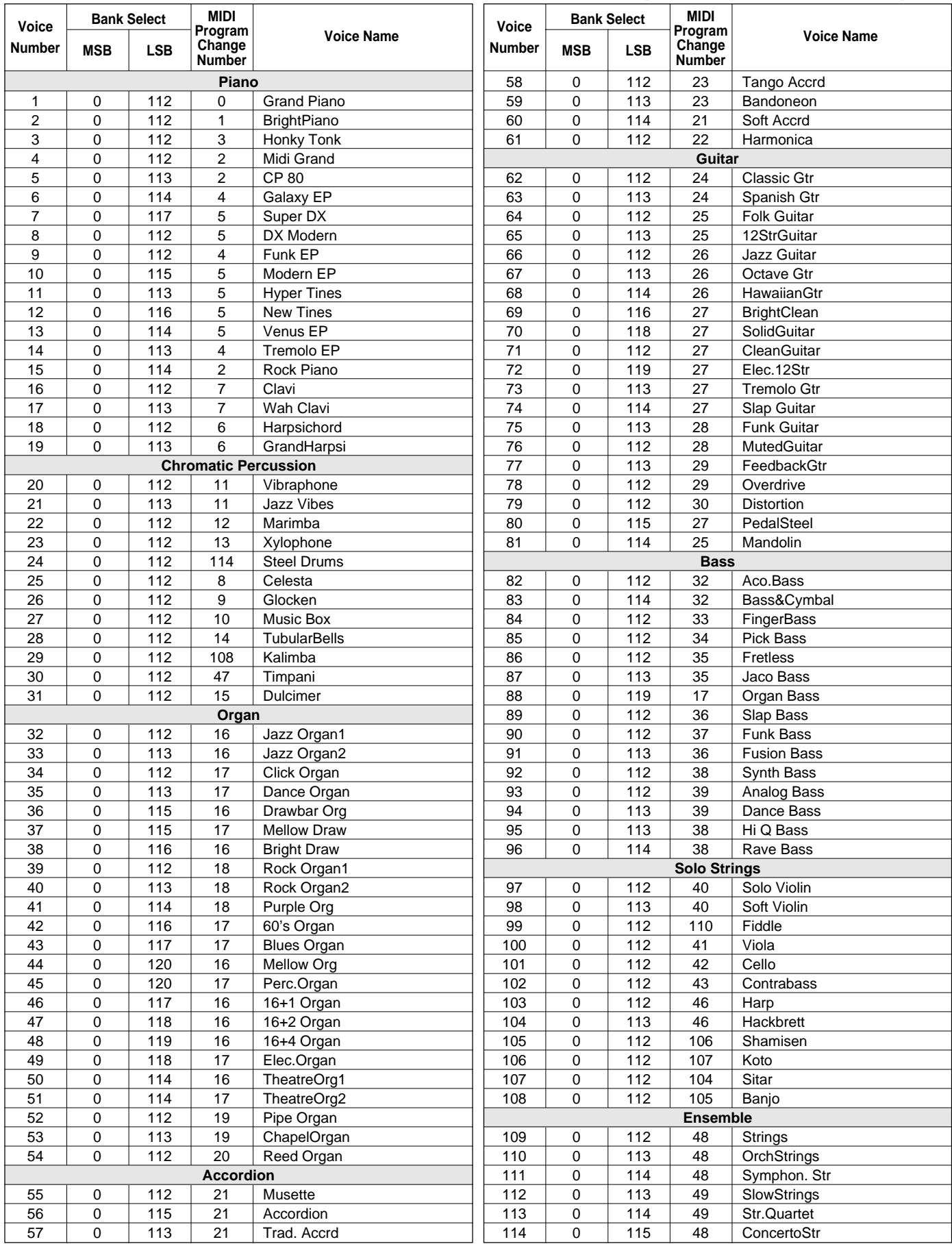

## Voice List / Stimmenverzeichnis / Liste des voix / Lista de voces

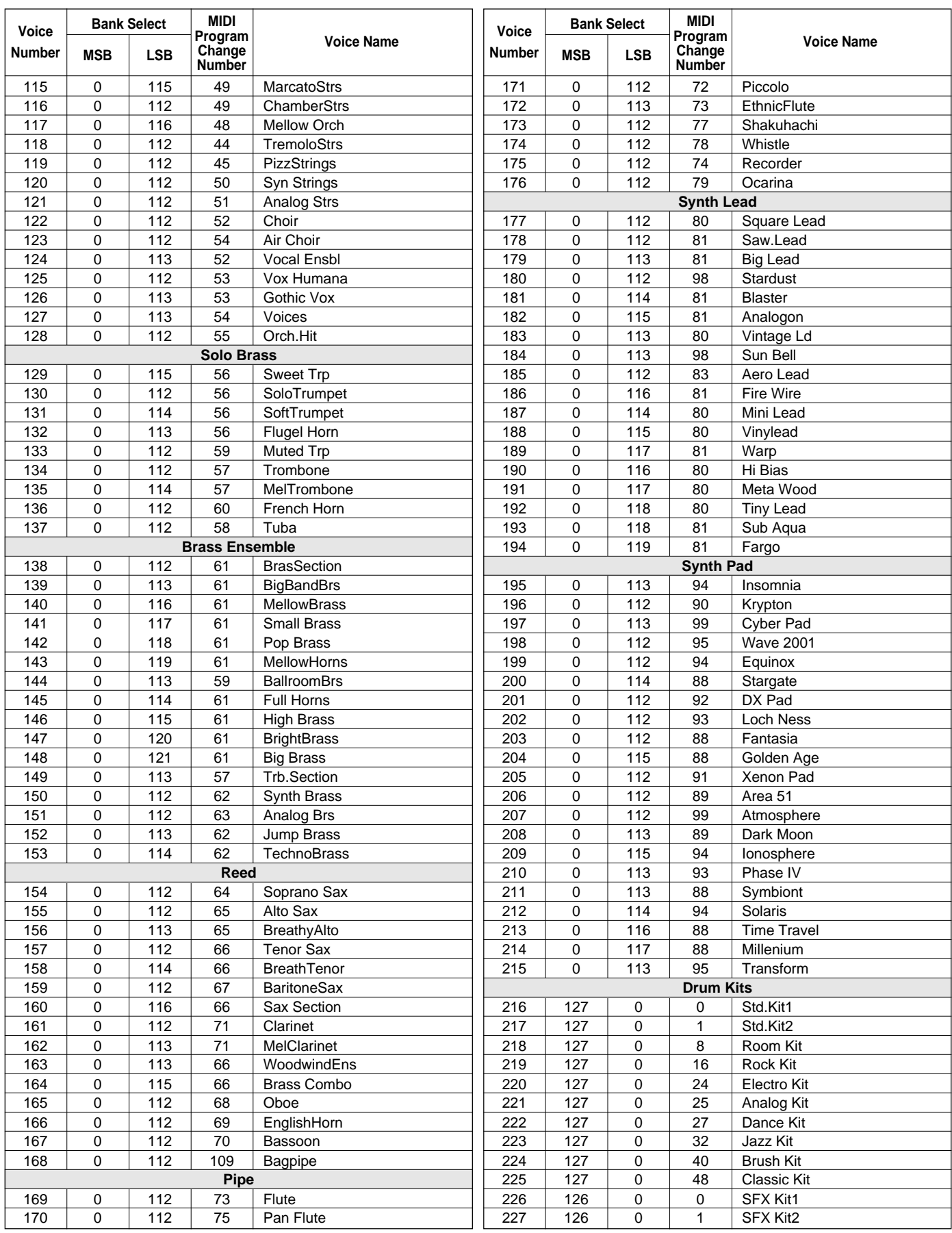

### **[PSR-630]**

**Panel Voice List / Verzeichnis der Bedienfeld-Stimmen / Liste des voix de panneau / Lista de voces del panel**

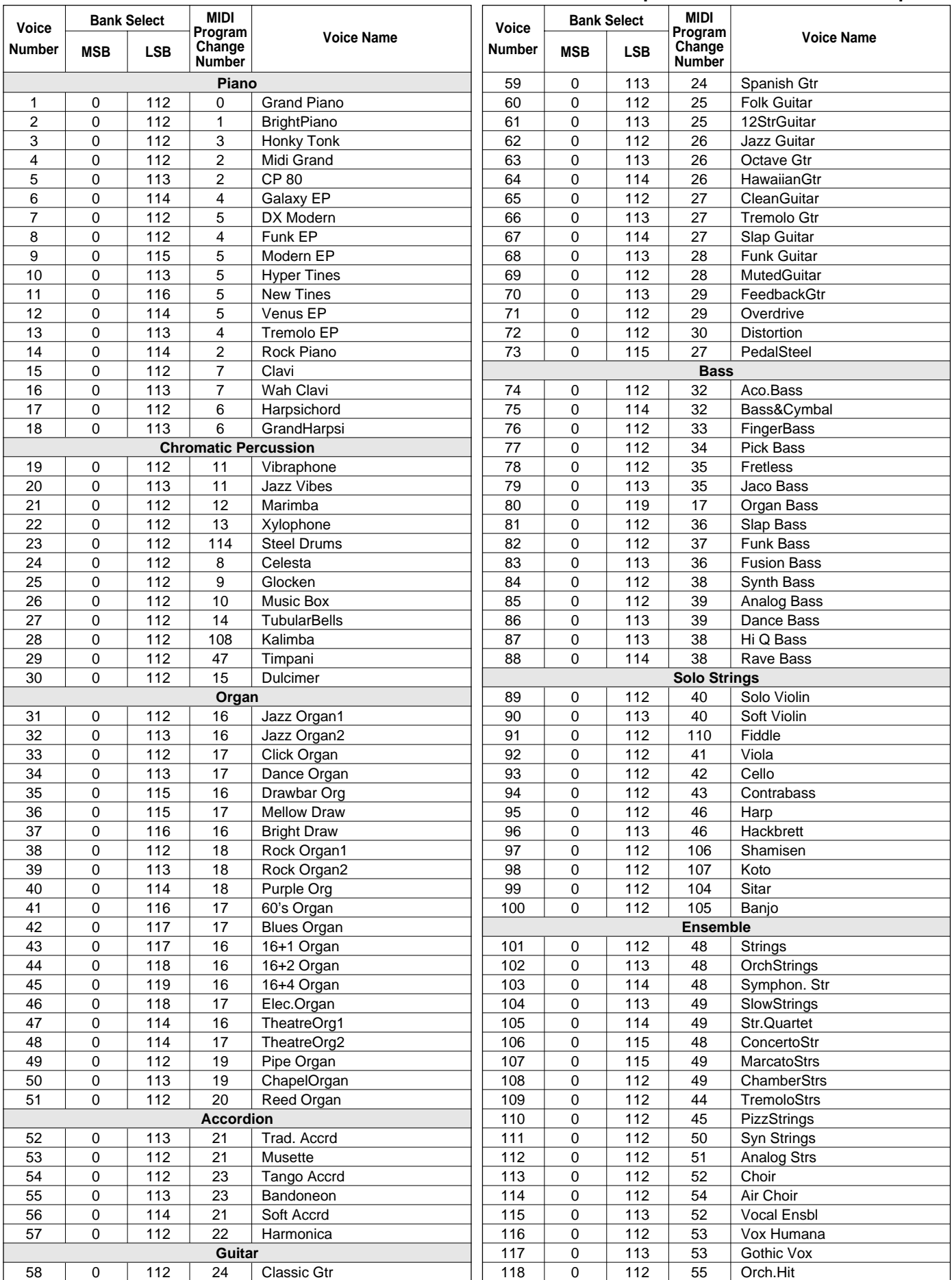

## Voice List / Stimmenverzeichnis / Liste des voix / Lista de voces

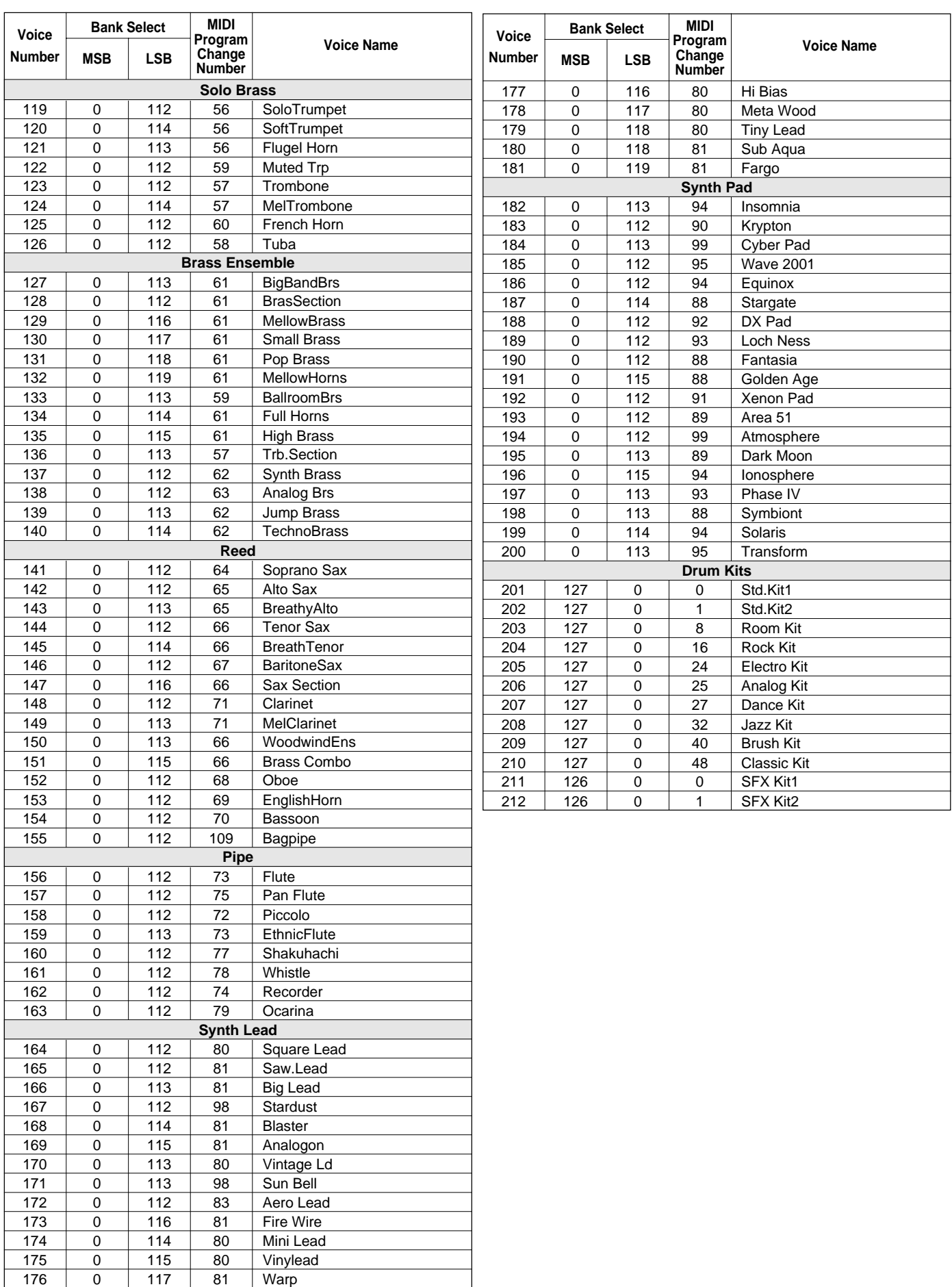

## **[PSR-730/630 XG Voice List]**

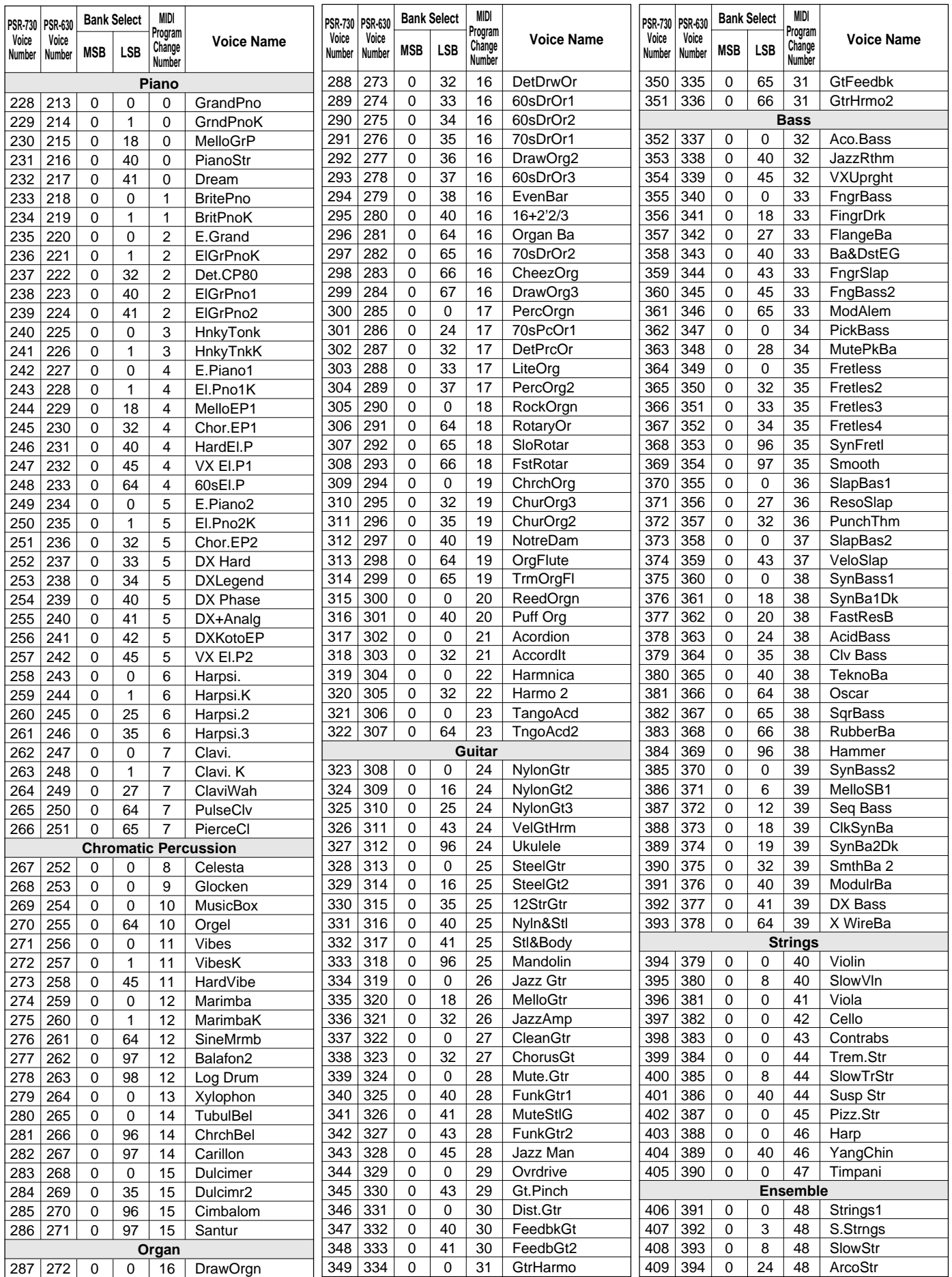

## Voice List / Stimmenverzeichnis / Liste des voix / Lista de voces

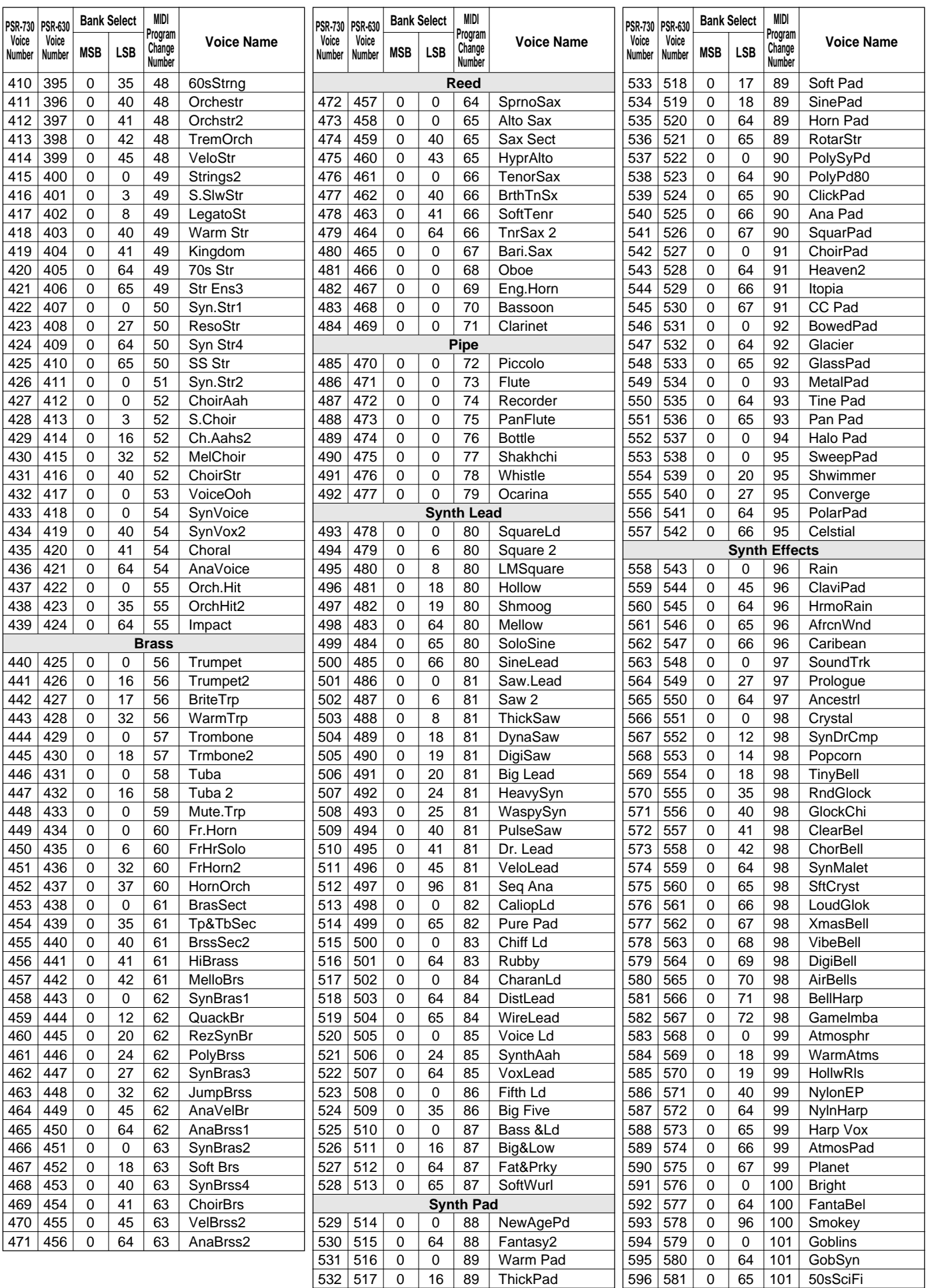

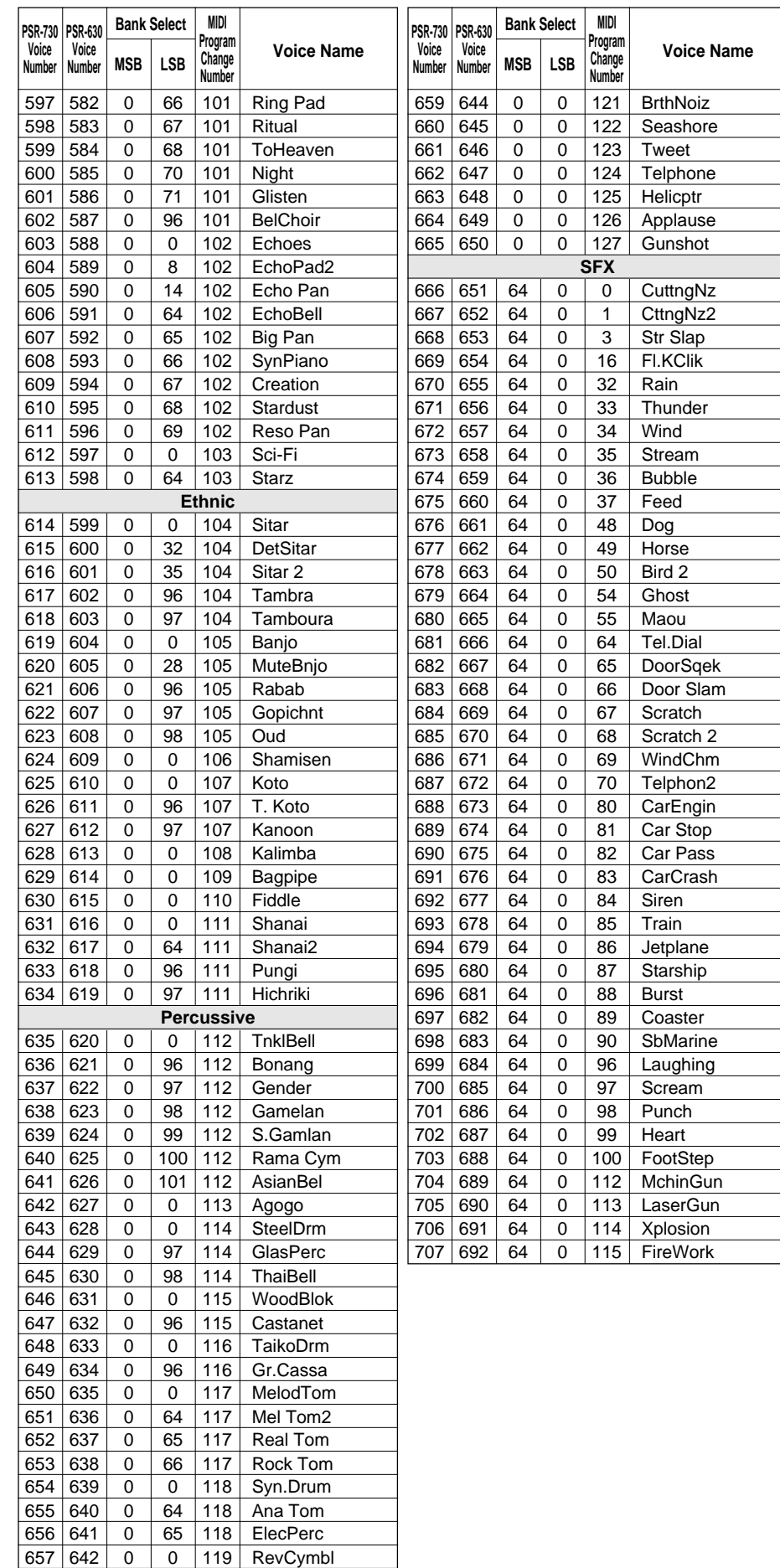

**Sound Effects** 658 | 643 | 0 | 0 | 120 | FretNoiz

## Drum Kit List / Drum Kit-Verzeichnis / Liste des kits

- "<——" indicates that the drum kit is the same as "Standard Kit1".
- Each percussion voice uses one note.
- The note numbers and note names printed on the keyboard are one octave higher than the MIDI note numbers and note names shown in the list. For example, the note number and note name, #36 and C1, on the keyboard correspond to the MIDI note number and note name, #24 and C0, shown in the list.
- Voices with the same Alternate Note Number (\*1 … 4) cannot be played simultaneously.
- "<——" bedeutet, daß die betreffende Belegung mit der von "Standard Kit1" identisch ist.
- Jeder Schlagzeug/Percussion-Klang belegt eine Note.
- Die auf der Tastatur aufgedruckten Notennummern und Notenbezeichnungen sind eine Oktave höher als die in der Liste angeführten MIDI-Notennummern und Notenbezeichnungen. Beispiel: Die Note Nr. 36 mit der Bezeichnung C1 auf der Tastatur entspricht der Note Nr. 24 mit der Bezeichnung C0 in der Liste.
- Unterschiedliche Klänge desselben Schlaginstruments (\*1 ... 4) können nicht gleichzeitig erzeugt werden.

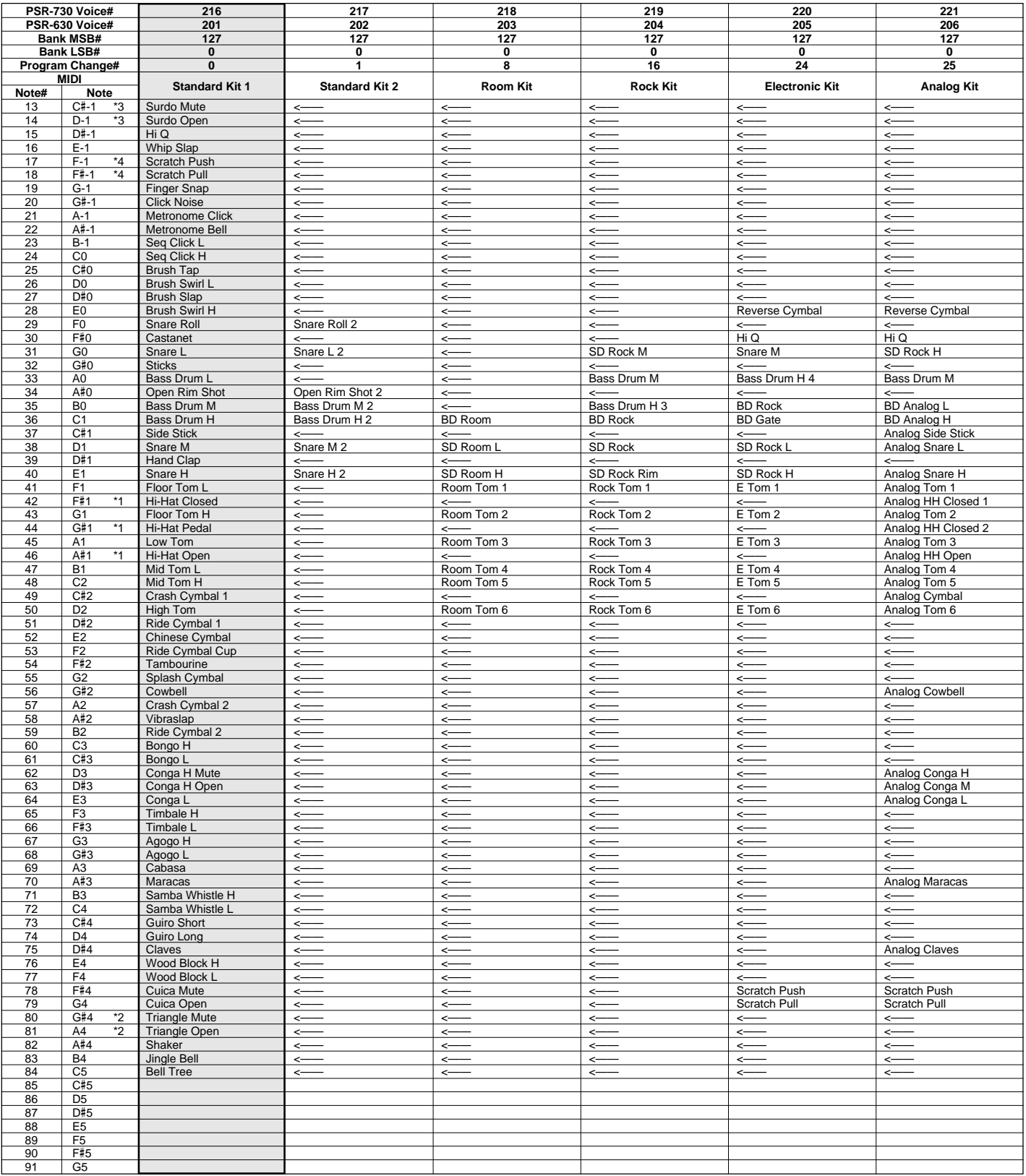

## de percussion / Lista de juegos de batería

- "<——" indique que le kit de percussion est identique à "Standard Kit1".
- Chaque voix de percussion utilise une note.
- Les numéros de note et les appellations de note qui sont imprimés sur le clavier sont à une octave supérieure par rapport aus numéros de note et aux appellations de note MIDI mentionnés dans la liste. Citons par exemple que le numéro de note et l'appellation de note #36 et C1 du clavier correspondent au numéro de note et à l'appellation de note MIDI #24 et C0 mentionnés dans la liste.
- Les voix appartenant aux deux variantes d'un même numéro de note (\*1 ... 4) ne peuvent pas être jouées en même temps.
- "<——" indica que el juego de batería es el mismo que "Standard Kit1".
- Cada voz de percusión emplea una nota.
- Los números de nota y los nombres de nota impresos en el teclado son una octava más alta que los números de nota y nombres de nota MIDI mostrados en la lista. Por ejemplo, el número de nota y nombre de nota #36 y C1 en el teclado, corresponden al número de nota y nombre de nota MIDI #24 y C0 mostrados en la lista.
- Las voces con el mismo número de nota alternada (\*1 ... 4) no pueden tocarse simultáneamente.

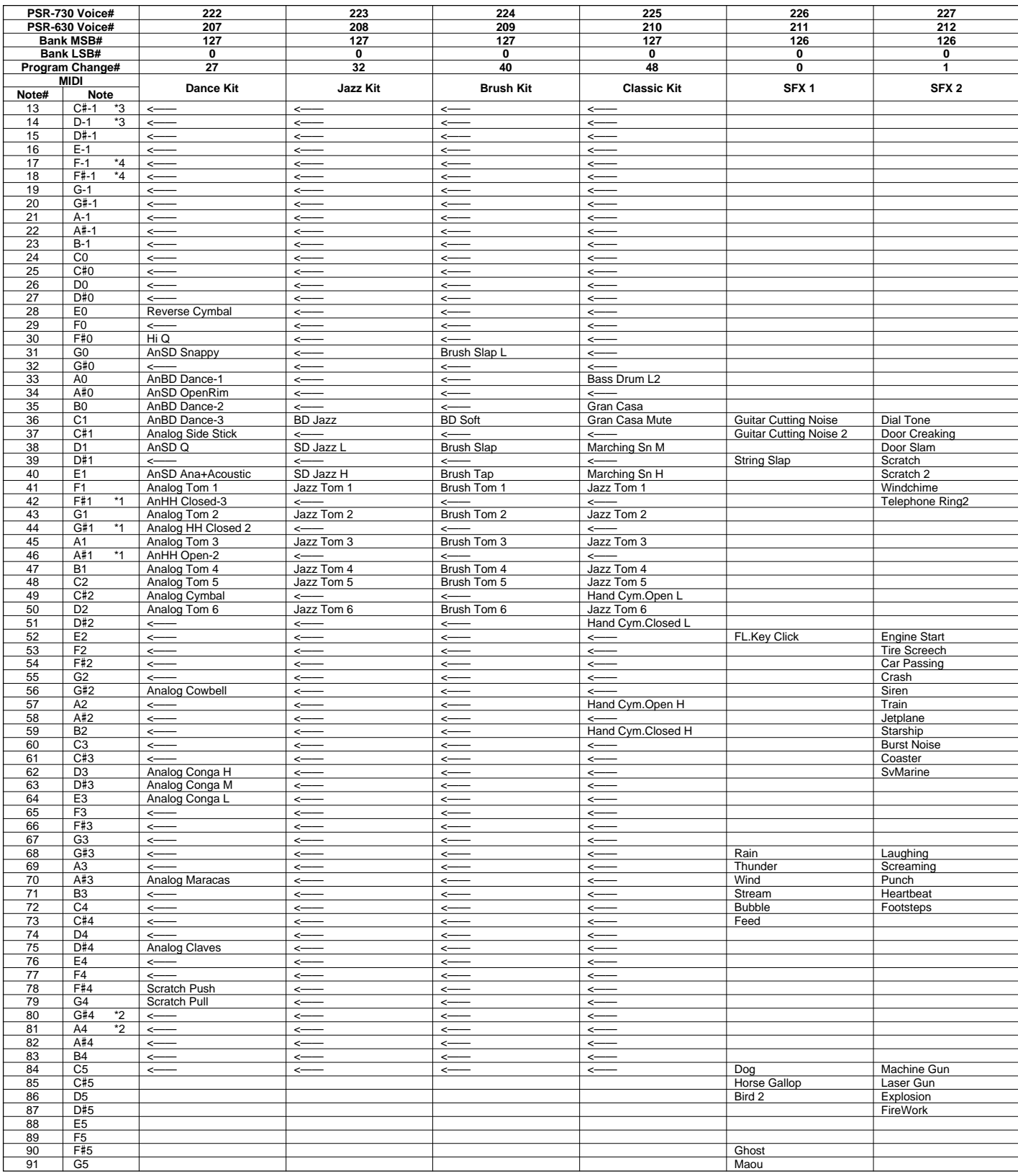

# Style List / Style-Verzeichnis / Liste des styles / Lista de estilos

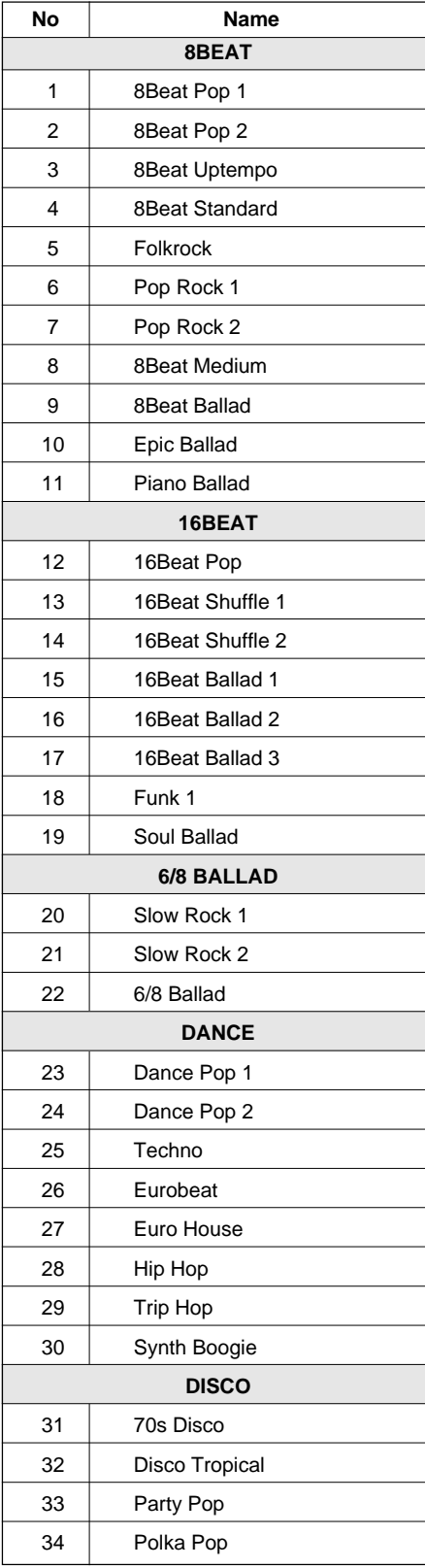

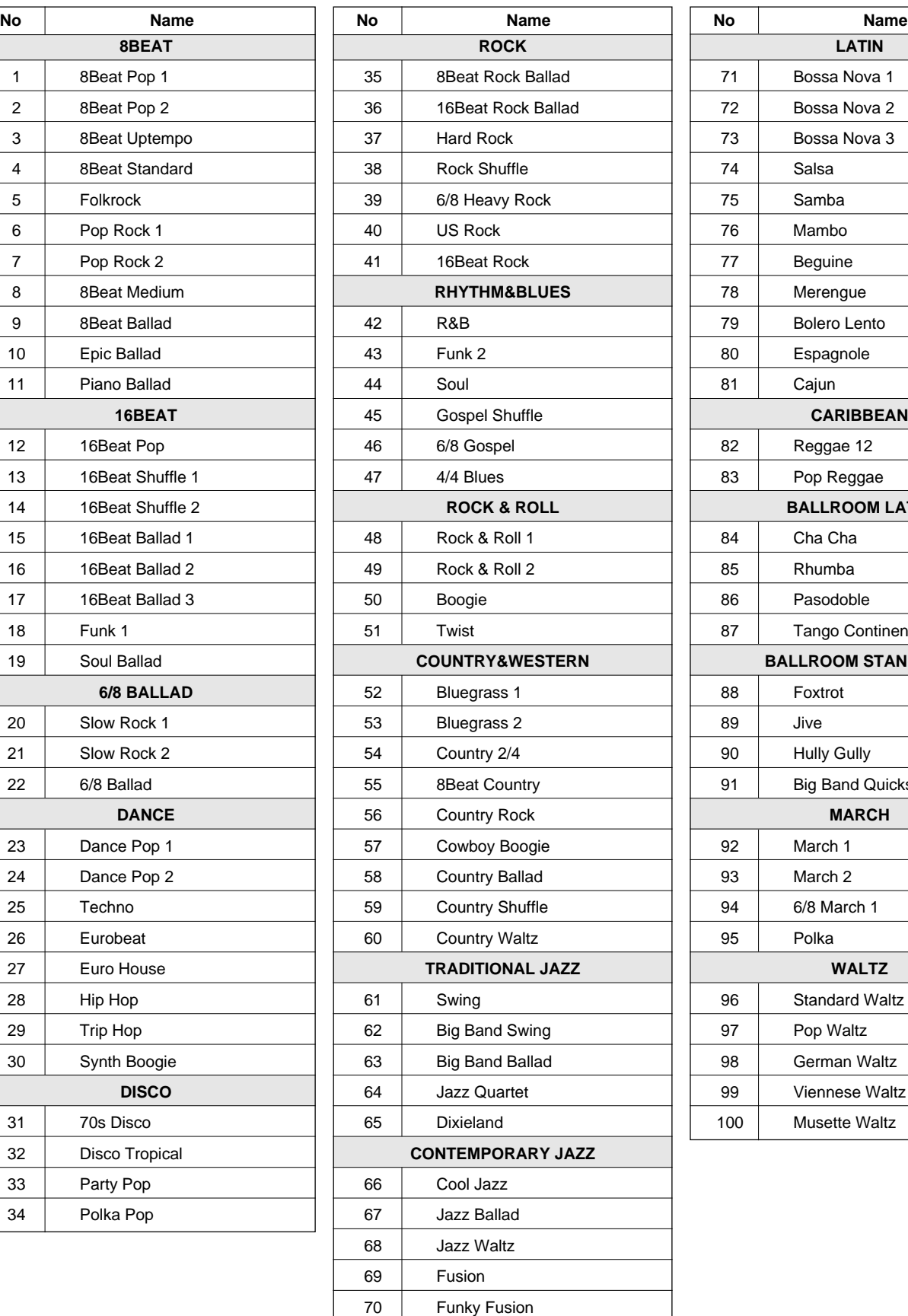

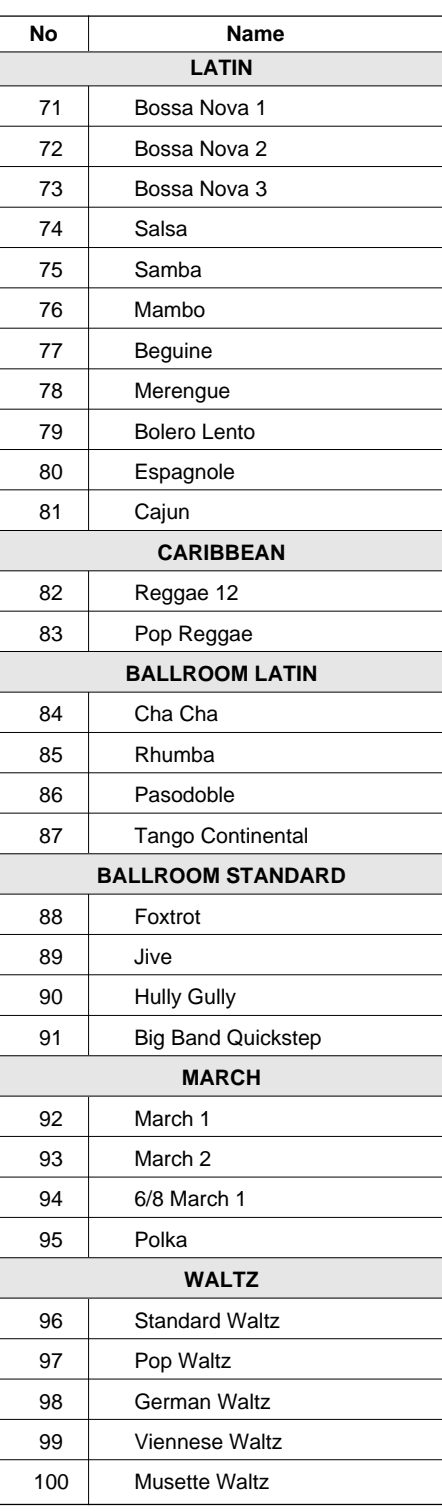

## QQQQQQQQQQQQQ¢¢¢¢¢¢¢¢¢¢¢¢¢ MIDI Data Format / MIDI-Datenformat / **Externe Format des données MIDI / Formato de datos MIDI**

Many MIDI messages listed in the MIDI Data Format are expressed in decimal numbers, binary numbers and hexadecimal numbers. Hexadecimal numbers may include the letter "H" as a suffix. Also, "n" can freely be defined as any whole number.

To enter data/values, refer to the table below.

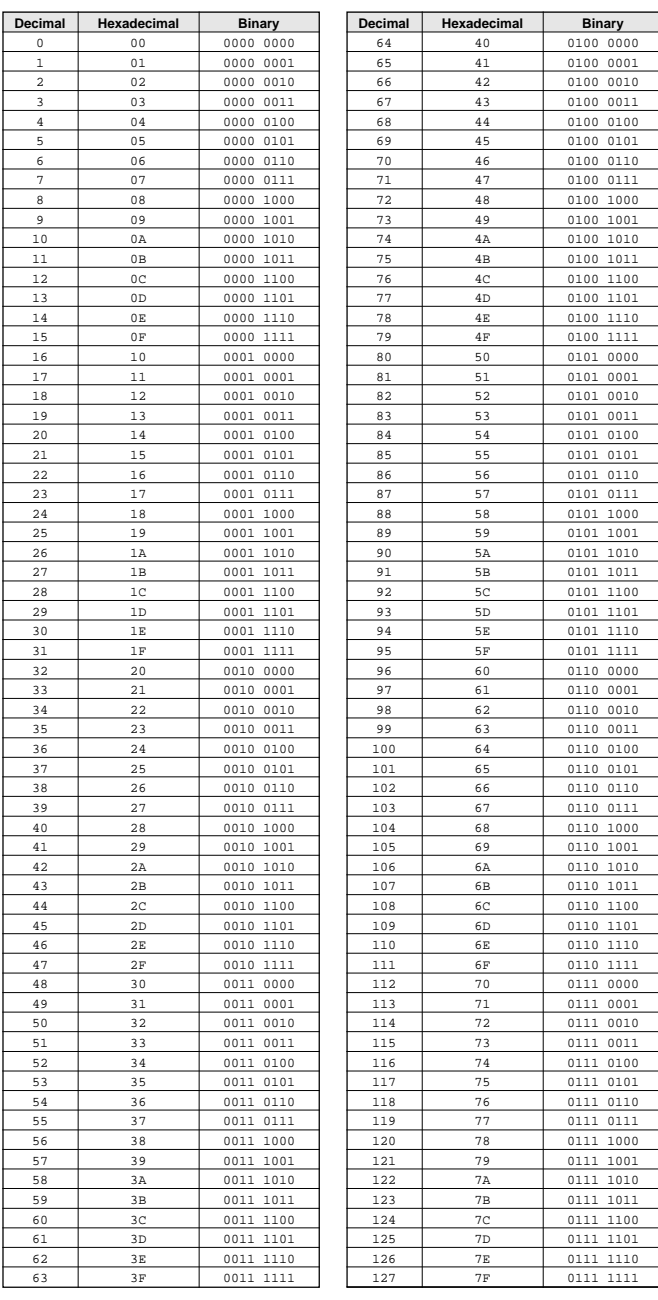

- Except the table above, for example 144-159(decimal)/9nH/1001 0000-1001 1111(binary) displays the Note On Message for each channel (1-16). 176-191/ BnH/1011 0000-1011 1111 displays the Control Change Message for each channel (1-16). 192-207/CnH/1100 0000-1100 1111 displays the Program Change Message for each channel (1-16). 240/FOH/1111 0000 denotes the start of a System Exclusive Message. 247/F7H/1111 0111 denotes the end of a System Exclusive Message.
- aaH (hexidecimal)/0aaaaaaa (binary) denotes the data address. The address contains High, Mid, and Low.
- bbH/0bbbbbbb denotes the byte count.
- ccH/0ccccccc denotes the check sum.
- ddH/0ddddddd denotes the data/value.

### **(1) TRANSMIT FLOW**

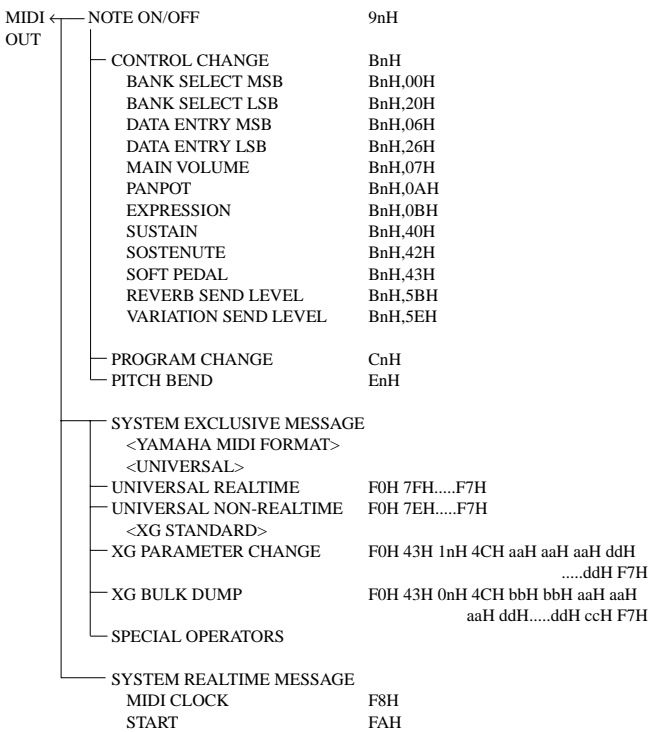

STOP FCH<br>ACTIVE SENSING FEH

ACTIVE SENSING

#### **(2) RECEIVE FLOW**

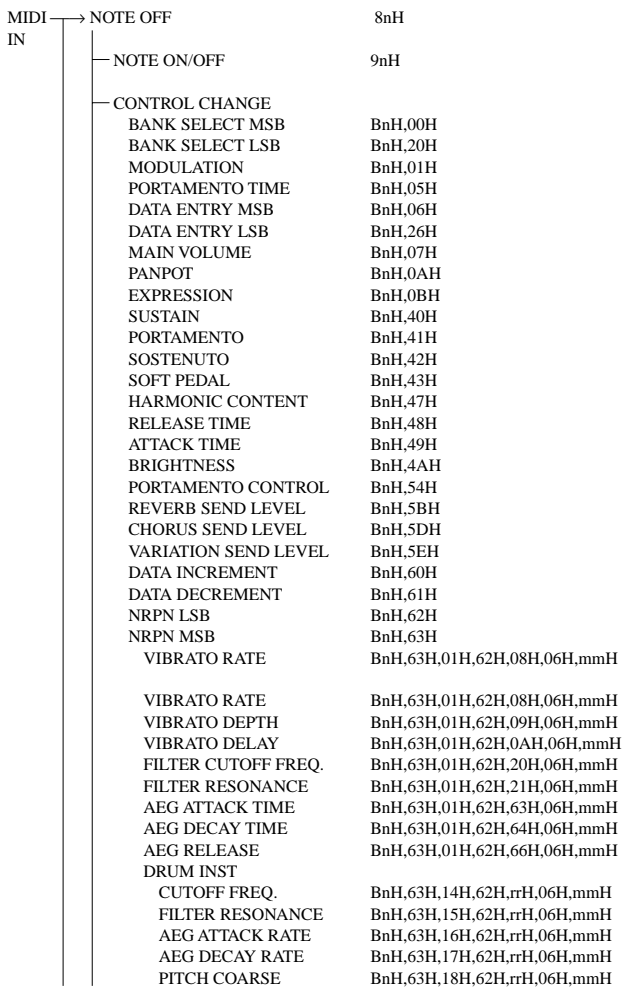

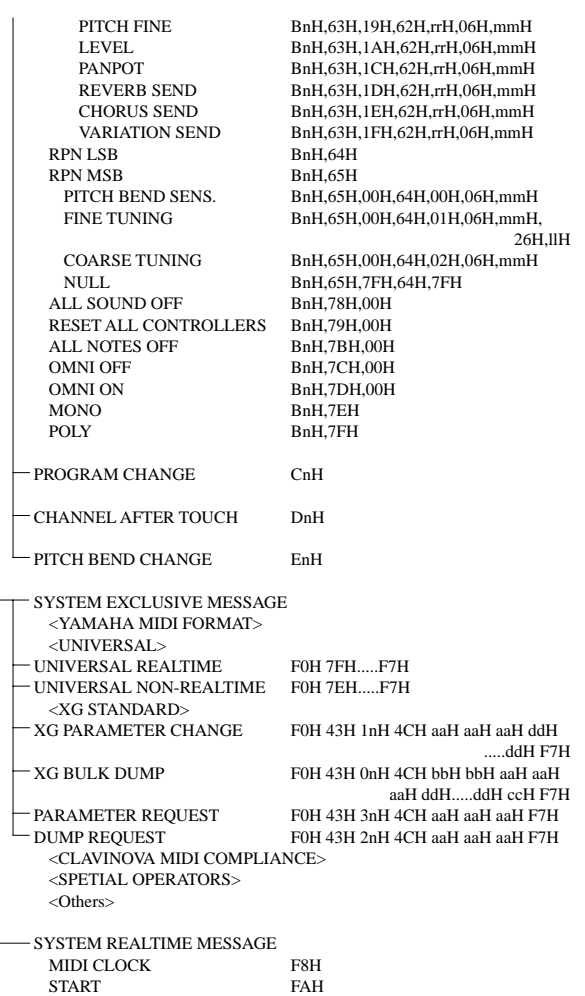

#### **(3) TRANSMIT/RECEIVE DATA**

STOP FCH ACTIVE SENSING FEH

#### **(3-1) CHANNEL VOICE MESSAGES**

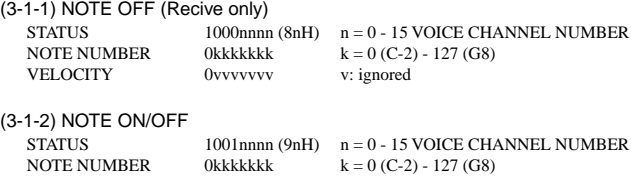

VELOCITY  $0$ vvvvvvv  $(v \pi 0)$  NOTE ON  $(v = 0)$  NOTE OF  $(v = 0)$  NOTE OFF

(3-1-3) PROGRAM CHANGE

STATUS 1100nnn (CnH) n = 0 - 15 VOICE CHANNEL NUMBER PROGRAM NUMBER 0ppppppp  $p = 0 - 127$ 

#### **\* PROGRAM NUMBER: XG DRUM VOICE number correspondence**

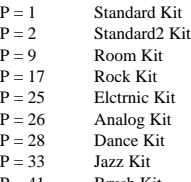

 $P = 41$  Brush Kit<br>  $P = 49$  Classic Ki Classic Kit

**\* PROGRAM NUMBER: XG SFX KIT number correspondence**

 $P = 1$  SFX1 Kit<br>  $P = 2$  SFX2 Kit SFX2 Kit

When DRUM VOICE is selected and program change data for a different DRUM VOICE is received, the currently selected DRUM VOICE will be replaced with the new DRUM VOICE.

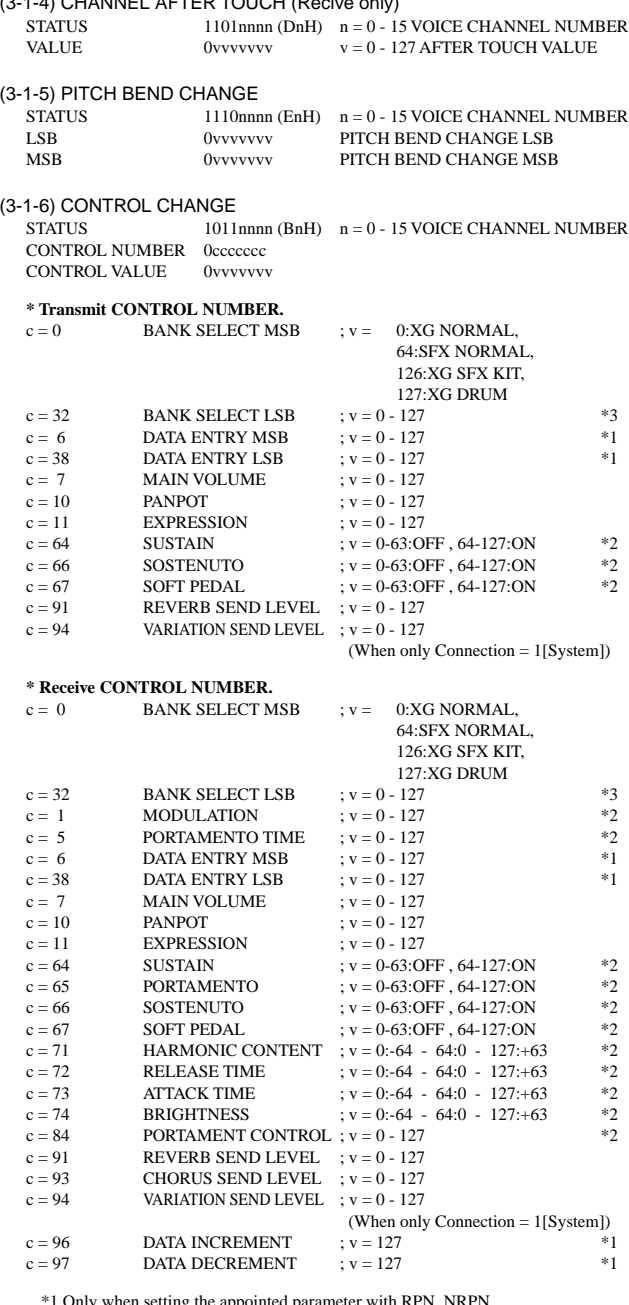

 $(3.014)$  CHANNEL AFTER TOUCH (Recive only)

\*1 Only when setting the appointed parameter with RPN, NRPN.

\*2 Does not effect Rhythm Voice. \*3 MSB=0, anything other than 63 is 0.

- Until a PROGRAM CHANGE message is received, the BANK SELECT operation will be suspended. When a Voice, including VOICE BANK, is changed, set the BANK SELECT and Program Change Message, and transmit in the following order, BANK SELECT MSB, LSB, PROGRAM **CHANGE**
- MODULATION controls the Vibrato Depth.
- PORTAMENTO TIME controls the Pitch Change Speed when the Portamento Switch = ON. 0 being the shortest time, and 127 being the longest.
- PANPOT changes the value for the melody voice and rhythm voice in relation to the preset value.
- Portamento time is fixed to 0 when the PORTAMENTO CONTROL is used.
- HARMONIC CONTENT applies adjustment to the resonance value that is set by the voice. This parameter specifies relative change with the value of 64 producing 0 adjustment. As values get higher the sound becomes increasingly eccentric. Note that for some voices the effective parameter range is narrower than the legal parameter range.
- RELEASE TIME applies adjustment to the envelope release time set by the voice. This parameter specifies relative change with the value of 64 producing 0 adjustment.

- ATTACK TIME applies adjustment to the envelope attack time set by the voice. This parameter specifies relative change with the value of 64 producing 0 adjustment.
- BRIGHTNESS applies adjustment to the cut-off frequency set by the voice. This parameter specifies relative change with the value of 64 producing 0 adjustment. Lower voices produce a softer sound. For some voices the effective parameter range is narrower than the legal parameter range.

#### **(3-2) CHANNEL MODE MESSAGES**

STATUS 1011nnn (BnH)  $n = 0 - 15$  VOICE CHANNEL NUMBER<br>CONTROL NUMBER 0cccccc c = CONTROL NUMBER CONTROL NUMBER 0ccccccc<br>
CONTROL VALUE 0vvvvvvv

(3-2-1) ALL SOUND OFF (Recive only)

 $(CONTROL NUMBER = 78H, DATA VALUE = 0)$ Switches off all sound from the channel. Does not reset Note On and Hold On conditions established by Channel Messages.

 $v =$ DATA VALUE

(3-2-2) RESET ALL CONTROLLERS (Recive only)

(CONTROL NUMBER = 79H, DATA VALUE = 0) Resets controllers as follows.

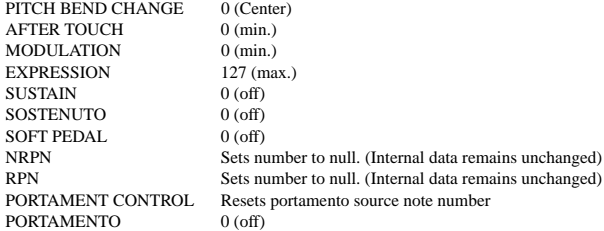

#### (3-2-3) ALL NOTES OFF (Recive only)

 $(CONTROL NUMBER = 7BH$ , DATA VALUE = 0) Switches off all of the channel's "on" notes. However, any notes being held by SUSTAIN or SOSTENUTO continue to sound until SUSTAIN/SOSTENUTO goes off.

- $(3-2-4)$  OMNI OFF (Recive only) (CONTROL NUMBER = 7CH, DATA VALUE = 0) Same processing as for All Notes Off.
- (3-2-5) OMNI ON (Recive only) (CONTROL NUMBER = 7DH , DATA VALUE = 0) Same processing as for All Notes Off. Omni On is not executed.
- (3-2-6) MONO (Recive only) (CONTROL NUMBER = 7EH , DATA VALUE = 0) Same processing as for All Notes Off. If the 3rd byte is in a range of 0-16 the corresponding channel will be changed to Mode 4 (m=1).
- (3-2-7) POLY (Recive only) (CONTROL NUMBER = 7FH , DATA VALUE = 0) Same processing as for All Sounds Off and the corresponding channel will be changed to Mode 3.

#### **(3-3) REGISTERED PARAMETER NUMBER (RPN)**

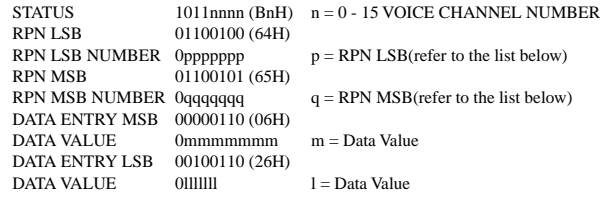

First appoints the parameter for RPN MSB/LSB, then sets the parameter value for data entry MSB/LSB.

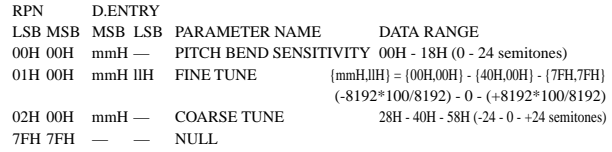

Clears the current RPN number setting. Does not change the internal parameter settings.

#### **(3-4) NON-REGISTERED PARAMETER NUMBER (NRPN) (Recive only)**

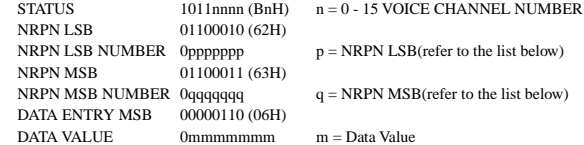

First appoints the parameter for NRPN MSB/LSB, then sets the parameter value for data entry MSB/LSB.

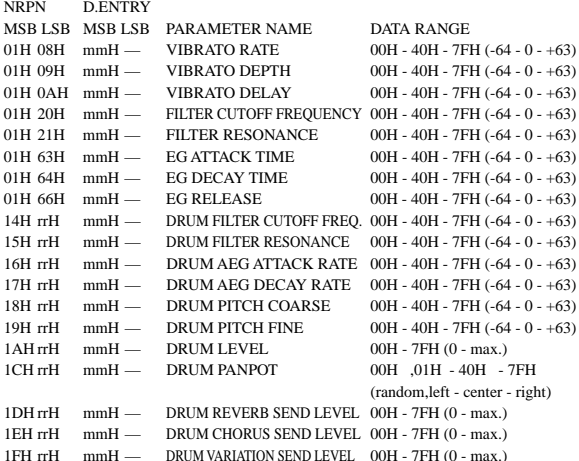

The MSG14H-1FH (for drums) message is accepted as long as the channel is set with a drum voice.

rrH : drum instrument note number

#### **(3-5) SYSTEM REALTIME MESSAGES**

#### (3-5-1) MIDI CLOCK STATUS 11111000 (F8H)

**Transmission:** 96 clocks per measure are transmitted. **Reception:** If the instrument's clock is set to external, after FAH is received from the external device the instrument's clock will sync with the 96 beats per measure received from the external device. Decides whether the internal clock, or Timing Clocks received via the MIDI IN will be used.

#### (3-5-2) START

STATUS 11111010 (FAH)

**Transmission:** Transmitted when instrument's Rhythm or Song playback is started. **Reception:** Depending upon the condition, Rhythm, Song Playback, or Song Rec will start.

## (3-5-3) STOP

STATUS 11111100 (FCH)

**Transmission:** Transmitted when instrument's Rhythm or Song playback is stopped. **Reception:** Depending upon the condition, Rhythm, Song Playback, or Song Rec will stop.

#### (3-5-4) ACTIVE SENSING

STATUS 11111110 (FEH)

**Transmission:** Transmitted approximately once every 200msec. **Reception:** Sensing is started once this Code is received. If Status or Data is not received within 400ms, the MIDI Receive Buffer will be cleared, and all notes, including those being sustained, will be cut OFF. Also, all control values will be reset to their factory defaults.

#### **(3-6) SYSTEM EXCLUSIVE MESSAGE**

(3-6-1) YAMAHA MIDI FORMAT

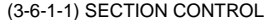

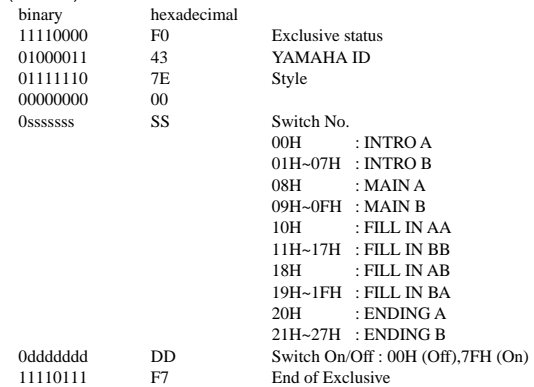

When an ON code is received, the appointed section will be changed.

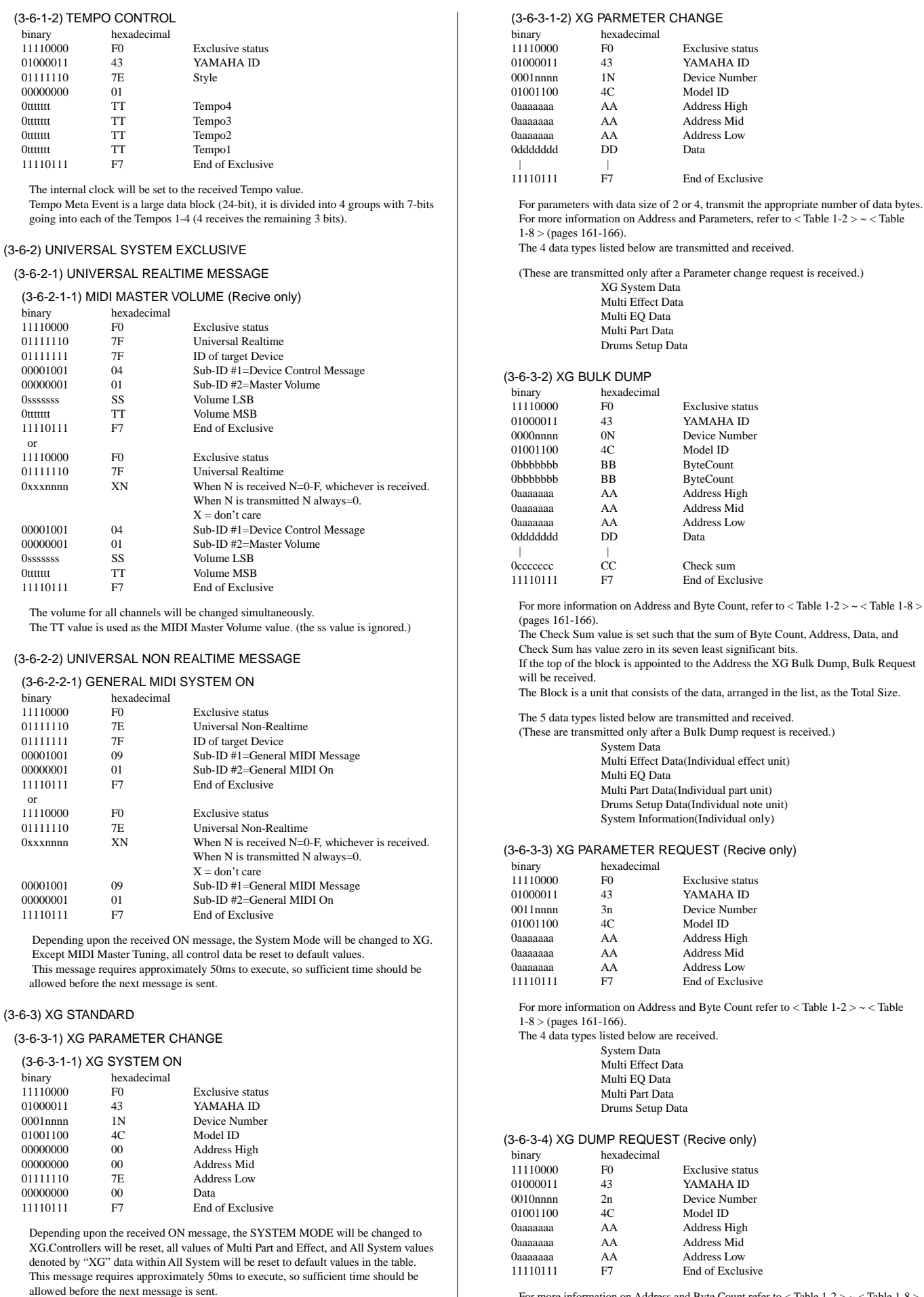

For more information on Address and Byte Count refer to  $\langle$  Table 1-2  $\rangle \sim \langle$  Table 1-8  $\rangle$ (pages 161-166).

 $1-2$  >  $\sim$  < Table 1-8 >

binary

 $0000000$ 

0ttttttt 0ttttttt 0ttttttt 0ttttttt

0ttttttt

or

0sssssss 0ttttttt

- The 5 data types listed below are received.
	- System Data Multi Effect Data(Individual module unit)
	- Multi EQ Data
	- Multi Part Data(Individual part unit)
	- Drums Setup Data(Individual note unit)
	- System Information

#### (3-6-4) SPECIAL OPERATORS

(3-6-4-1) VOLUME ,EXPRESSION AND PAN REALTIME CONTROL OFF

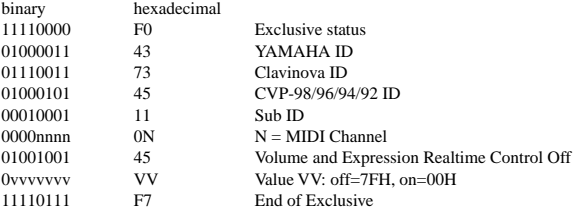

When "On" is received, subsequent volume, expression, and PAN changes are only valid after the reception of the next key on. Normal operation resumes when "Off" is received.

(3-6-5) Others

(3-6-5-1) MIDI MASTER TUNING (Recive only)

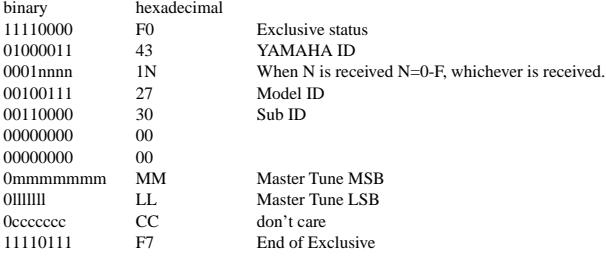

Changes tuning of all channels.

MM, LL values are used to define the MIDI Master Tuning value.

 $T = M-128$ 

T : Tuning value (-99cent - +99cent)

M : A single byte value (28-228) consists of bytes 0-3 of MM = MSB, bytes 0-3 of LL = LSB.

In this setting, GM System ON, XG System ON will not be reset.

#### **< Table 1-1> Parmeter Basic Address**

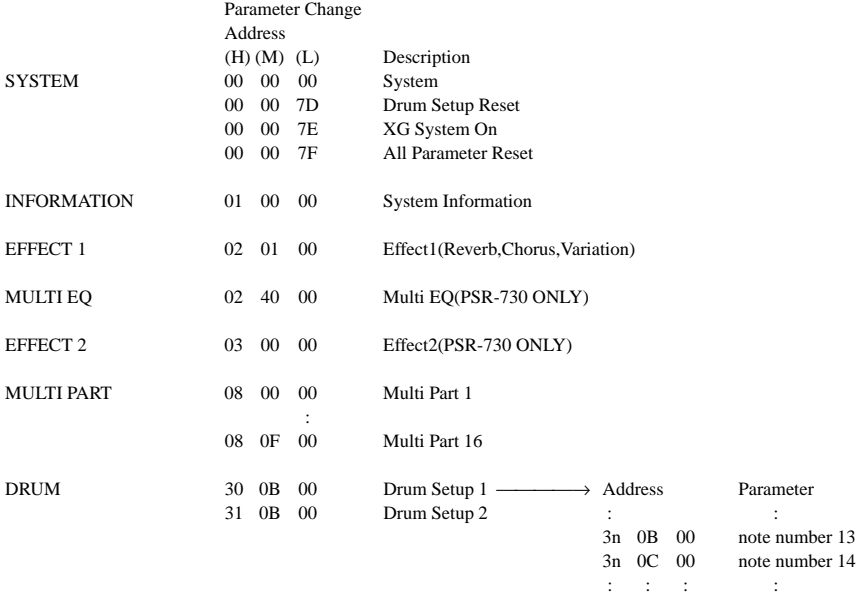

#### **< Table 1-2 > MIDI Parameter Change table ( SYSTEM )**

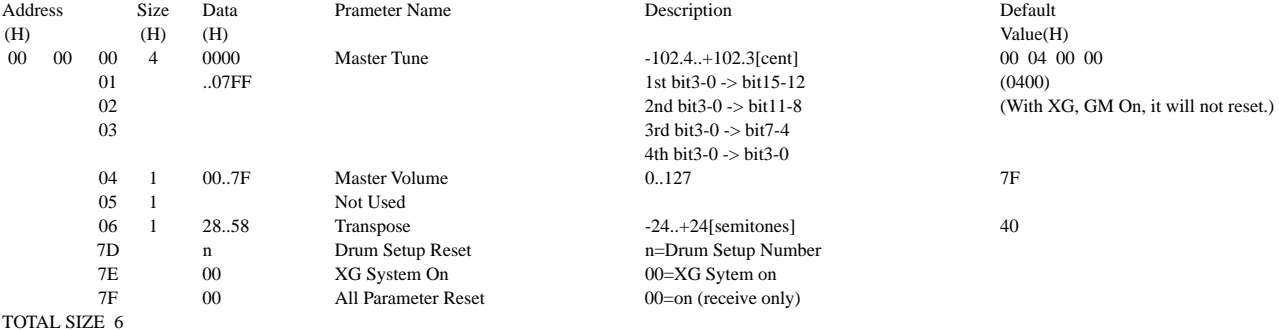

3n 5B 00 note number 91

#### **< Table 1-3 > MIDI Parameter table ( System information )**

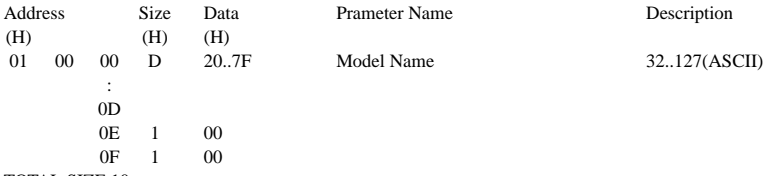

TOTAL SIZE 10

(Transmitted by Dump Request. Not received. Bulk Dump Only)

#### **< Table 1-4 > MIDI Parameter Change table (EFFECT 1)**

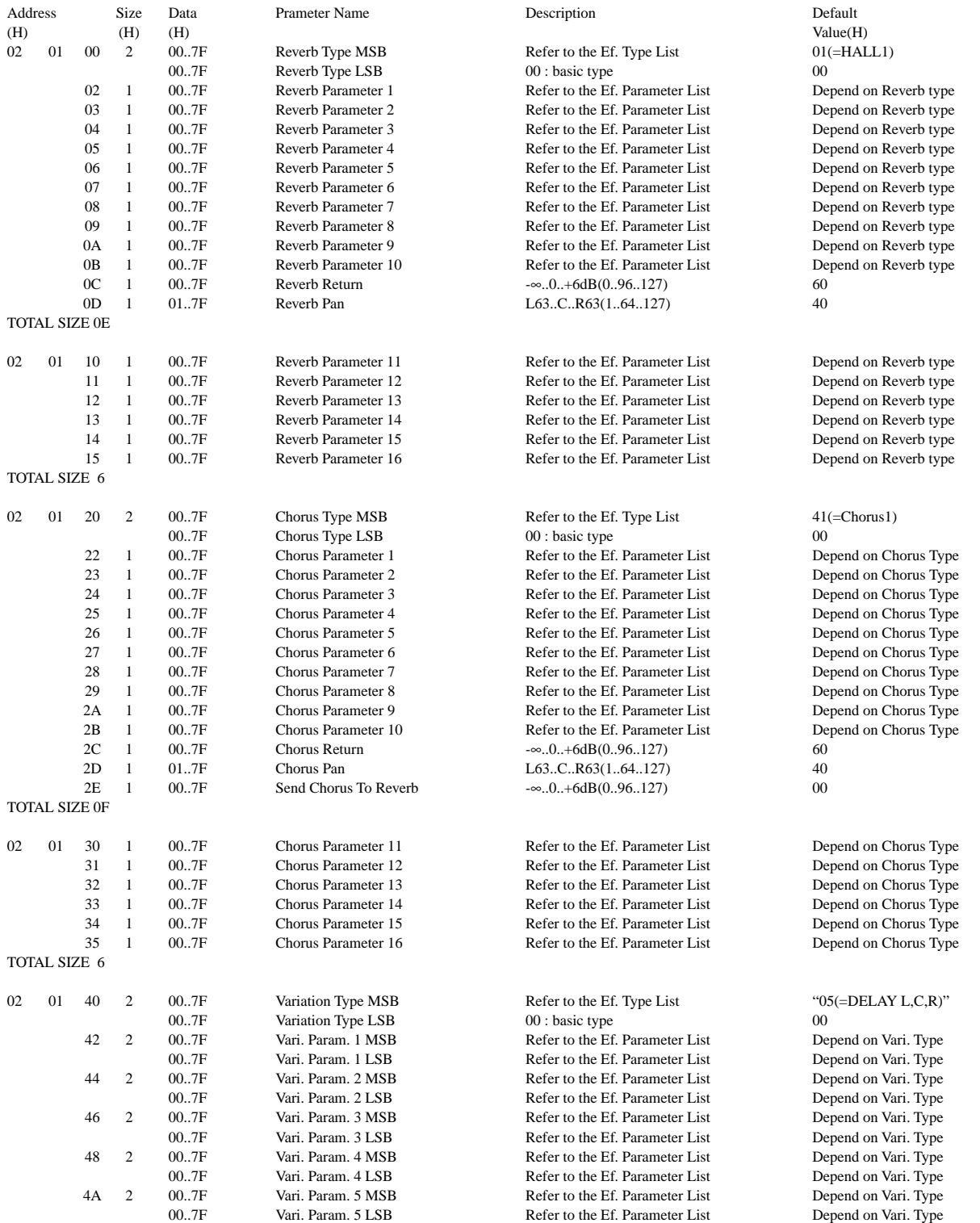

162

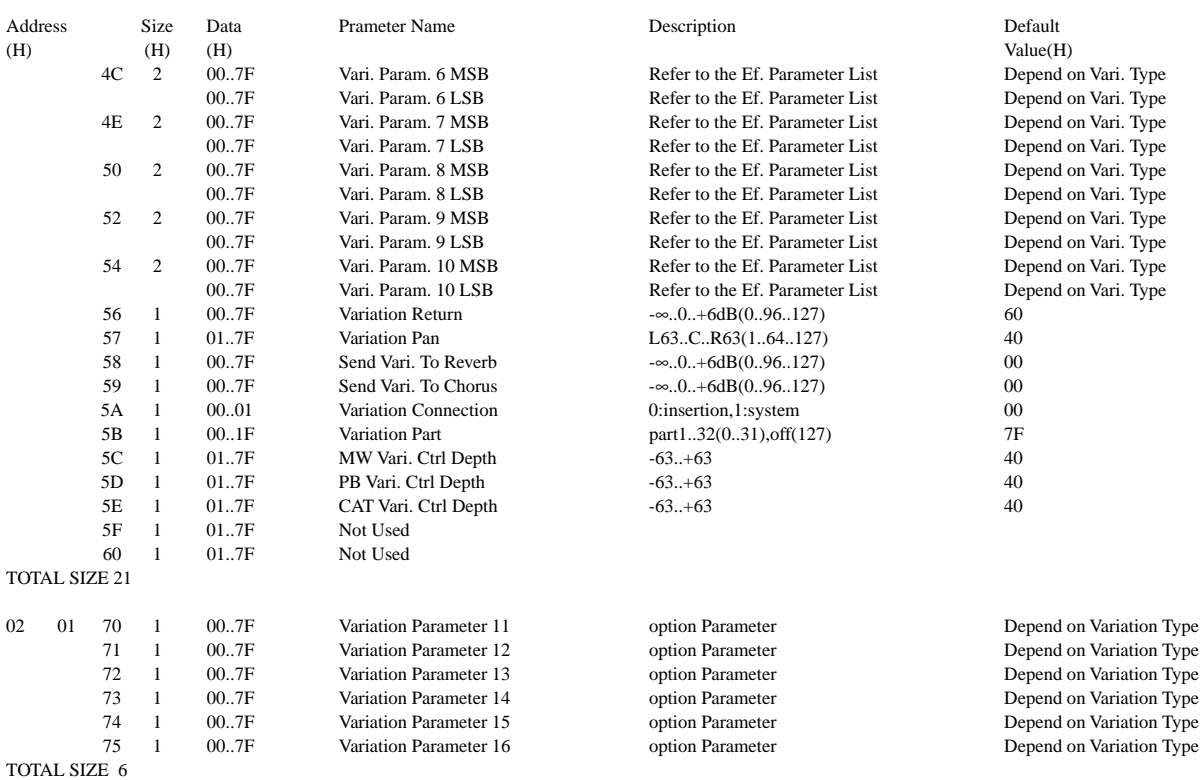

#### **< Table 1-5 > MIDI Parameter Change table ( MULTI EQ )(PSR-730 ONLY)**

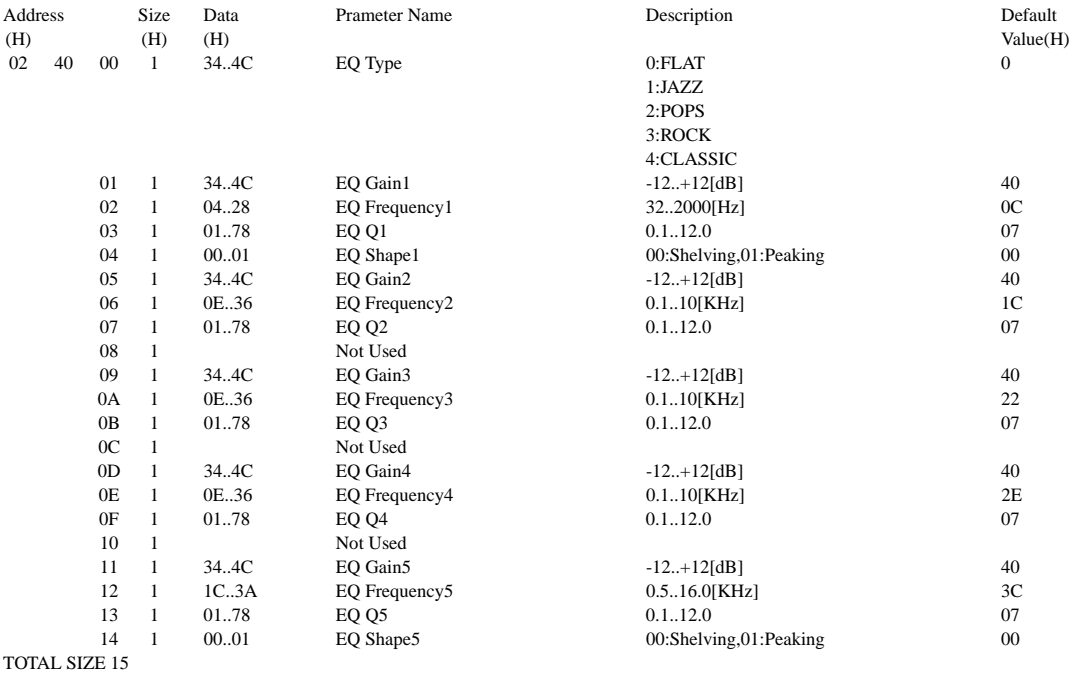

#### **< Table 1-6 > MIDI Parameter change table (Effect2))(PSR-730 ONLY)**

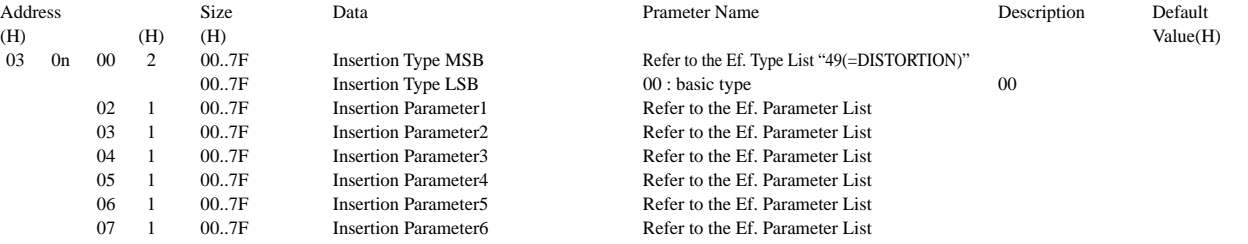

163

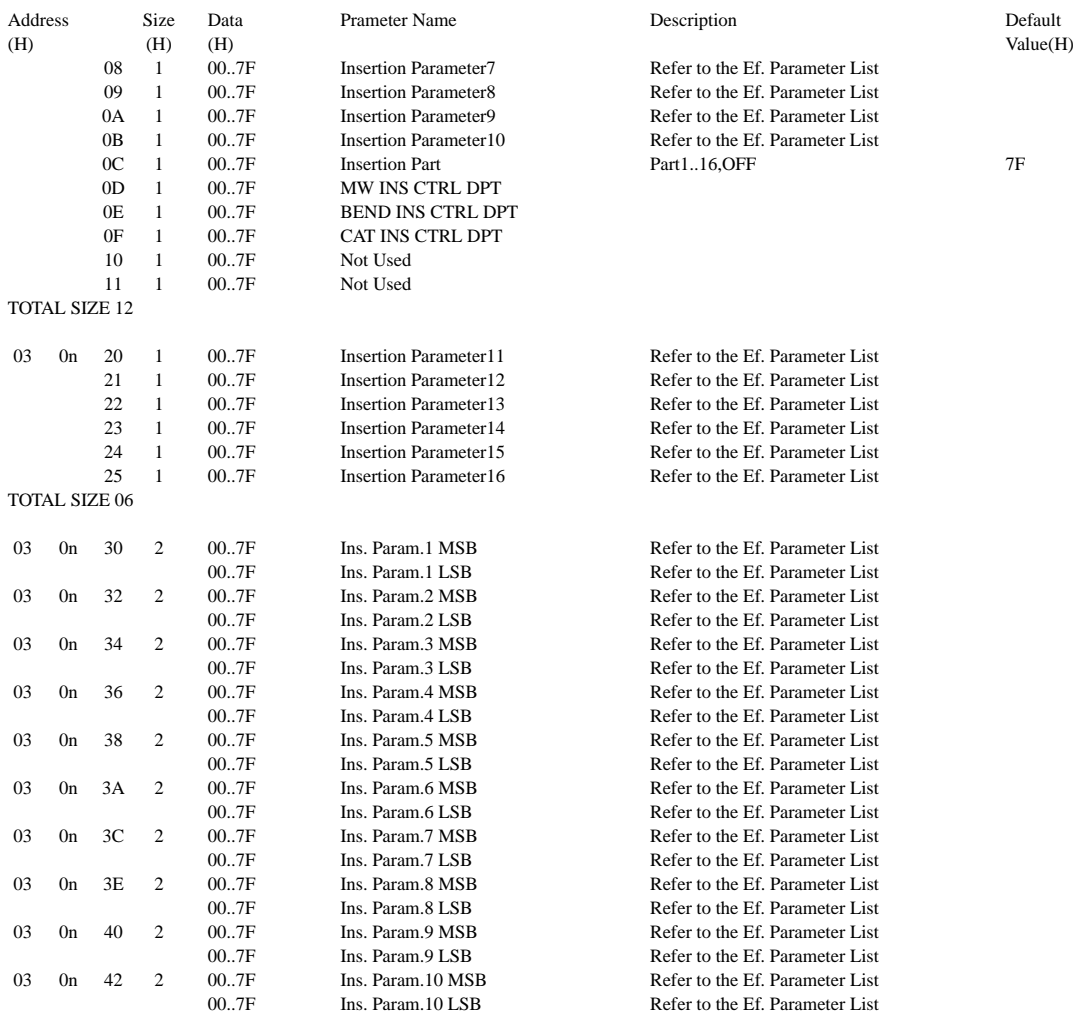

TOTAL SIZE 14

For effect types that do not require MSB, the Parameters for Address 02-0B will be received. Address 30-42 will not be received.

For effect types that require MSB, the Parameters for Address 30-42 will be received. Address 02-0B will not be received.

When Bulk Dumps that include Effect Type data are transmitted, the Parameters for Address 02 - 0B will always be transmitted. But, effects that require MSB, when the bulk dump is received the Parameters for Address 02 - 0B will not be received.

n=Insertion Effect No.(0-1)

#### **< Table 1-7 > MIDI Parameter Change table (MULTI PART)**

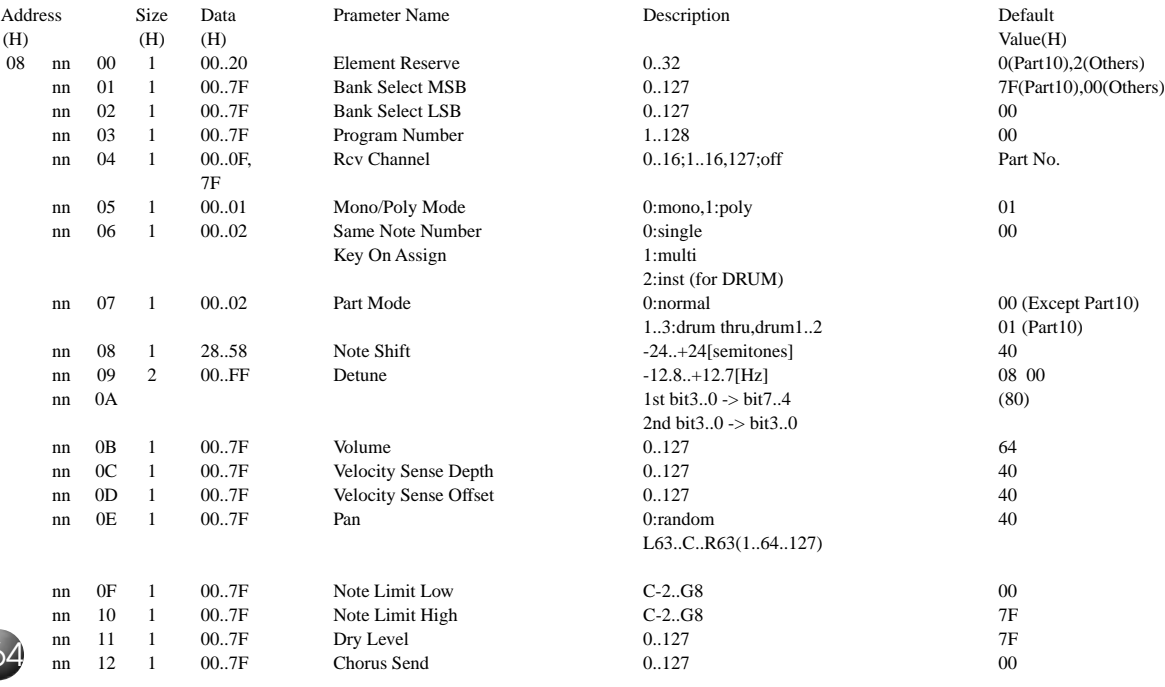

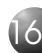

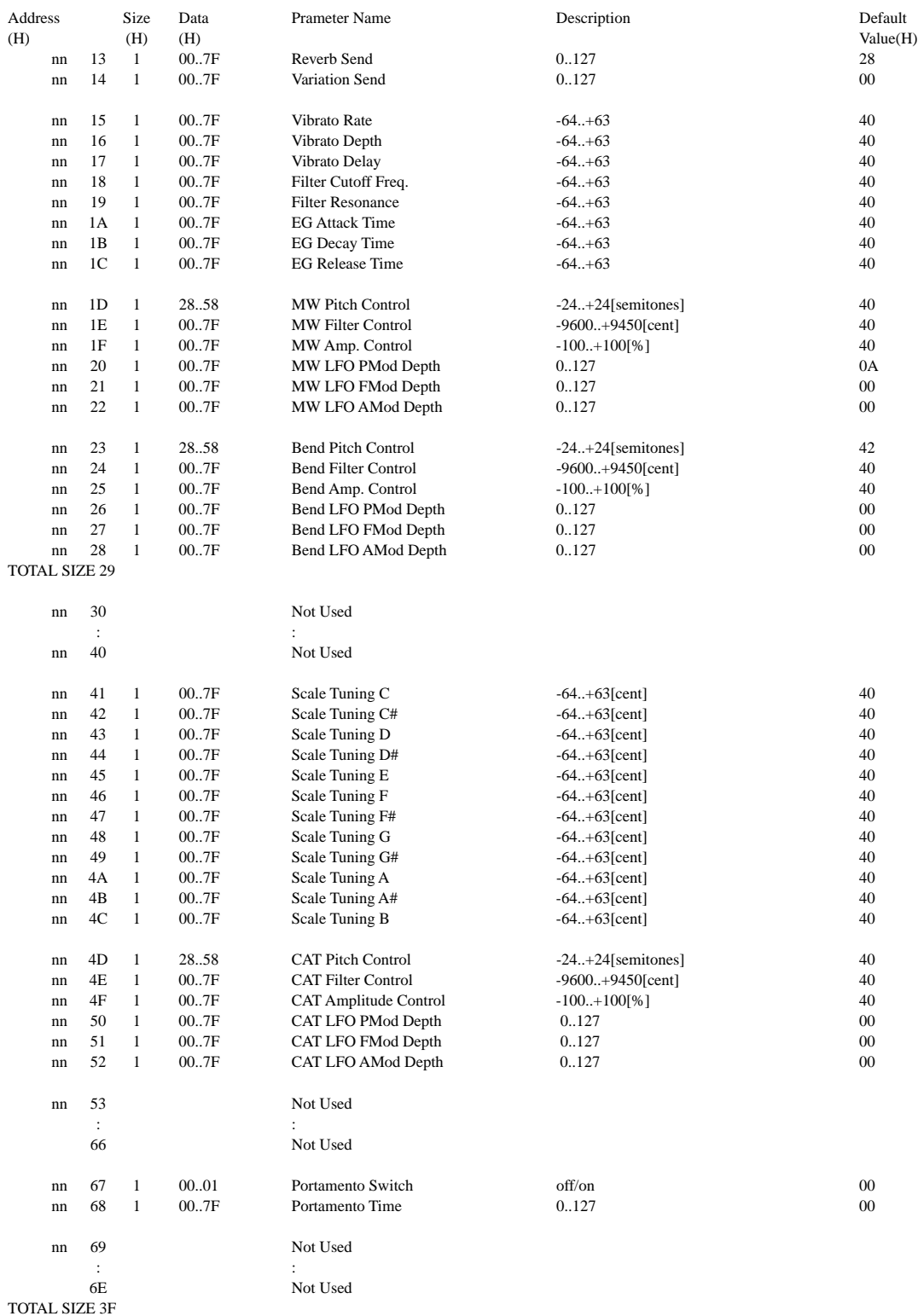

#### nn = PartNumber

If there is a Drum Voice assigned to the Part, the following parameters are ineffective.

• Bank Select LSB

• Pitch EG

• Portamento

• Soft Pedal

• Mono/Poly

• Scale Tuning

165

#### **< Table 1-8 > MIDI Parameter Change table ( DRUM SETUP )**

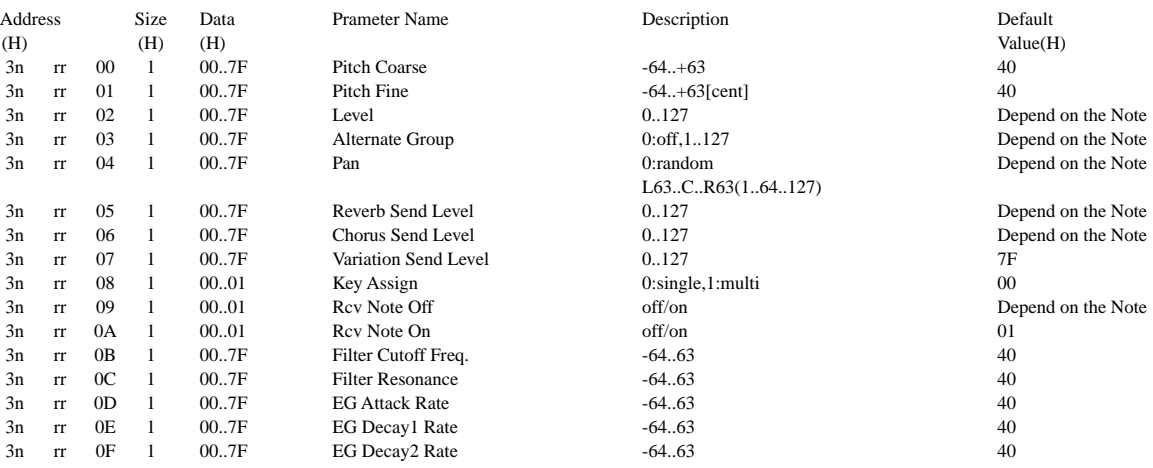

TOTAL SIZE 10

n:Drum Setup Number(0 - 1)

rr:note number(0DH - 5BH)

If XG SYSTEM ON and/or GM On message is received, all Drum Setup Parameter will be reset to default values. According to the Drum Setup Reset message, individual Drum Setup Parameters can be reset to default values.

#### **< Table 1-9 > Effect Type List**

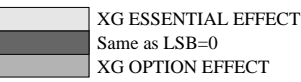

\* If the received value does not contain an effect type in the TYPE LSB, the LSB will be directed to TYPE 0.

\* Panel Effects are based on the "[Number] Effect Name".

\* Using an external sequencer, capable of editing and transmitting the system exclusive messages and parameter changes, allows you to select the reverb, chorus and DSP effect types which are not accessible from the PSR-730/630 panel operation. When one of the effects is selected by the external sequencer, "XG Rev.," "XG Cho." or "XG Eff." will be shown on the display.

#### **REVERB TYPE**

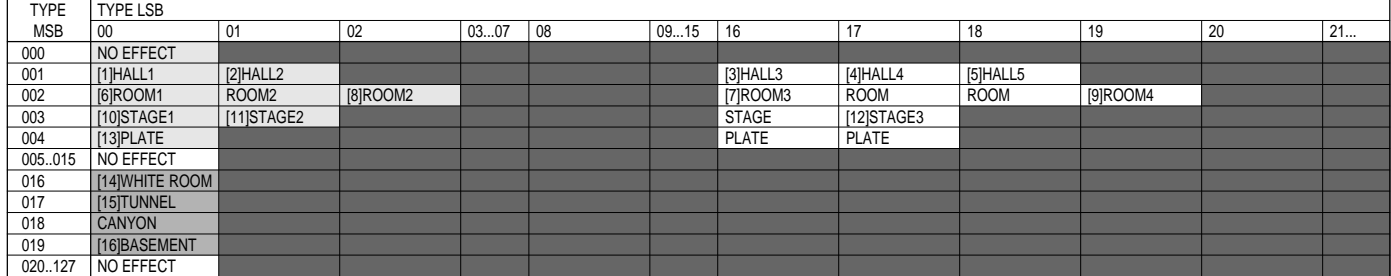

#### **CHORUS TYPE**

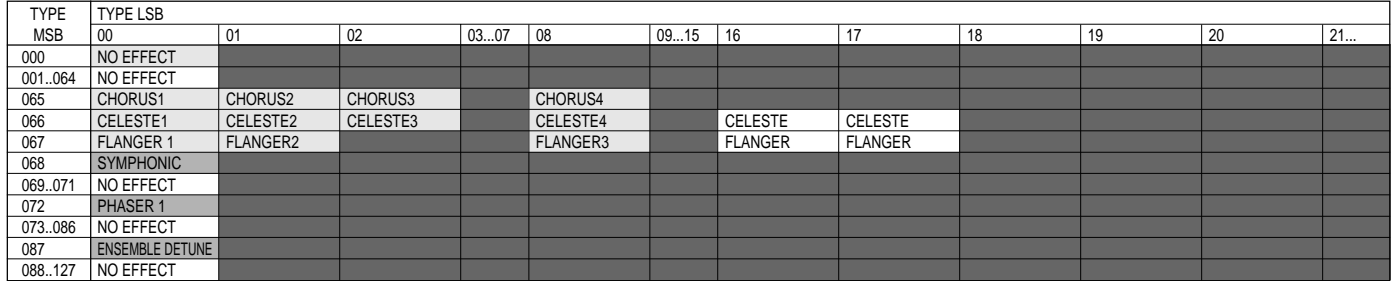

166

#### **DSP(VARIATIOM) EFFECT TYPE**

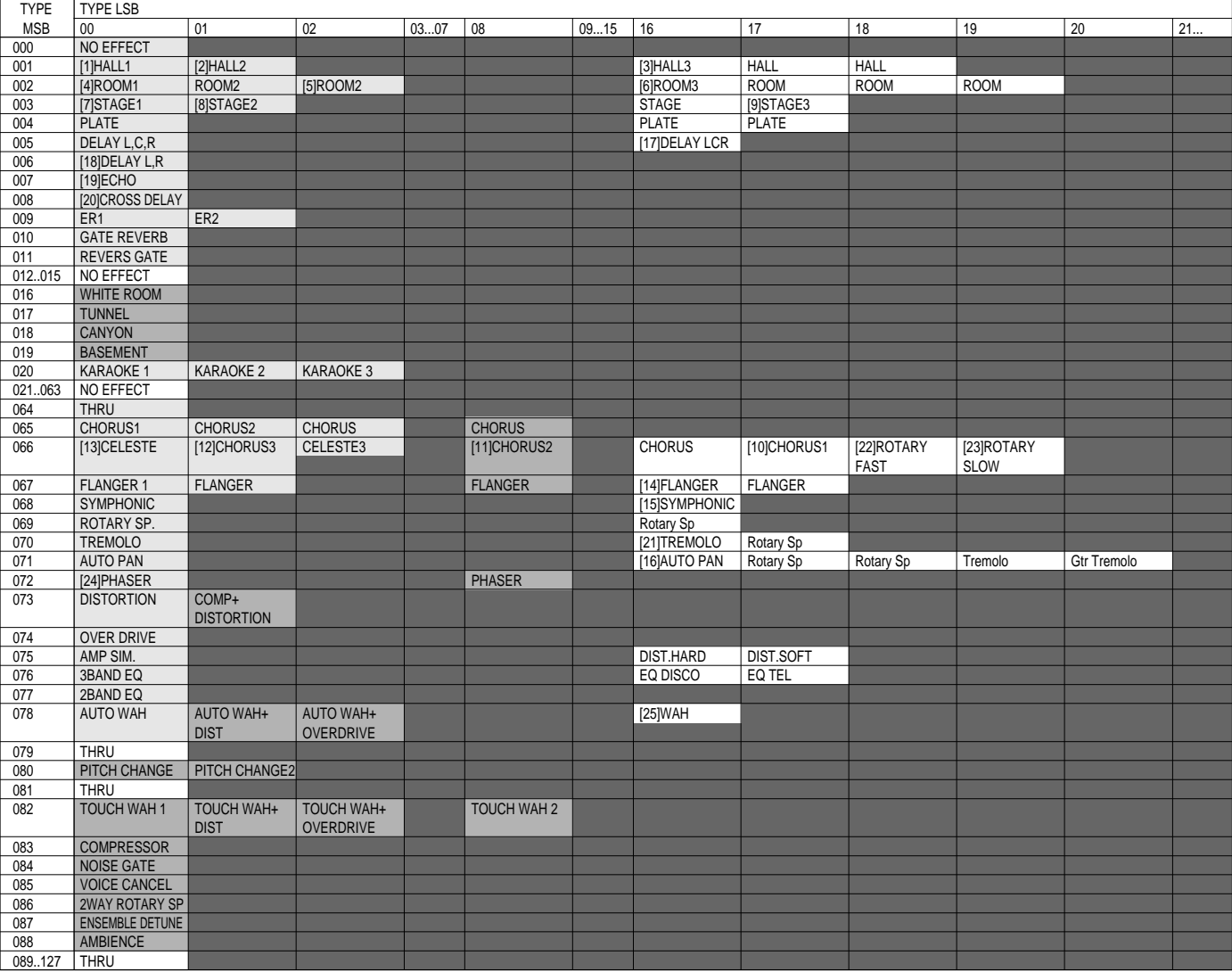

#### **MULTI EFFECT (INSERTION) TYPE**

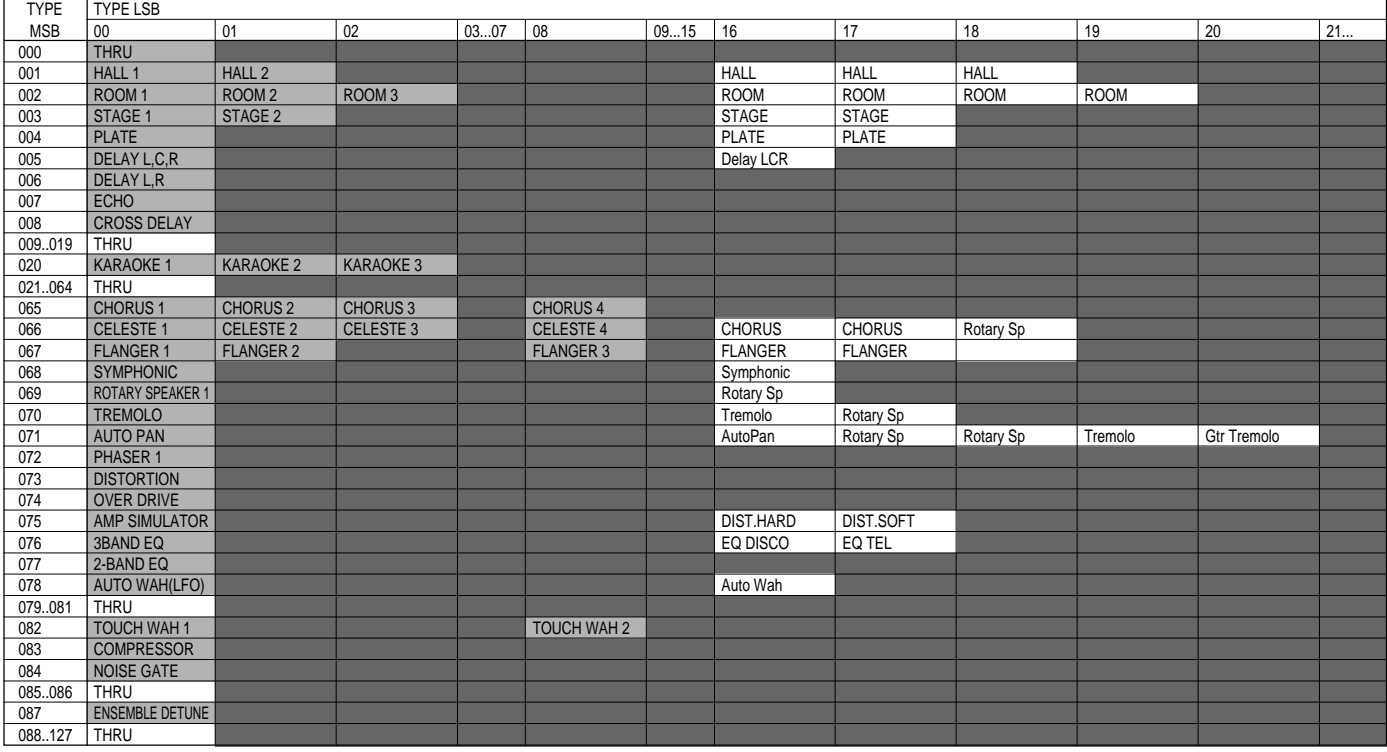

### **< Table 1-10 > Effect Parameter List**

**HALL1,HALL2, ROOM1,ROOM2,ROOM3, STAGE1,STAGE2 PLATE (reverb, variation, insertion block)**

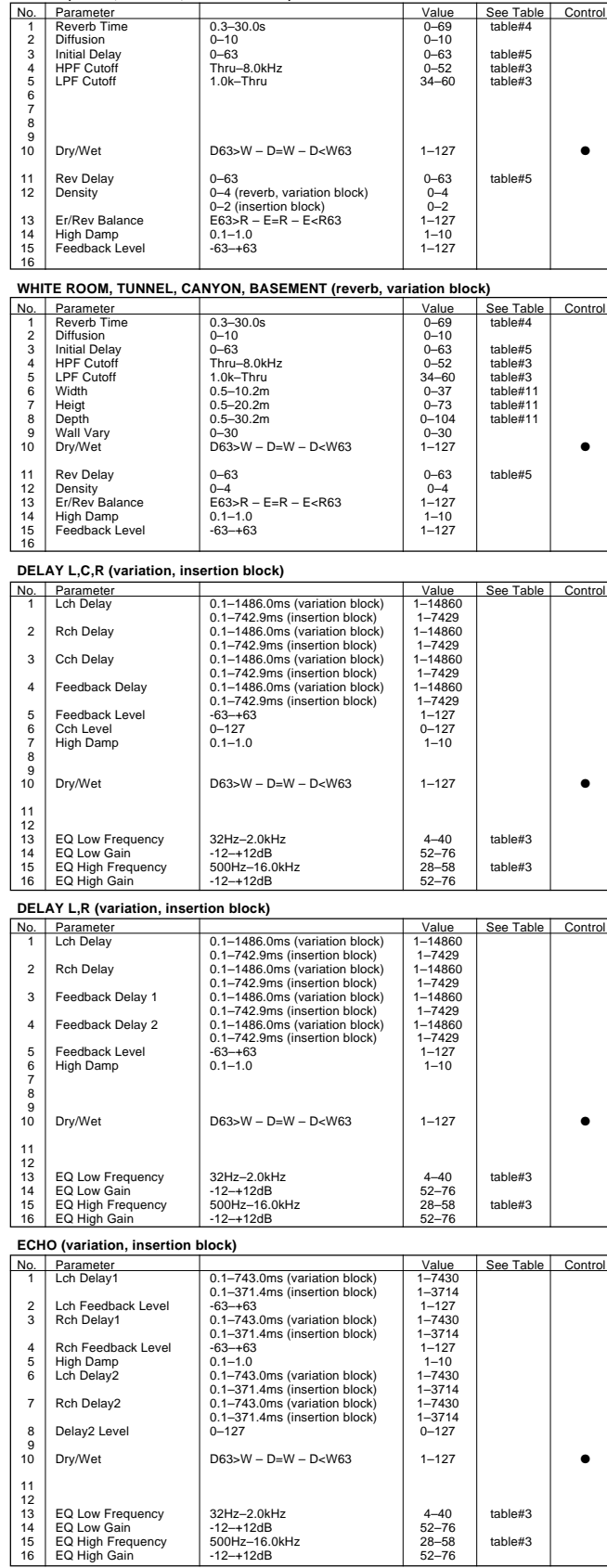

#### **CROSS DELAY (variation, insertion block)**

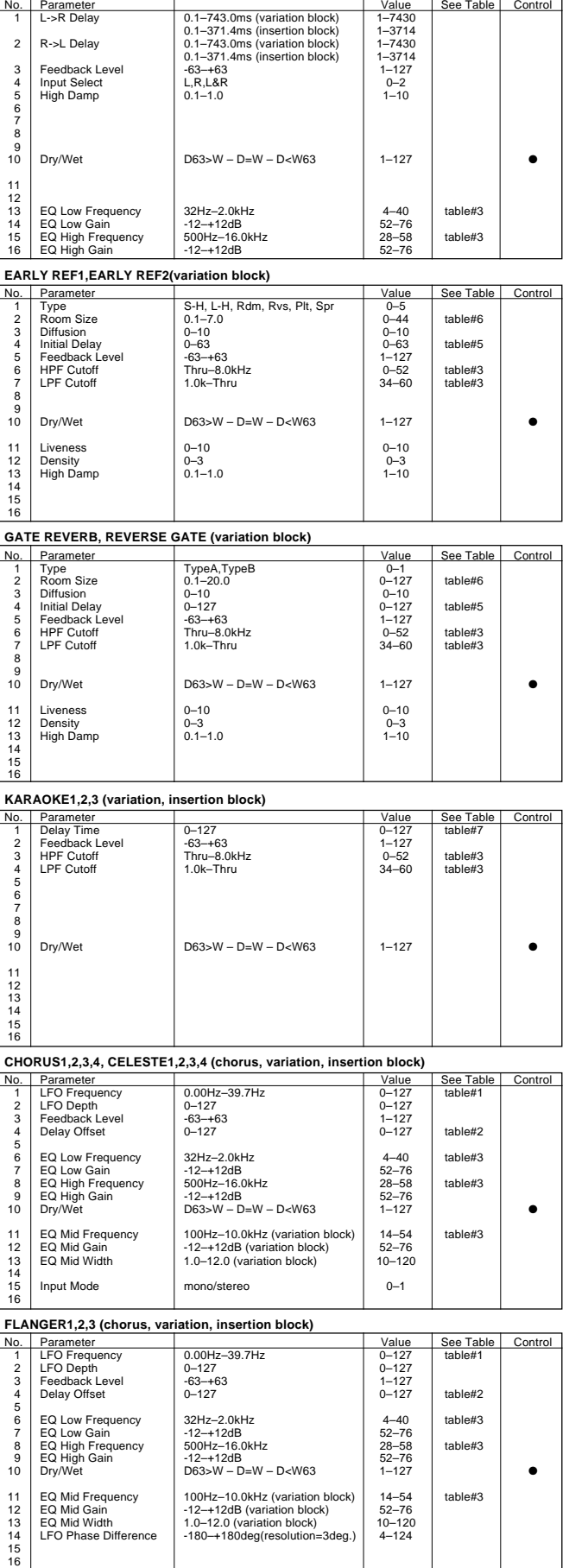

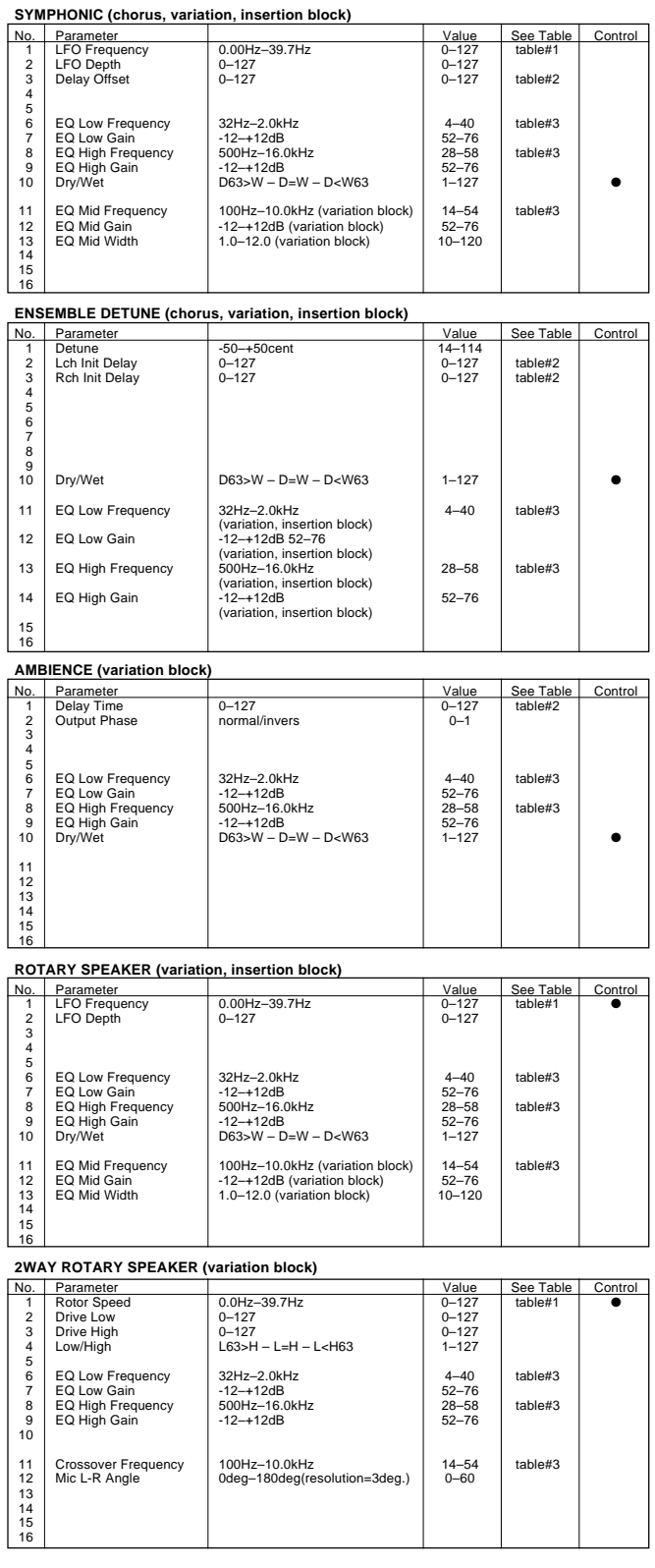

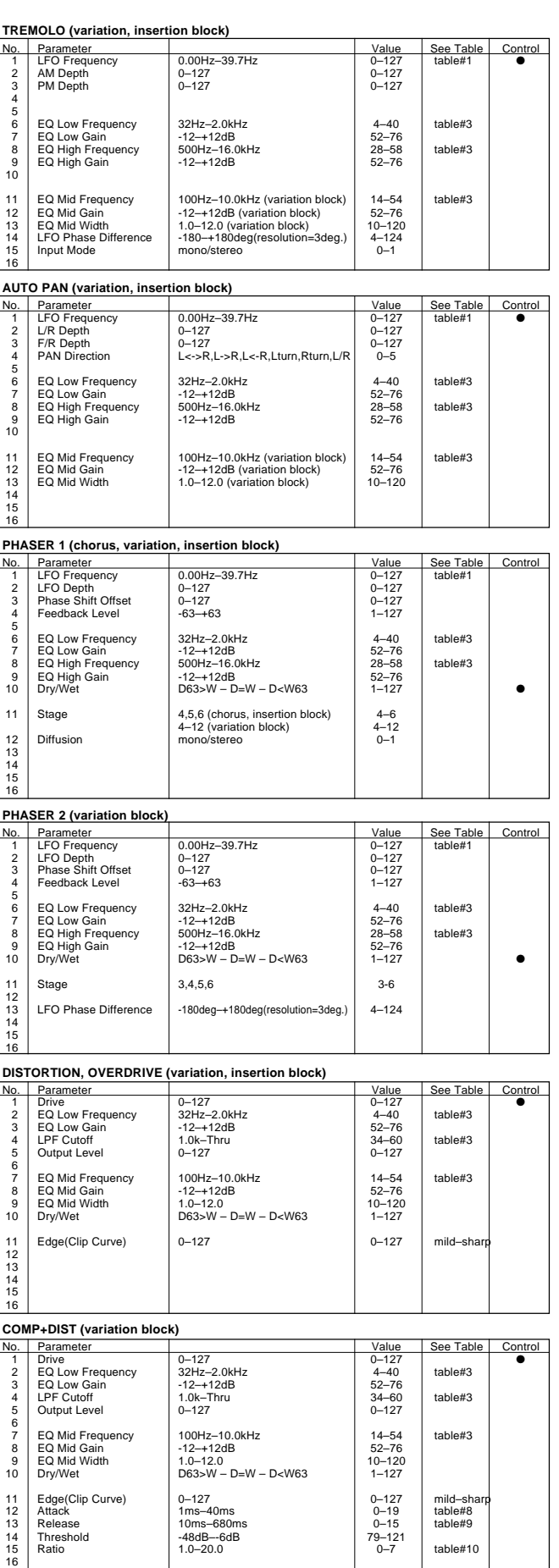

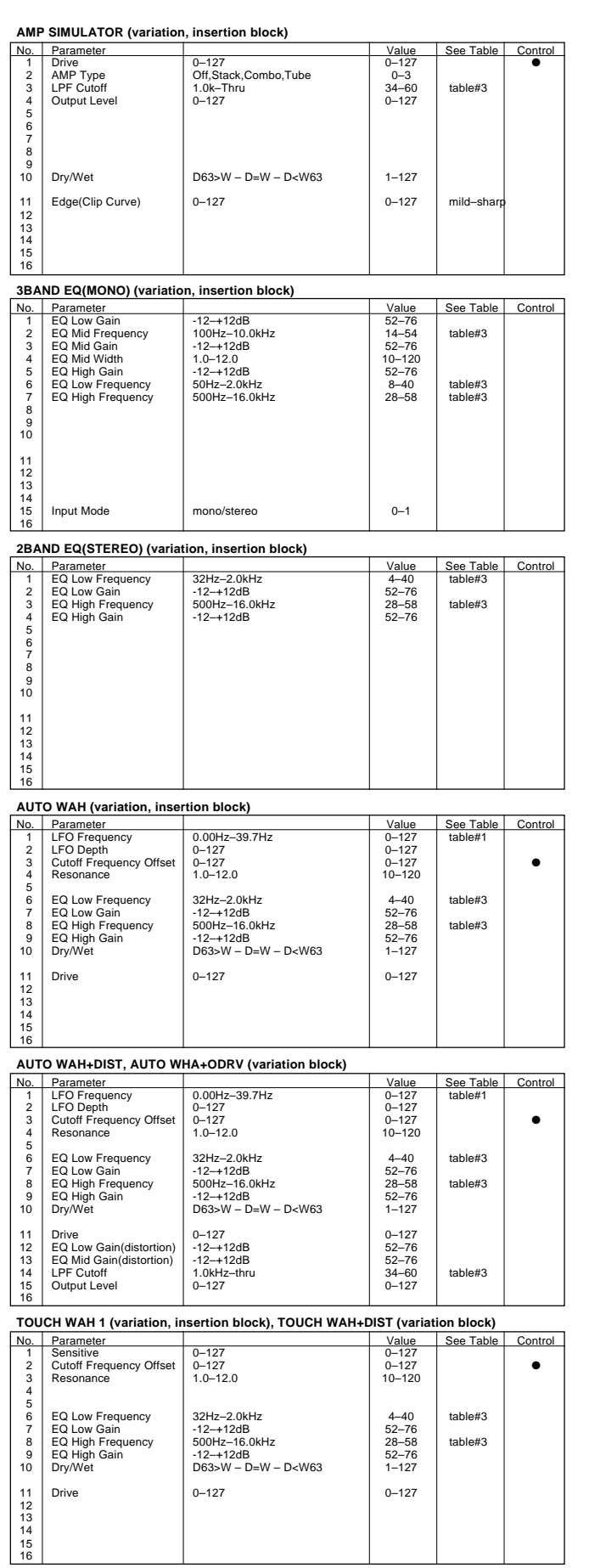

**TOUCH WAH 2 (variation, insertion block), TOUCH WAH+ODRV (variation block)**<br>
No. Parameter<br>
1 See Table<br>
2 Cutoff Frequency Offset<br>
0-127<br>
0-127<br>
0-127 No. Parameter Value See Table Control 1 Sensitive 0–127 0–127 2 Cutoff Frequency Offset 0–127 0–127 ● Resonance 1.0–12.0 10–120  $\frac{3}{4}$  $\frac{5}{6}$ 6 EQ Low Frequency 32Hz–2.0kHz 4–40 table#3 7 EQ Low Gain -12–+12dB 52–76 8 EQ High Frequency 500Hz–16.0kHz<br>9 EQ High Gain - 12–+12dB<br>10 Dry/Wet - 127 - 1263>W – D=W – D<W63 - 1–127 11 Drive 0–127 0–127 12 EQ Low Gain(distortion) -12–+12dB 52–76 13 EQ Mid Gain(distortion) -12–+12dB 52–76 14 LPF Cutoff 1.0kHz–thru 34–60 table#3 Drive<br>
EQ Low Gain(distortion)<br>
EQ Mid Gain(distortion)<br>
LPF Cutoff<br>
LPF Cutoff<br>
Output Level<br>
Output Level<br>
Output Level<br>
Output Level<br>
Output Level<br>
Output Level<br>
Output Level<br>
Output Level<br>
Output Level<br>
Output Level<br>  $\frac{13}{14}$ <br> $\frac{14}{15}$ <br> $\frac{16}{16}$ **PITCH CHANGE 1 (variation block)**  $\begin{array}{|l|l|l|} \hline \text{3-4} & \text{4-4} & \text{Value} & \text{See Table} & \text{Control} \\ \hline 2-4+24 & 40-88 & 10-127 & \text{table#7} \\ \hline -50Hz & +50Hz & 14-114 & 14-114 & 14-127 & 14-127 \\ \hline \end{array}$ 1 Pitch -24–+24 40–88 2 Initial Delay 0–127 0–127 table#7 3 Fine 1 -50Hz–+50Hz 14–114 4 Fine 2 -50Hz–+50Hz 14–114 5 Feedback Level -99–+99% 1–127 6 7 8 9 10 Dry/Wet D63>W – D=W – D<W63 1–127 ● 11 Pan 1 L63–R63 1–127 12 Output Level 1 0–127 0–127 13 Pan 2 L63–R63 1–127 14 Output Level 2 0–127 0–127 15 16 **PITCH CHANGE 2 (variation block)**<br> **No.** Parameter<br> **PRICH PRICH PRICH** Nalue See Table Control<br>-24-+24 40-88 1 Pitch -24<br>
2 Initial Delay -24–+27<br>
3 Fine 1 -50–+50cent -44<br>
4 Fine 2 -50–+50cent -50–+50cent -14–114<br>
5 Feedback Level -99–+99% -14–114<br>
1–127 6 7 8 9  $10$  Dry/Wet  $\big|$  D63>W – D=W – D<W63  $\big|$  1–127  $\big|$   $\big|$   $\big|$ 11 Pan 1 L63–R63 1–127 12 Output Level 1 0–127 0–127 13 Pan 2 L63–R63 1–127 14 Output Level 2 0–127 0–127  $11$ <br> $12$ <br> $13$ <br> $14$ <br> $15$  $16$ **COMPRESSOR (variation, insertion block)** Value See Table Control<br>1-40ms 0-19 table#8 1 Attack 1–40ms Value See Table 141<br>
1 Attack 1–40ms 0–19 table#8<br>
2 Release 10–680ms 1–48––6dB 0–15 table#9<br>
1–48––6dB 0–15 table#9 2 Release 10–680ms 0–15 table#9 3 Threshold -48–-6dB 79–121 4 Ratio 1.0–20.0 0–7 table#10 5 Output Level 0–127 0–127 6 7 8<br>10<br>10 11 12 13 14 15 16 **NOISE GATE (variation, insertion block)**<br>
No. Parameter Natue See Table Control<br>
1–40ms<br>
10–19 table#8<br>
10–15 table#9<br>
1-72–30dB<br>
0–127<br>
0–127 1 Attack 1–40ms 0–19 table#8<br>2 Release 10–680ms 0–15 table#9<br>4 Output Level 1–127 0–127 0–127 5 6 7 8 9 10

#### **< Table 1-11 > Effect Data Value Assign Table**

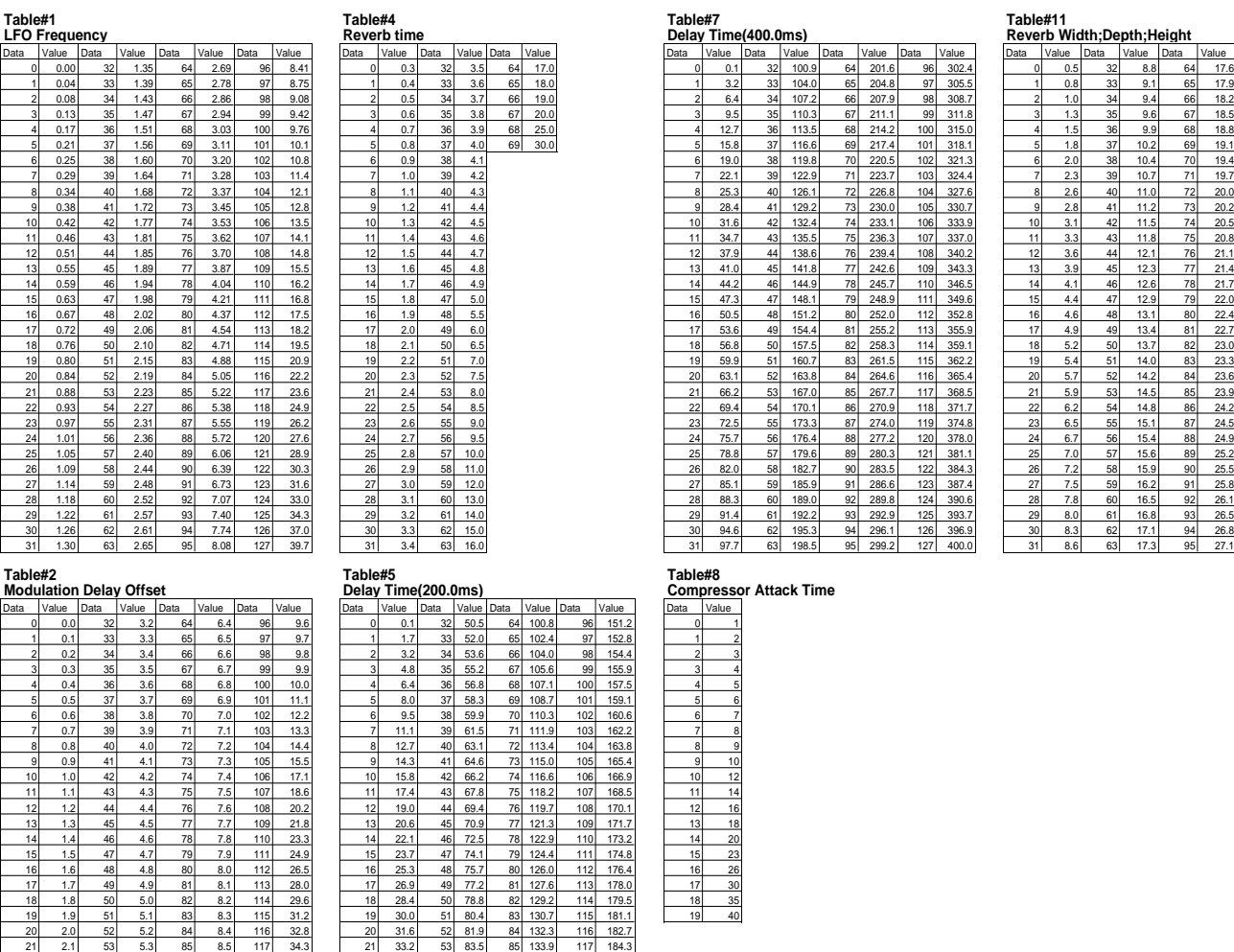

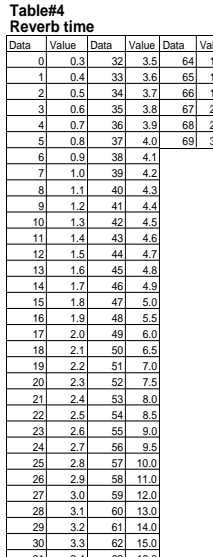

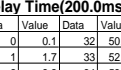

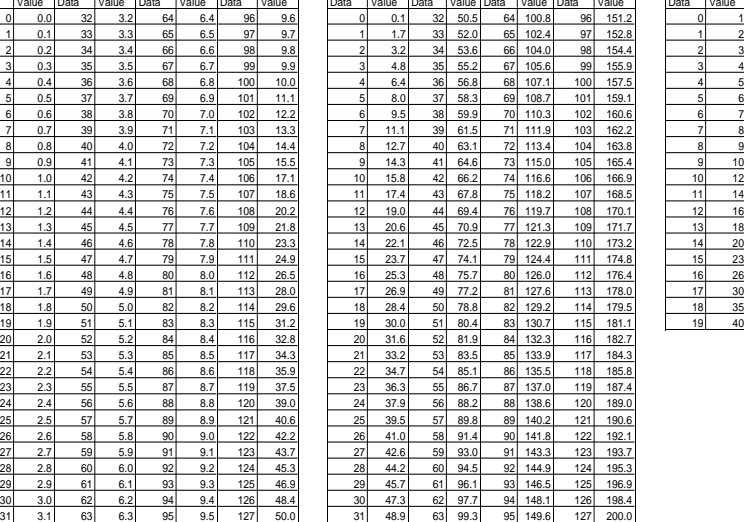

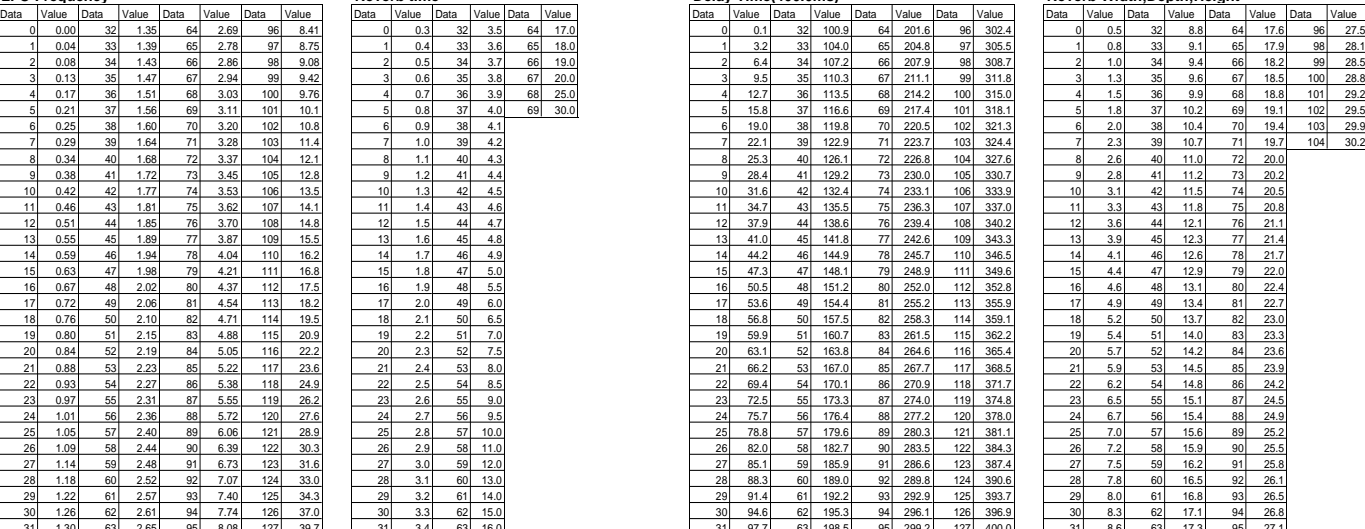

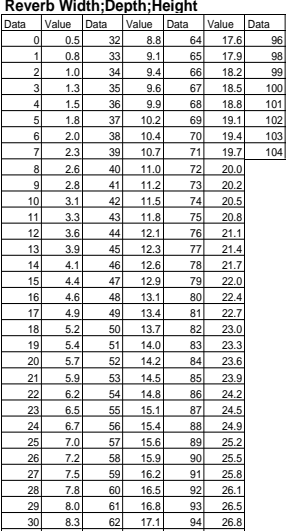

**Modulation Delay Offset Delay Time(200.0ms) Compressor Attack Time**

**EQ Frequency Room Size Compressor Release Time**

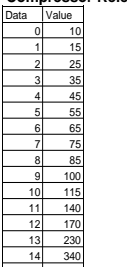

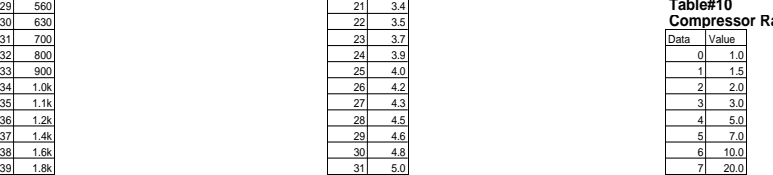

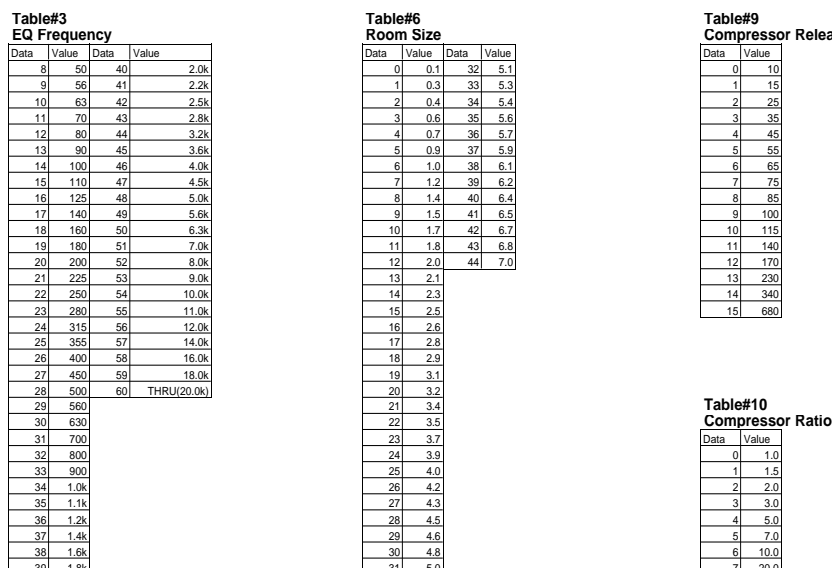

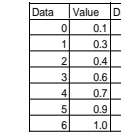

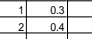

## MIDI Implementation Chart / MIDI-Implementierungstabelle

[Portable Keyboard] Date: 14-APR-1997

## Portable Reyboard]<br>MIDI Implementation Chart Version: 1.0<br>Version: 1.0

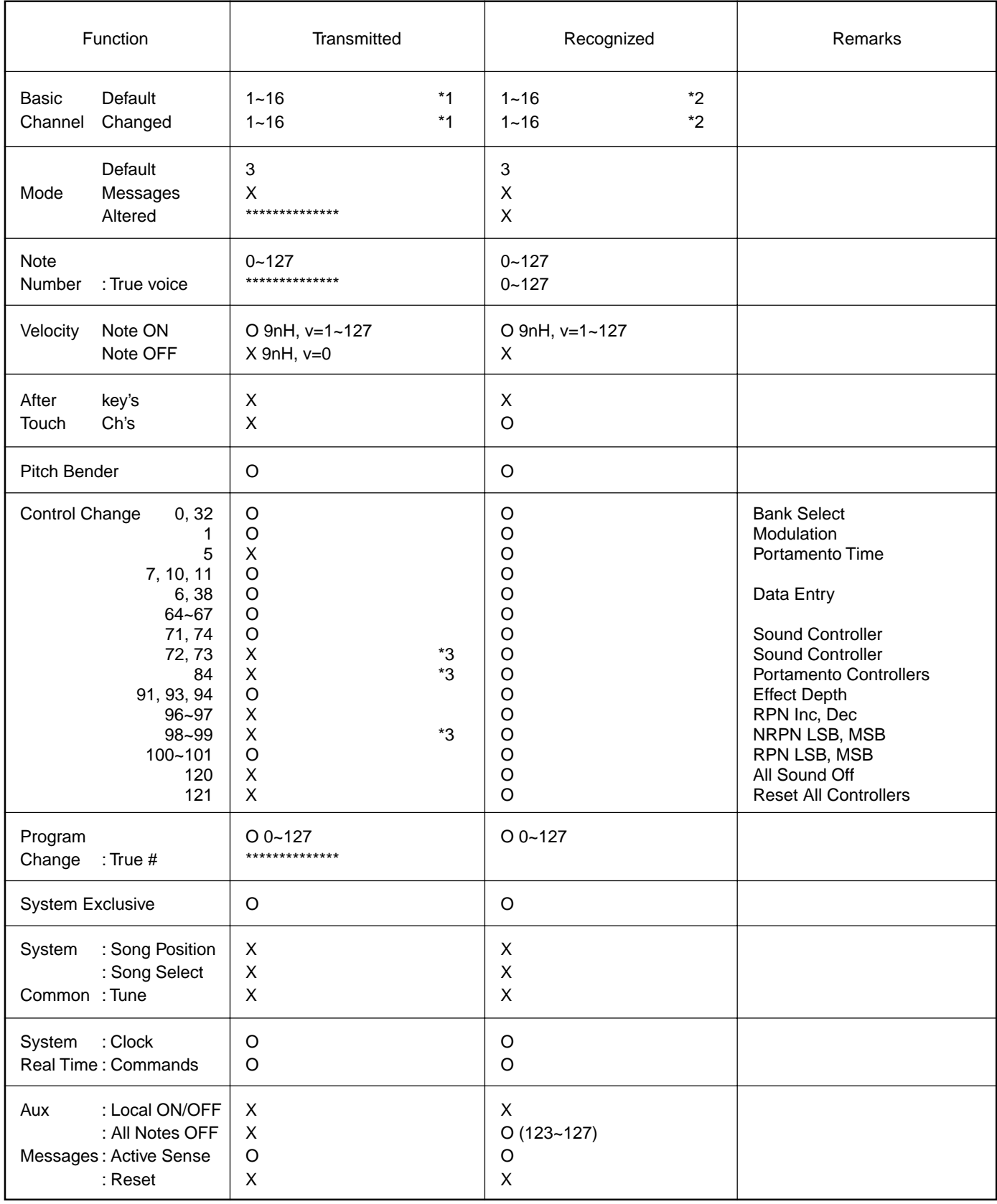

Mode 1: OMNI ON, POLY CONNI ON A Mode 2 : OMNI ON, MONO CYPES Mode 3: OMNI OFF, POLY Mode 4: OMNI OFF, MONO X: No

172

## / Feuille d'implémentation / Gráfica de implementación MIDI

[Portable Keyboard] Date: 14-APR-1997

Portable Reyboard]<br>MIDI Implementation Chart Version: 1.0<br>Version: 1.0

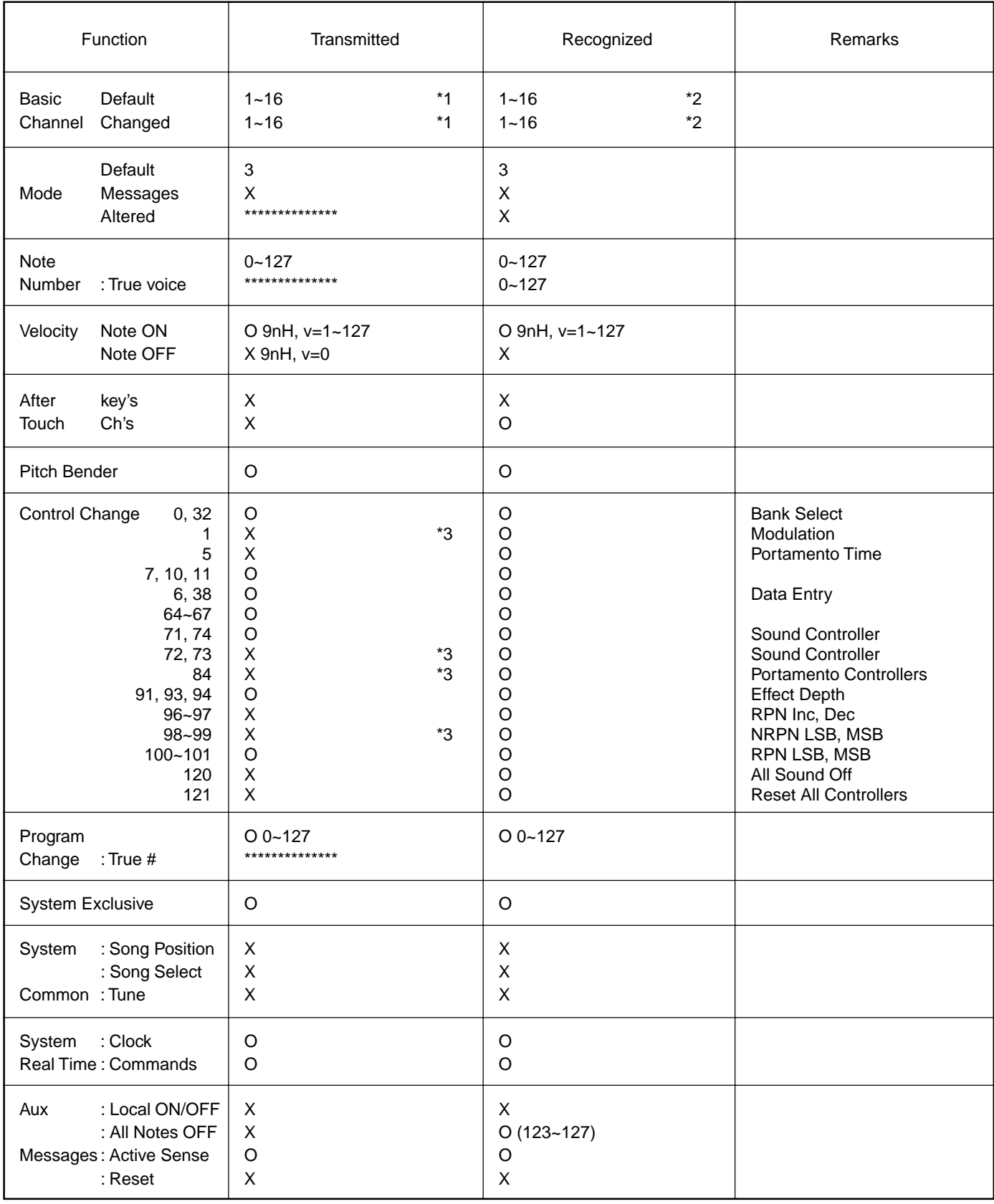

Mode 1: OMNI ON, POLY CONNI ON A Mode 2 : OMNI ON, MONO CYPES Mode 3: OMNI OFF, POLY Mode 4 : OMNI OFF, MONO X : No

## MIDI Implementation Chart / MIDI-Implementierungstabelle / Feuille d'implémentation /

- \*1 The tracks for each channel can be selected on the panel. See page 125 for more information.
- \*2 Incoming MIDI messages control the PSR-730/630 as 16 channel multi timbral tone generator when initially shipped (factory set). The MIDI messages don't affect the panel controls including the Panel Voice selection since they are directly sent to the tone generator of the PSR-730/630. However, the following MIDI messages affects the panel controls such as Panel Voice, Style, Multi Pad and Song settings:
	- MIDI MASTER TUNE, MASTER TUNE (XG System Parameter).
	- TRANSPOSE (XG System Parameter).
	- System Exclusive Messages related to the REVERB, CHORUS,
	- DSP EFFECT and MULTI EFFECT (PSR-730 only) settings. • XG MULTI EQ PARAMETER (PSR-730 only)

Also, the MIDI messages affect the panel settings when one of the folowing MIDI reception modes is selected.

These modes can be selected on the panel (see page 127).

Remote : The Note On/Off messages received at the designated Remote (receive) channel are processed the same as the notes normally played on the keyboard.

> In this mode, only the following channel messages will be recognized:

- Note On/Off
- Control Changes Bank Select (R1 voice only) Modulation Volume Expression **Sustain Sostenute** Soft Pedal All Notes Off • Program Change (R1 voice only)
- Pitch Bend

174

- Off : The MIDI channel messages will not be received at the designated channel.
- Bass : The note on/off messages received at the channel(s) set to "Bass" are recognized as the bass notes in the accompaniment section. The bass notes will be detected regardless of the accompaniment on/off and split point settings on the PSR-730/630 panel.
- Chord : The note on/off messages received at the channel(s) set to "Chord" are recognized as the fingerings in the accompaniment section. The chords to be detected depend on the fingering mode on the PSR-730/630. The chords will be detected regardless of the accompaniment on/off and split point settings on the PSR-730/630 panel.
- \*3 Though these messages will not output by playing the keyboard and changing the panel settings, they may be included in the Song or Style data and output.
- \*1 Die Spuren für die einzelnen Kanäle können am Bedienfeld gewählt werden. Einzelheiten siehe Seite 125.
- \*2 Empfangene MIDI-Nachrichten steuern das PSR-730/630 als werkseitige Vorgabeeinstellung wie einen multi-timbralen 16-Kanal-Tongenerator. Die MIDI-Nachrichten haben keinen Einfluß auf Bedienfeld-Einstellungen einschließlich der am Bedienfeld gewählten Stimmen, da die MIDI-Information direkt zum Tongenerator des PSR-730/630 geleitet werden. Die folgenden MIDI-Nachrichten wirken sich jedoch auf Bedienfeldeinstellungen (u. a. Bedienfeld-Stimme, Style, Multi Pads und Song) aus:
	- MIDI MASTER TUNE, MASTER TUNE (XG-System-Parameter)
	- TRANSPOSE (XG-System-Parameter)
	- Systemexklusive Nachrichten für REVERB-, CHORUS- und DSP-Effekt sowie MULTI EFFECT (nur PSR-730).
	- XG MULTI EQ PARAMETER (nur PSR-730).

MIDI-Nachrichten beeinflussen die Bedienfeldeinstellungen auch dann, wenn einer der folgenden MIDI-Empfangsmodi gewählt ist. Diese Modi sind über das Bedienfeld wählbar (siehe Seite 127).

Remote: Die Note On/Off-Nachrichten, die auf dem spezifizierten Remote-Kanal empfangen werden, werden wie die normalen, durch Spielen auf der Tastatur erzeugten Noten behandelt.

In diesem Modus werden lediglich die folgenden Kanalnachrichten erkannt:

- Note On/Off (Note an/aus) • Control Change (Controller-Steuernachrichten) Bank Select (Bankauwahl, nur R1-Stimme) Modulation
	- Volume (Lautstärke) Expression (Schweller-Lautstärkeregelung) **Sustain Sostenuto**
	- Soft Pedal
	- All Notes Off (alle Noten Aus)
	- Program Change (R1-Stimme)
	- Pitch Bend
- Off : Auf dem spezifizierten Kanal werden keine MIDI-Nachrichten empfangen.
- Bass : Die Noten-Nachrichten, die das Intrument auf dem bzw. den "Bass"-Kanälen empfängt, werden als Baßnoten im Begleitungsabschnitt erkannt. Diese Baßnotenerkennung arbeitet unabhängig vom EIN/ AUS-Funktionszustand der automatischen Baß/ Akkord-Begleitung und der Splitpunkt-Einstellung am Bedienfeld des PSR-730/630.
- Chord : Die Noten-Nachrichten, die das Intrument auf dem bzw. den "Chord"-Kanälen empfängt, werden als Akkordgriffe im Begleitungsabschnitt erkannt. Die erkannten Akkorde hängen dabei von dem am PSR-730/630 gewählten Akkordgriff-Modus ab. Diese Akkorderkennung arbeitet unabhängig vom EIN/AUS-Funktionszustand der automatischen Baß/Akkord-Begleitung und der Splitpunkt-Einstellung am Bedienfeld des PSR-730/630.
- \*3 Diese Nachrichten werden beim Spielen auf der Tastatur und Ändern von Bedienfeldeinstellungen nicht ausgegeben, können jedoch in Song- bzw. Style-Daten eingeschlossen und als Teil dieser Daten ausgegeben werden.
- \* 1 Les pistes de chaque canal peuvent être sélectionnées sur le panneau. Voir page 125 pour les informations supplémentaires.
- \* 2 Les messages MIDI entrant commandent le PSR-730/630 comme un générateur de sons multi-timbral à 16 canaux lorsque l'instrument est expédié à l'origine (réglages d'usine). Les messages MIDI n'affectent pas les commandes du panneau comprises dans la sélection Panel Voice puisqu'elles sont envoyées directement au générateur de son du PSR-730/630. Cependant, les messages MIDI suivants affectent les commandes de panneau telles que les réglages Panel Voice, Style, Multi Pad et Song :
	- MIDI MASTER TUNE, MASTER TUNE (paramètre de système XG).
	- TRANSPOSE (paramètre de système XG).
	- Messages exclusifs au système et ayant un rapport avec les réglages REVERB, CHORUS, DSP EFFECT et MULTI EFFECT (uniquement pour le PSR-730)
	- XG MULTI EQ PARAMETER (uniquement PSR-730)

De plus, les messages MIDI affectent les réglages de panneau quand l'un des modes de réception MIDI est sélectionné. Vous pouvez sélectionner ces modes sur le panneau (voir page 127).

- Remote (A distance): Les messages de note enfoncée/relâchée reçus sur le canal à distance (réception) désigné sont traités de la même manière que les notes jouées sur le clavier.
	- Dans ce mode, seuls les messages de canaux suivants seront reconnus:

• Note enfoncée/relâchée

- Changements de contrôle Sélection de banque (Voix R1 seulement) Modulation Volume Expression Sustain **Sostenute** Pédale douce Toutes les notes relâchées • Changement de programme (voix R1 seulement)
- Variation de hauteur de ton
- Off : Les messages de canal MIDI ne seront pas reçus sur le canal désigné.
- Bass : Les messages d'activation/désactivation de note qui sont reçus au canal (aux canaux) et réglées sur "Bass" sont reconnues comme des notes graves dans la partie accompagnement. Les notes graves seront détectées quels que soient les réglages de la fonction d'accompagnement, activée ou désactivée, et du point de partage du panneau de PSR-730/630.
- Chord : Les messages d'activation/désactivation de note qui sont reçus au canal (aux canaux) et réglées sur "Chord" sont reconnues comme des doigtés dans la partie accompagnement. Les accords seront détectés en fonction du mode de doigté défini au PSR-730/630. Les accords seront détectés quels que soient les réglages de la fonction d'accompagnement, activée ou désactivée et du point de partage du panneau de PSR-730/630.
- \* 3 Bien que ces messages ne sortent pas quand vous jouez sur le clavier et changez les réglages de panneau, ils peuvent être compris dans les données de morceau ou de style et être sortis.
- \*1 Las pistas para cada canal pueden seleccionarse en el panel. Para más información, vea la página 125.
- \*2 Los mensajes MIDI de entrada controlan el PSR-730/630 como un generador de tonos de timbres múltiples de 16 canales cuando el instrumento sale de fábrica (ajustes iniciales). Los mensajes MIDI no afectan los controles del panel, incluyendo la selección de voces del panel (Panel Voice), porque se emiten directamente al generador de tonos del PSR-730/630. Sin embargo, los siguientes mensajes MIDI afectan los controles del panel tales como los ajustes de Panel Voice, Style, Multi Pad y Song:
	- MIDI MASTER TUNE, MASTER TUNE (parámetros del sistema XG)
	- TRANSPOSE (parámetro del sistema XG)
	- Mensajes exclusivos del sistema relacionados con los ajustes de REVERB, CHORUS, DSP EFFECT y MULTI EFFECT (sólo el PSR-730).
	- XG MULTI EQ PARAMETER (sólo el PSR-730)

Además, los mensajes MIDI afectan los ajustes del panel cuando se selecciona uno de los siguientes modos de recepción MIDI. Estos modos pueden seleccionarse en el panel (vea la página 127).

Remote: Los mensajes de activación/desactivación de notas recibidos en el canal remoto (recepción) designado se procesan igual que las notas normalmente tocadas en el teclado.

En este modo, sólo se reconocerán los mensajes de los canales siguientes:

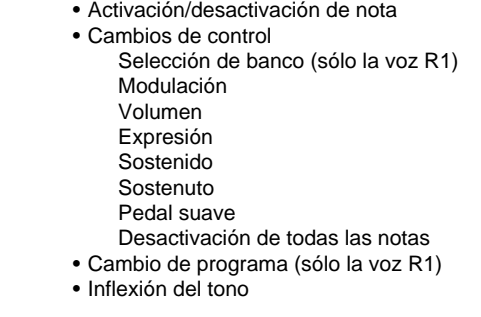

- Off : Los mensajes de canales MIDI no se recibirán en el canal designado.
- Bass : Los mensajes de activación/desactivación de notas recibidos en los canales ajustados a "Bass" se reconocen como las notas de bajo en la sección del acompañamiento. Las notas de bajo se detectarán independientemente de los ajustes de activación/ desactivación del acompañamiento y del punto de división en el panel del PSR-730/630.
- Chord : Los mensajes de activación/desactivación de notas recibidos en los canales ajustados a "Chord" se reconocen como los digitados en la sección del acompañamiento. Los acordes a detectarse dependen del modo de digitado del PSR-730/630. Los acordes se detectarán independientemente de los ajustes de activación/desactivación del acompañamiento y del punto de división en el panel del PSR-730/630.
- \*3 Aunque estos mensajes no se transmitirán tocando el teclado y cambiando los ajustes del panel, podrán incluirse en los datos de Song (canción) y de Style (estilo) y emitirse.

For details of products, please contact your nearest Yamaha or the authorized distributor listed below.

Pour plus de détails sur les produits, veuillez-vous adresser à Yamaha ou au distributeur le plus proche de vous figurant dans la liste suivante.

Die Einzelheiten zu Produkten sind bei Ihrer unten aufgeführten Niederlassung und bei Yamaha Vertragshändlern in den jeweiligen Bestimmungsländern erhältlich.

Para detalles sobre productos, contacte su tienda Yamaha más cercana o el distribuidor autorizado que se lista debajo.

#### **NORTH AMERICA**

#### **CANADA**

**Yamaha Canada Music Ltd.** 135 Milner Avenue, Scarborough, Ontario, M1S 3R1, Canada Tel: 416-298-1311

#### **U.S.A.**

**Yamaha Corporation of America** 6600 Orangethorpe Ave., Buena Park, Calif. 90620, U.S.A. Tel: 714-522-9011

#### **CENTRAL & SOUTH AMERICA**

#### **MEXICO**

**Yamaha de Mexico S.A. De C.V., Departamento de ventas** Javier Rojo Gomez No.1149, Col. Gpe Del Moral, Deleg. Iztapalapa, 09300 Mexico, D.F. Tel: 686-00-33

#### **BRAZIL**

**Yamaha Musical do Brasil LTDA.** Av. Rebouças 2636, São Paulo, Brasil Tel: 011-853-1377

#### **ARGENTINA**

**Yamaha Music Argentina S.A.** Viamonte 1145 Piso2-B 1053, Buenos Aires, Argentina Tel: 1-371-7021

#### **PANAMA AND OTHER LATIN AMERICAN COUNTRIES/ CARIBBEAN COUNTRIES**

**Yamaha de Panama S.A.** Torre Banco General, Piso 7, Urbanización Marbella, Calle 47 y Aquilino de la Guardia, Ciudad de Panamá, Panamá Tel: 507-269-5311

#### **EUROPE**

#### **THE UNITED KINGDOM**

**Yamaha-Kemble Music (U.K.) Ltd.** Sherbourne Drive, Tilbrook, Milton Keynes, MK7 8BL, England Tel: 01908-366700

#### **IRELAND**

**Danfay Ltd.** 61D, Sallynoggin Road, Dun Laoghaire, Co. Dublin Tel: 01-2859177

#### **GERMANY/SWITZERLAND**

**Yamaha Europa GmbH.** Siemensstraße 22-34, 25462 Rellingen, F.R. of Germany Tel: 04101-3030

#### **AUSTRIA**

**Yamaha Music Austria** Schleiergasse 20, A-1100 Wien Austria Tel: 01-60203900

#### **THE NETHERLANDS**

**Yamaha Music Nederland** Kanaalweg 18G, 3526KL, Utrecht, The Netherlands Tel: 030-2828411

#### **BELGIUM**

**Yamaha Music Belgium** Keiberg Imperiastraat 8, 1930 Zaventem, Belgium Tel: 02-7258220

#### **FRANCE**

**Yamaha Musique France,**

**Division Claviers** BP 70-77312 Marne-la-Vallée Cedex 2, France Tel: 01-64-61-4000

#### **ITALY**

**Yamaha Musica Italia S.P.A., Home Keyboard Division** Viale Italia 88, 20020 Lainate (Milano), Italy Tel: 02-935-771

#### **SPAIN**

**Yamaha-Hazen Electronica Musical, S.A.** Jorge Juan 30, 28001, Madrid, Spain Tel: 91-577-7270

**PORTUGAL Valentim de Carvalho CI SA** Estrada de Porto Salvo, Paço de Arcos 2780 Oeiras, Portugal Tel: 01-443-3398/4030/1823

**GREECE**

**Philippe Nakas S.A.** Navarinou Street 13, P.Code 10680, Athens, Greece Tel: 01-364-7111

#### **SWEDEN**

**Yamaha Scandinavia AB** J. A. Wettergrens Gata 1

Box 30053 S-400 43 Göteborg, Sweden Tel: 031 89 34 00

### **DENMARK**

**YS Copenhagen Liaison Office** Generatorvej 8B DK-2730 Herlev, Denmark Tel: 44 92 49 00

**FINLAND Warner Music Finland OY/Fazer Music** Aleksanterinkatu 11, P.O. Box 260 SF-00101 Helsinki, Finland Tel: 0435 011

#### **NORWAY**

**Norsk filial av Yamaha Scandinavia AB** Grini Næringspark 1 N-1345 Østerås, Norway Tel: 67 16 77 70

#### **ICELAND Skifan HF**

Skeifan 17 P.O. Box 8120 IS-128 Reykjavik, Iceland Tel: 525 5000

## **OTHER EUROPEAN COUNTRIES**

**Yamaha Europa GmbH.** Siemensstraße 22-34, 25462 Rellingen, F.R. of Germany Tel: 04101-3030

#### **AFRICA**

**Yamaha Corporation, International Marketing Division**

Nakazawa-cho 10-1, Hamamatsu, Japan 430-8650 Tel: 053-460-2312

### **MIDDLE EAST**

#### **TURKEY/CYPRUS**

**Yamaha Europa GmbH.** Siemensstraße 22-34, 25462 Rellingen, F.R. of Germany Tel: 04101-3030

#### **OTHER COUNTRIES**

**Yamaha Corporation, International Marketing Division** Nakazawa-cho 10-1, Hamamatsu, Japan 430-8650 Tel: 053-460-2312

#### **ASIA HONG KONG**

**Tom Lee Music Co., Ltd.** 11/F., Silvercord Tower 1, 30 Canton Road, Tsimshatsui, Kowloon, Hong Kong Tel: 2737-7688

#### **INDONESIA**

#### **PT. Yamaha Music Indonesia (Distributor) PT. Nusantik**

Gedung Yamaha Music Center, Jalan Jend. Gatot Subroto Kav. 4, Jakarta 12930, Indonesia Tel: 21-520-2577

#### **KOREA**

**Cosmos Corporation** #131-31, Neung-Dong, Sungdong-Ku, Seoul Korea

Tel: 02-466-0021~5

#### **MALAYSIA**

**Yamaha Music Malaysia, Sdn., Bhd.** 16-28, Jalan SS 2/72, Petaling Jaya, Selangor, Malaysia Tel: 3-717-8977

#### **PHILIPPINES**

#### **Yupangco Music Corporation**

339 Gil J. Puyat Avenue, P.O. Box 885 MCPO, Makati, Metro Manila, Philippines Tel: 819-7551

#### **SINGAPORE**

**Yamaha Music Asia Pte., Ltd.** Blk 202 Hougang, Street 21 #02-01, Singapore 530202 Tel: 747-4374

#### **TAIWAN**

**Yamaha KHS Music Co., Ltd.** 10F, 150, Tun-Hwa Northroad, Taipei, Taiwan, R.O.C. Tel: 02-2713-8999

#### **THAILAND**

**Siam Music Yamaha Co., Ltd.** 121/60-61 RS Tower 17th Floor, Ratchadaphisek RD., Dindaeng, Bangkok 10320, Thailand Tel: 02-641-2951

#### **THE PEOPLE'S REPUBLIC OF CHINA AND OTHER ASIAN COUNTRIES**

**Yamaha Corporation, International Marketing Division** Nakazawa-cho 10-1, Hamamatsu, Japan 430-8650 Tel: 053-460-2317

#### **OCEANIA**

#### **AUSTRALIA**

**Yamaha Music Australia Pty. Ltd.** 17-33 Market Street, South Melbourne, Vic. 3205, Australia Tel: 3-699-2388

#### **NEW ZEALAND**

**Music Houses of N.Z. Ltd.** 146/148 Captain Springs Road, Te Papapa, Auckland, New Zealand Tel: 9-634-0099

#### **COUNTRIES AND TRUST TERRITORIES IN PACIFIC OCEAN Yamaha Corporation,**

#### **International Marketing Division**

Nakazawa-cho 10-1, Hamamatsu, Japan 430-8650 Tel: 053-460-2317

**HEAD OFFICE Yamaha Corporation, Electronic Musical Instrument Division** Nakazawa-cho 10-1, Hamamatsu, Japan 430-8650 [PK] 13 Tel: 053-460-3273

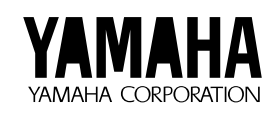

M.D.G., EMI Division © 1997 Yamaha Corporation